**Storage Disaster Recovery Service**

## **API Reference**

**Issue** 02 **Date** 2023-11-20

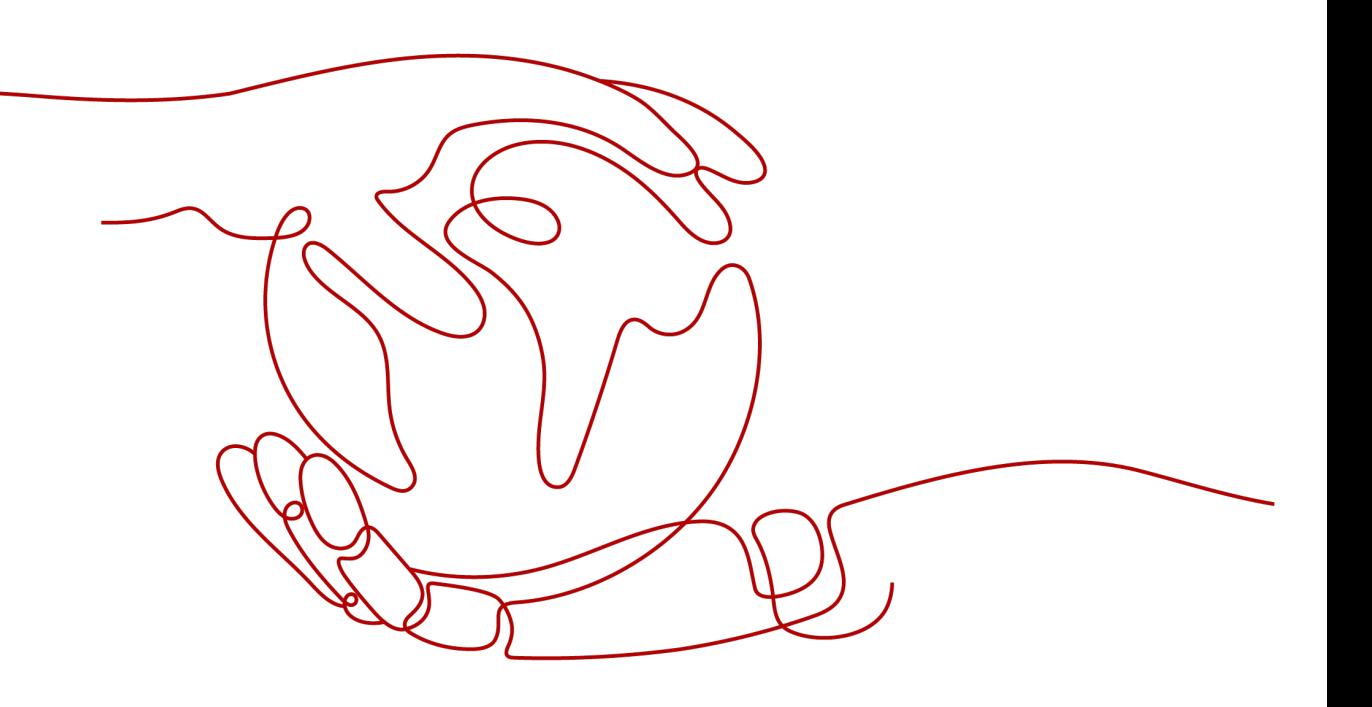

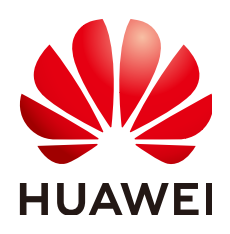

**HUAWEI CLOUD COMPUTING TECHNOLOGIES CO., LTD.**

#### **Copyright © Huawei Cloud Computing Technologies Co., Ltd. 2023. All rights reserved.**

No part of this document may be reproduced or transmitted in any form or by any means without prior written consent of Huawei Cloud Computing Technologies Co., Ltd.

#### **Trademarks and Permissions**

 $\triangle \triangleright$  and other Huawei trademarks are the property of Huawei Technologies Co., Ltd. All other trademarks and trade names mentioned in this document are the property of their respective holders.

#### **Notice**

The purchased products, services and features are stipulated by the contract made between Huawei Cloud and the customer. All or part of the products, services and features described in this document may not be within the purchase scope or the usage scope. Unless otherwise specified in the contract, all statements, information, and recommendations in this document are provided "AS IS" without warranties, guarantees or representations of any kind, either express or implied.

The information in this document is subject to change without notice. Every effort has been made in the preparation of this document to ensure accuracy of the contents, but all statements, information, and recommendations in this document do not constitute a warranty of any kind, express or implied.

## **Huawei Cloud Computing Technologies Co., Ltd.**

Address: Huawei Cloud Data Center Jiaoxinggong Road Qianzhong Avenue Gui'an New District Gui Zhou 550029 People's Republic of China

Website: <https://www.huaweicloud.com/intl/en-us/>

## **Contents**

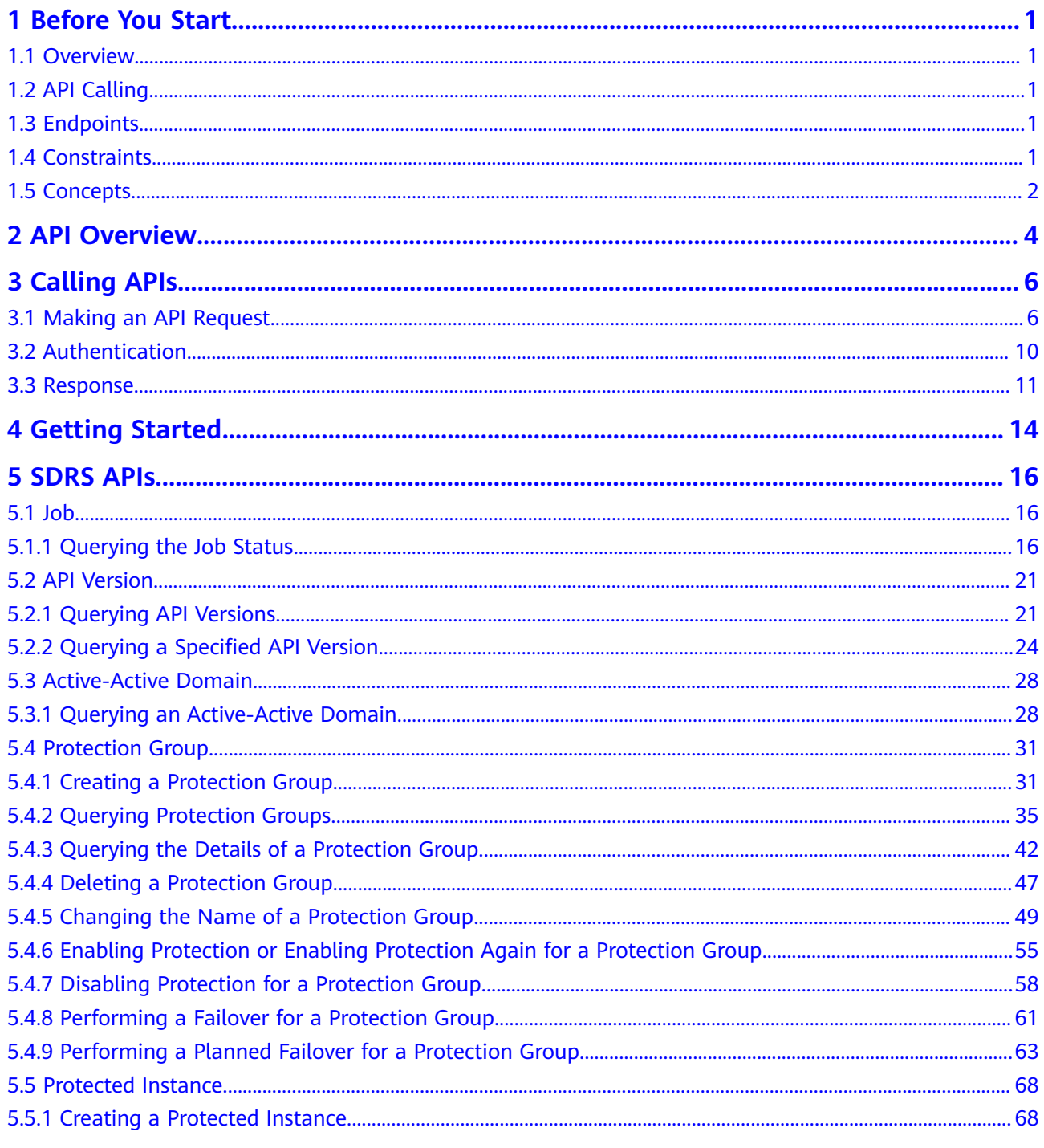

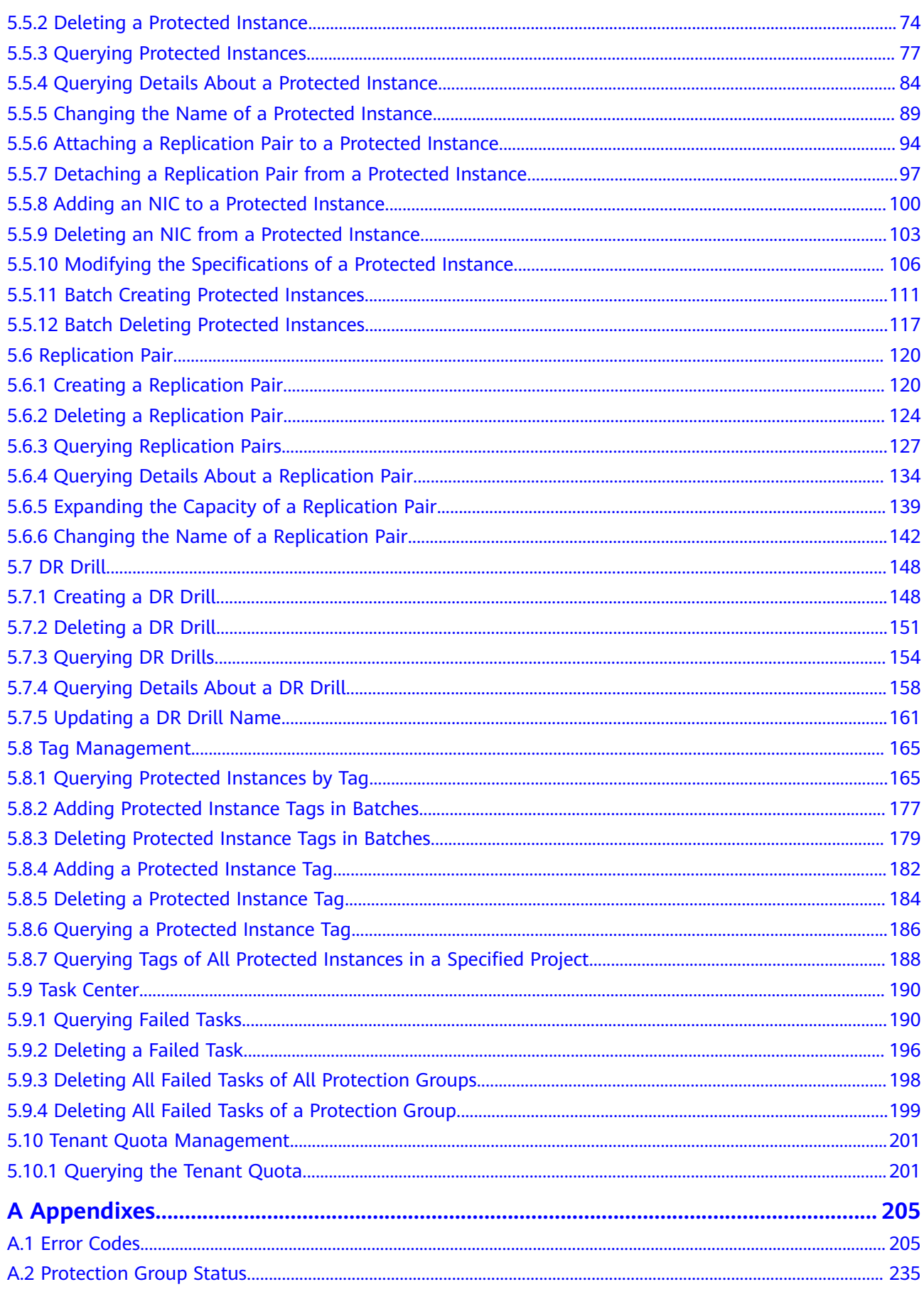

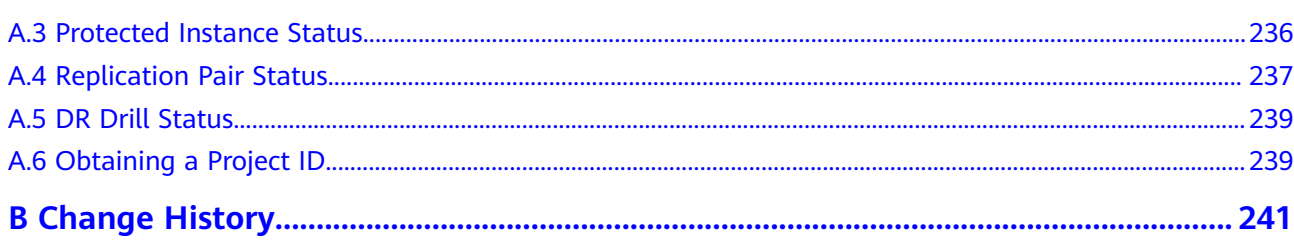

## **1 Before You Start**

## <span id="page-5-0"></span>**1.1 Overview**

Welcome to Storage Disaster Recovery Service API Reference. Storage Disaster Recovery Service (SDRS) provides cross-AZ disaster recovery (DR) protection for servers. It supports recovery point objective (RPO) equal to 0, greatly reduces RD TCO for enterprises, and simplifies the DR process. If a fault occurs at the production site, you can quickly restore services at the DR site. This significantly shortens service interruptions and reduces loss.

This document describes how to use application programming interfaces (APIs) to perform operations on protection groups, protected instances, and replication pairs, and perform DR drills. For details about all supported operations, see **[API](#page-8-0) [Overview](#page-8-0)**.

If you plan to access SDRS through an SDRS API, ensure that you are familiar with SDRS concepts. For details, see **[Overview](https://support.huaweicloud.com/intl/en-us/productdesc-sdrs/en-us_topic_0125068221.html)**.

## **1.2 API Calling**

SDRS supports Representational State Transfer (REST) APIs, allowing you to call APIs using HTTPS. For details about API calling, see **[Calling APIs](#page-10-0)**.

## **1.3 Endpoints**

An endpoint is the **request address** for calling an API. Endpoints vary depending on services and regions. For the endpoints of all services, see **[Regions and](https://developer.huaweicloud.com/intl/en-us/endpoint?SDRS) [Endpoints](https://developer.huaweicloud.com/intl/en-us/endpoint?SDRS)**.

## **1.4 Constraints**

- The numbers of resources that you can create are determined by your quota. To view or increase the quota, see **[Managing Quotas](https://support.huaweicloud.com/intl/en-us/usermanual-sdrs/sdrs_ug_qt_0000.html)**.
- For more constraints, see the API description.

## <span id="page-6-0"></span>**1.5 Concepts**

**Account** 

An account is created upon successful registration. The account has full access permissions for all of its cloud services and resources. It can be used to reset user passwords and grant user permissions. The account is a payment entity, which should not be used directly to perform routine management. For security purposes, create Identity and Access Management (IAM) users and grant them permissions for routine management.

● User

An IAM user is created by an account in IAM to use cloud services. Each IAM user has its own identity credentials (password and access keys).

API authentication requires information such as the account name, username, and password.

**Region** 

Regions are divided based on geographical location and network latency. Public services, such as Elastic Cloud Server (ECS), Elastic Volume Service (EVS), Object Storage Service (OBS), Virtual Private Cloud (VPC), Elastic IP (EIP), and Image Management Service (IMS), are shared within the same region. Regions are classified into universal regions and dedicated regions. A universal region provides universal cloud services for common tenants. A dedicated region provides specific services for specific tenants.

For details, see **[Region and AZ](https://support.huaweicloud.com/intl/en-us/usermanual-iaas/en-us_topic_0184026189.html)**.

AZ

An AZ comprises of one or more physical data centers equipped with independent ventilation, fire, water, and electricity facilities. Computing, network, storage, and other resources in an AZ are logically divided into multiple clusters. AZs within a region are interconnected using high-speed optical fibers to allow you to build cross-AZ high-availability systems.

**Project** 

A project corresponds to a region. Default projects are defined to group and physically isolate resources (including computing, storage, and network resources) across regions. Users can be granted permissions in a default project to access all resources under their accounts in the region associated with the project. If you need more refined access control, create subprojects under a default project and create resources in subprojects. Then you can assign users the permissions required to access only the resources in the specific subprojects.

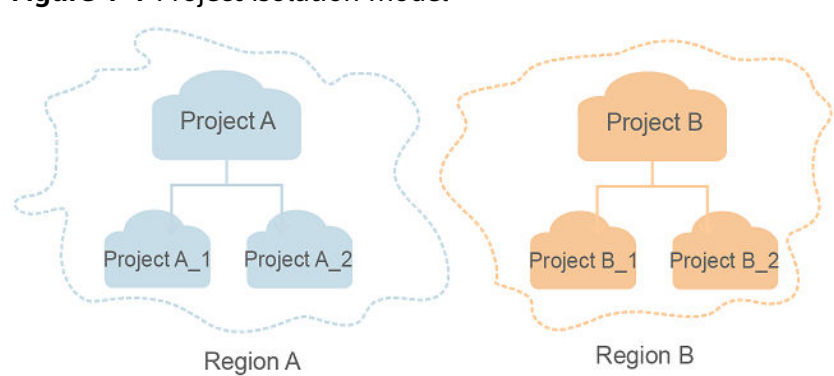

#### **Figure 1-1** Project isolation model

**Enterprise project** 

Enterprise projects group and manage resources across regions. Resources in different enterprise projects are logically isolated. An enterprise project can contain resources of multiple regions, and resources can be added to or removed from enterprise projects.

For details about enterprise projects and about how to obtain enterprise project IDs, see **[Enterprise Management User Guide](https://support.huaweicloud.com/intl/en-us/usermanual-em/em_am_0006.html)**.

## **2 API Overview**

<span id="page-8-0"></span>All SDRS APIs are extension APIs.

SDRS APIs allow you to use all SDRS functions.

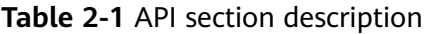

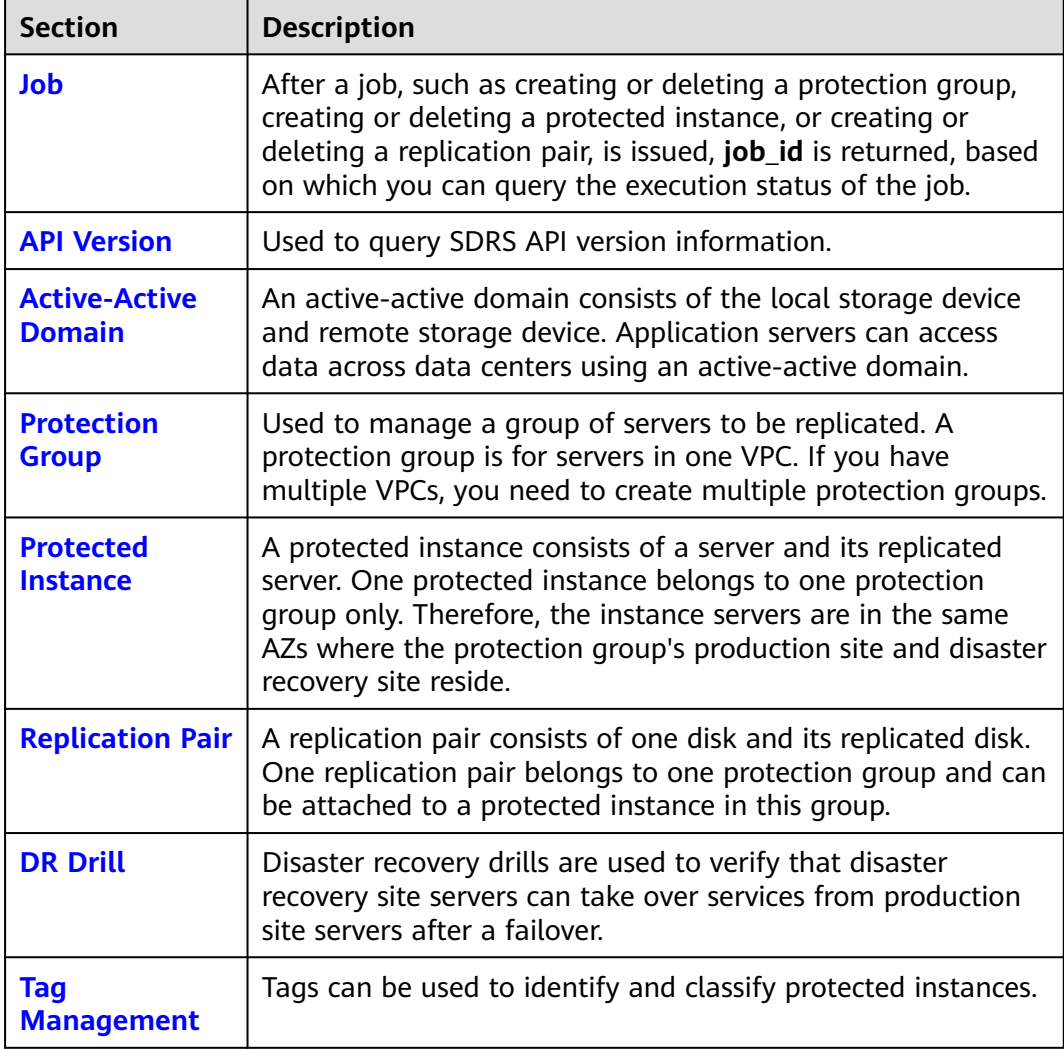

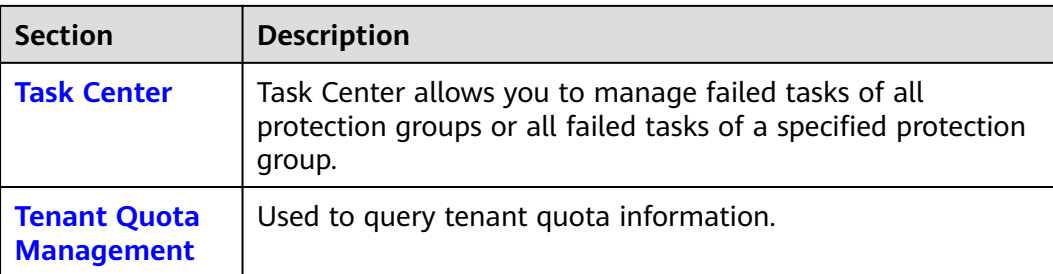

# **3 Calling APIs**

## <span id="page-10-0"></span>**3.1 Making an API Request**

This section describes the structure of a REST API request, and uses the IAM API for **[obtaining a user token](https://support.huaweicloud.com/intl/en-us/api-iam/iam_30_0001.html)** as an example to demonstrate how to call an API. The obtained token can then be used to authenticate the calling of other APIs.

#### **Request URI**

A request URI is in the following format:

#### **{URI-scheme}://{Endpoint}/{resource-path}?{query-string}**

Although a request URI is included in the request header, most programming languages or frameworks require the request URI to be transmitted separately.

| <b>Parameter</b> | <b>Description</b>                                                                                                    |  |
|------------------|----------------------------------------------------------------------------------------------------|--|
| URI-scheme       | Protocol used to transmit requests. All APIs use HTTPS.                                                                                                    |  |
| Endpoint         | Domain name or IP address of the server bearing the REST<br>service. The endpoint varies between services in different<br>regions. It can be obtained from Regions and Endpoints.<br>For example, the endpoint of IAM in region CN-Hong Kong is<br>iam.ap-southeast-1.myhuaweicloud.com. |  |
| resource-path    | Access path of an API for performing a specified operation.<br>Obtain the path from the URI of an API. For example, the<br>resource-path of the API used to obtain a user token is /v3/<br>auth/tokens.                                                                                  |  |
| query-string     | Query parameter, which is optional. Ensure that a question<br>mark (?) is included before each query parameter that is in the<br>format of <i>Parameter name=Parameter value</i> . For example, ?<br><b>limit=10</b> indicates that a maximum of 10 data records will be<br>displayed.   |  |

**Table 3-1** URI parameter description

For example, to obtain an IAM token in the **CN-Hong Kong** region, obtain the endpoint of IAM (iam.ap-southeast-1.myhuaweicloud.com) for this region and the resource-path (/v3/auth/tokens) in the URI of the API used to **[obtain a user](https://support.huaweicloud.com/intl/en-us/api-iam/iam_30_0001.html) [token](https://support.huaweicloud.com/intl/en-us/api-iam/iam_30_0001.html)**. Then, construct the URI as follows:

https://iam.ap-southeast-1.myhuaweicloud.com/v3/auth/tokens

#### **Figure 3-1** Example URI

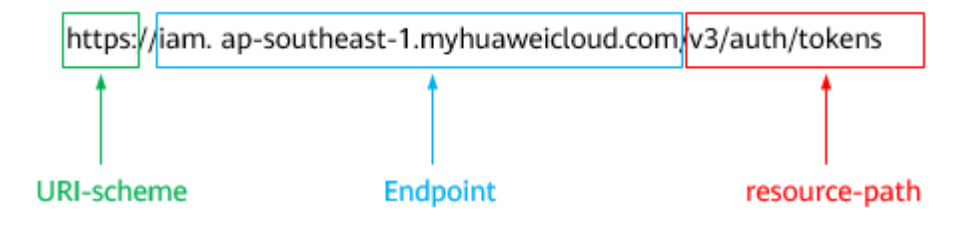

#### $\Box$  Note

To simplify the URI display in this document, each API is provided only with a **resourcepath** and a request method. The **URI-scheme** of all APIs is **HTTPS**, and the endpoints of all APIs in the same region are identical.

#### **Request Methods**

The HTTP protocol defines the following request methods that can be used to send a request to the server.

| Method        | <b>Description</b>                                                            |  |
|---------------|-------------------------------------------------------------------------------|--|
| <b>GET</b>    | Requests the server to return specified resources.                            |  |
| <b>PUT</b>    | Requests the server to update specified resources.                            |  |
| <b>POST</b>   | Requests the server to add resources or perform special<br>operations.        |  |
| <b>DELETE</b> | Requests the server to delete specified resources, for<br>example, an object. |  |
| <b>HEAD</b>   | Same as GET except that the server must return only<br>the response header.   |  |
| <b>PATCH</b>  | Requests the server to update partial content of a<br>specified resource.     |  |
|               | If the resource does not exist, a new resource will be<br>created.            |  |

**Table 3-2** HTTP methods

For example, in the case of the API used to **[obtain a user token](https://support.huaweicloud.com/intl/en-us/api-iam/iam_30_0001.html)**, the request method is **POST**. The request is as follows:

POST https://iam.ap-southeast-1.myhuaweicloud.com/v3/auth/tokens

#### **Request Header**

You can also add additional header fields to a request, such as the fields required by a specified URI or HTTP method. For example, to request for the authentication information, add **Content-Type**, which specifies the request body type.

Common request header fields are as follows.

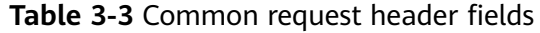

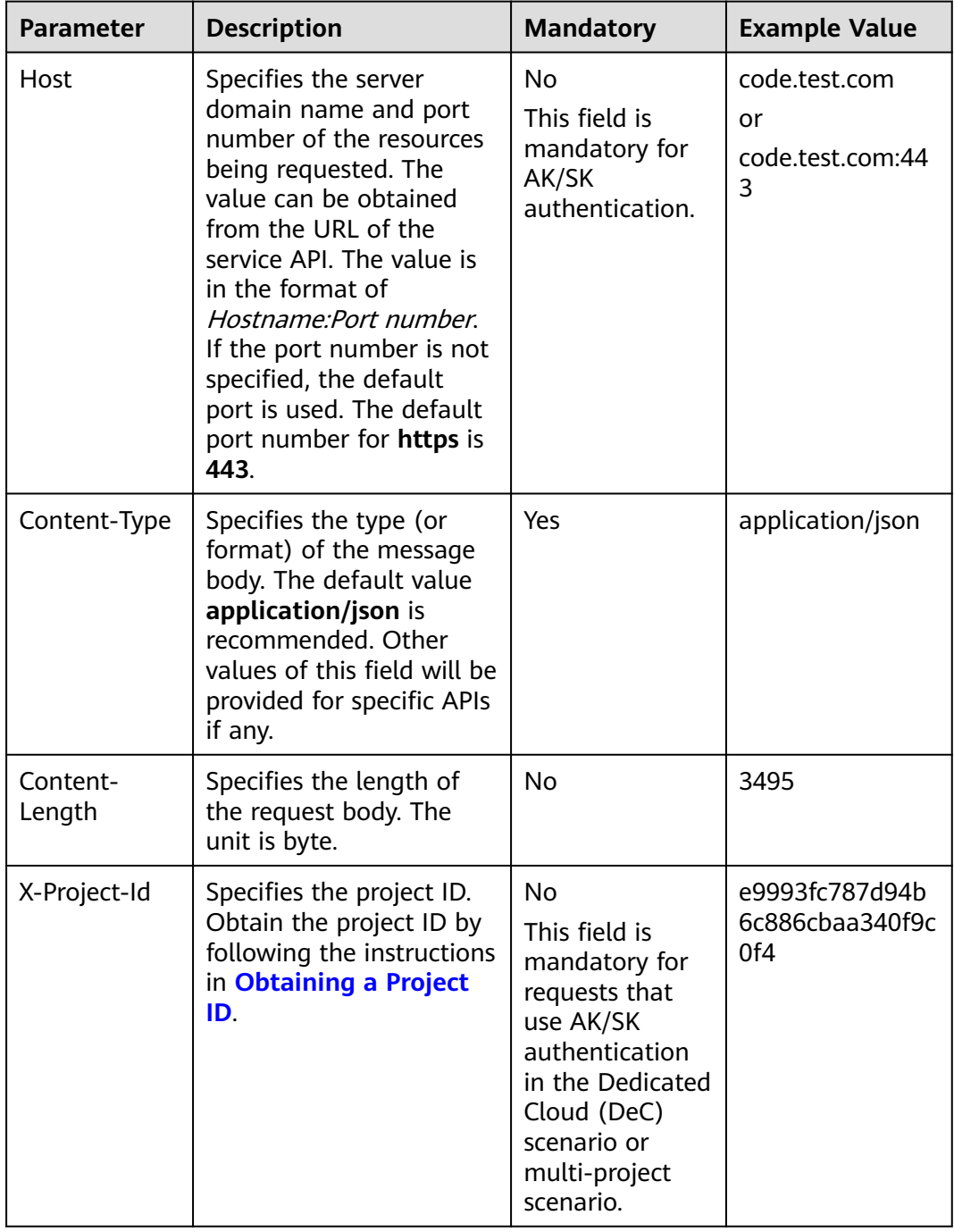

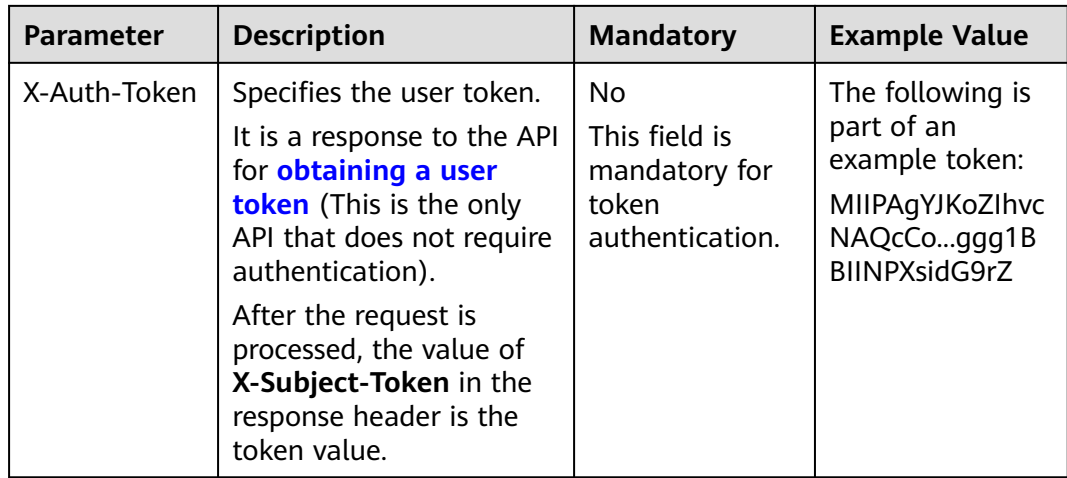

#### $\Box$  Note

In addition to supporting authentication using tokens, APIs support authentication using AK/SK, which uses SDKs to sign a request. During the signature, the **Authorization** (signature authentication) and **X-Sdk-Date** (time when a request is sent) headers are automatically added in the request.

For more details, see "Authentication Using AK/SK" in **[Authentication](#page-14-0)**.

The API used to **[obtain a user token](https://support.huaweicloud.com/intl/en-us/api-iam/iam_30_0001.html)** does not require authentication. Therefore, only the **Content-Type** field needs to be added to requests for calling the API. An example of such requests is as follows:

POST https://iam.ap-southeast-1.myhuaweicloud.com/v3/auth/tokens Content-Type: application/json

#### **(Optional) Request Body**

This part is optional. The body of a request is often sent in a structured format (for example, JSON or XML) as specified in the **Content-Type** header field. The request body transfers content except the request header.

The request body varies between APIs. Some APIs do not require the request body, such as the APIs requested using the GET and DELETE methods.

In the case of the API used to **[obtain a user token](https://support.huaweicloud.com/intl/en-us/api-iam/iam_30_0001.html)**, the request parameters and parameter description can be obtained from the API request. The following provides an example request with a body included. Replace *username*,  $\dot{a}$  domainname, \*\*\*\*\*\*\*\* (login password), and xxxxxxxxxxxxxxxxxx (project name) with the actual values. Obtain a project name from **[Regions and Endpoints](https://developer.huaweicloud.com/intl/en-us/endpoint)**.

#### $\Box$  Note

The **scope** parameter specifies where a token takes effect. You can set **scope** to an account or a project under an account. In the following example, the token takes effect only for the resources in a specified project. For more information about this API, see **[Obtaining a User](https://support.huaweicloud.com/intl/en-us/api-iam/iam_30_0001.html) [Token](https://support.huaweicloud.com/intl/en-us/api-iam/iam_30_0001.html)**.

POST https://iam.ap-southeast-1.myhuaweicloud.com/v3/auth/tokens Content-Type: application/json

#### {

```
 "auth": {
      "identity": {
         "methods": [
             "password"
         ],
          "password": {
            "user": {
               "name": "username",
               "password": "********",
               "domain": {
                  "name": "domainname"
\qquad \qquad \} }
         }
      },
       "scope": {
         "project": {
           "name": "xxxxxxxxxxxxxxxxxxx"
         }
      }
   }
```
If all data required for the API request is available, you can send the request to call the API through **[curl](https://curl.haxx.se/)**, **[Postman](https://www.getpostman.com/)**, or coding. In the response to the API used to obtain a user token, **x-subject-token** is the desired user token. This token can then be used to authenticate the calling of other APIs.

## **3.2 Authentication**

}

Requests for calling an API can be authenticated using either of the following methods:

- Token authentication: Requests are authenticated using tokens.
- AK/SK authentication: Requests are encrypted using AK/SK pairs. AK/SK authentication is recommended because it is more secure than token authentication.

#### **Token Authentication**

#### $\Box$  Note

The validity period of a token is 24 hours. When using a token for authentication, cache it to prevent frequently calling the IAM API used to obtain a user token.

A token specifies temporary permissions in a computer system. During API authentication using a token, the token is added to requests to get permissions for calling the API. You can obtain a token by calling the **[Obtaining User Token](https://support.huaweicloud.com/intl/en-us/api-iam/iam_30_0001.html)** API.

IMS is a project-level service. When you call the API, set **auth.scope** in the request body to **project**.

```
{
   "auth": {
     "identity": {
        "methods": [
          "password"
        ],
        "password": {
           "user": {
 "name": "username", // IAM user name
 "password": "********", // IAM user password
```

```
 "domain": {
                "name": "domainname" // Name of the account to which the IAM user belongs
\qquad \qquad \} }
       }
     },
      "scope": {
 "project": {
 "name": "xxxxxxxx" // Project name
        }
     }
  }
}
```
After a token is obtained, the **X-Auth-Token** header field must be added to requests to specify the token when calling other APIs. For example, if the token is **ABCDEFJ....**, **X-Auth-Token: ABCDEFJ....** can be added to a request as follows:

```
POST https://iam.ap-southeast-1.myhuaweicloud.com/v3/auth/projects
Content-Type: application/json
X-Auth-Token: ABCDEFJ....
```
#### **AK/SK Authentication**

<span id="page-15-0"></span>Storage Disaster Recovery Service

#### $\Box$  Note

AK/SK authentication supports API requests with a body not larger than 12 MB. For API requests with a larger body, token authentication is recommended.

In AK/SK authentication, AK/SK is used to sign requests and the signature is then added to the requests for authentication.

- AK: access key ID, which is a unique identifier used in conjunction with a secret access key to sign requests cryptographically.
- SK: secret access key, which is used in conjunction with an AK to sign requests cryptographically. It identifies a request sender and prevents the request from being modified.

In AK/SK authentication, you can use an AK/SK to sign requests based on the signature algorithm or using the signing SDK. For details about how to sign requests and use the signing SDK, see **[API Request Signing Guide](https://support.huaweicloud.com/intl/en-us/devg-apisign/api-sign-provide.html)**.

#### $\Box$  Note

The signing SDK is only used for signing requests and is different from the SDKs provided by services.

### **3.3 Response**

#### **Status Code**

After sending a request, you will receive a response, including a status code, response header, and response body.

A status code is a group of digits, ranging from 1xx to 5xx. It indicates the status of a request. For more information, see **[Appendixes](#page-209-0)**.

For example, if status code **201** is returned for calling the API used to **[obtain a](https://support.huaweicloud.com/intl/en-us/api-iam/iam_30_0001.html) [user token](https://support.huaweicloud.com/intl/en-us/api-iam/iam_30_0001.html)**, the request is successful.

#### **Response Header**

Similar to a request, a response also has a header, for example, **Content-Type**.

**Figure 3-2** shows the response header fields for the API used to **[obtain a user](https://support.huaweicloud.com/intl/en-us/api-iam/iam_30_0001.html) [token](https://support.huaweicloud.com/intl/en-us/api-iam/iam_30_0001.html)**. The **x-subject-token** header field is the desired user token. This token can then be used to authenticate the calling of other APIs.

**Figure 3-2** Header fields of the response to the request for obtaining a user token

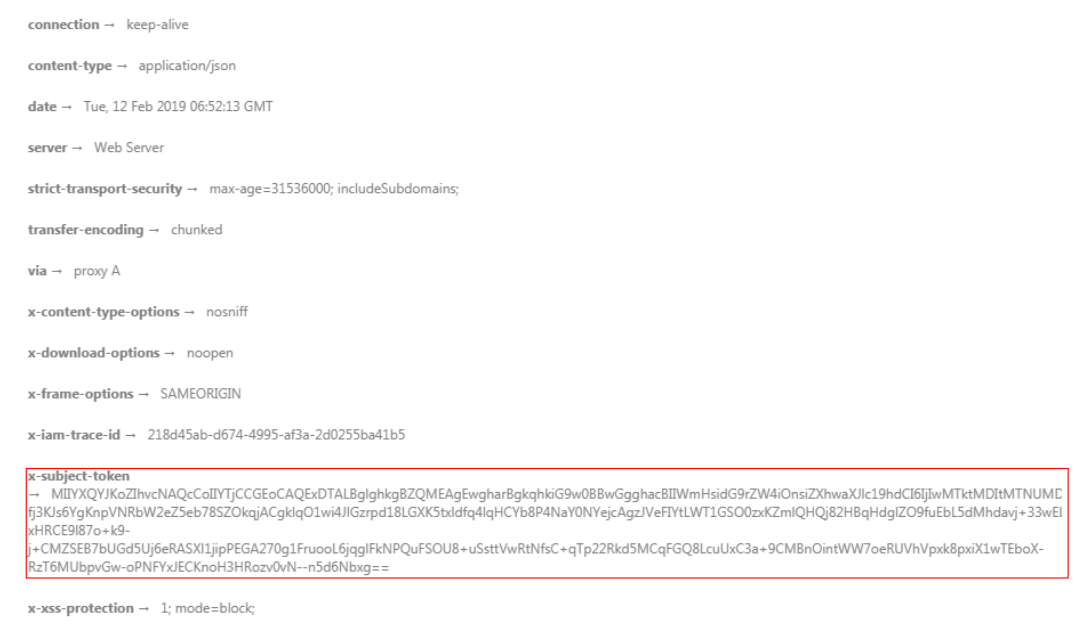

#### **(Optional) Response Body**

The body of a response is often returned in a structured format (for example, JSON or XML) as specified in the **Content-Type** header field. The response body transfers content except the response header.

The following is part of the response body for the API used to **[obtain a user](https://support.huaweicloud.com/intl/en-us/api-iam/iam_30_0001.html) [token](https://support.huaweicloud.com/intl/en-us/api-iam/iam_30_0001.html)**.

```
{
   "token": {
      "expires_at": "2019-02-13T06:52:13.855000Z",
      "methods": [
         "password"
      ],
      "catalog": [
         {
           "endpoints": [
 {
                 "region_id": "az-01",
......
```
If an error occurs during API calling, an error code and a message will be displayed. The following shows an error response body.

```
{
    "error_msg": "The format of message is error",
    "error_code": "AS.0001"
}
```
3 Calling APIs

In the response body, **error\_code** is an error code, and **error\_msg** provides information about the error.

## **4 Getting Started**

<span id="page-18-0"></span>This section describes how to create a protection group by calling APIs.

#### $\Box$  Note

{

}

The validity period of a token obtained from IAM is 24 hours. If you want to use a token for authentication, cache it to avoid frequently calling the IAM API.

#### **Involved APIs**

If you use a token for authentication, you must obtain the token and add **X-Auth-Token** to the request header of the service API when making an API call.

- IAM API used to obtain the token
- SDRS API used to create a protection group

#### **Procedure**

- 1. Obtain the token by performing steps provided in **[Authentication](#page-14-0)**.
- 2. Send **POST https://**SDRS endpoint**/v1/{project\_id}/server-groups**.
- 3. Add **X-Auth-Token** to the request header.
- 4. Specify the following parameters in the request body:

```
 "server_group": { 
     "name":"testname", //Protection group name 
 "description":"description", //Protection group description
 "source_availability_zone": "az1.ac1", //Production site AZ name of the protection group
 "target_availability_zone": "az2.ac2", //DR site AZ name of the protection group
 "domain_id":"bccc426c-7dc4-4196-b4d8-372051f306fa", //Active-active domain ID
 "source_vpc_id":"a9497554-3137-4a04-92bf-4be0ccdc8afe", //Production site VPC ID
     "dr_type":"migration" //Deployment model of the protection group
  }
```
If the request is successful, a job ID is returned.

If the request fails, an error code and error information are returned. For details, see **[Error Codes](#page-209-0)**.

5. Query job details using the job ID by referring to **[Querying the Job Status](#page-20-0)**. If the returned job status is **SUCCESS**, the protection group is successfully created.

6. Obtain the protection group ID from the body of the job. You can query, delete, or update the protection group using this ID.

## **5 SDRS APIs**

## <span id="page-20-0"></span>**5.1 Job**

## **5.1.1 Querying the Job Status**

#### **Function**

This API is used to query the execution status of a job.

#### $\Box$  Note

After a job, such as creating or deleting a protection group, creating or deleting a protected instance, and creating or deleting a replication pair, is issued, **job\_id** is returned, based on which you can query the execution status of the job.

#### **URI**

**URI** format

GET /v1/{project\_id}/jobs/{job\_id}

Parameter description

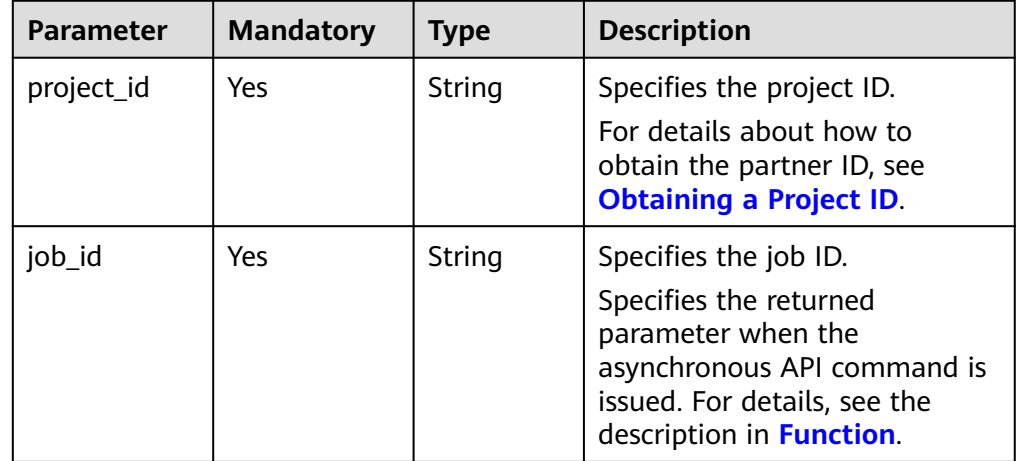

#### **Request**

- Request parameters None
- Example request GET https://{endpoint}/v1/{project\_id}/jobs/ 0000000062db92d70162db9d200f000a

#### **Response**

● Parameter description

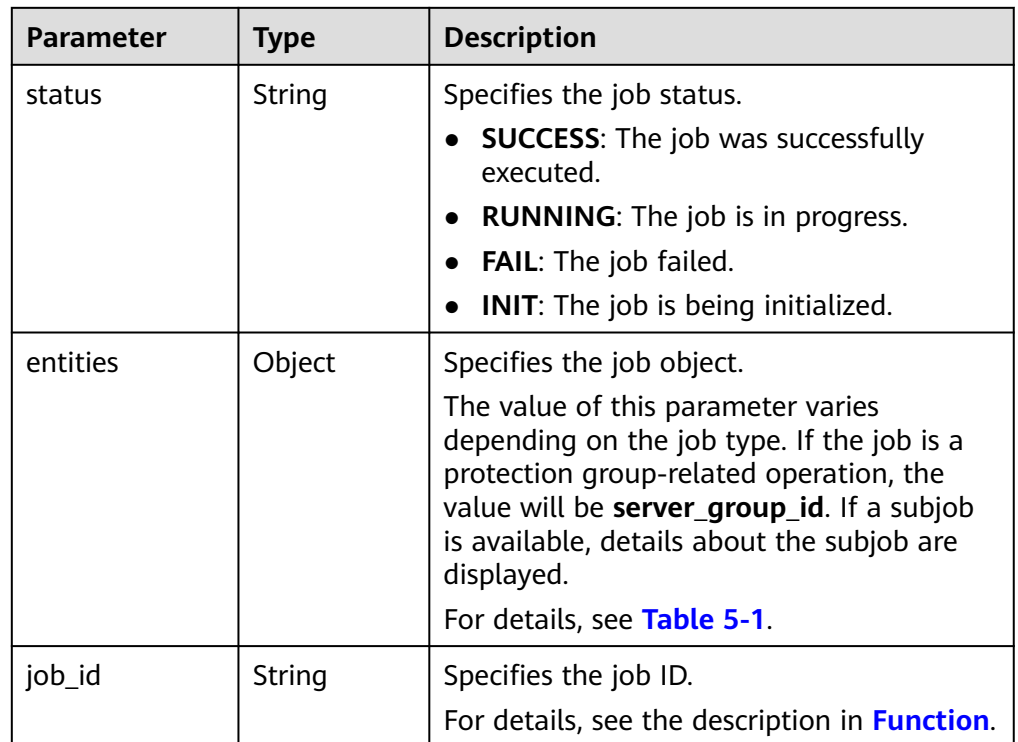

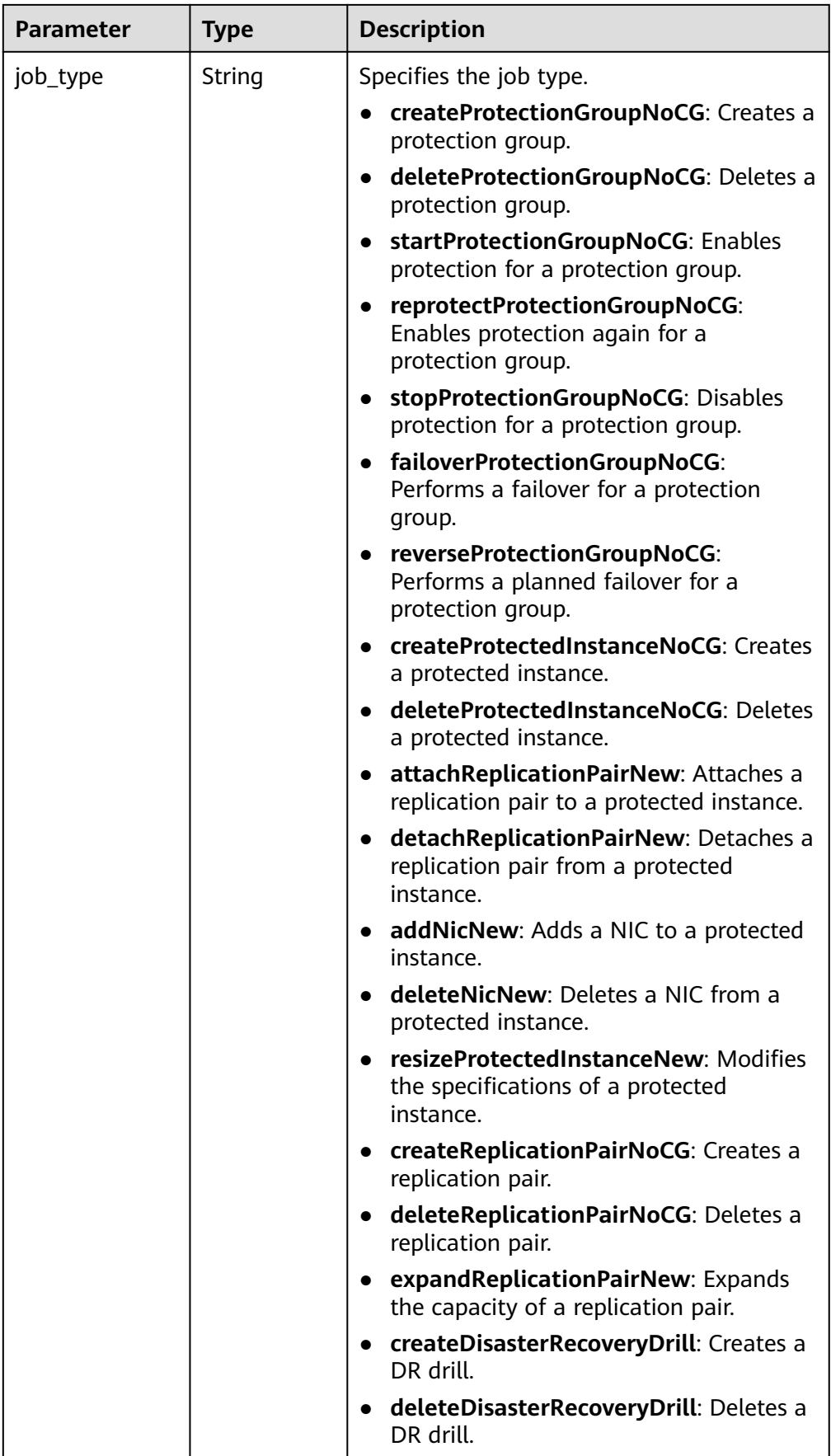

<span id="page-23-0"></span>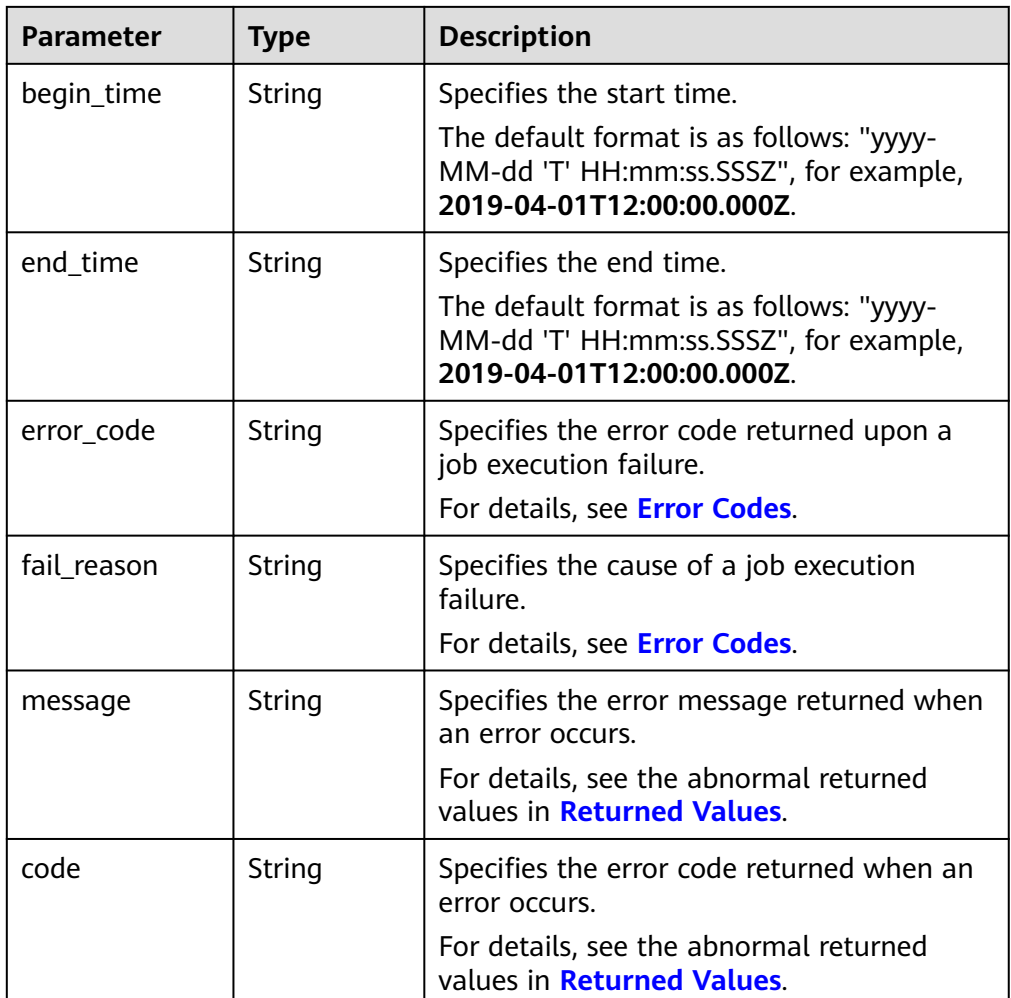

#### **Table 5-1 entities** field description

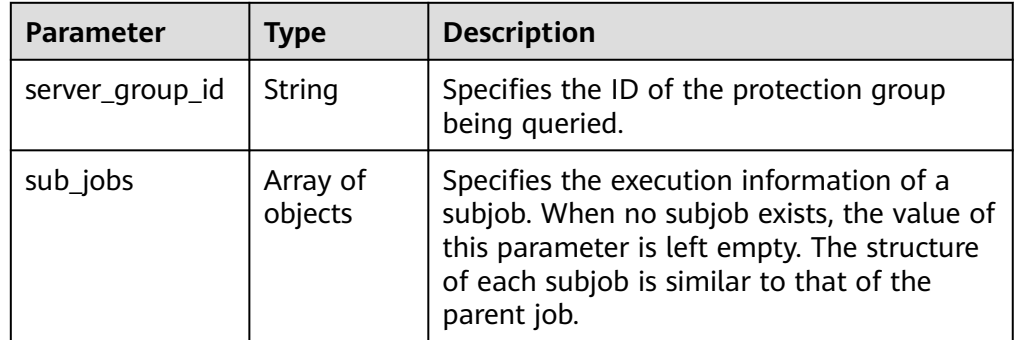

Example response

{

```
 "status": "SUCCESS", 
 "entities": { 
      "server_group_id": "a59d008e-4bad-4bf3-9b17-6cc25e7da483" 
 }, 
 "job_id": "0000000062db92d70162db9d200f000a", 
 "job_type": "createProtectionGroupNoCG", 
 "begin_time": "2018-04-19T01:55:30.443Z", 
 "end_time": "2018-04-19T01:55:45.493Z",
```

```
 "error_code": null, 
     "fail_reason": null 
 }
Or
{
   "job_id": "ff8080826b45d4a5016b5036242c0025",
   "job_type": "stopProtectionGroupNoCG",
 "begin_time": "2019-06-13T09:40:53.930Z",
 "end_time": "2019-06-13T09:41:01.946Z",
   "status": "SUCCESS",
   "error_code": null,
   "fail_reason": null,
   "entities": {
      "sub_jobs": [
        {
           "job_id": "ff8080826b45d4a5016b50362868002a",
           "job_type": "stopProtectionGroupRepNoCG",
 "begin_time": "2019-06-13T09:40:55.015Z",
 "end_time": "2019-06-13T09:40:58.951Z",
           "status": "SUCCESS",
           "error_code": null,
          "fail_reason": null,
           "entities": {
              "server_group_id": "1fd6903c-48f9-4772-8974-112dfbd74427"
           }
         },
         {
           "job_id": "ff8080826b45d4a5016b50362870002b",
 "job_type": "stopProtectionGroupRepNoCG",
 "begin_time": "2019-06-13T09:40:55.022Z",
 "end_time": "2019-06-13T09:40:58.952Z",
           "status": "SUCCESS",
           "error_code": null,
           "fail_reason": null,
           "entities": {
              "server_group_id": "1fd6903c-48f9-4772-8974-112dfbd74427"
           }
        }
     ]
   }
}
{ 
    "error": { 
       "message": "XXXX", 
       "code": "XXX" 
    } 
 }
```
#### **Returned Values**

● Normal

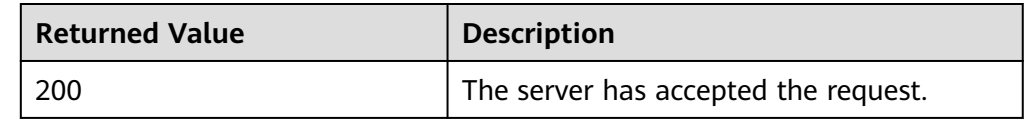

Abnormal

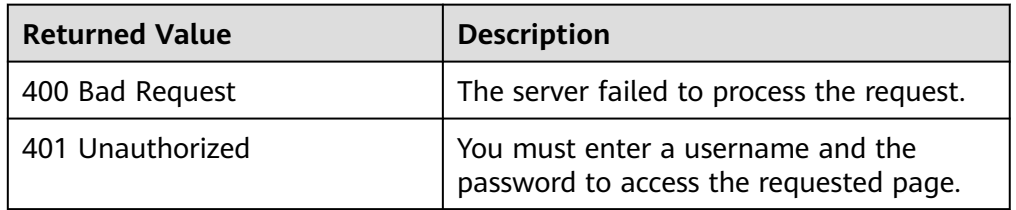

<span id="page-25-0"></span>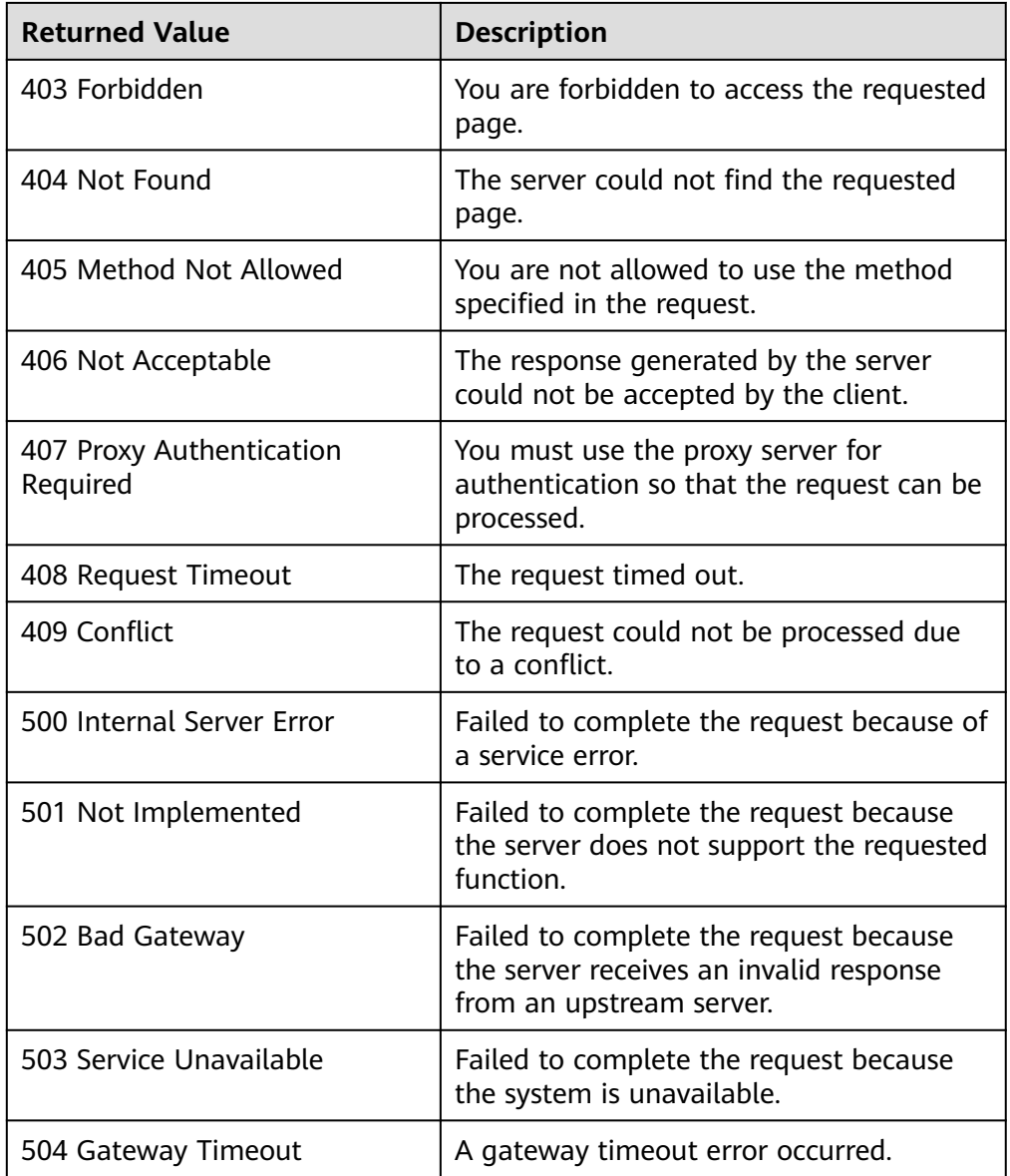

## **5.2 API Version**

## **5.2.1 Querying API Versions**

#### **Function**

This API is used to query all available API versions of SDRS.

#### **Constraints**

None

#### **URI**

● URI format GET /

#### **Request**

- Parameter description None
- Example request GET https://{endpoint}/

#### **Response**

● Parameter description

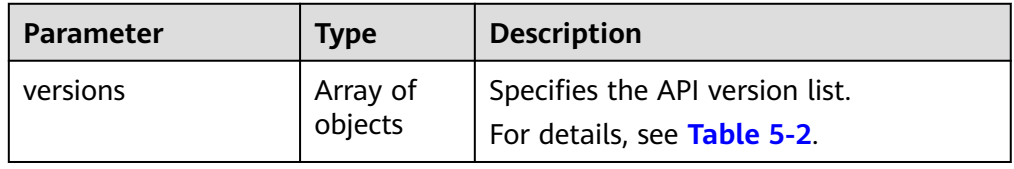

#### **Table 5-2 versions** field description

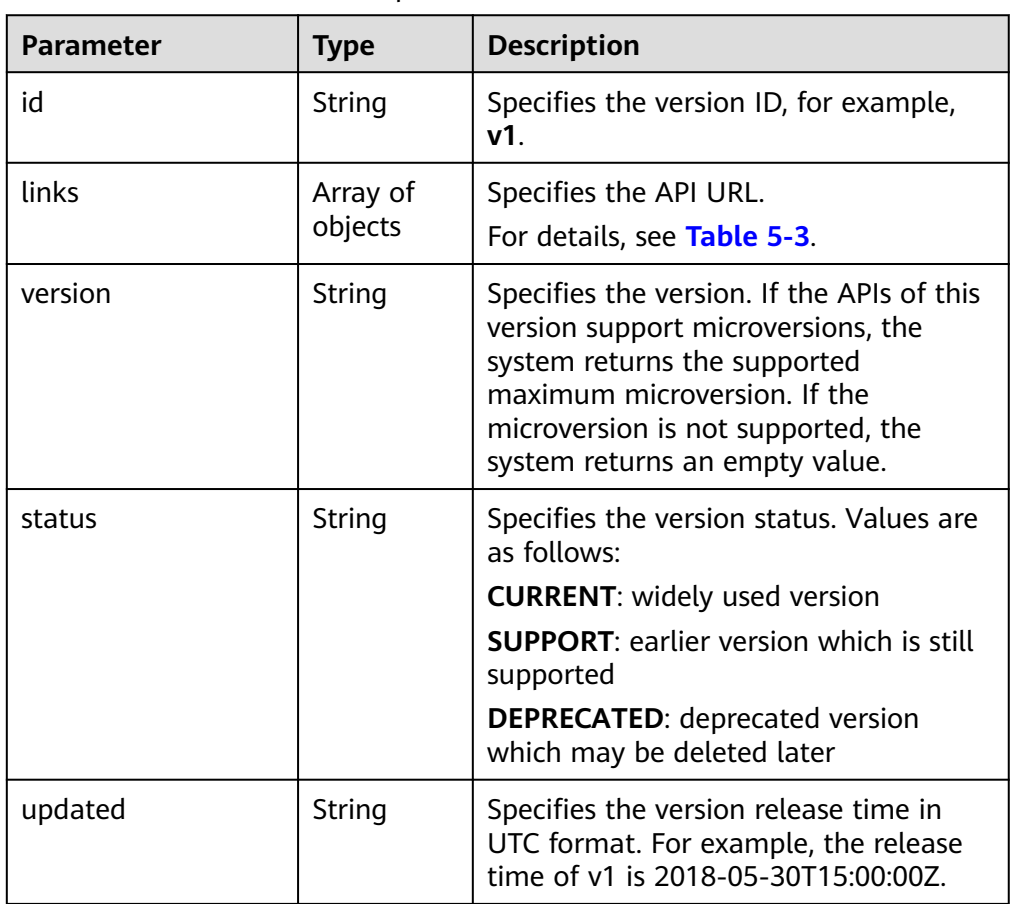

<span id="page-27-0"></span>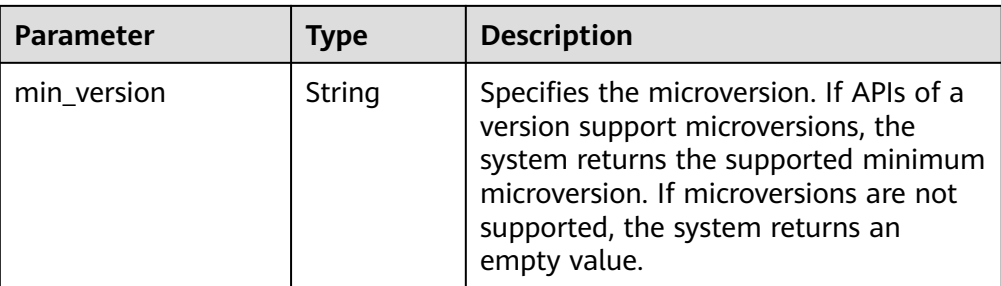

#### **Table 5-3 links** parameters

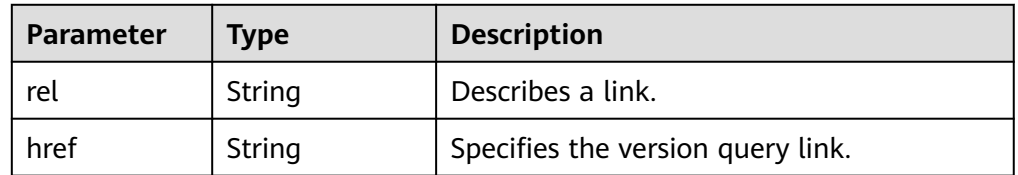

● Example response

```
{
   "versions": [
      {
         "id": "v1",
          "links": [
             {
                "href": "https://sdrs.localdomain.com/v1",
                "rel": "self"
            }
         ],
          "status": "CURRENT",
          "updated": "2018-05-30T15:00:00Z",
          "version": "",
          "min_version": ""
      }
   ]
} 
Or
{ 
     "error": { 
        "message": "XXXX", 
        "code": "XXX"
```
}

}

{

In the preceding example, **error** indicates a general error, for example, **badrequest** or **itemNotFound**. An example is provided as follows:

```
 "badrequest": { 
 "message": "XXXX", 
 "code": "XXX" 
   }
```
#### **Returned Value**

● Normal

}

<span id="page-28-0"></span>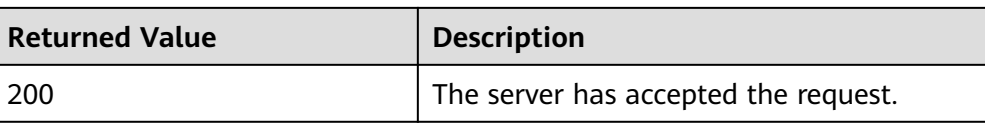

**Abnormal** 

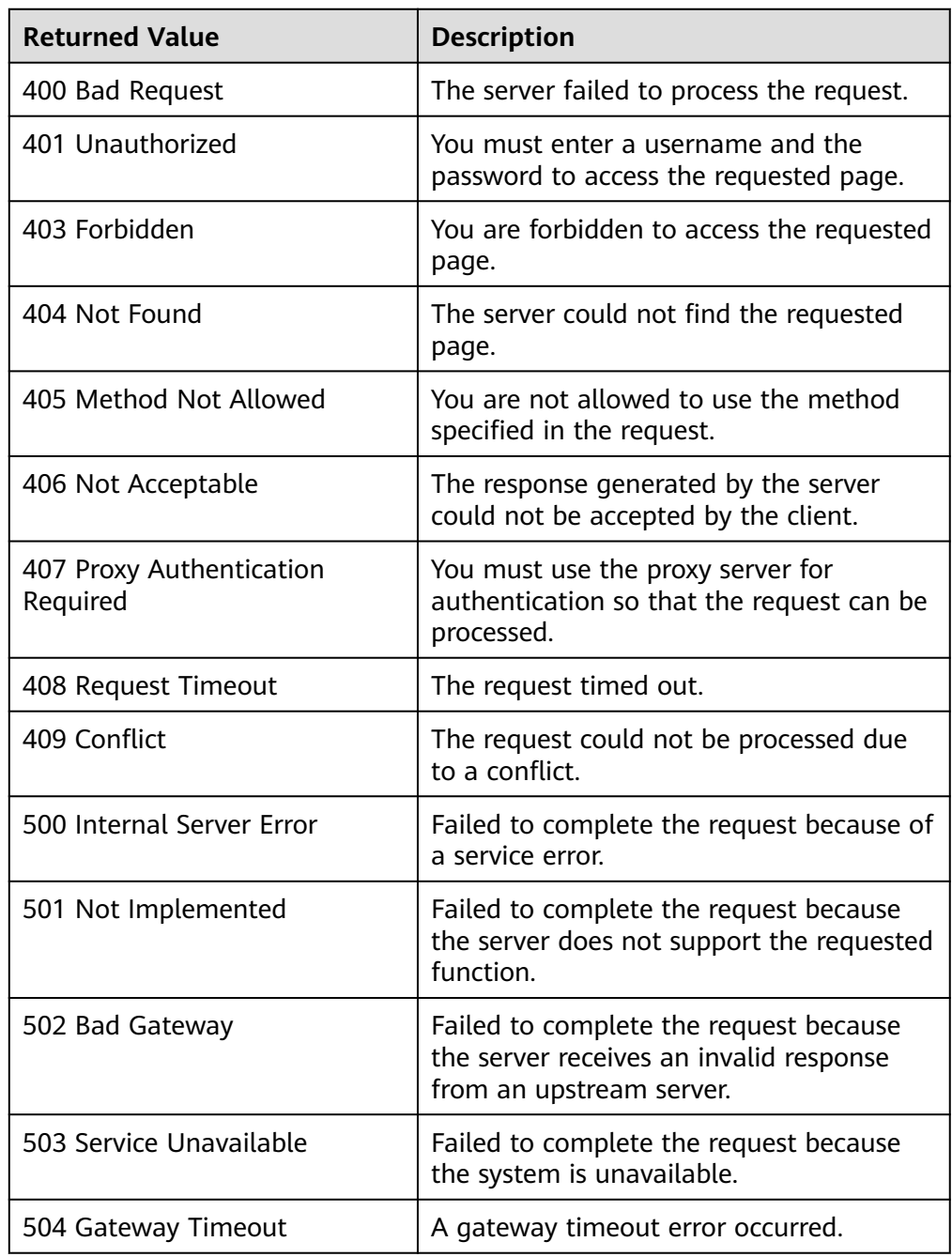

## **5.2.2 Querying a Specified API Version**

#### **Function**

This API is used to query a specified API version.

#### **Constraints and Limitations**

None

#### **URI**

- URI format GET /{api\_version}
- Parameter description

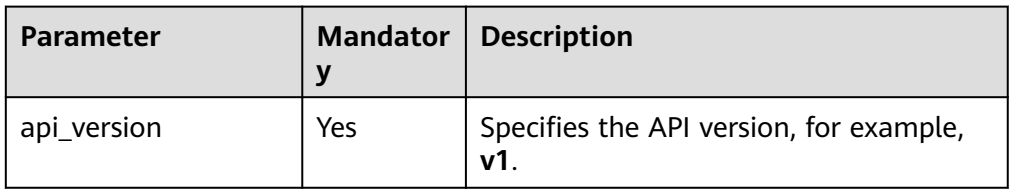

#### **Request**

- Request parameters None
- Example request GET https://{endpoint}/v1

#### **Response**

● Parameter description

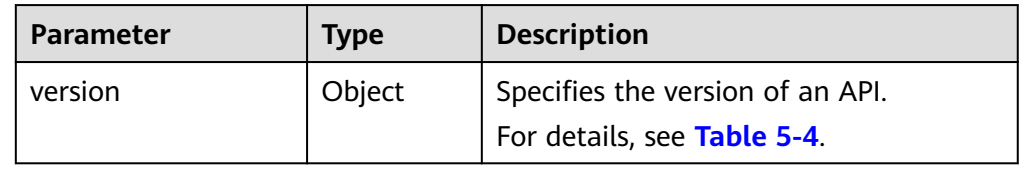

#### **Table 5-4 version** field description

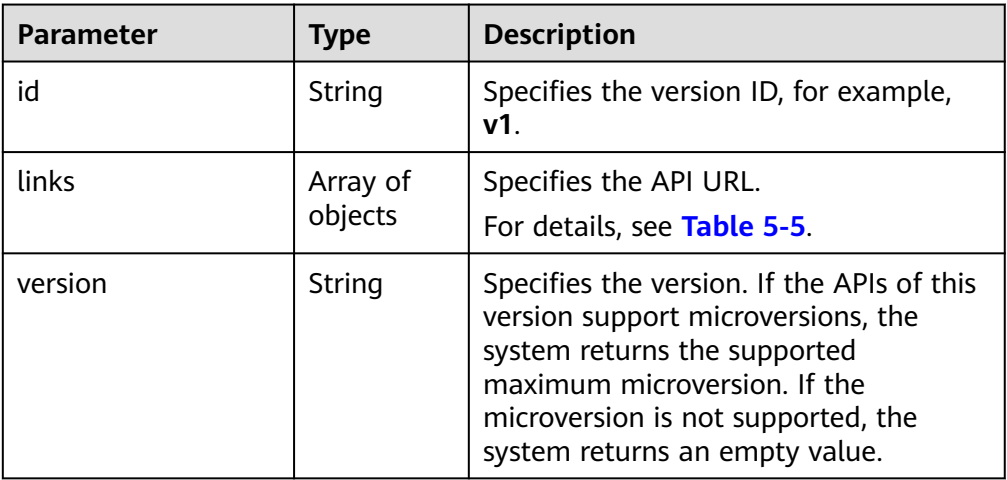

<span id="page-30-0"></span>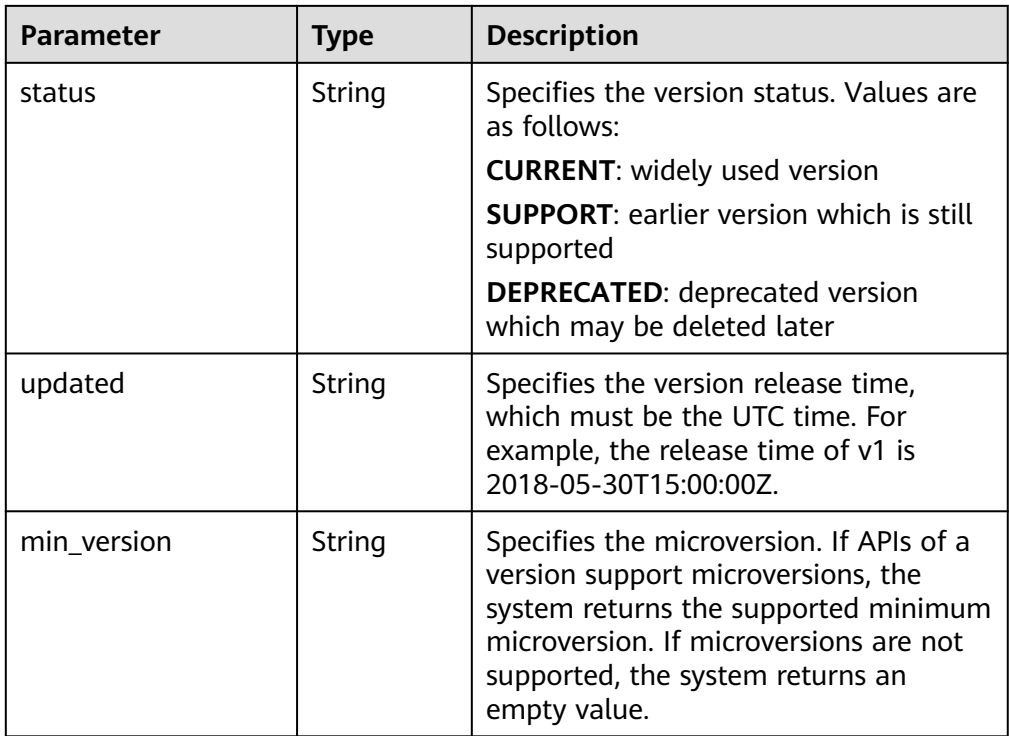

#### **Table 5-5 links** parameters

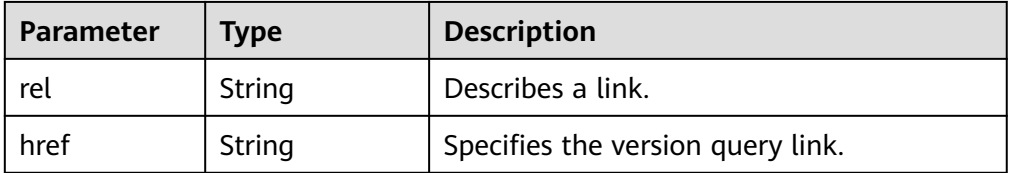

● Example response

```
{
   "version": {
      "id": "v1",
      "links": [
         {
            "href": "https://sdrs.localdomain.com/v1",
            "rel": "self"
        }
      ],
 "status": "CURRENT",
 "updated": "2018-05-30T00:00:00Z",
 "version": "",
      "min_version": ""
   }
}
Or
{ 
     "error": { 
        "message": "XXXX", 
        "code": "XXX" 
     } 
 }
```
In the preceding example, **error** indicates a general error, for example, **badrequest** or **itemNotFound**. An example is provided as follows:

```
{ 
 "badrequest": { 
 "message": "XXXX", 
 "code": "XXX" 
    } 
 }
```
#### **Returned Value**

● Normal

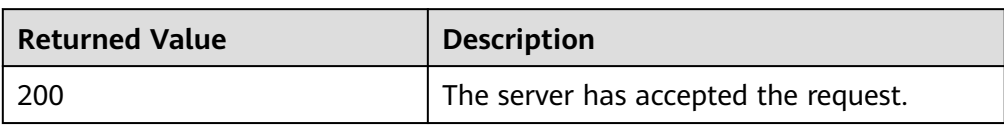

● Abnormal

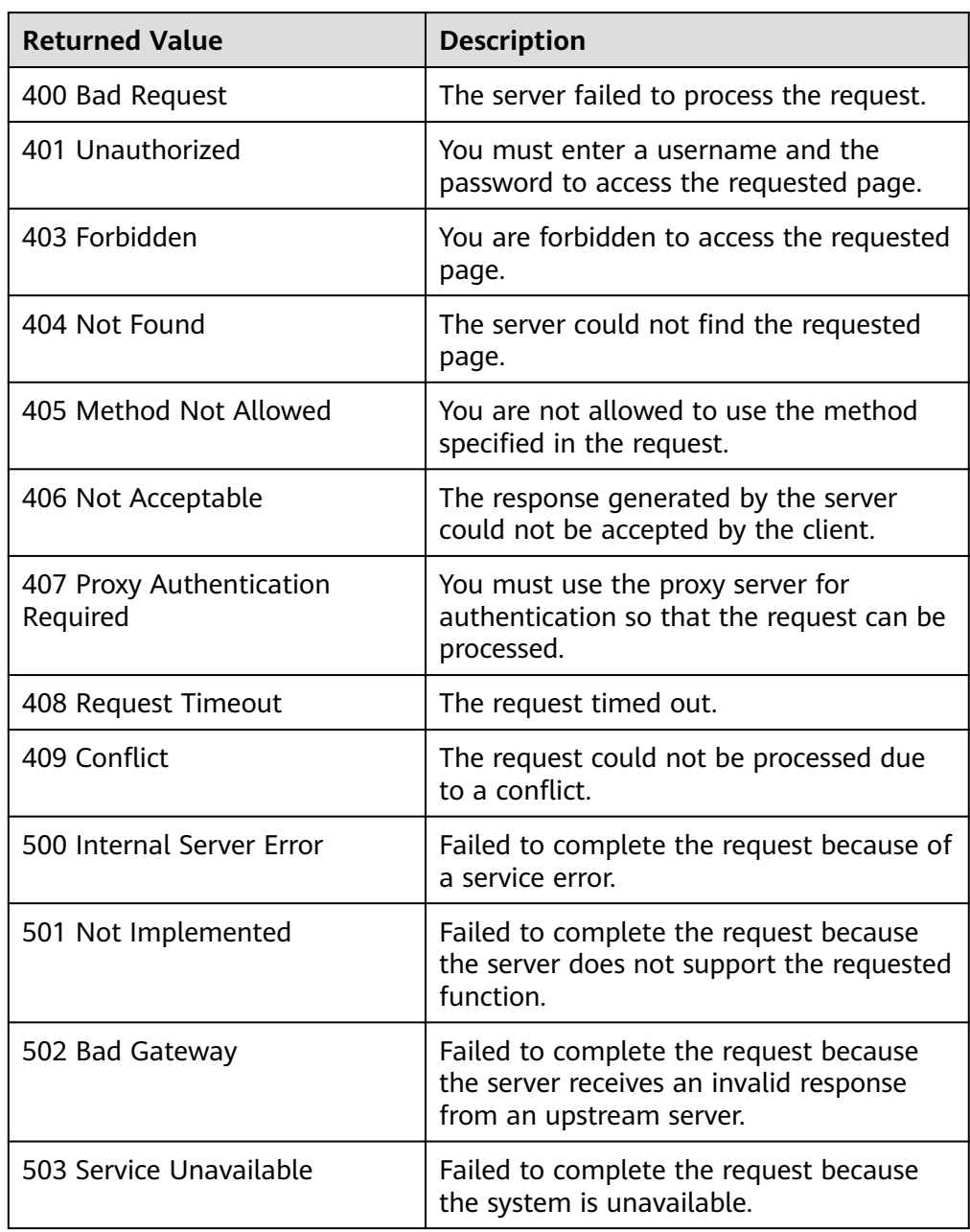

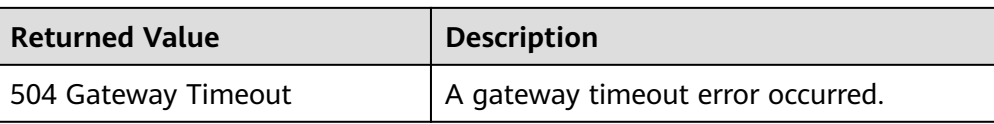

## <span id="page-32-0"></span>**5.3 Active-Active Domain**

### **5.3.1 Querying an Active-Active Domain**

#### **Function**

This API is used to query an active-active domain.

An active-active domain consists of the local storage device and remote storage device. Application servers can access data across data centers using an activeactive domain.

#### **Constraints and Limitations**

None

#### **URI**

● URI format

GET /v1/{project\_id}/active-domains

Parameter description

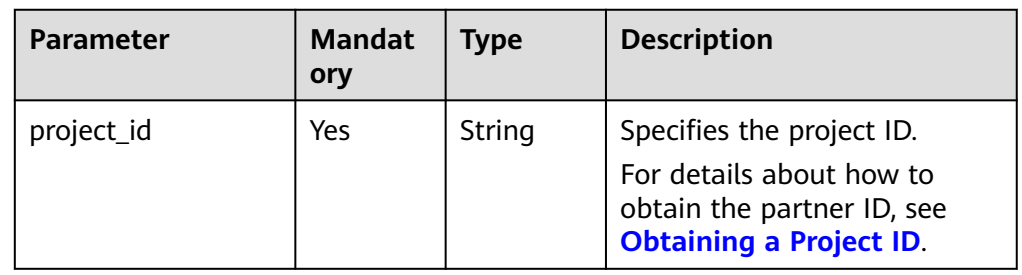

#### **Request**

● Example request GET https://{Endpoint}/v1/{project\_id}/active-domains

#### **Response**

Parameter description

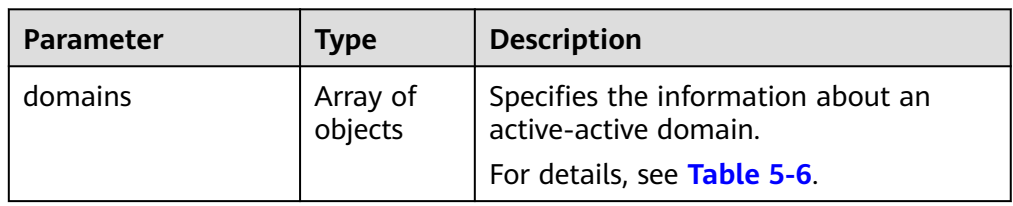

<span id="page-33-0"></span>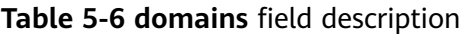

| Parameter                      | <b>Type</b> | <b>Description</b>                                                                                                    |
|--------------------------------|-------------|----------------------------------------------------------------------------------------------------|
| id                             | String      | Specifies the ID of an active-active<br>domain.                                                                                                    |
| name                           | String      | Specifies the name of an active-active<br>domain.                                                                                                    |
| description                    | String      | Specifies the description of an active-<br>active domain.                                                                                                    |
| sold_out                       | Boolean     | Specifies whether resources of an<br>active-active domain are sold out.                                                                                                    |
| local_replication_clu<br>ster  | Object      | Specifies the parameters related to the<br>replication cluster in one AZ (either the<br>production site AZ or DR site AZ) of the<br>active-active domain.<br>For details, see Table 5-7.   |
| remote_replication_<br>cluster | Object      | Specifies the parameters related to<br>replication cluster in the other AZ<br>(either the production site AZ or DR<br>site AZ) of the active-active domain.<br>For details, see Table 5-8. |

**Table 5-7 local\_replication\_cluster** field description

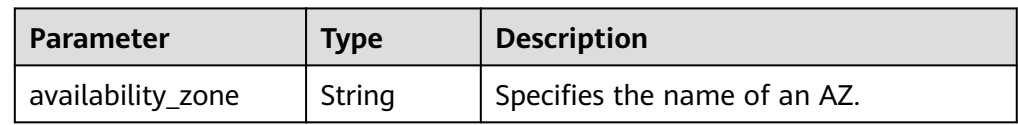

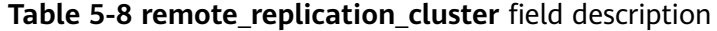

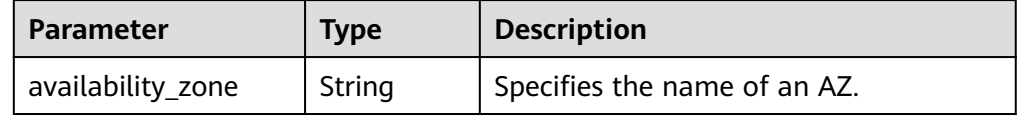

● Example response {

```
 "domains": [
\overline{\phantom{a}} "id": "fb4bb8e3-a574-4437-a156-78c916aeea4d",
        "name": "ActiveactiveDomain",
 "description": "my domain",
 "sold_out": false,
        "local_replication_cluster": {
           "availability_zone": "cn-north-1a"
        },
```
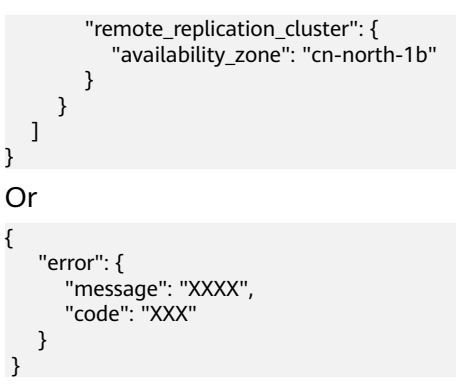

In this example, **error** represents a general error, including **badrequest** (shown below) and **itemNotFound**.

```
 "badrequest": { 
 "message": "XXXX", 
 "code": "XXX" 
   } 
 }
```
#### **Returned Values**

● Normal

{

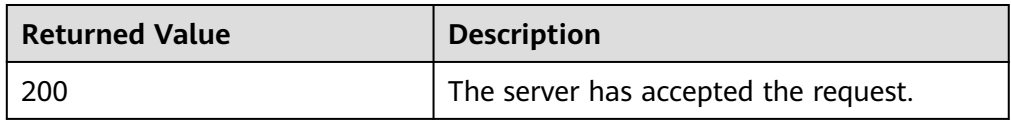

● Abnormal

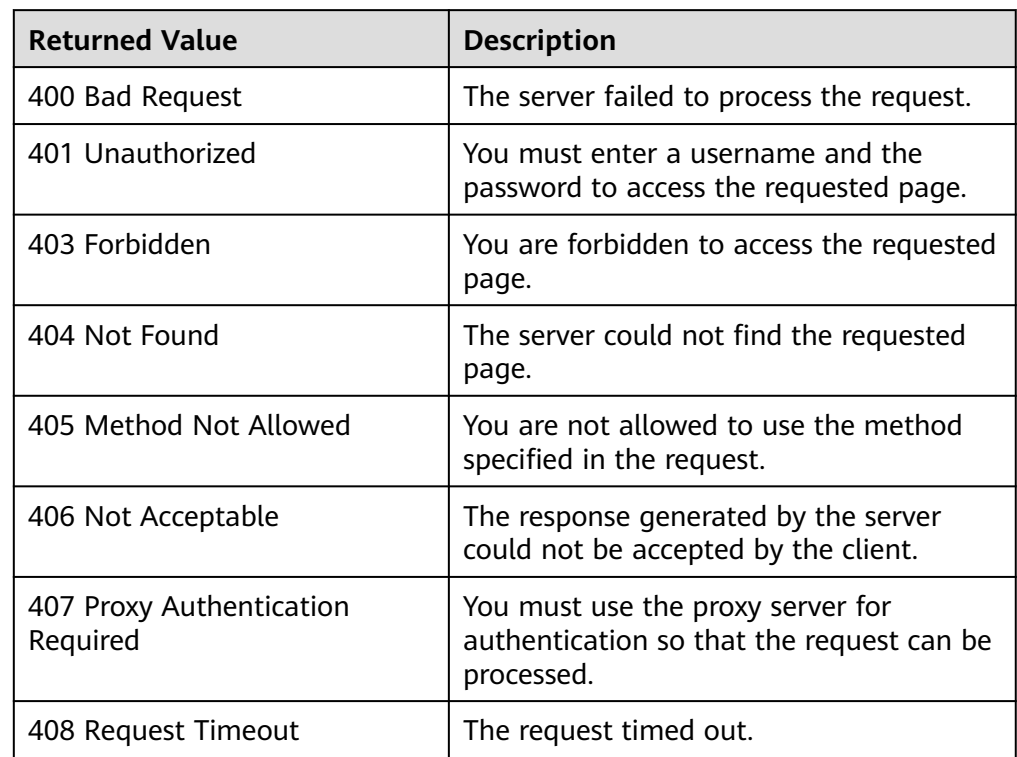

<span id="page-35-0"></span>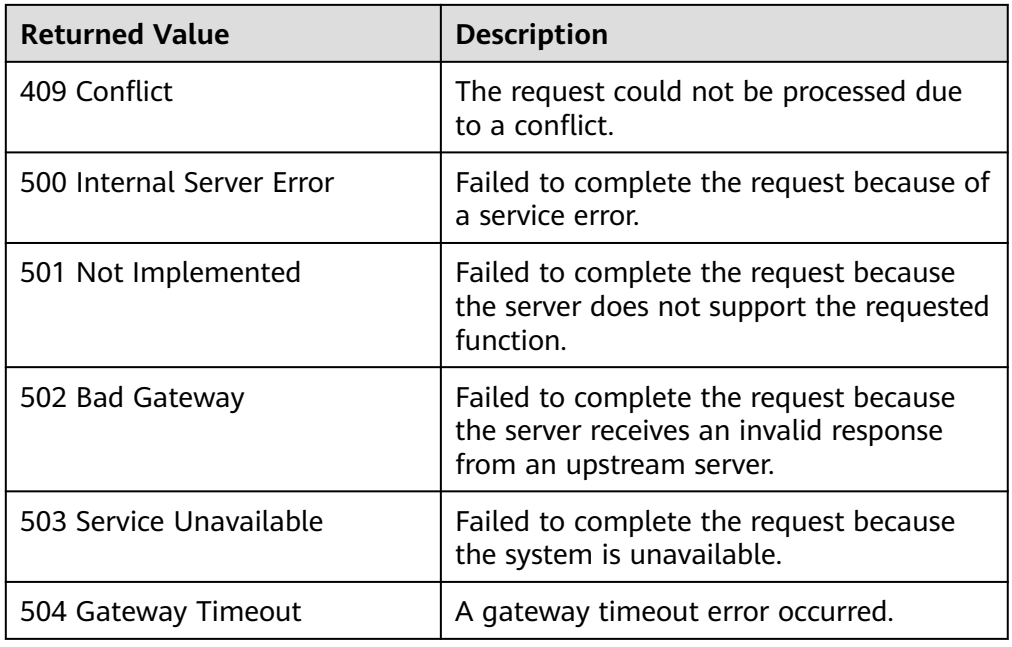

## **5.4 Protection Group**

### **5.4.1 Creating a Protection Group**

#### **Function**

This API is used to create a protection group.

#### $\Box$  Note

This API is an asynchronous interface. If this API is invoked successfully, the request is issued. To query the creation result, invoke the API described in **[Querying the Job Status](#page-20-0)**.

#### **Constraints and Limitations**

None

#### **URI**

- URI format POST /v1/{project\_id}/server-groups
- Parameter description
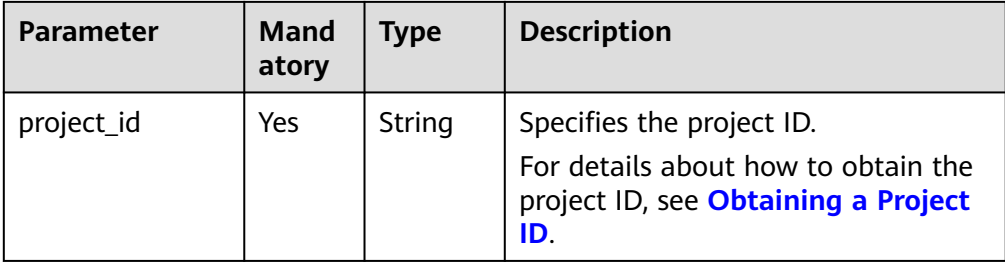

#### **Request**

● Parameter description

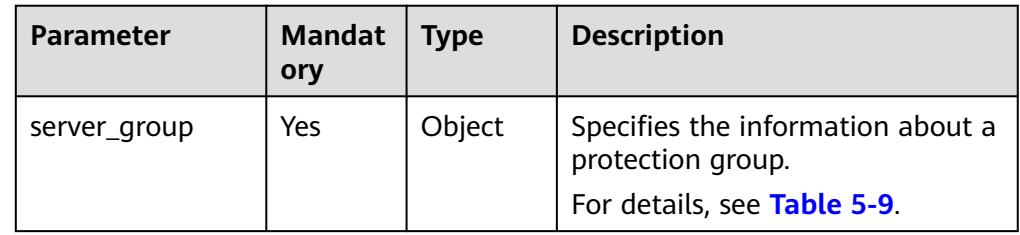

### **Table 5-9 server\_group** field description

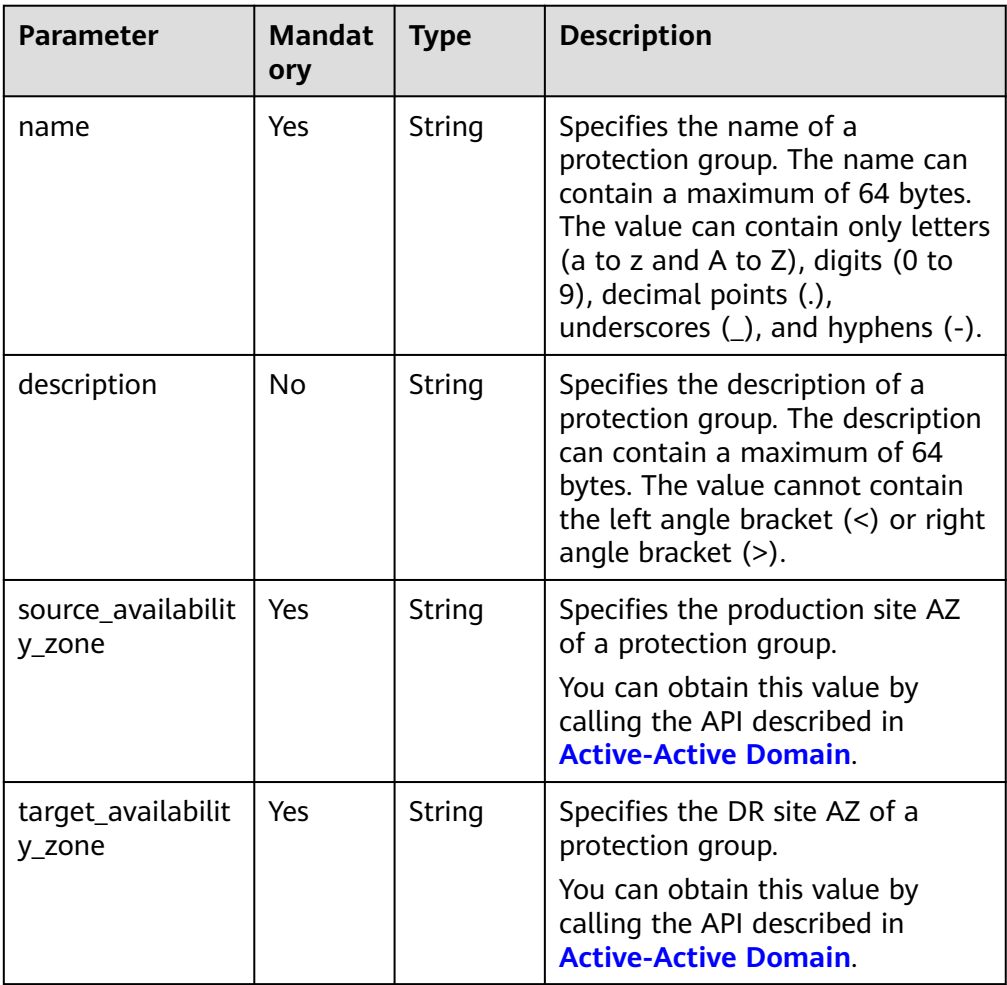

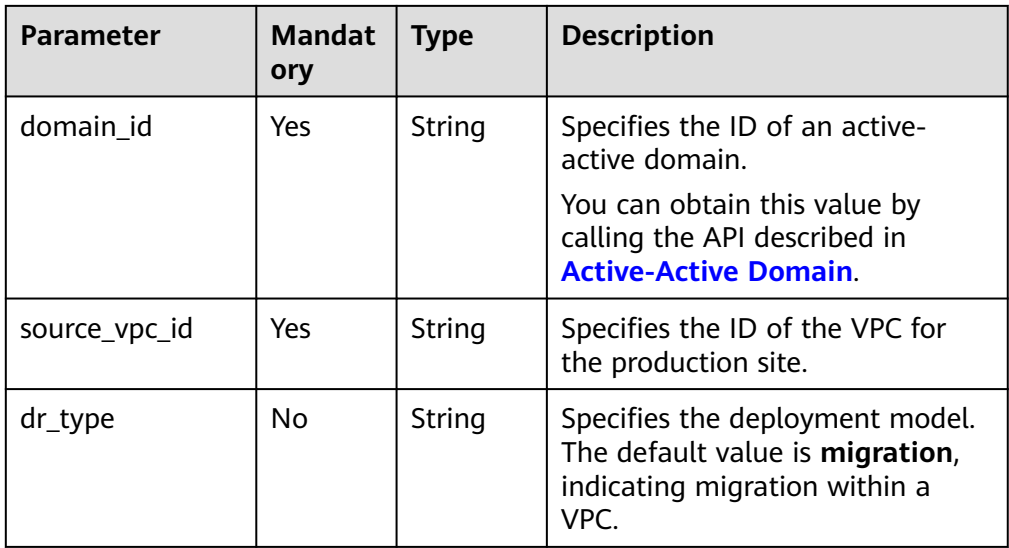

#### **Example request**

```
POST https://{endpoint}/v1/{project_id}/server-groups
{ 
   "server_group":
 { 
 "name":"testname", 
 "description":"description", 
 "source_availability_zone":"cn-north-1a", 
 "target_availability_zone":"cn-north-1b", 
 "domain_id":"fb4bb8e3-a574-4437-a156-78c916aeea4d",
 "source_vpc_id":"046852ef-c49d-409b-8389-546aaaa5701f",
     "dr_type":"migration",
   } 
}
```
#### **Response**

● Parameter description

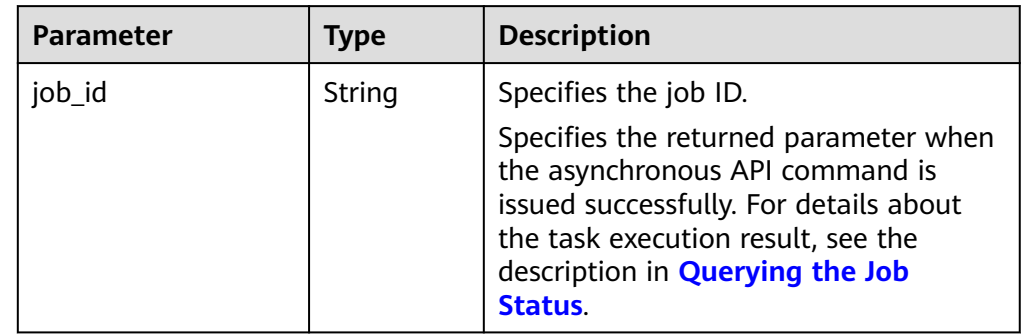

● Example response

```
{ 
  "job_id": "0000000062db92d70162db9d200f000a" 
 }
Or
{ 
    "error": { 
 "message": "XXXX", 
 "code": "XXX"
```
#### } }

{

}

In this example, **error** represents a general error, including **badrequest** (shown below) and **itemNotFound**.

```
 "badrequest": { 
 "message": "XXXX", 
      "code": "XXX" 
   }
```
#### **Returned Values**

● Normal

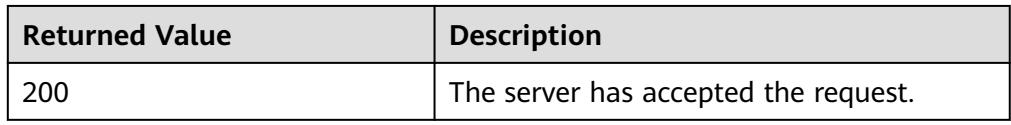

Abnormal

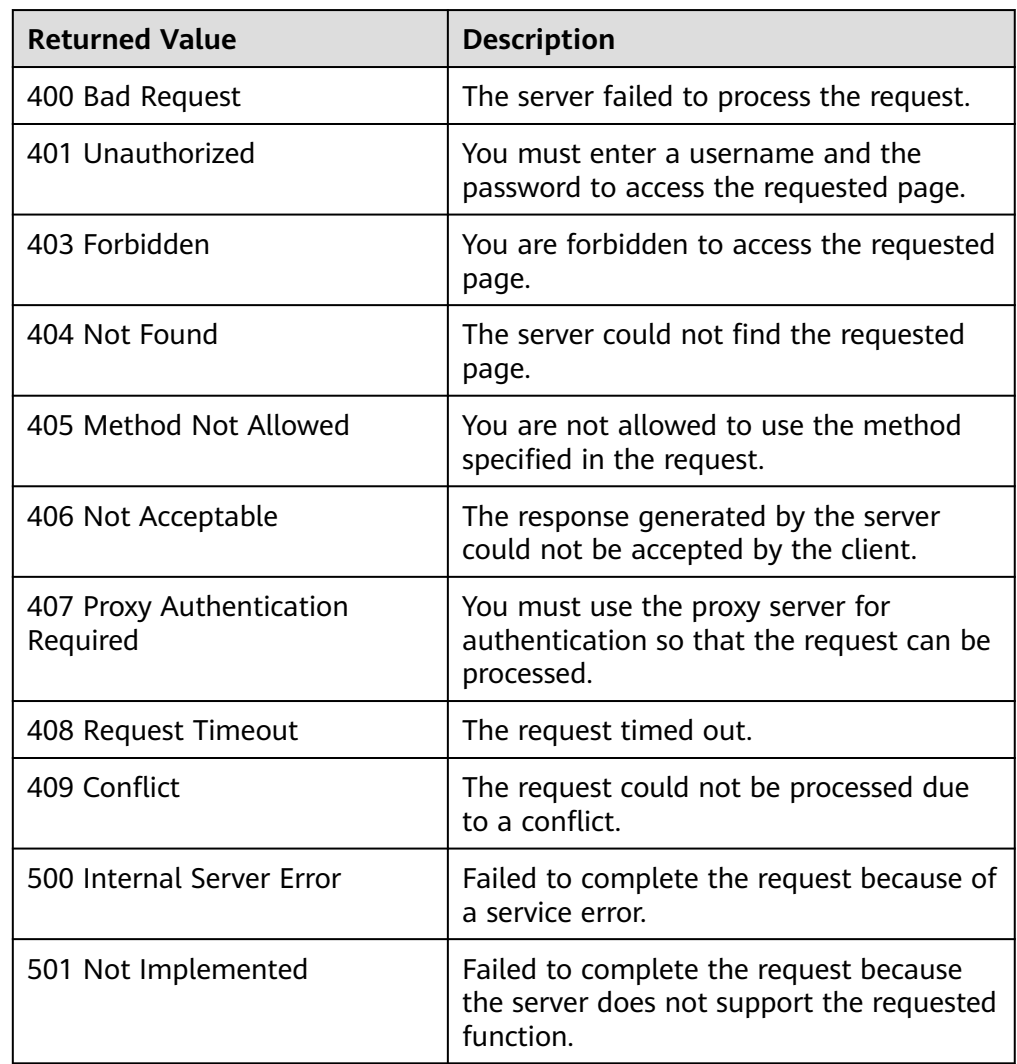

#### Issue 02 (2023-11-20) Copyright © Huawei Cloud Computing Technologies Co., Ltd. 34

<span id="page-39-0"></span>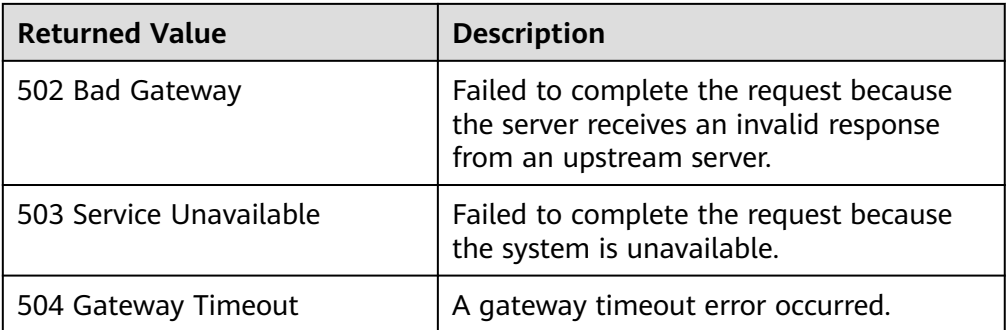

# **5.4.2 Querying Protection Groups**

### **Function**

This API is used to query all protection groups of the current tenant.

### **Constraints and Limitations**

None

#### **URI**

● URI format

GET /v1/{project\_id}/server-groups

Parameter description

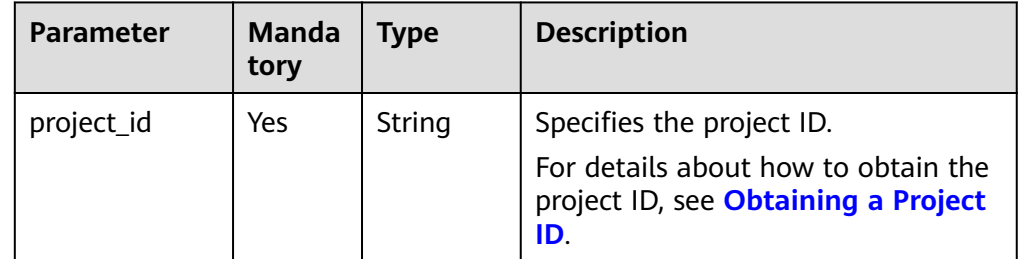

● **Request filter** field description

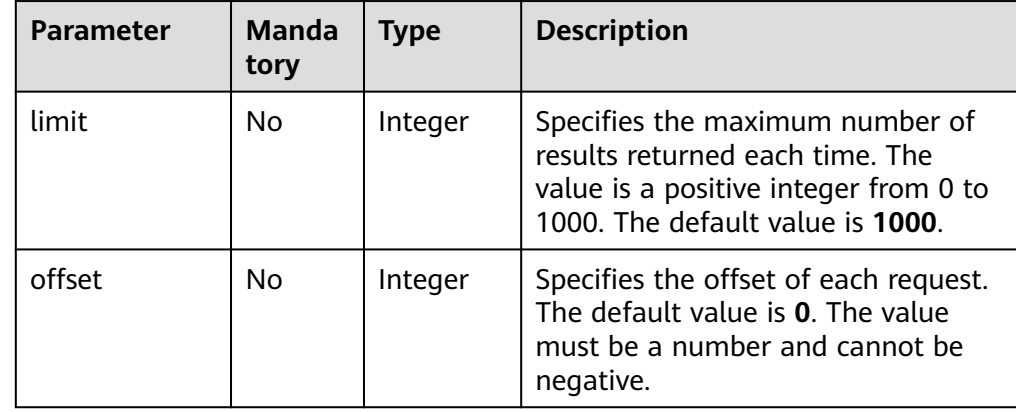

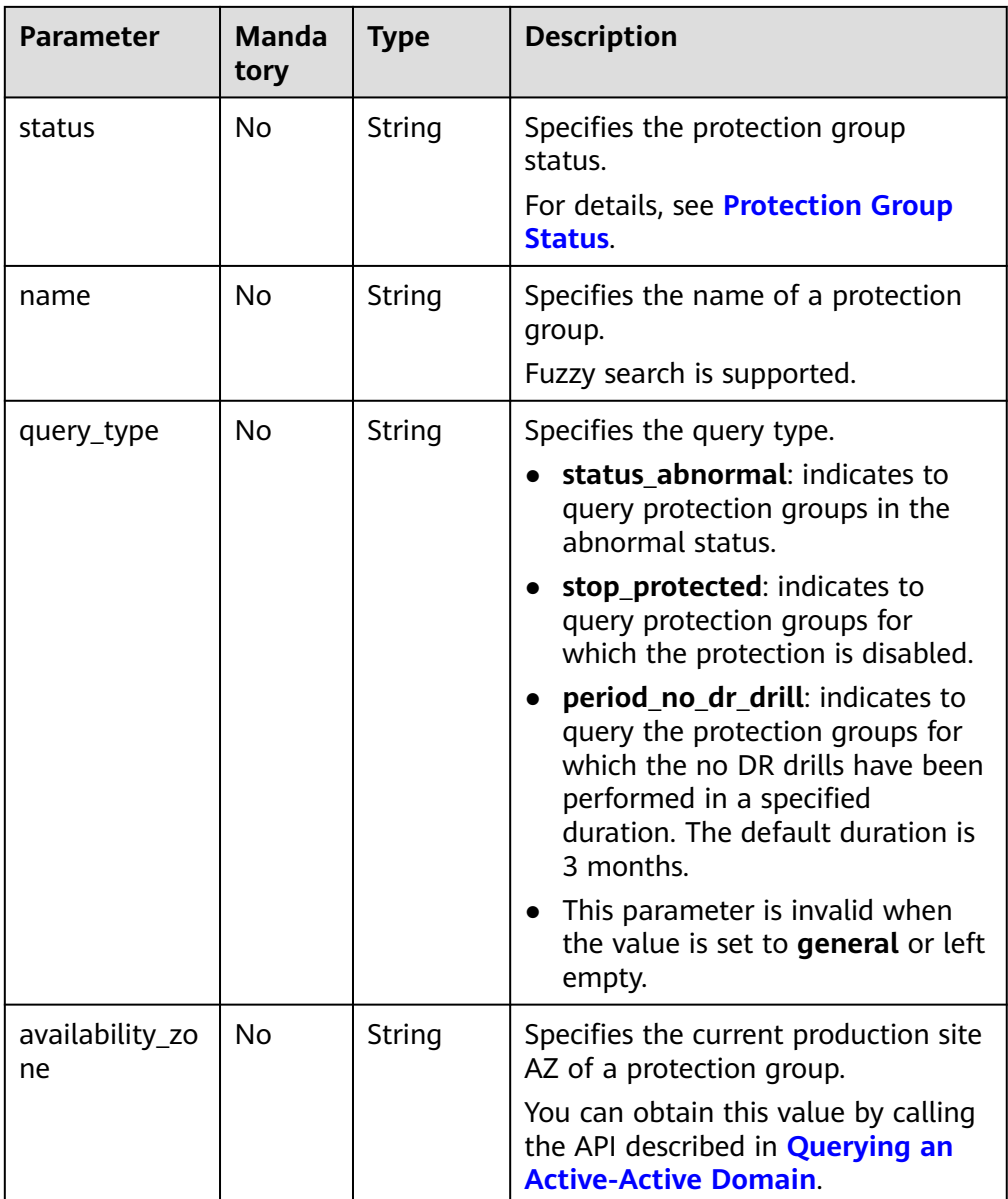

### **Request**

- Request parameters None
- Example request GET https://{Endpoint}/v1/{project\_id}/server-groups

#### **Response**

● Parameter description

| <b>Parameter</b> | <b>Type</b>         | <b>Description</b>                                                                    |
|------------------|---------------------|---------------------------------------------------------------------------------------|
| server_groups    | Array of<br>objects | Specifies the information about<br>protection groups.<br>For details, see Table 5-10. |
| count            | Integer             | Specifies the number of protection<br>groups that meet the filtering criteria.        |

**Table 5-10 server\_groups** field description

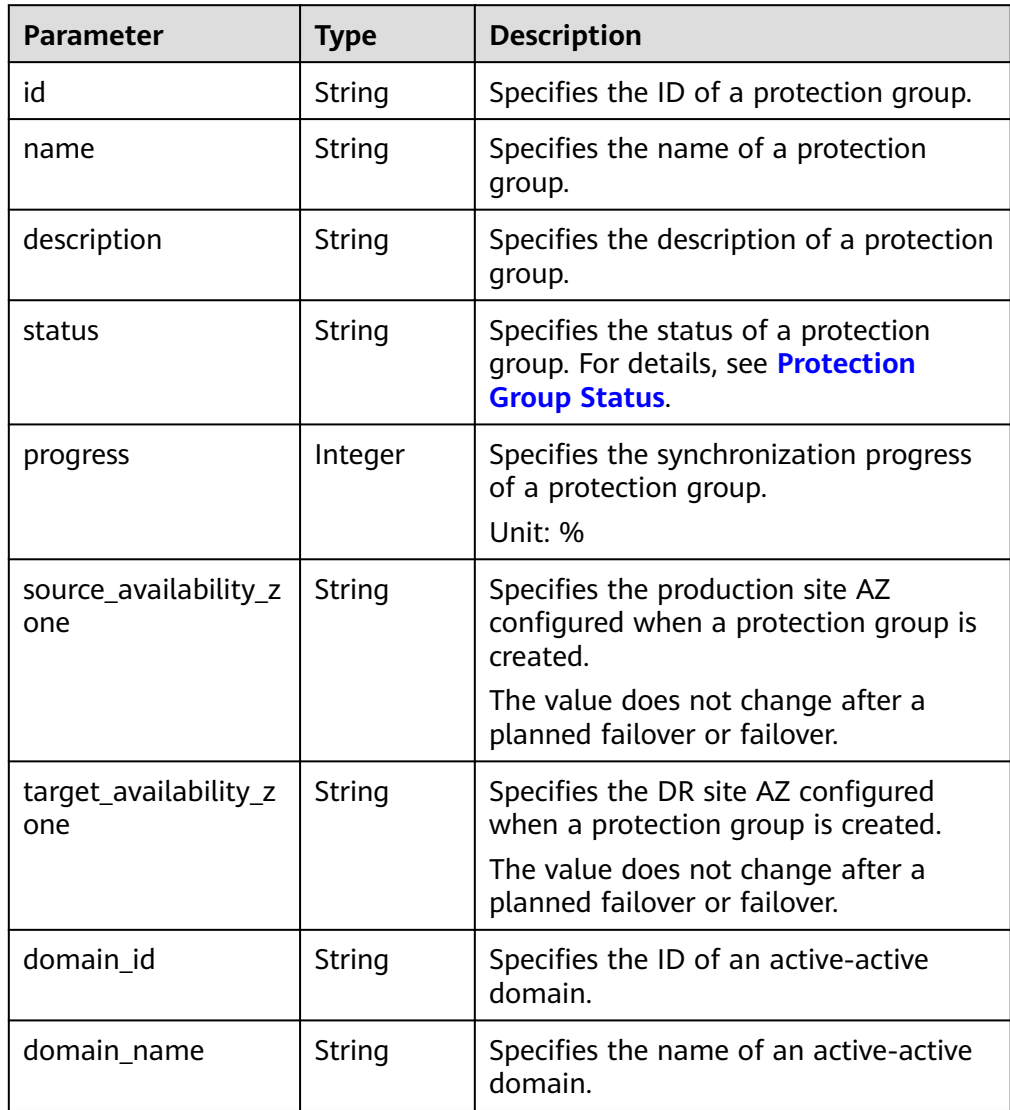

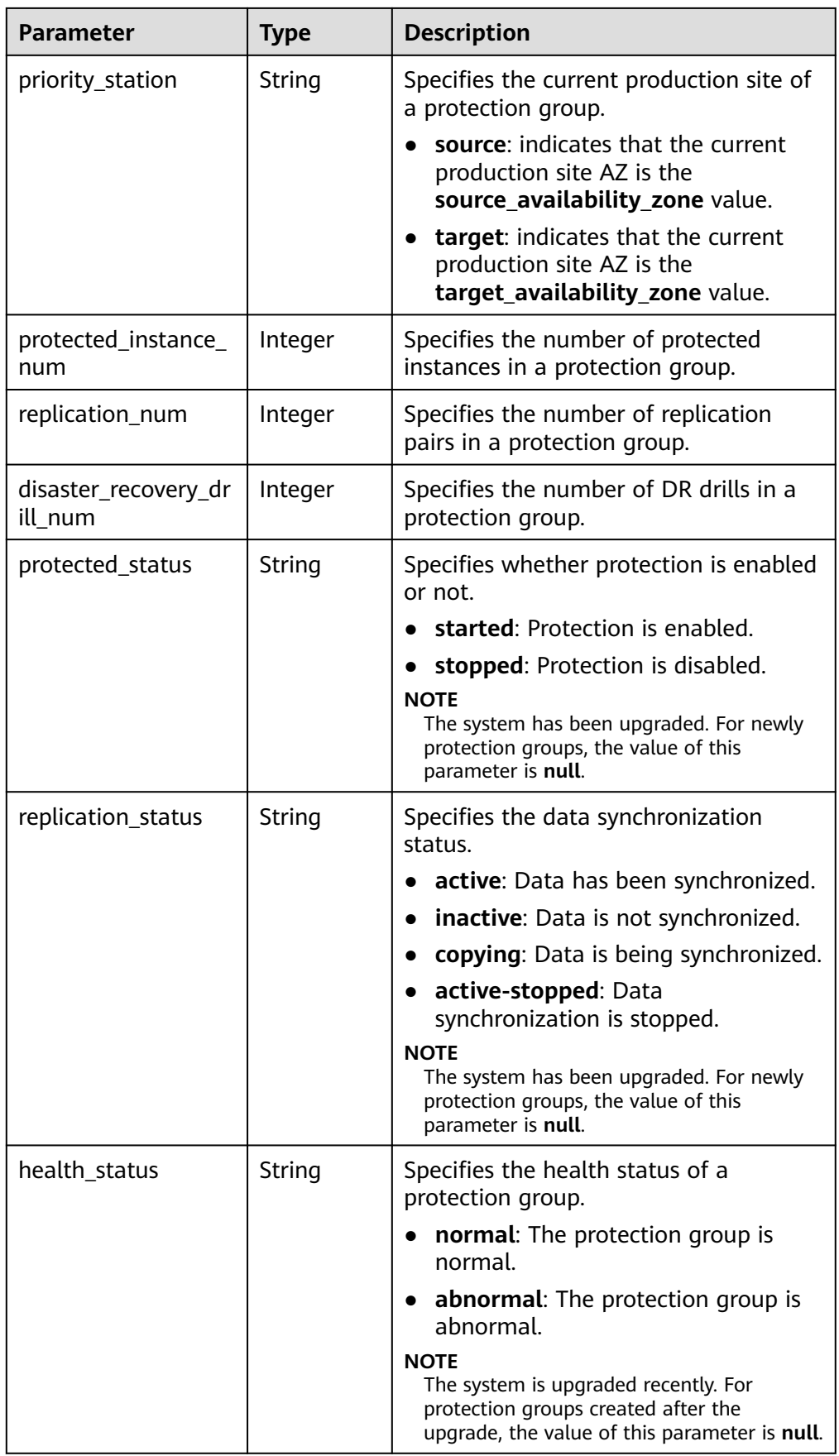

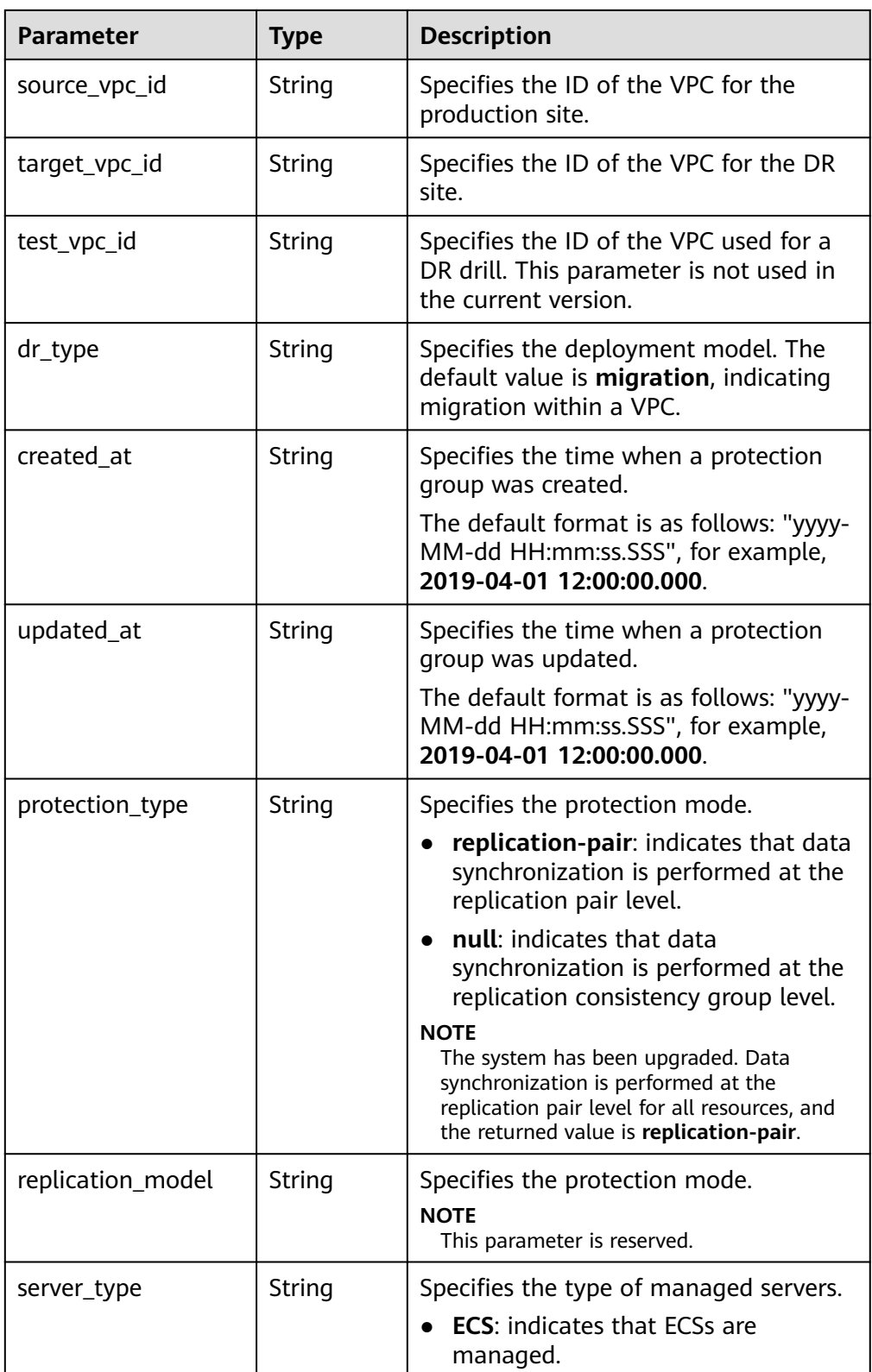

● Example response

```
{ 
 "count": 2, 
 "server_groups": [ 
\overline{\phantom{a}}
```
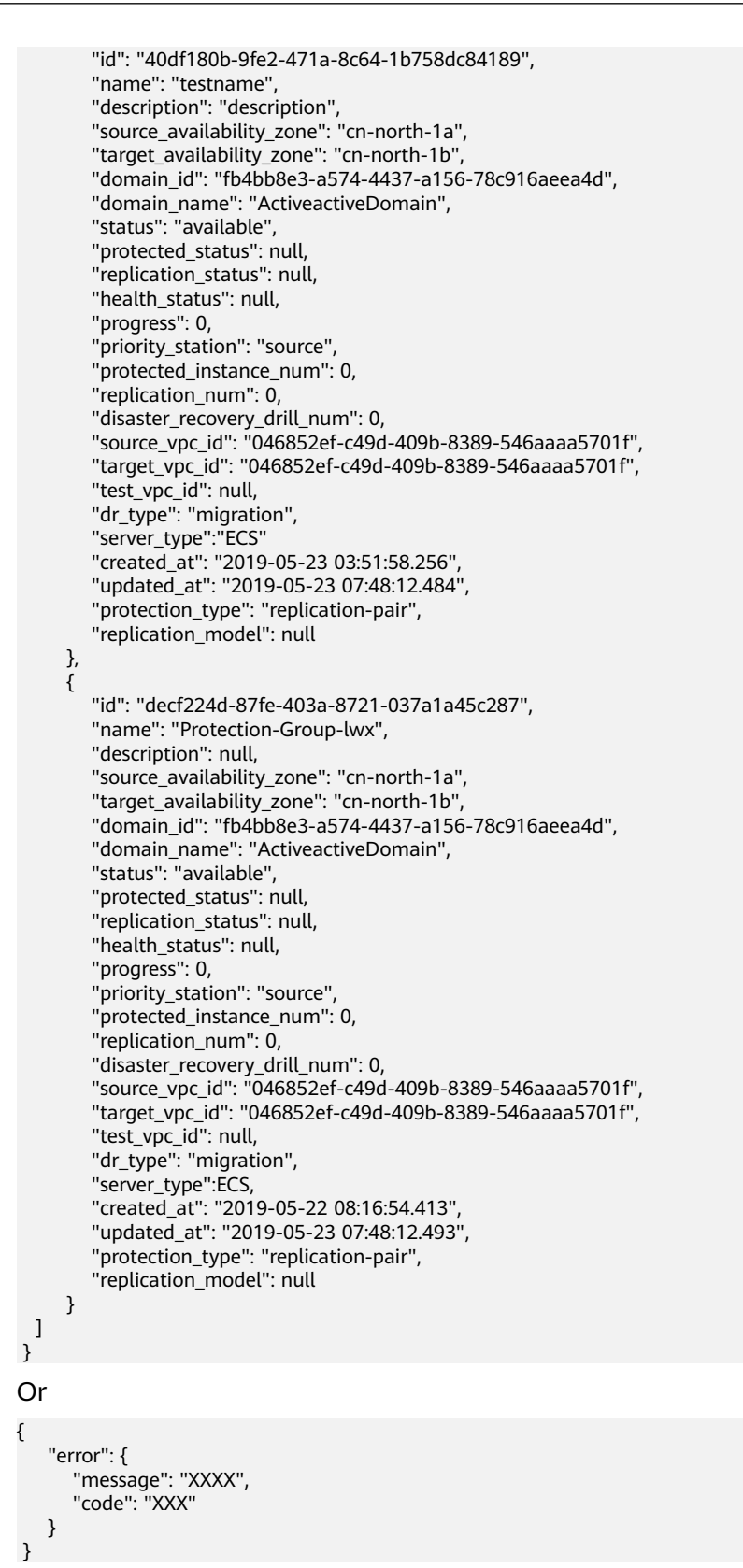

In this example, **error** represents a general error, including **badrequest** (shown below) and **itemNotFound**.

 "badrequest": { "message": "XXXX",

{

```
 "code": "XXX" 
 } 
 }
```
### **Returned Values**

● Normal

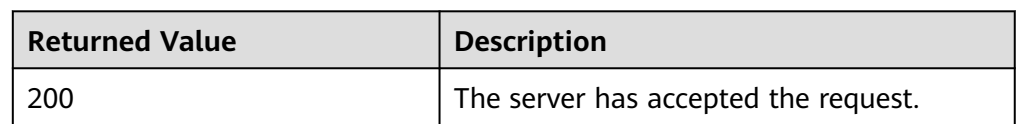

● Abnormal

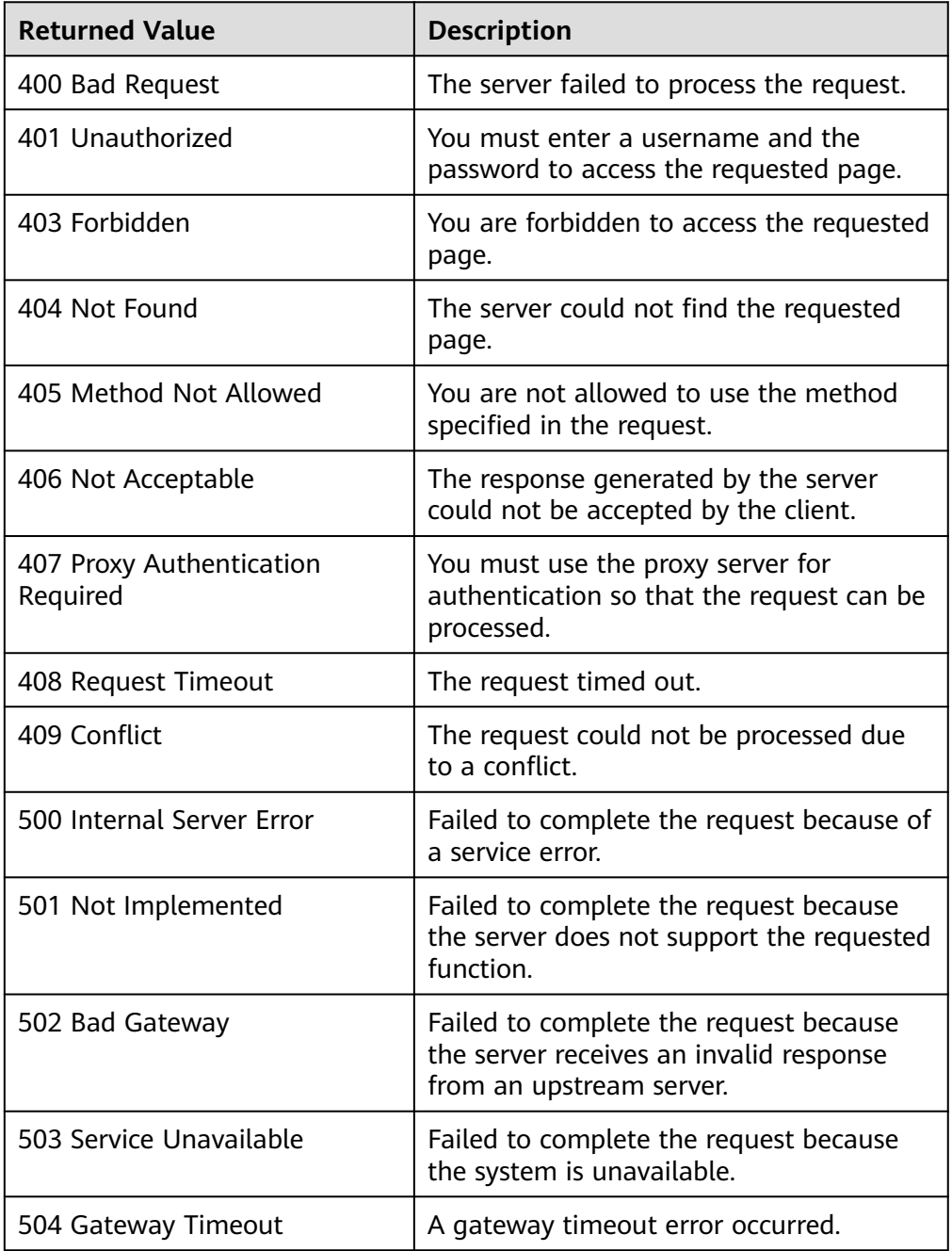

# **5.4.3 Querying the Details of a Protection Group**

### **Function**

This API is used to query the details about a protection group, such as the protection group ID and name.

### **Constraints and Limitations**

None

#### **URI**

**URI** format

GET /v1/{project\_id}/server-groups/{server\_group\_id}

● Parameter description

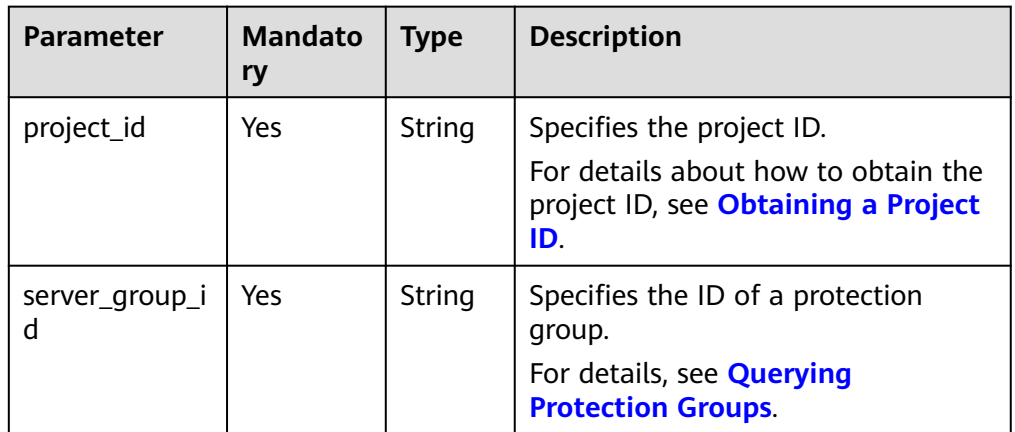

#### **Request**

- Request parameters
	- None
- **Example request** GET https://{Endpoint}/v1/{project\_id}/server-groups/ decf224d-87fe-403a-8721-037a1a45c287

#### **Response**

● Parameter description

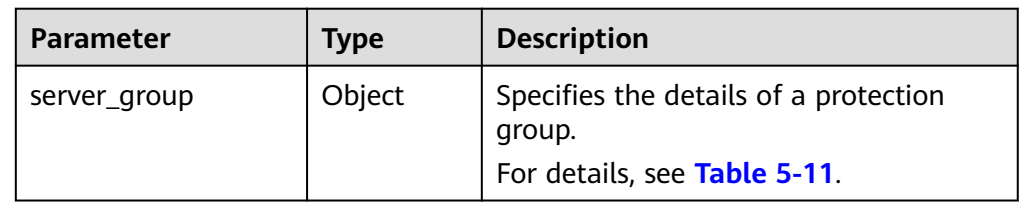

**Group** 

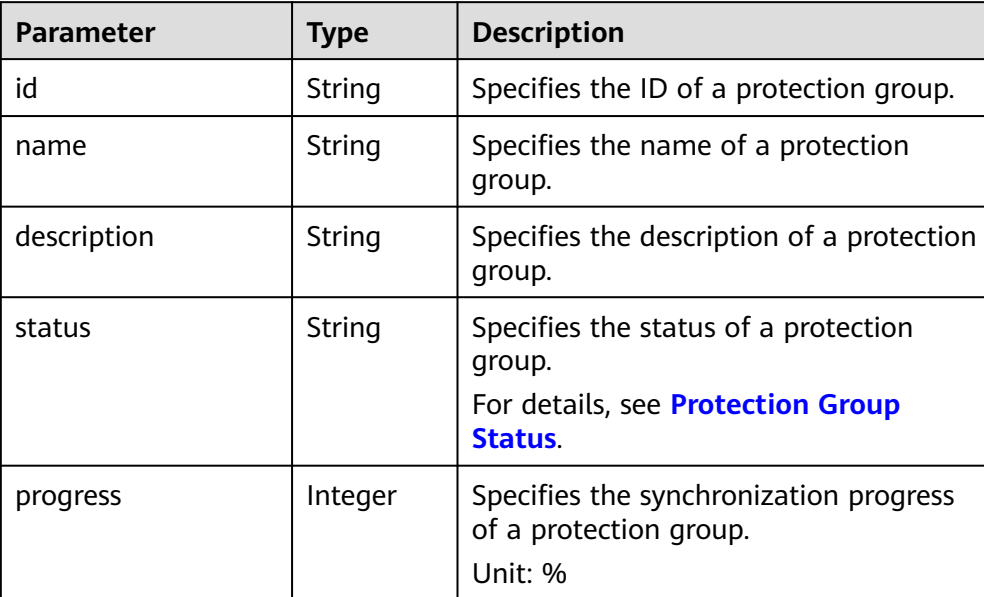

String Specifies the production site AZ

created.

domain id  $\vert$  String  $\vert$  Specifies the ID of an active-active

domain name  $\vert$  String  $\vert$  Specifies the name of an active-active domain.

priority station  $\vert$  String  $\vert$  Specifies the current production site of

replication num Integer I Specifies the number of replication pairs

domain.

configured when a protection group is

The value does not change after a

when a protection group is created. The value does not change after a

● **source**: indicates that the current production site AZ is the

source availability zone value. ● **target**: indicates that the current production site AZ is the

target availability zone value.

instances in a protection group.

planned failover or failover.

planned failover or failover.

String Specifies the DR site AZ configured

a protection group.

Integer  $\vert$  Specifies the number of protected

in a protection group.

protection group.

Integer  $\Box$  Specifies the number of DR drills in a

<span id="page-47-0"></span>**Table 5-11 server\_group** field description

source availability z

target\_availability\_z

protected\_instance\_

disaster\_recovery\_dr

num

ill\_num

one

one

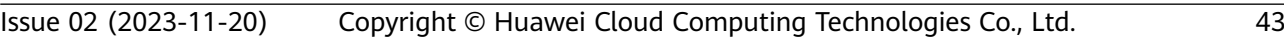

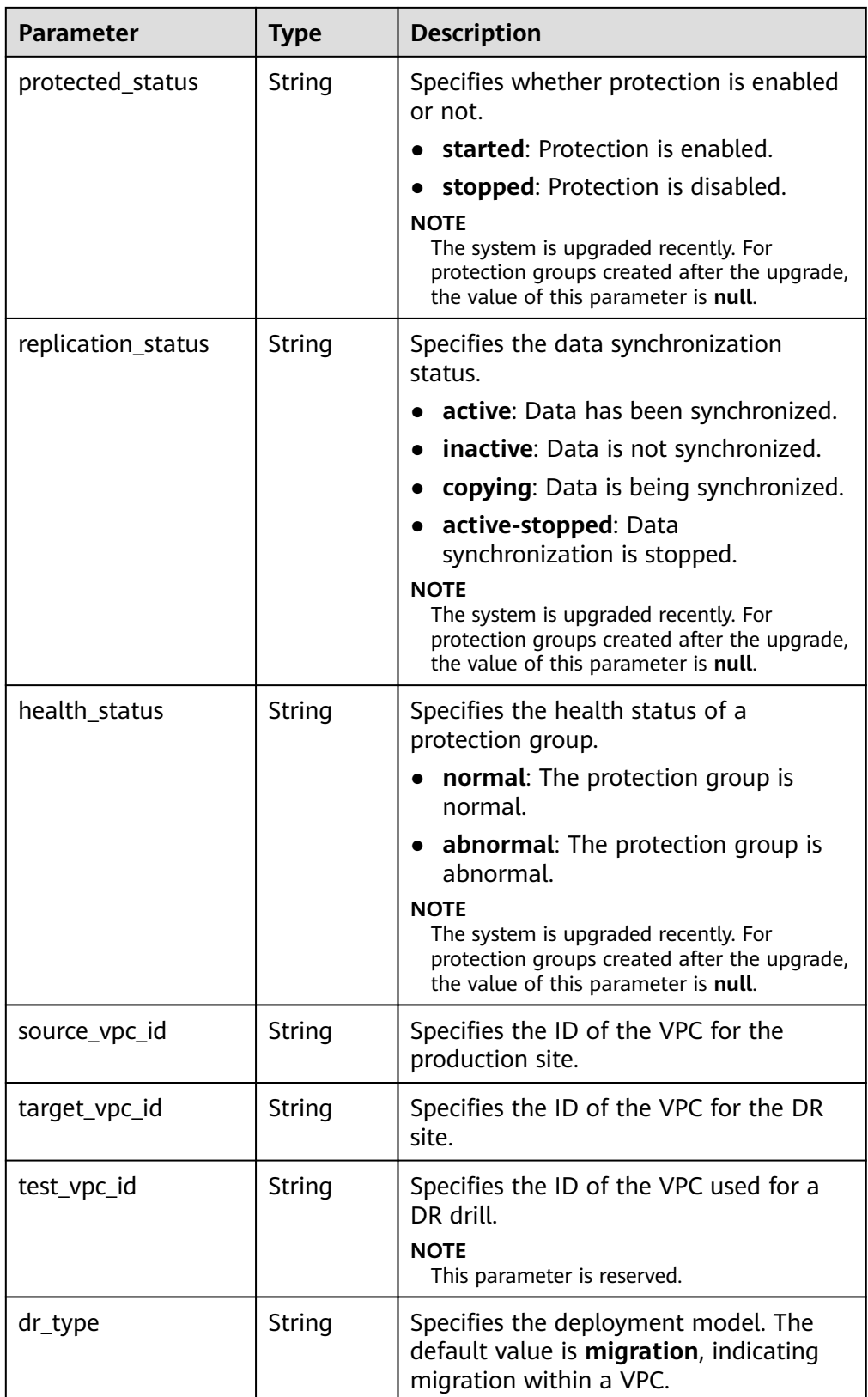

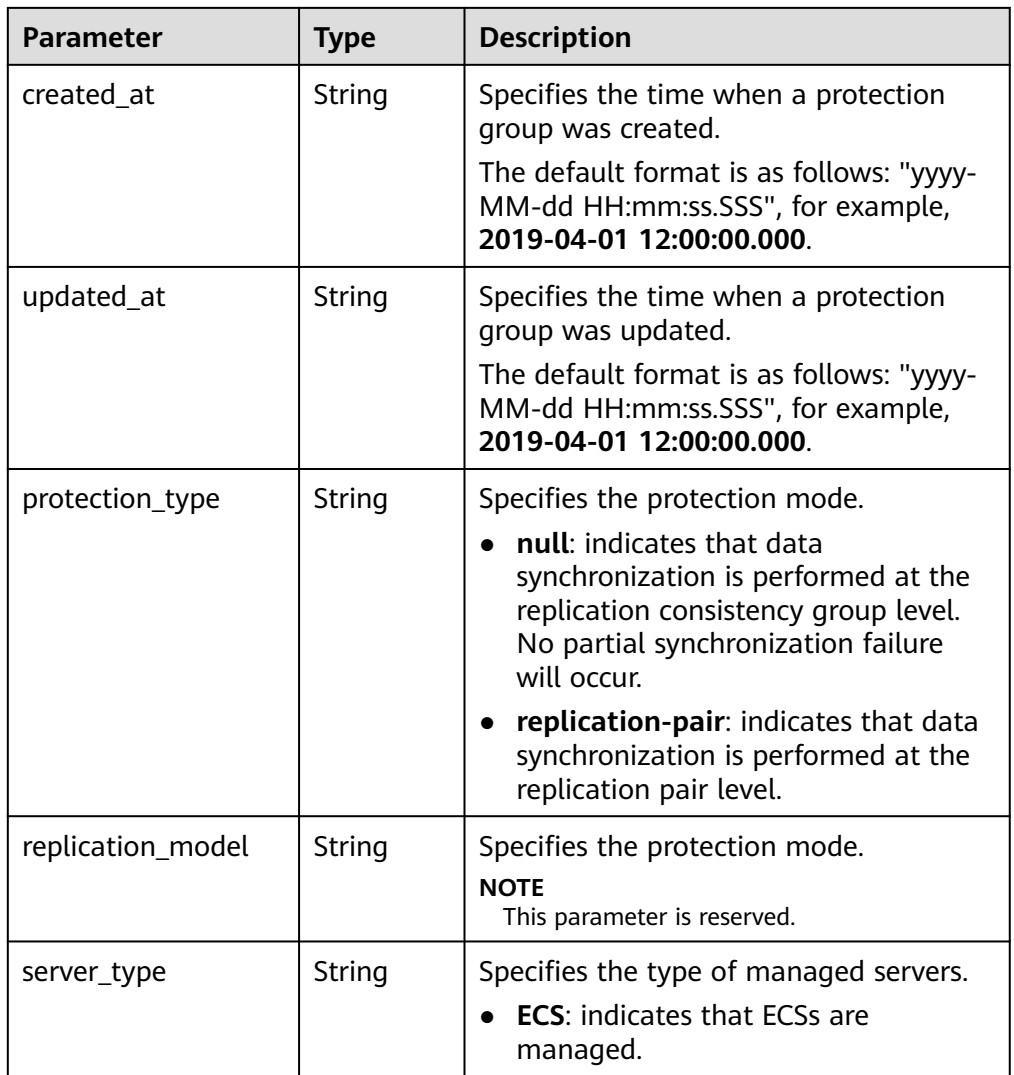

#### ● Example response

{

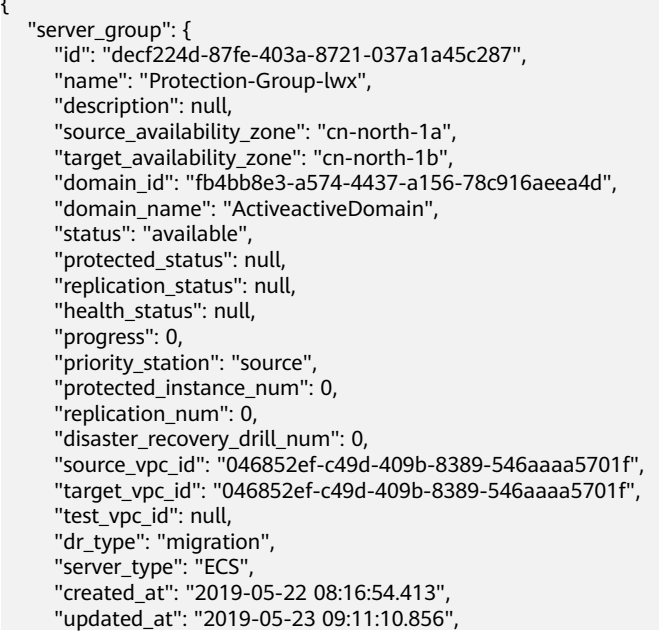

```
 "protection_type": "replication-pair",
 "replication_model": null
   }
}
Or
    "error": { 
       "message": "XXXX", 
       "code": "XXX" 
    } 
 }
```
In the preceding example, **error** indicates a general error, for example, **badrequest** or **itemNotFound**. An example is provided as follows:

```
{ 
 "badrequest": { 
 "message": "XXXX", 
 "code": "XXX" 
   } 
 }
```
### **Returned Values**

● Normal

{

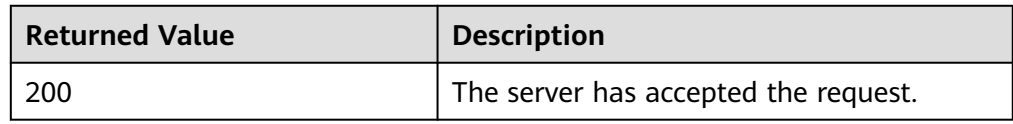

● Abnormal

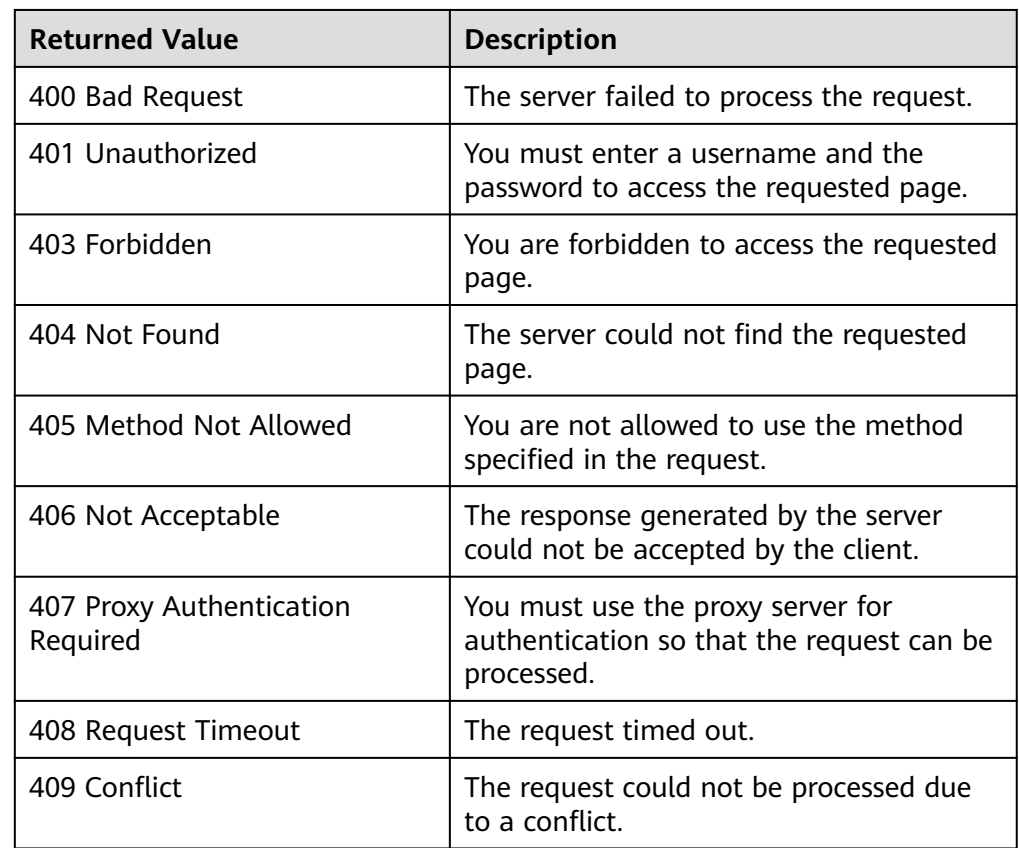

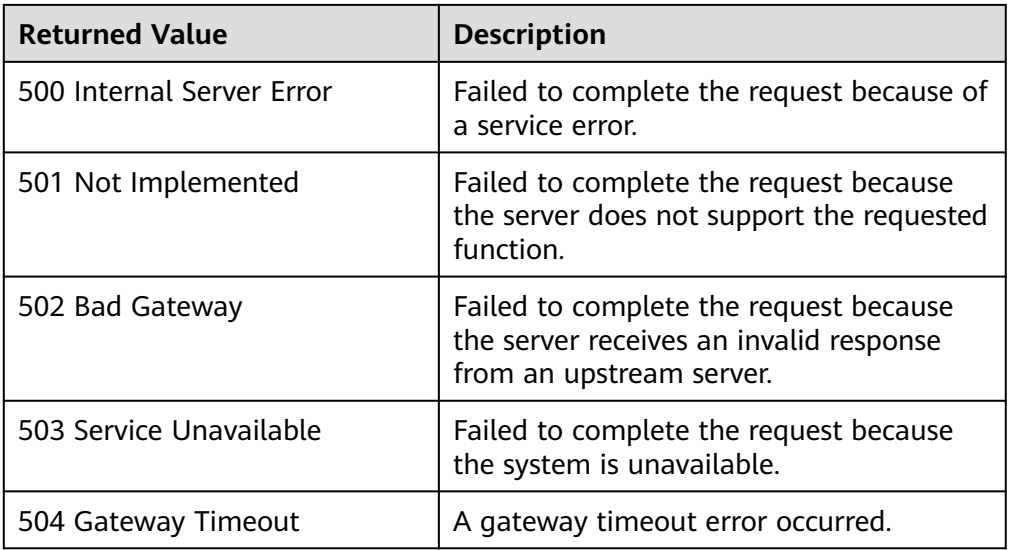

# **5.4.4 Deleting a Protection Group**

#### **Function**

This API is used to delete the specified protection group.

#### **Constraints and Limitations**

The protection group does not have protected instances, replication pairs, or DR drills.

#### $\Box$  Note

A protection group cannot be deleted if it has protected instances, replication pairs, or DR drills. To delete a protected instance, a replication pair, or a DR drill, see **[Deleting a](#page-78-0) [Protected Instance](#page-78-0)**, **[Deleting a Replication Pair](#page-128-0)**, and **[Deleting a DR Drill](#page-155-0)**.

#### **URI**

● URI format

DELETE /v1/{project\_id}/server-groups/{server\_group\_id}

Parameter description

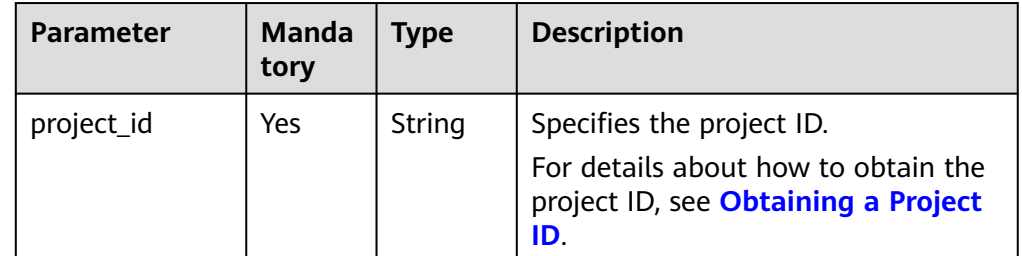

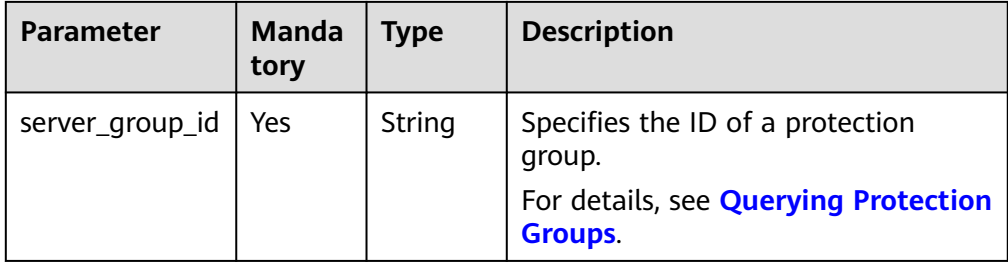

#### **Request**

- Request parameters None
- Example request DELETE https://{Endpoint}/v1/{project\_id}/server-groups/ e98cefcd-2398-4a4d-8c52-c79f00e21484

#### **Response**

● Parameter description

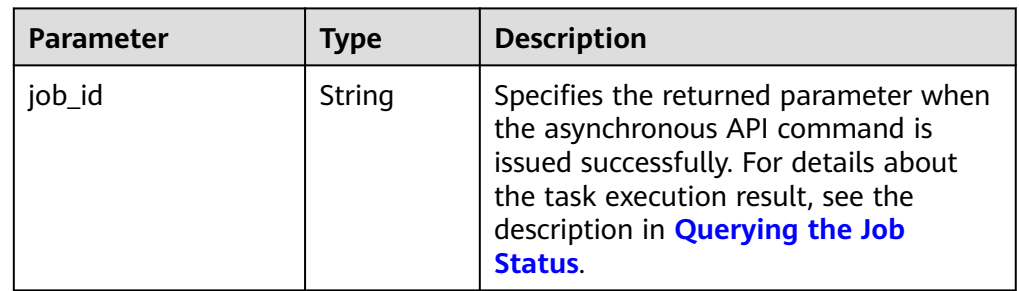

Example response

"job\_id": "0000000062db92d70162db9d200f0011"

} Or

{

}

{

}

{

```
 "error": { 
    "message": "XXXX", 
    "code": "XXX" 
 }
```
In this example, **error** represents a general error, including **badrequest** (shown below) and **itemNotFound**.

```
 "badrequest": { 
 "message": "XXXX", 
 "code": "XXX" 
   }
```
### **Returned Values**

● Normal

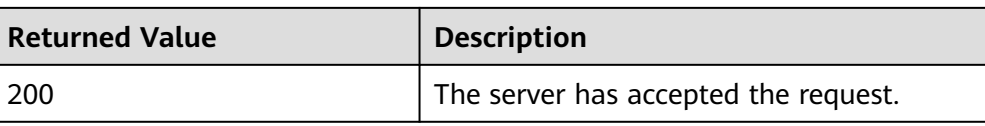

**Abnormal** 

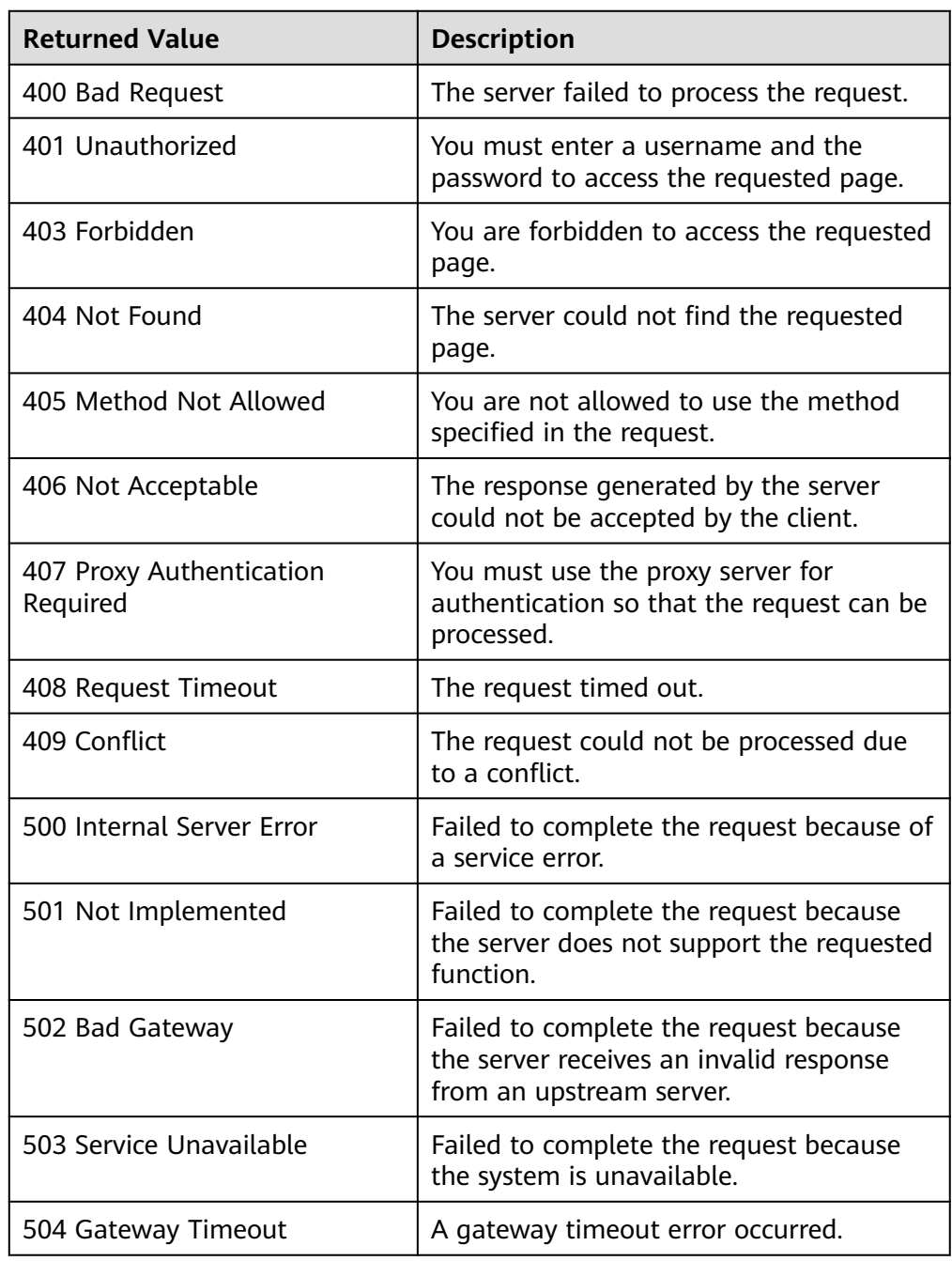

# **5.4.5 Changing the Name of a Protection Group**

#### **Function**

This API is used to change the name of a protection group.

### **Constraints and Limitations**

None

#### **URI**

- URI format PUT /v1/{project\_id}/server-groups/{server\_group\_id}
- Parameter description

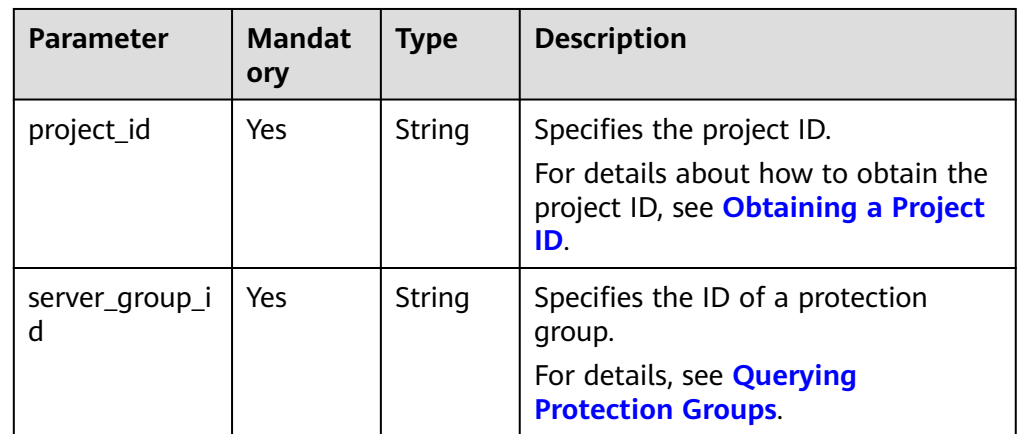

#### **Request**

Parameter description

| <b>Parameter</b> | <b>Mandat</b><br>ory | <b>Type</b> | <b>Description</b>                                                                     |
|------------------|----------------------|-------------|----------------------------------------------------------------------------------------|
| server_group     | Yes                  | Object      | Specifies the information about a<br>protection group.<br>For details, see Table 5-12. |

**Table 5-12 server\_group** field description

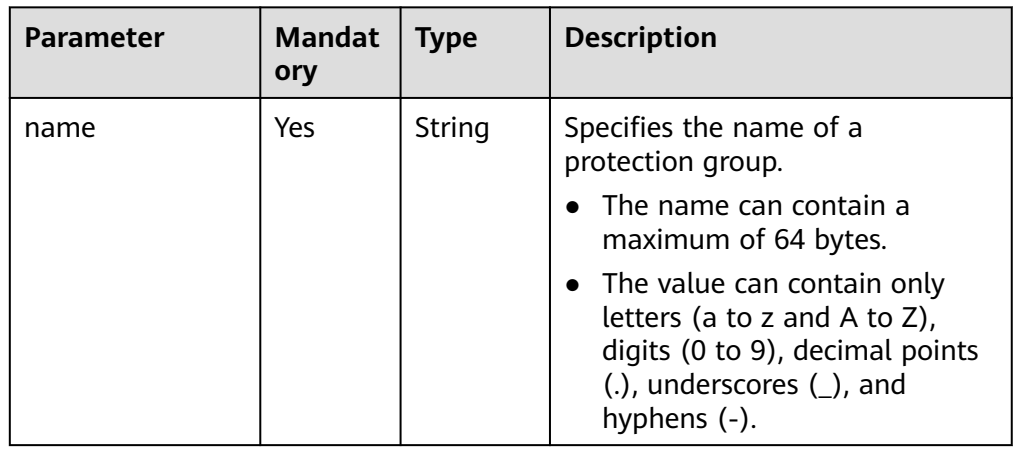

● Example request

```
PUT https://{endpoint}/v1/{project_id}/server-groups/
e98cefcd-2398-4a4d-8c52-c79f00e21484
{ 
   "server_group": { 
      "name": "my_test_server_group" 
   } 
 }
```
#### **Response**

● Parameter description

#### **Table 5-13** Parameter description

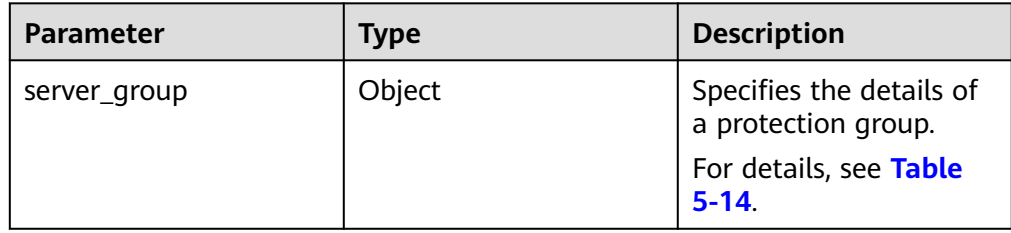

#### **Table 5-14 server\_group** field description

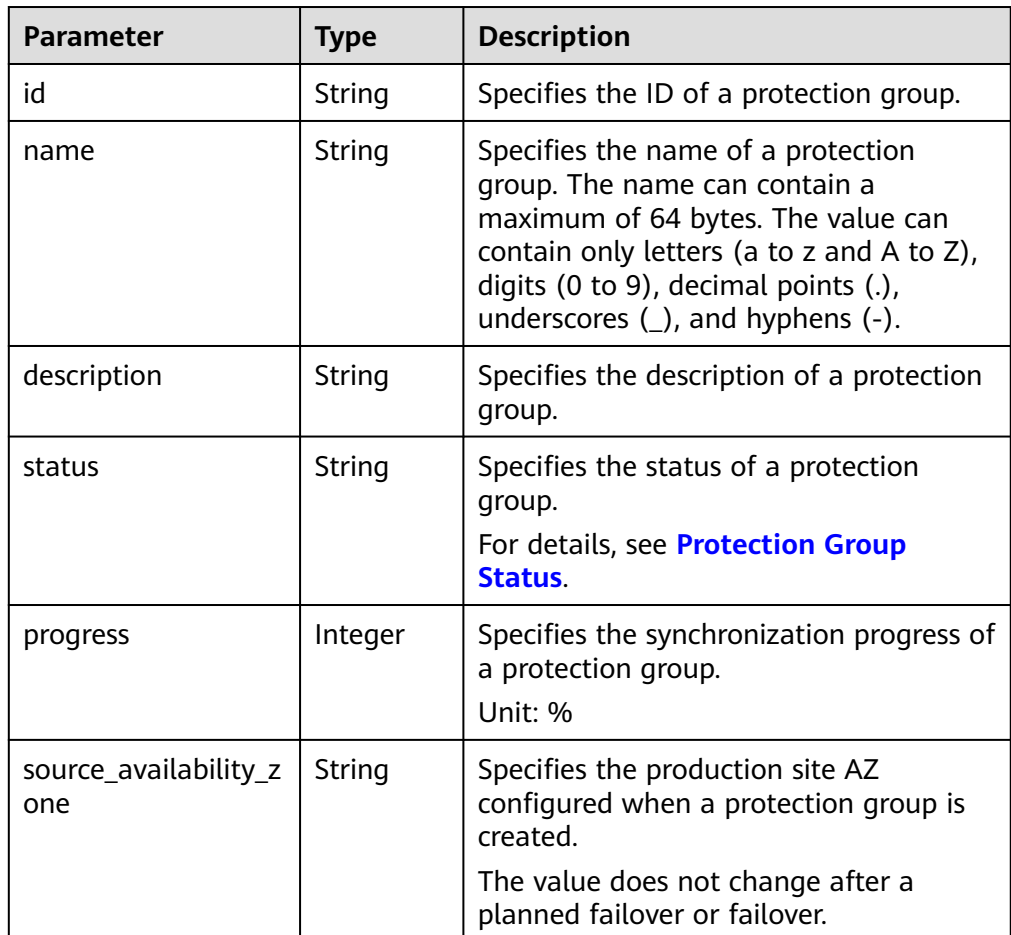

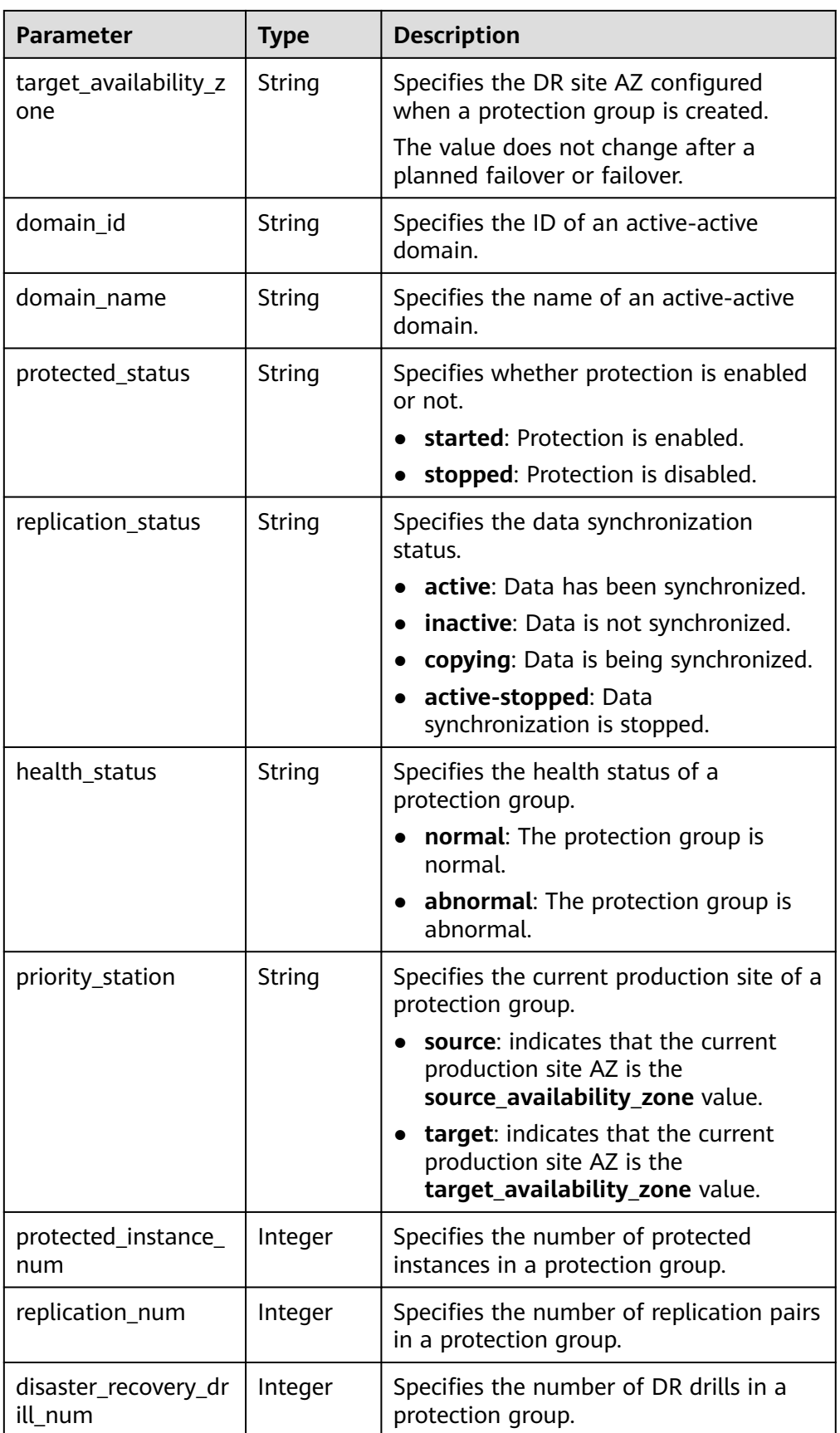

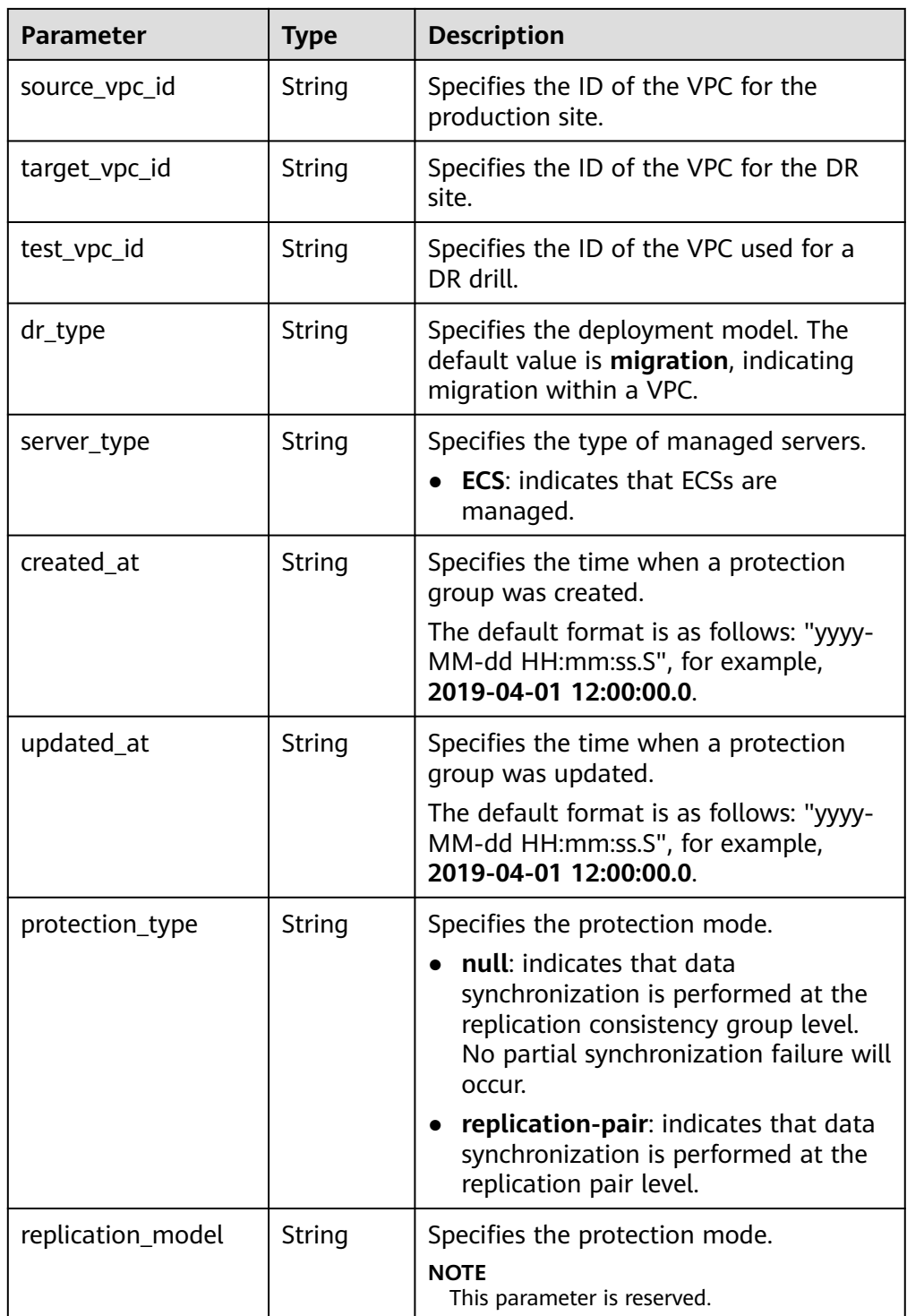

● Example response

{

```
 "server_group": {
 "id": "e98cefcd-2398-4a4d-8c52-c79f00e21484",
 "name": "my_test_server_group",
 "description": "test_server_group_sdrs",
 "status": "available",
 "progress": 0,
 "source_availability_zone": "cn-north-1a",
    "target_availability_zone": "cn-north-1b",
```

```
 "domain_id": "523ab8ad-3759-4933-9436-4cf4ebb20867",
     "domain_name": "my domain",
 "protected_status": "stopped",
 "replication_status": "active-stopped",
 "health_status": "normal",
     "priority_station": "source",
     "protected_instance_num": 0,
      "replication_num": 0,
     "disaster_recovery_drill_num": 0, 
     "source_vpc_id": "ac784bd6-a79c-4def-9ff8-dc87940d5335",
     "target_vpc_id": "ac784bd6-a79c-4def-9ff8-dc87940d5335",
     "test_vpc_id": null,
     "dr_type": "migration",
 "server_type":"ECS",
 "created_at": "2018-05-09 22:11:45.0",
 "updated_at": "2018-05-09 22:11:54.0",
     "protection_type": "replication-pair",
     "replication_model": null
Or
```

```
{ 
     "error": { 
        "message": "XXXX", 
        "code": "XXX" 
    } 
 }
```
In this example, **error** represents a general error, including **badrequest** (shown below) and **itemNotFound**.

```
 "badrequest": { 
    "message": "XXXX", 
    "code": "XXX" 
 }
```
#### **Returned Values**

● Normal

{

}

 } }

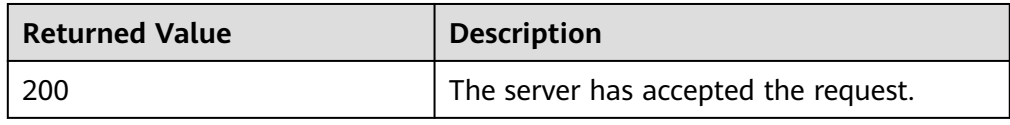

● Abnormal

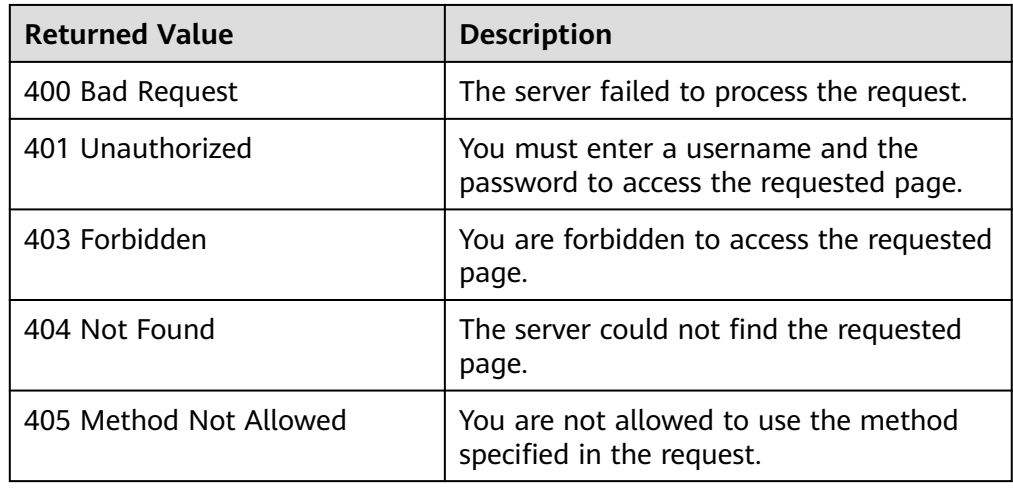

<span id="page-59-0"></span>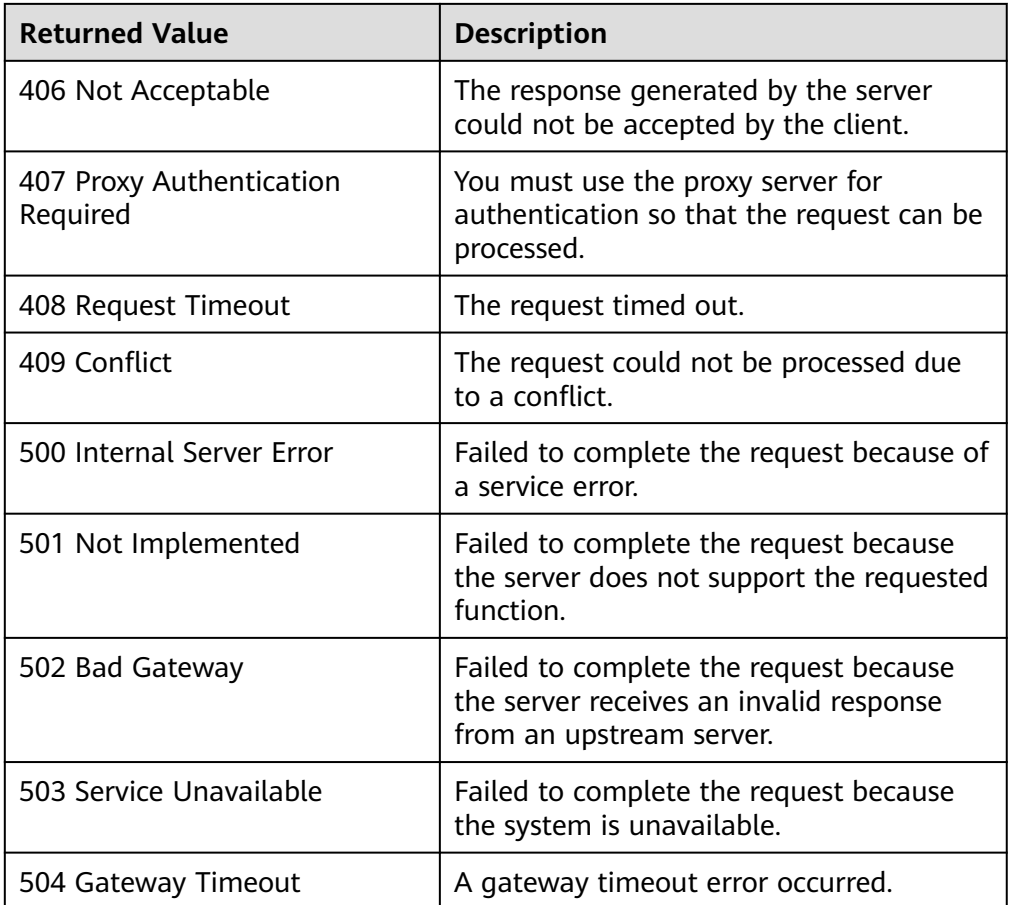

# **5.4.6 Enabling Protection or Enabling Protection Again for a Protection Group**

### **Function**

This API is used to enable protection or enable protection again for a protection group.

### **Constraints and Limitations (Enabling Protection)**

- The protection group must have replication pairs.
- **status** of the protection group must be **available** or **error-starting**.
- After you create a protected instance and enable protection on servers at the production site, modifications to the **Hostname**, **Name**, **Security Group**, **Agency**, **ECS Group**, **Tags**, and **Auto Recovery** configurations of servers on the production site will not synchronize to the servers at the DR site. You can manually add the configuration items to the servers at the DR site on the management console.

## **Constraints and Limitations (Enabling Protection Again)**

● **status** of the protection group must be **failed-over** or **error-reprotecting**.

● Before you enable the protection again, ensure that the servers at the DR site are stopped.

#### **URI**

- URI format
	- POST /v1/{project\_id}/server-groups/{server\_group\_id}/action
- Parameter description

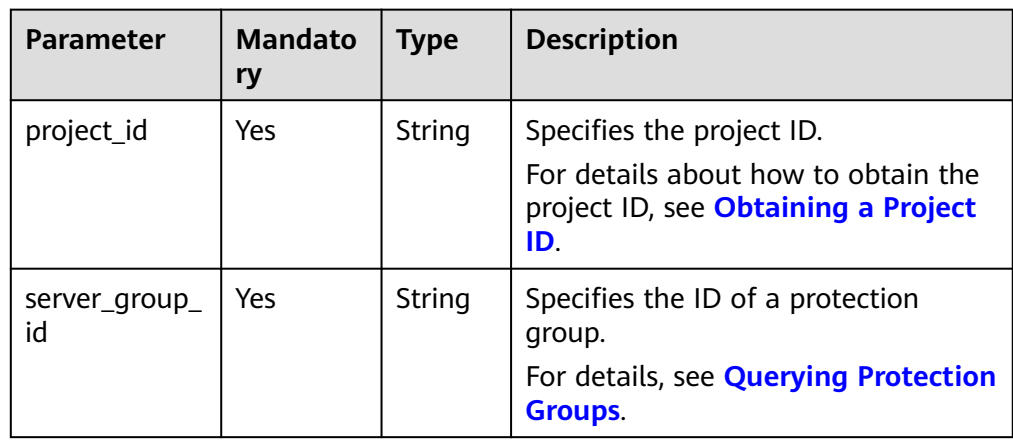

### **Request**

● Parameter description

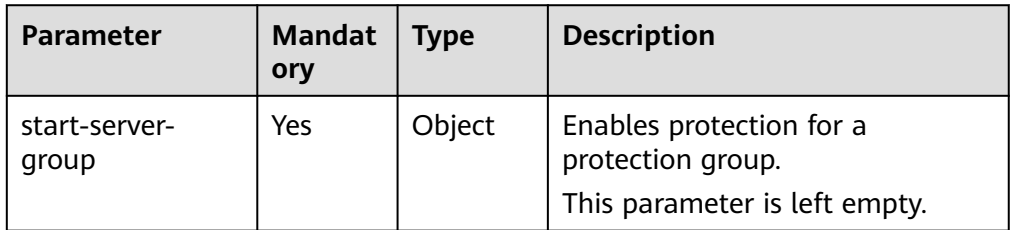

**Example request** 

POST https://{Endpoint}/v1/{project\_id}/server-groups/ 40df180b-9fe2-471a-8c64-1b758dc84189/action {

 "start-server-group": {} }

#### **Response**

● Parameter description

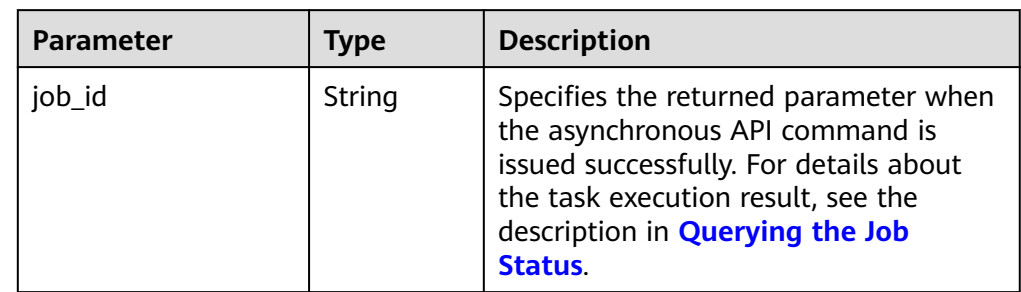

#### ● Example response

```
{
   "job_id": "ff8080826adfae02016ae2d123fc05ed"
}
Or
{ 
   "error": { 
 "message": "XXXX", 
 "code": "XXX" 
   } 
 }
In this example, error represents a general error, including badrequest
(shown below) and itemNotFound.
```

```
 "badrequest": { 
 "message": "XXXX", 
 "code": "XXX" 
   }
```
### **Returned Values**

● Normal

{

}

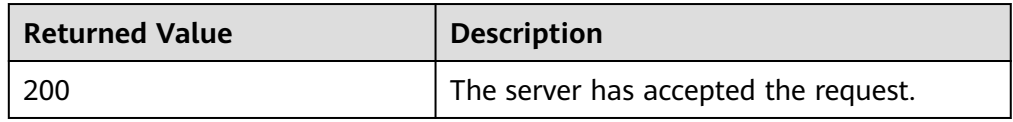

● Abnormal

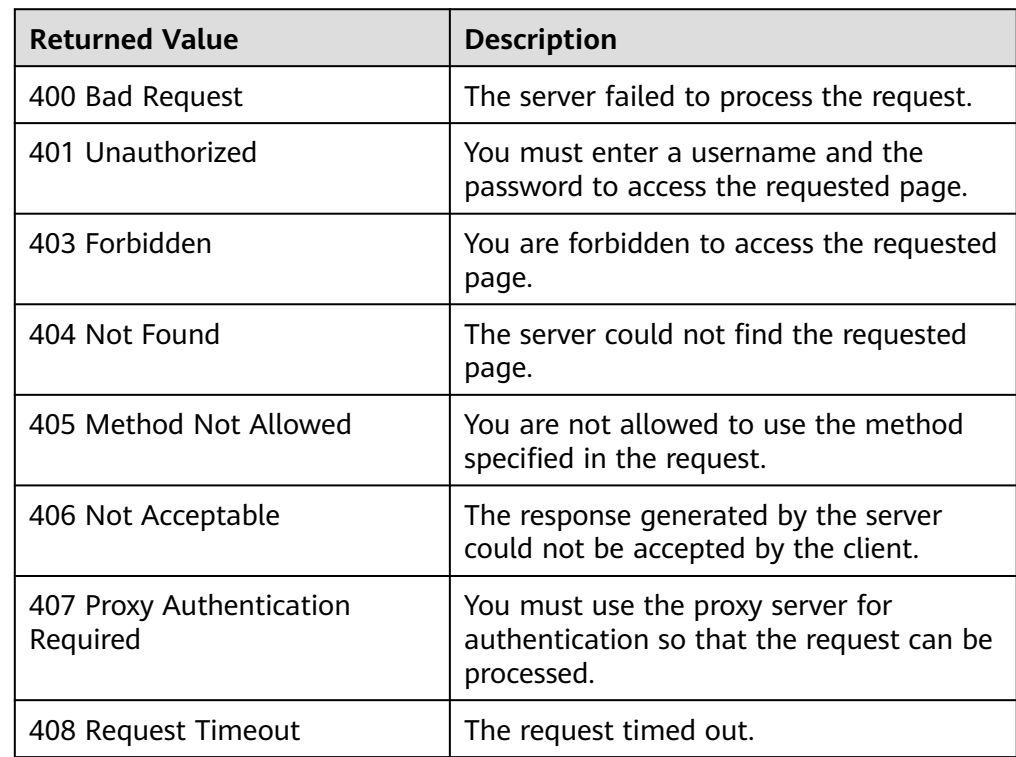

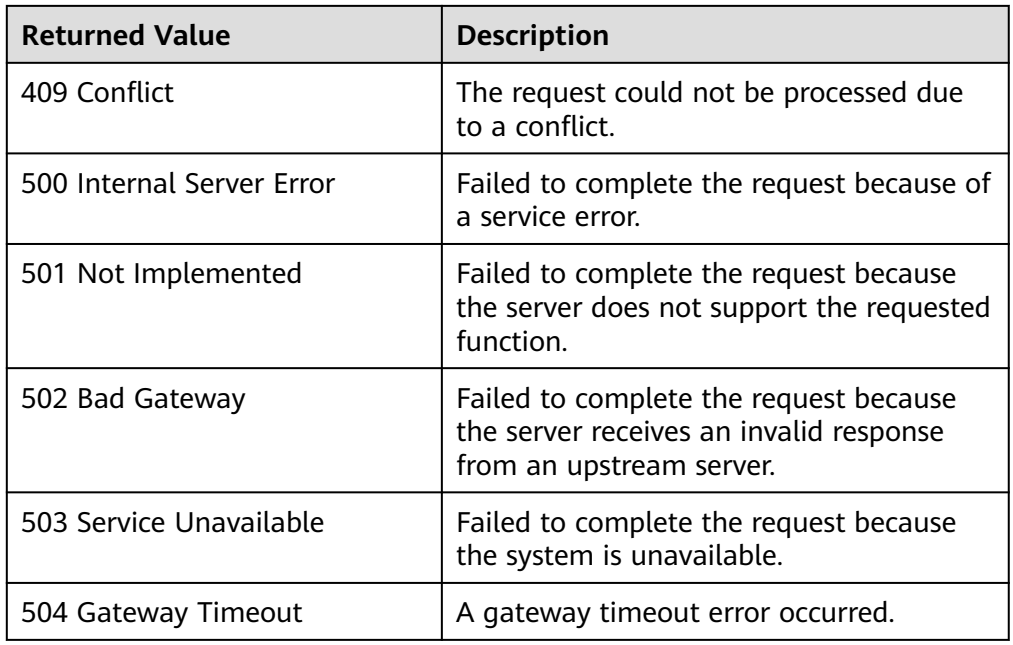

# **5.4.7 Disabling Protection for a Protection Group**

### **Function**

This API is used to disable protection for a protection group.

### **Constraints and Limitations**

● **status** of the protection group must be **protected** or **error-stopping**.

#### **URI**

● URI format

POST /v1/{project\_id}/server-groups/{server\_group\_id}/action

● Parameter description

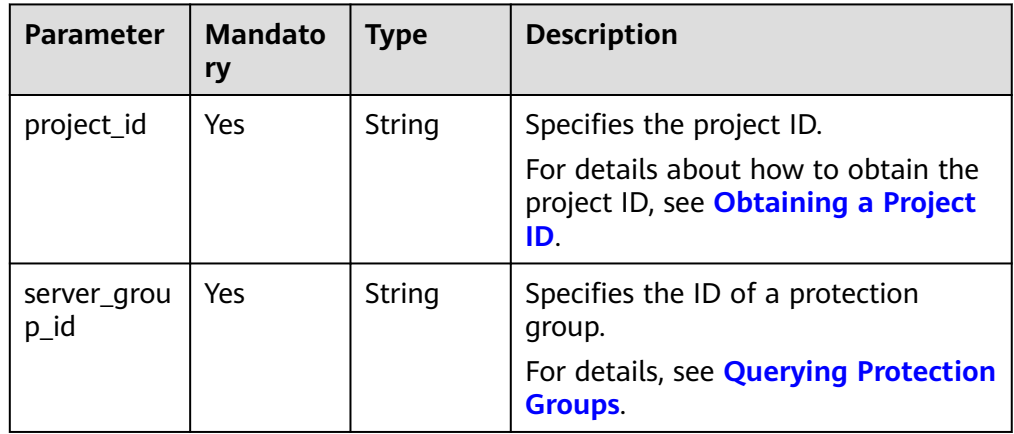

### **Request**

Parameter description

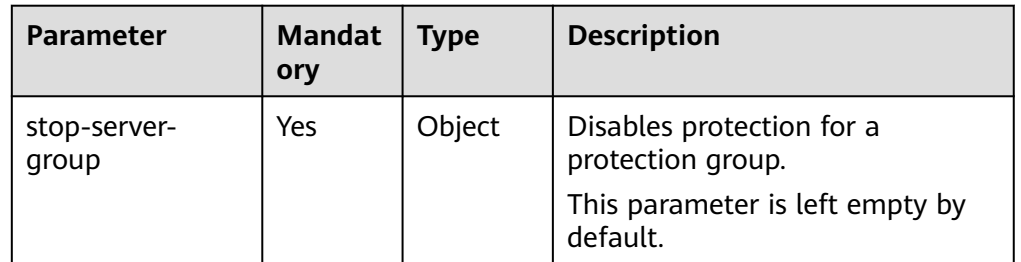

#### ● Example request

POST https://{Endpoint}/v1/{project\_id}/server-groups/ 40df180b-9fe2-471a-8c64-1b758dc84189/action

```
{
    "stop-server-group": {}
}
```
### **Response**

● Parameter description

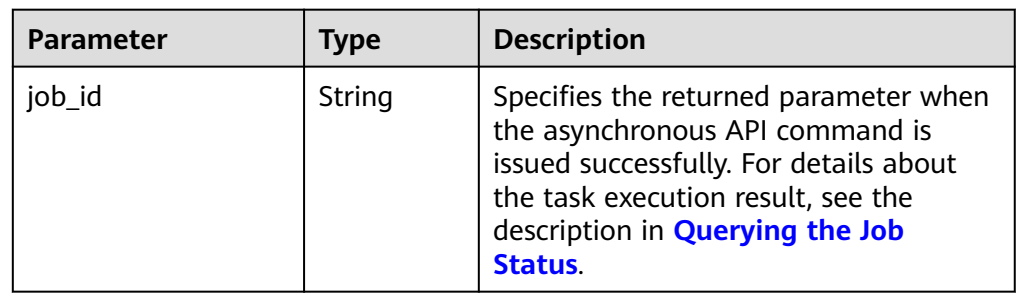

● Example response

"job\_id": "ff8080826adfae02016ae2d123fc05ed"

Or

{

}

{

}

{

}

```
 "error": { 
    "message": "XXXX", 
    "code": "XXX" 
 }
```
In this example, **error** represents a general error, including **badrequest** (shown below) and **itemNotFound**.

```
 "badrequest": { 
 "message": "XXXX", 
 "code": "XXX" 
   }
```
## **Returned Values**

● Normal

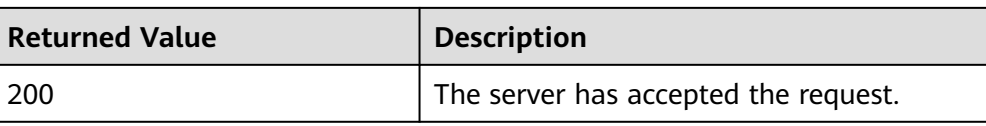

● Abnormal

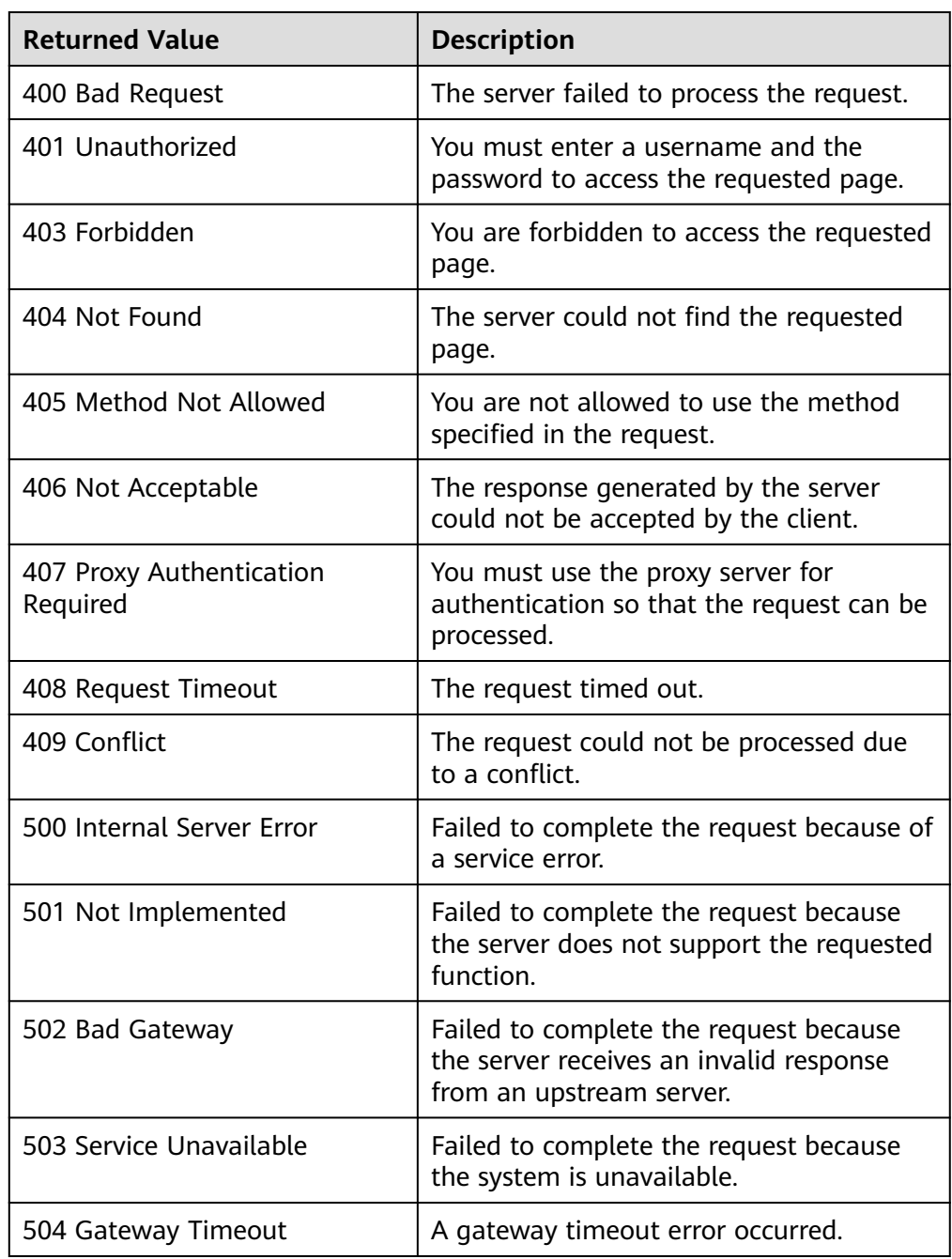

# **5.4.8 Performing a Failover for a Protection Group**

#### **Function**

When the production site of a protection group becomes faulty, services of the protection group are switched over to the DR site, and servers and disks at the DR site start. After a failover is performed, the current production site of the protection group will become the DR site before the failover. Data synchronization between the production and DR sites will stop. To resume the data synchronization, you need to perform steps provided in **[Enabling Protection or](#page-59-0) [Enabling Protection Again for a Protection Group](#page-59-0)** to enable protection.

#### **Constraints and Limitations**

- The protection group must have replication pairs.
- **status** of the protection group must be **protected**, **error-failing-over**, or **error-reversing**.
- If the server at the production site or DR site in a protected instance is deleted using the native interface, no operations can be performed on the protected instance or the protection group of the protected instance.

#### **URI**

- URI format POST /v1/{project\_id}/server-groups/{server\_group\_id}/action
- Parameter description

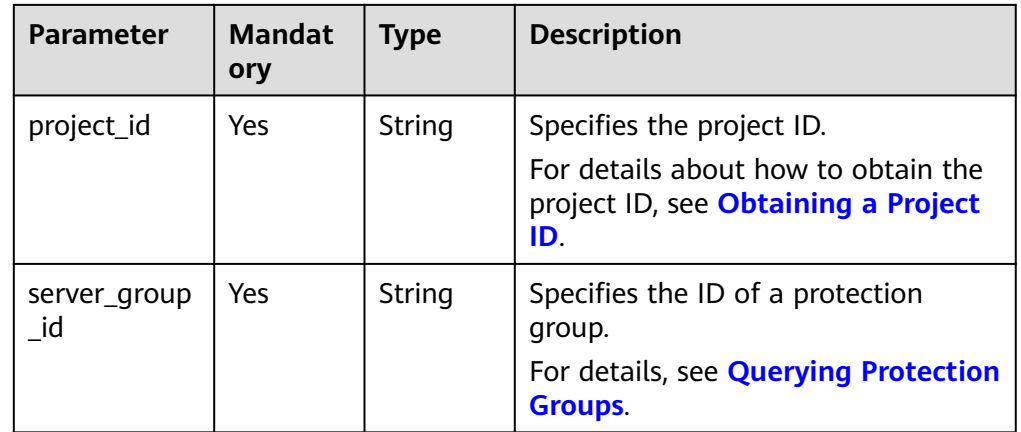

#### **Request**

Parameter description

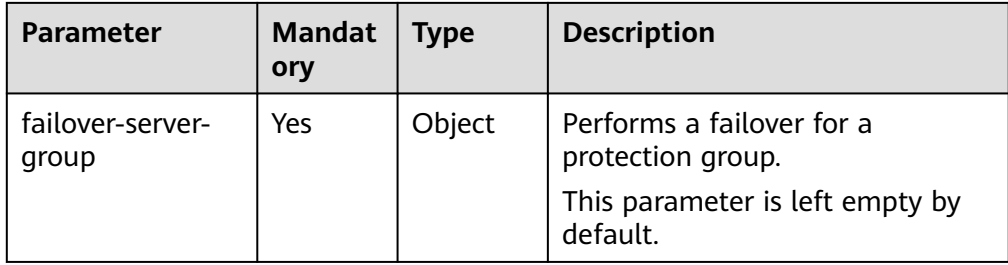

#### ● Example request

POST https://{Endpoint}/v1/{project\_id}/server-groups/ 40df180b-9fe2-471a-8c64-1b758dc84189/action

{ "failover-server-group": {} }

#### **Response**

Parameter description

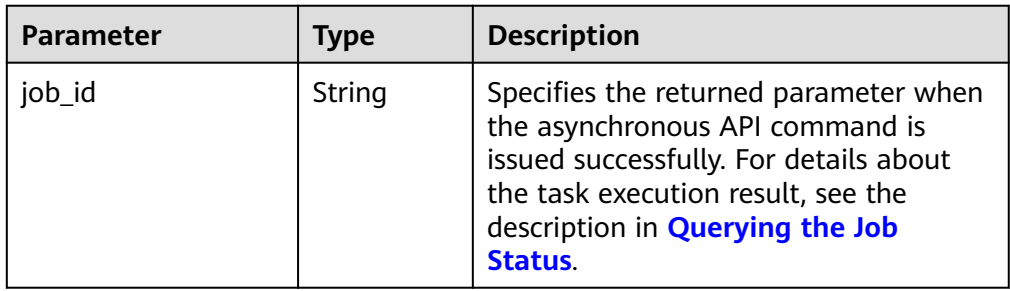

#### Example response

```
{
   "job_id": "ff8080826adfae02016ae2d123fc05ed"
}
```
Or {

{

```
 "error": { 
       "message": "XXXX", 
        "code": "XXX" 
    } 
 }
```
In this example, **error** represents a general error, including **badrequest** (shown below) and **itemNotFound**.

```
 "badrequest": { 
 "message": "XXXX", 
 "code": "XXX" 
   } 
 }
```
#### **Returned Values**

● Normal

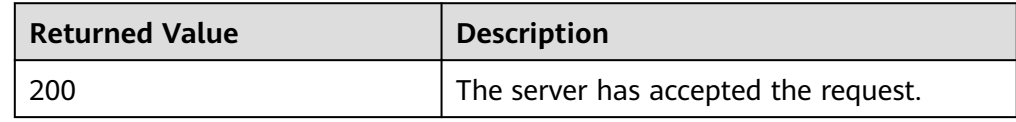

#### ● Abnormal

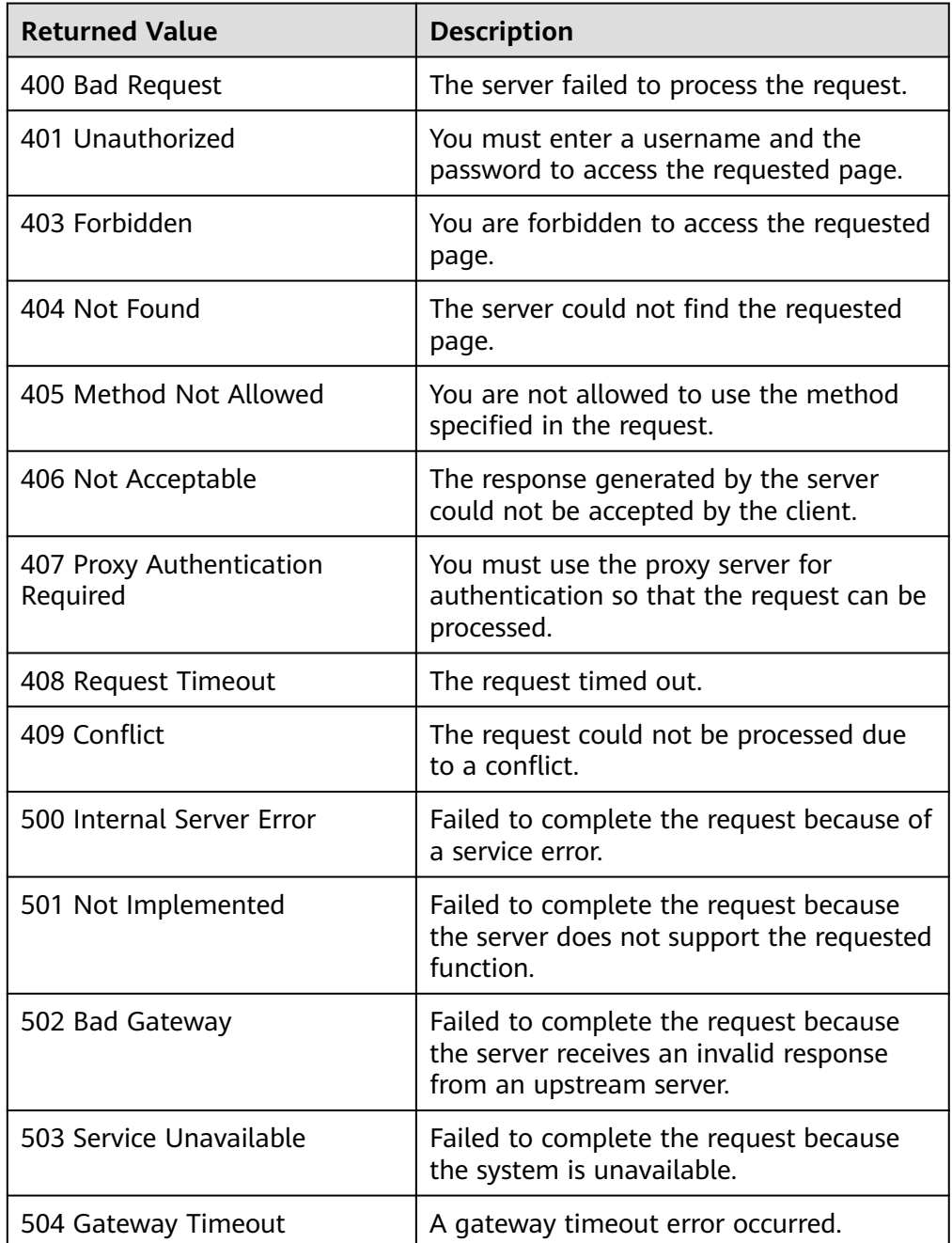

# **5.4.9 Performing a Planned Failover for a Protection Group**

### **Function**

When you perform a planned failover for a protection group, the current production site of the protection group is switched to the DR site specified when the protection group is created, or reverse. After the planned failover is performed, data synchronization between the production site and DR site continues, but the direction is reverse.

### **Constraints and Limitations**

- The protection group must have replication pairs.
- **status** of the protection group must be **protected** or **error-reversing**.
- All servers at the current production site of the protection group are stopped. During a planned failover, do not start servers at the production site and DR site. Otherwise, the planned failover may fail.
- If the production site server or DR site server of a protected instance is deleted using the native interface, the planned failover or planned failback will fail, and the protected instance as well as the protection group will become unavailable.

#### **Restrictions on Logging In to a Server After You Perform a Planned Failover for the First Time**

- If the production site server (when the protected instance is created) runs Windows and has Cloudbase-Init installed, pay attention to the following restrictions after you perform a planned failover for the first time:
	- If you choose to use a password for the server login, you can use the password of the production site server 3 to 5 minutes after the DR site server starts and before Cloudbase-Init starts. It takes 1 to 2 minutes for the server to display the login UI.

After Cloudbase-Init starts, manually reset the password on the DR site server.

After you perform a planned failback, use the configured password to log in to the production site server.

If you choose to use a key for the server login, you can use the password obtained from the production site server 3 to 5 minutes after the DR site server starts and before Cloudbase-Init starts. It takes 1 to 2 minutes for the server to display the login UI.

After Cloudbase-Init starts, use the password obtained from the DR site server for the login.

After you perform a planned failback, use the obtained password to log in to the production site server.

#### $M$  Note

If you change the login password of the DR site server after you perform a planned failover for the first time, log in to the DR site server using the new password. After you perform a planned failback again, use the new password to log in to the production site server.

- If the production site server (when the protected instance is created) runs Windows and has no Cloudbase-Init installed, pay attention to the following restrictions after you perform a planned failover or failover for the first time:
	- If you choose to use a password for the server login, use the password of the production site server to log in to the production site or DR site server.
	- If you choose to use a key for the server login, use the password obtained from the production site server to log in to the production site or DR site server.
- If the production site server (when the protected instance is created) runs Linux, pay attention to the following restrictions after you perform a planned failover or failover for the first time:
	- If you choose to use a password for the server login, use the password of the production site server to log in to the production site or DR site server.

#### $\Box$  NOTE

For servers running CoreOS, if you change the login password of the production site server after you perform a planned failover for the first time, log in to the DR site server using the new password. After you perform a planned failback again, use the initial password to log in to the production site server.

If you choose to use a key for the server login, use the password obtained from the production site server to log in to the production site or DR site server.

#### **URI**

**URI** format

POST /v1/{project\_id}/server-groups/{server\_group\_id}/action

Parameter description

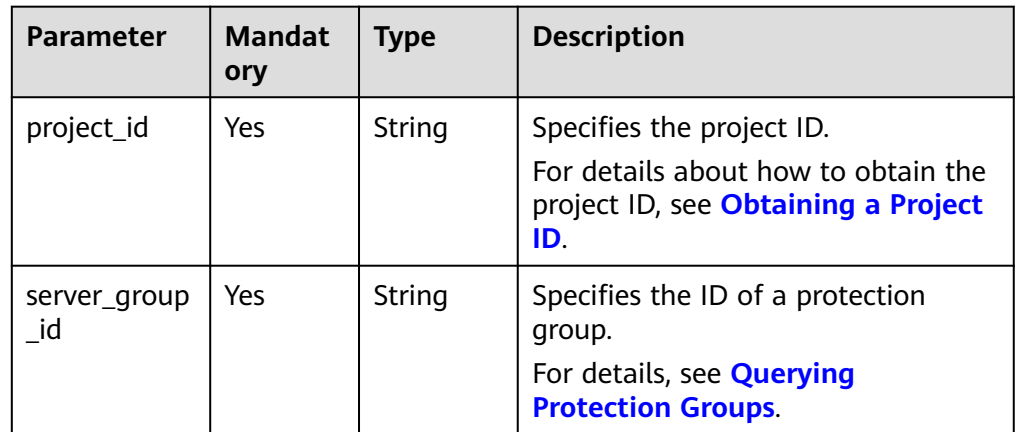

#### **Request**

Parameter description

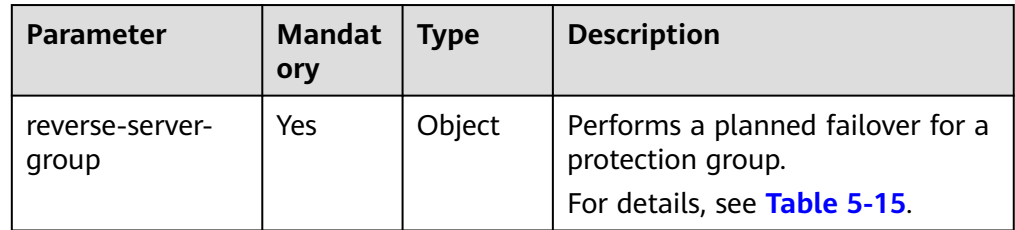

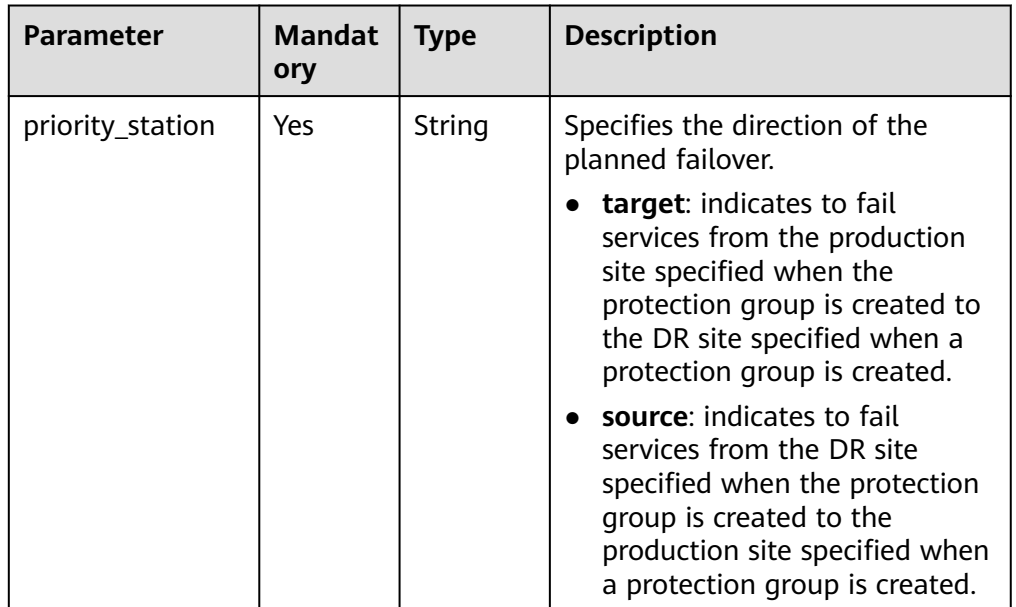

<span id="page-70-0"></span>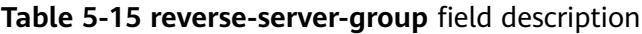

● Example request

```
POST https://{Endpoint}/v1/{project_id}/server-groups/
40df180b-9fe2-471a-8c64-1b758dc84189/action
{
```

```
 "reverse-server-group": {
   "priority_station": "source"
  }
}
```
#### **Response**

Parameter description

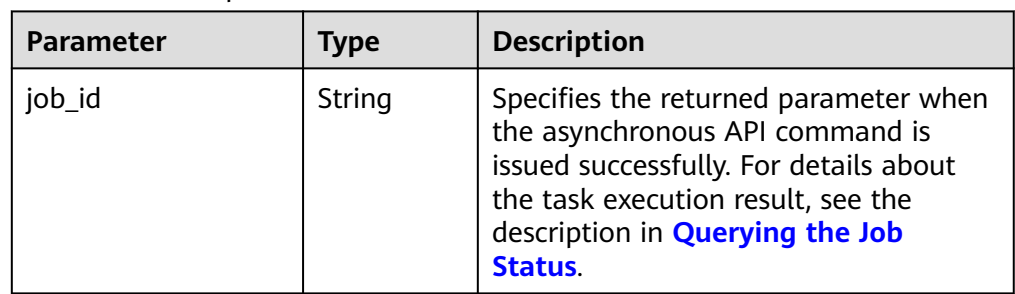

#### ● Example response

```
{ 
   "job_id": "0000000062db92d70162db9d200f002d" 
 }
Or
{ 
    "error": { 
       "message": "XXXX", 
       "code": "XXX" 
    } 
 }
```
In this example, **error** represents a general error, including **badrequest** (shown below) and **itemNotFound**.

```
{ 
 "badrequest": { 
 "message": "XXXX", 
 "code": "XXX" 
   } 
 }
```
### **Returned Values**

● Normal

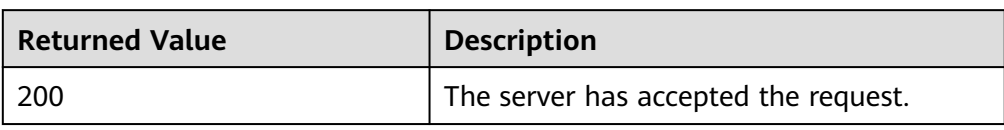

● Abnormal

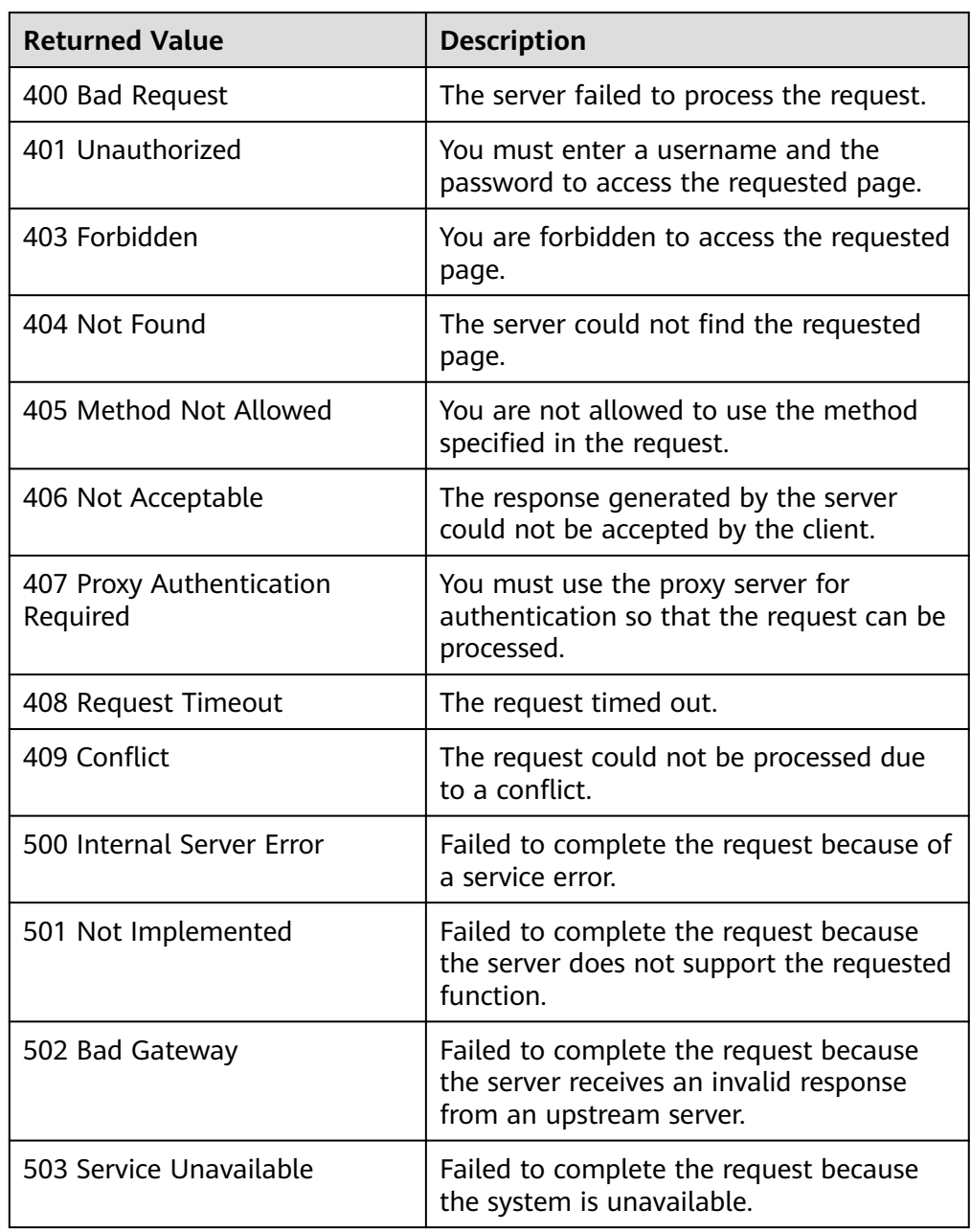
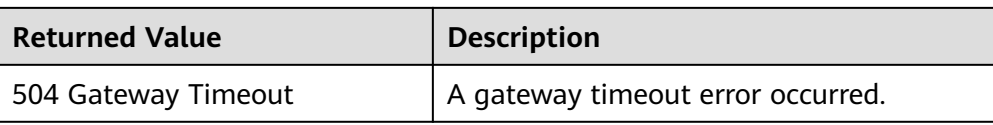

# **5.5 Protected Instance**

# **5.5.1 Creating a Protected Instance**

# **Function**

This API is used to create a protected instance. When a protected instance is created, the default name of the server at the DR site is the same as that of the server at the production site, but their IDs are different. To modify a server name, click the server name on the protected instance details page to switch to the server details page and modify the server name. Alternatively, you can call the API in **[Changing the Name of a Protected Instance](#page-93-0)** to modify the name.

# **Constraints and Limitations**

- **status** of the protection group must be **available** or **protected**.
- Shared disks cannot be attached to a production site server. If you want to use a server with shared disks attached to create a protected instance, use the **[API](#page-115-0) [of creating protected instances in batches](#page-115-0)**.
- One server can be used to create only one protected instance.
- The server must be in the same VPC as the protection group.
- If protection is enabled for servers created during capacity expansion of an Auto Scaling (AS) group, these servers cannot be deleted when the capacity of the AS group is reduced.
- If the server at the production site runs Windows and you choose the key login mode, ensure that the key pair of the server exists when you create a protected instance. Otherwise, the server at the DR site may fail to create, causing the protected instance creation failure.

#### $\Box$  Note

If the key pair of the production site server has been deleted, create a key pair with the same name.

- If the production site server is added to Enterprise Project, the created DR site server will not be automatically added to Enterprise Project. You need to manually add it to Enterprise Project if needed.
- After you create a protected instance and enable protection on servers at the production site, modifications to the **Hostname**, **Name**, **Security Group**, **Agency**, **ECS Group**, **Tags**, and **Auto Recovery** configurations of servers on the production site will not synchronize to the servers at the DR site. You can manually add the configuration items to the servers at the DR site on the management console.

● If a production site server has been added to an ECS group, you are not allowed to specify a DeH to create the DR site server for the production site server.

### **URI**

● URI format

POST /v1/{project\_id}/protected-instances

● Parameter description

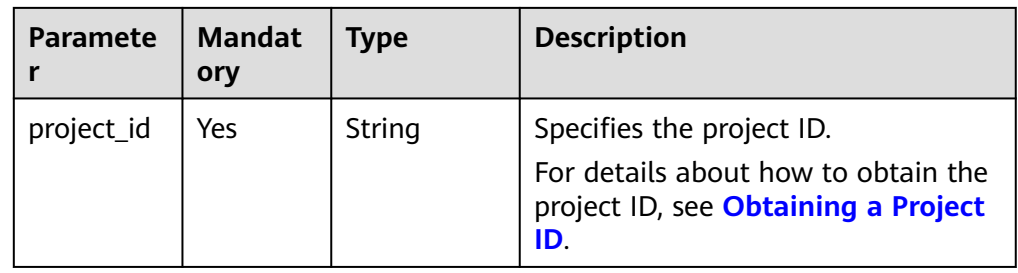

# **Request**

Parameter description

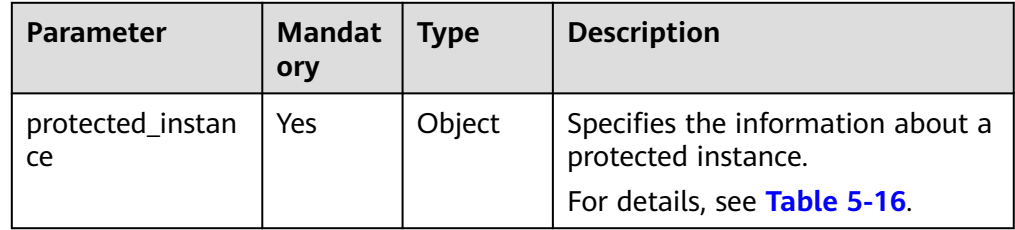

#### **Table 5-16 protected\_instance** field description

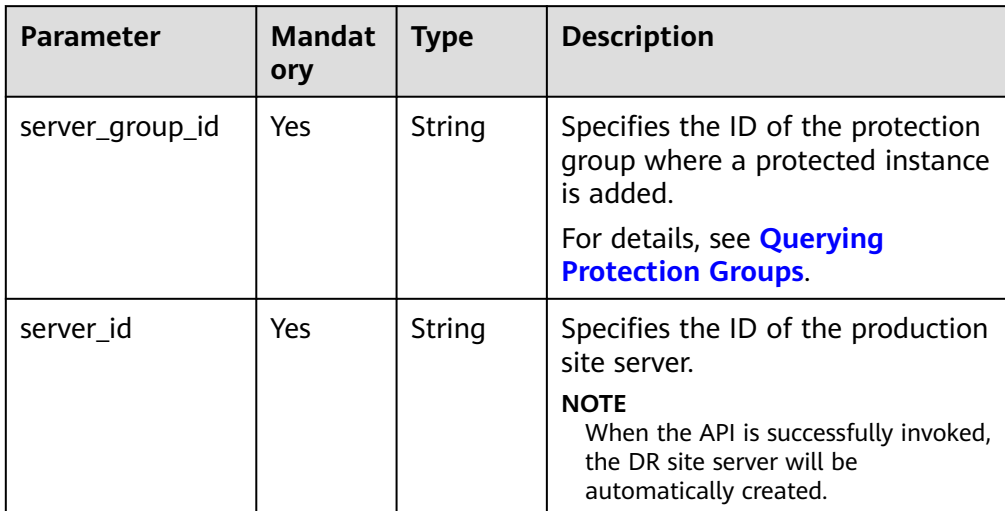

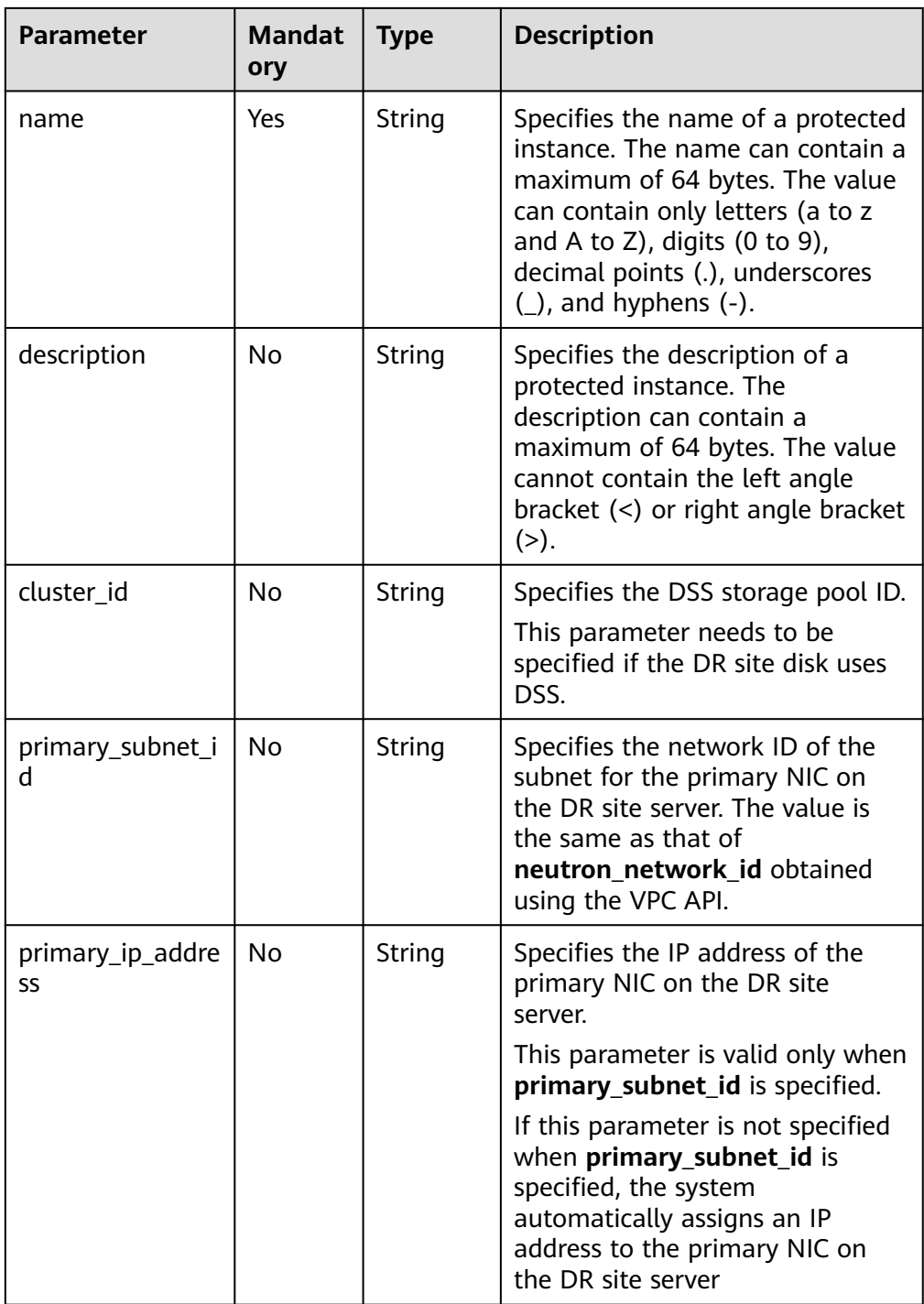

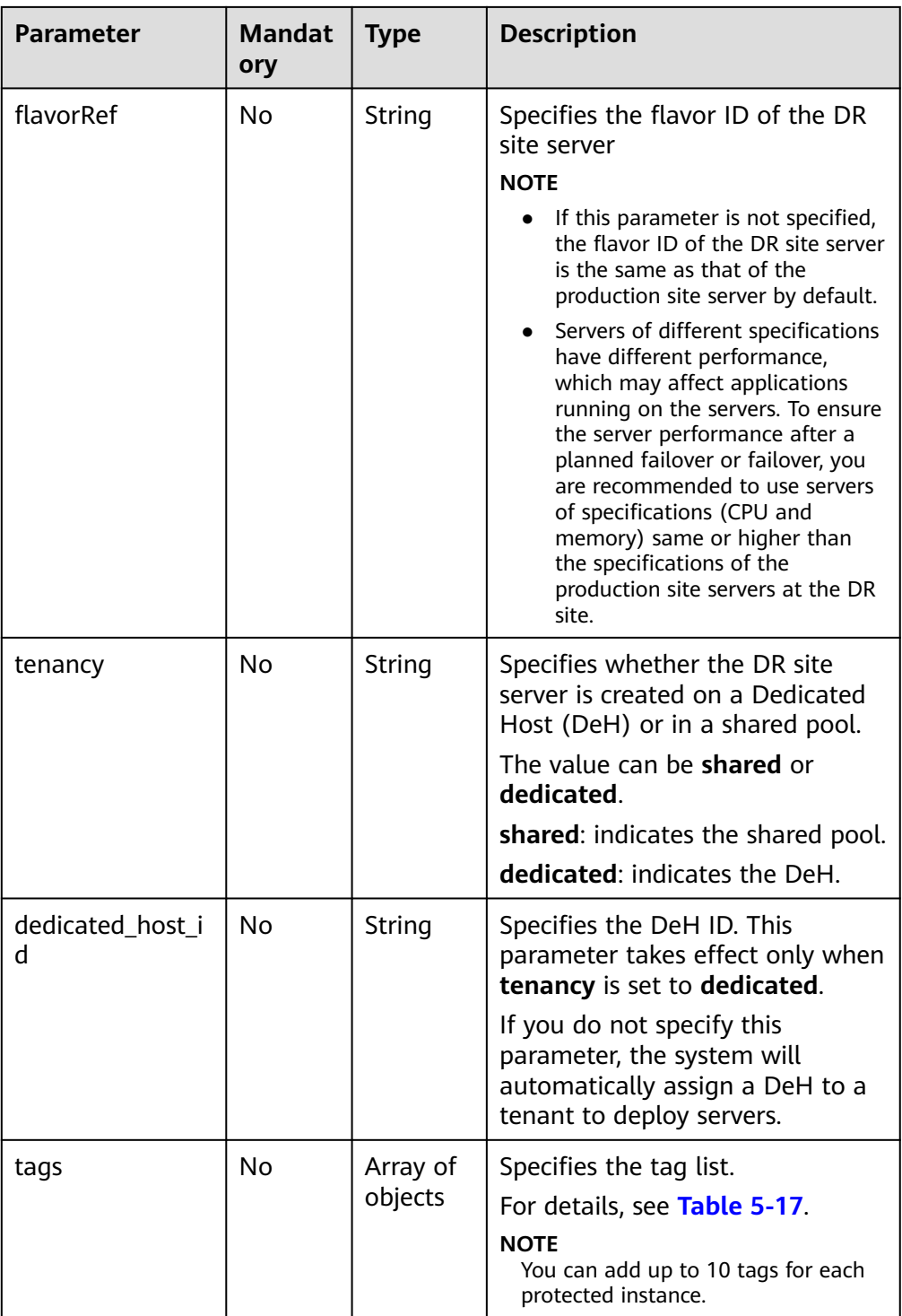

| Para<br>meter | <b>Mandatory</b> | <b>Type</b> | <b>Description</b>                                                                                                    |
|---------------|------------------|-------------|----------------------------------------------------------------------------------------------------|
| key           | Yes              | String      | Specifies the tag key. The tag key of<br>a resource must be unique.                                                                                                    |
|               |                  |             | It can contain up to 36 Unicode<br>characters. The tag key cannot be<br>left blank or be an empty string. It<br>cannot contain non-printable ASCII<br>characters (0-31) or special<br>characters, including asterisks (*),<br>left angle brackets (<), right angle<br>brackets $(>)$ , backslashes $( \n)$ , equal<br>signs $(=)$ , commas $(,)$ , vertical bars<br>( ), and slashes (/). The tag key of a<br>resource must be unique. |
| value         | Yes              | String      | Specifies the value.<br>It can contain up to 43 Unicode<br>characters. The value cannot be left<br>blank but can be an empty string. It<br>cannot contain non-printable ASCII<br>characters (0-31) or special<br>characters, including asterisks (*),<br>left angle brackets $(\le)$ , right angle<br>brackets (>), backslashes (\), equal<br>signs $(=)$ , commas $(,)$ , vertical bars<br>$( )$ , and slashes $( )$ .                |

<span id="page-76-0"></span>**Table 5-17 resource\_tag** field description

#### Example request

{

```
POST https://{Endpoint}/v1/{project_id}/protected-instances
 "protected_instance":{ 
 "server_group_id": "523ab8ad-3759-4933-9436-4cf4ebb20867", 
         "server_id": "403b603d-1d91-42cc-a357-81f3c2daf43f", 
 "name": "test_protected_instance_name", 
 "description": "my description",
         "primary_subnet_id": "a32217fh-3413-c313-6342-3124d3491502", 
         "primary_ip_address": "192.168.0.5",
 "flavorRef": "s3.large.2", 
 "tenancy": "dedicated", 
         "dedicated_host_id": "0bc41598-1b5a-4bd2-872a-82e6abb82e68", 
      } 
 }
```
# **Response**

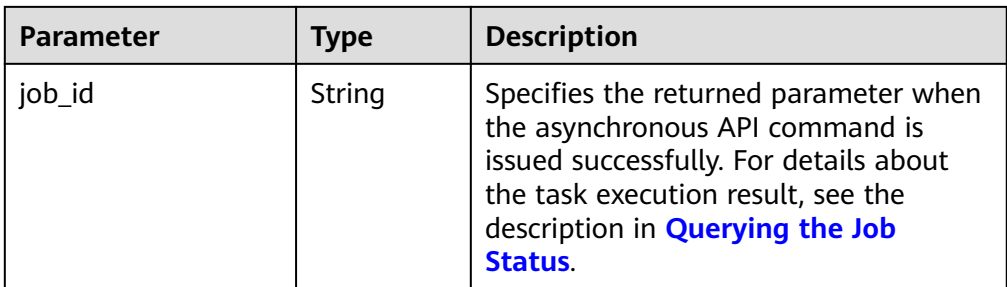

Example response

```
{ 
 "job_id": "0000000062db92d70162db9d200f00bb" 
 }
Or
{ 
    "error": { 
       "message": "XXXX", 
       "code": "XXX" 
    } 
 }
```
In this example, **error** represents a general error, including **badrequest** (shown below) and **itemNotFound**.

```
 "badrequest": { 
 "message": "XXXX", 
 "code": "XXX" 
   } 
 }
```
# **Returned Values**

● Normal

{

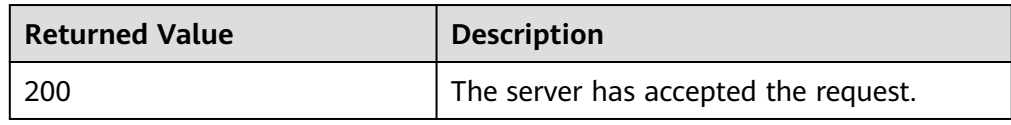

● Abnormal

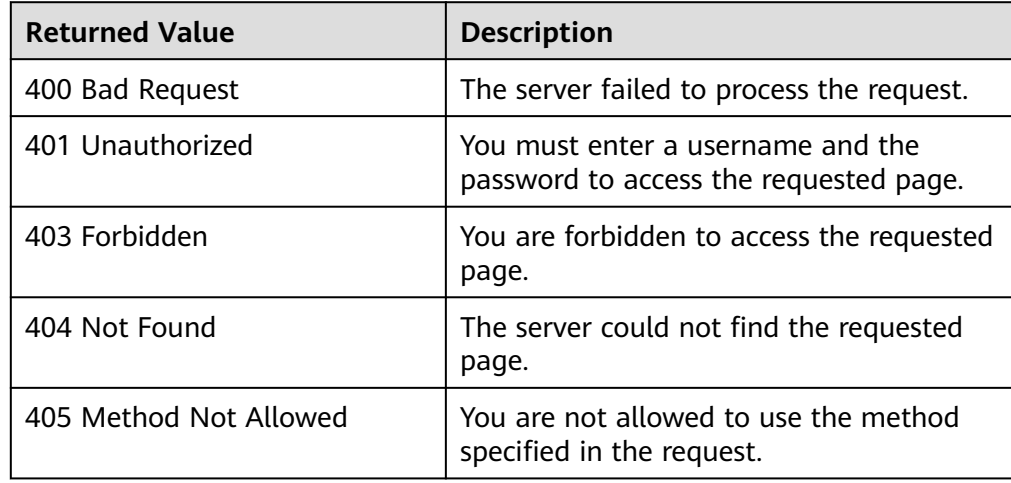

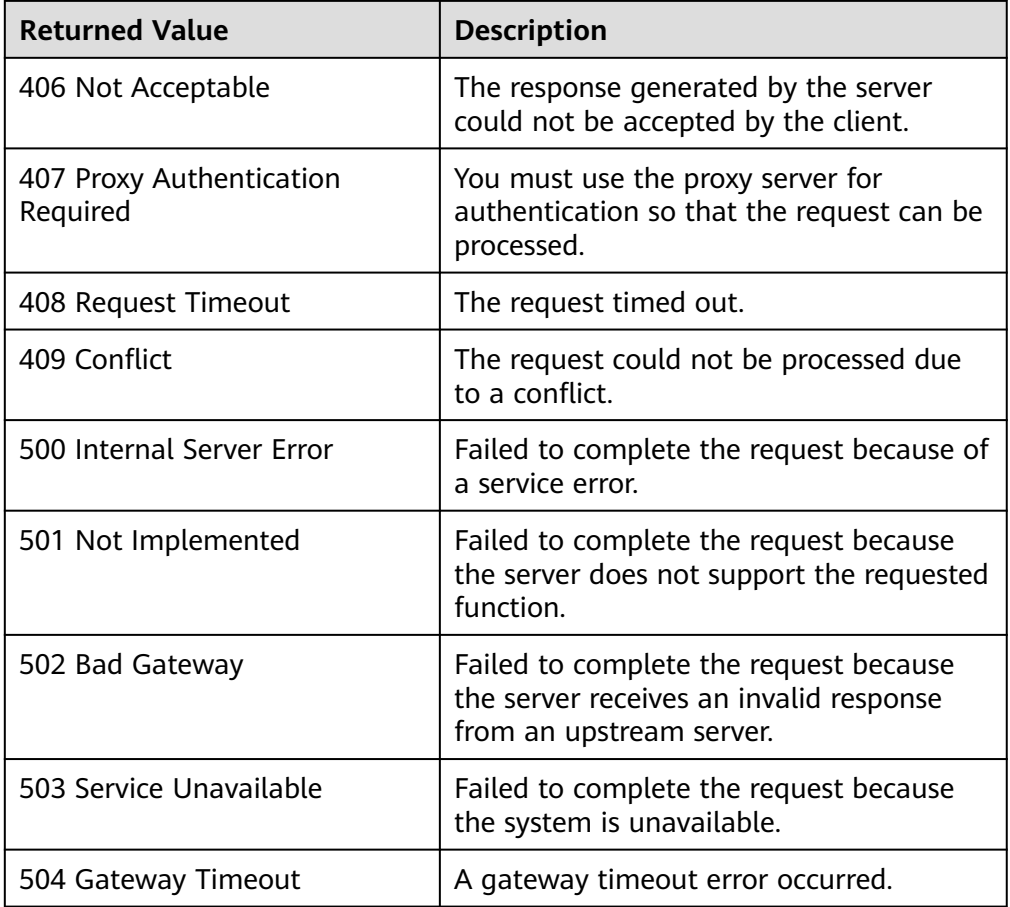

# **5.5.2 Deleting a Protected Instance**

# **Function**

This API is used to delete a specified protected instance.

# **Constraints and Limitations**

**status** of the protected instance must be **available**, **protected**, **failed-over**, **error**, **error-starting**, **error-stopping**, **error-reversing**, **error-failing-over**, **errordeleting**, **error-reprotecting**, **error-resizing**, **invalid**, or **fault**.

### **URI**

- URI format DELETE /v1/{project\_id}/protected-instances/{protected\_instance\_id}
- Parameter description

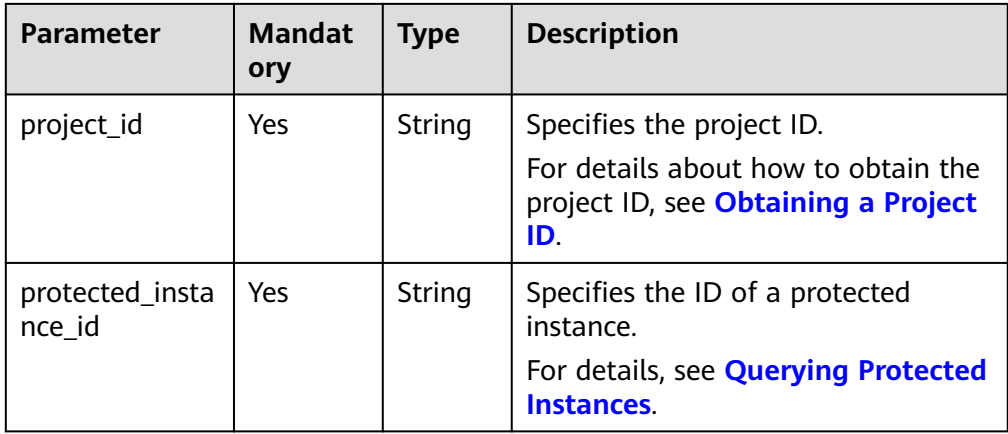

### **Request**

● Parameter description

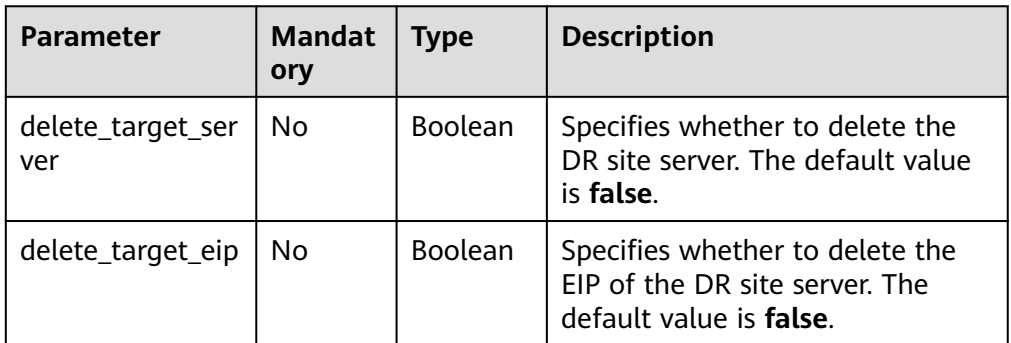

#### ● Example request

DELETE https://{Endpoint}/v1/{project\_id}/protected-instances/67a2cc7efb87-41a8-ba28-9c032abcaee1

```
{
   "delete_target_server": false,
   "delete_target_eip": false
}
```
### **Response**

● Parameter description

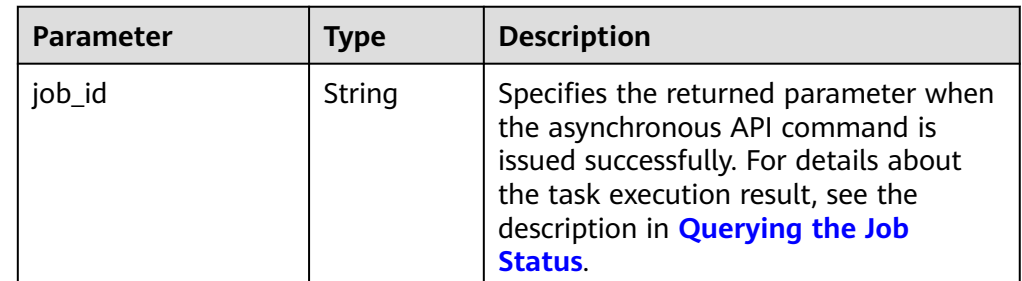

Example response

{ "job\_id": "0000000062db92d70162db3ab00f00df" }

#### Or

{

{

}

```
 "error": { 
       "message": "XXXX", 
       "code": "XXX" 
   } 
 }
```
In this example, **error** represents a general error, including **badrequest** (shown below) and **itemNotFound**.

```
 "badrequest": { 
 "message": "XXXX", 
      "code": "XXX" 
   }
```

```
Returned Values
```
● Normal

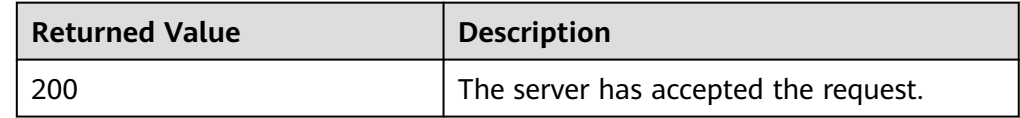

● Abnormal

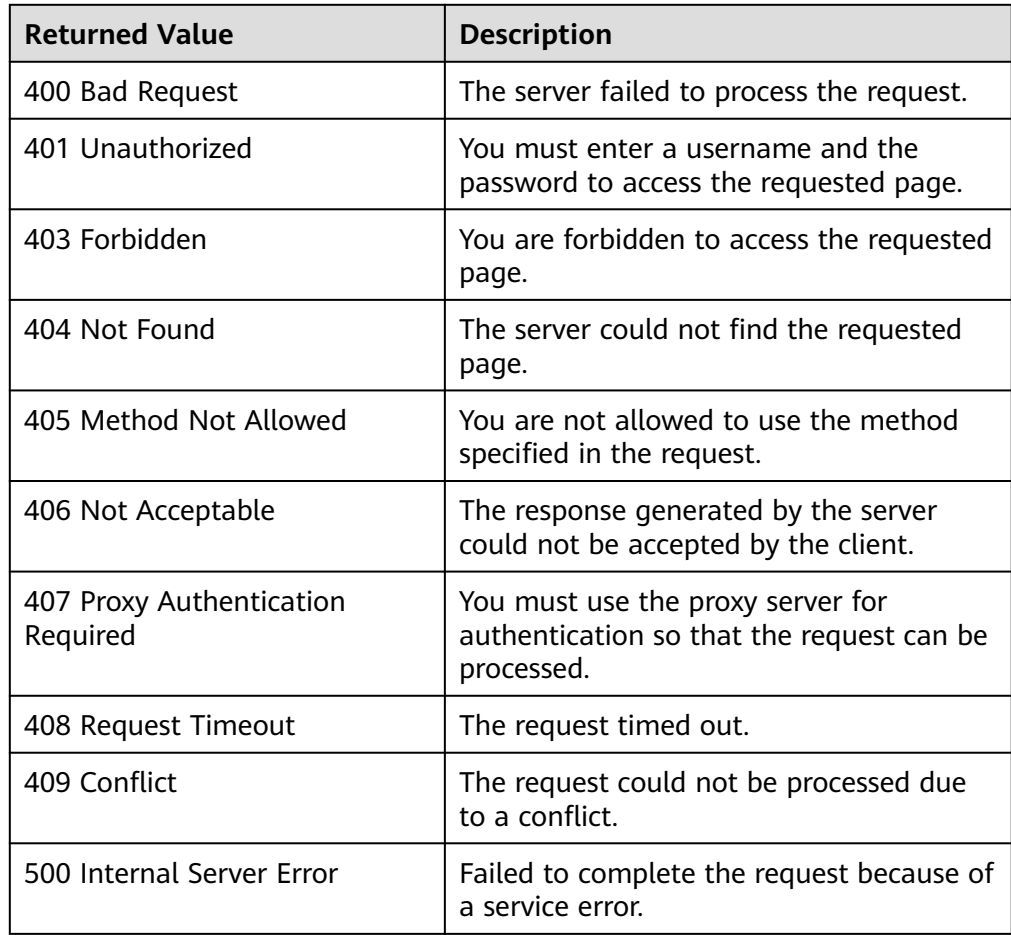

<span id="page-81-0"></span>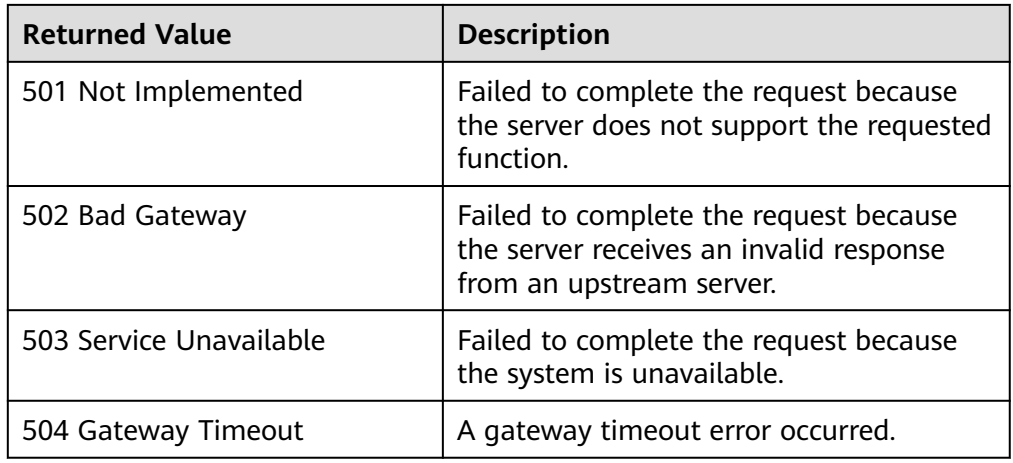

# **5.5.3 Querying Protected Instances**

# **Function**

This API is used to query all protected instances of the current tenant.

# **Constraints and Limitations**

None

# **URI**

● URI format

GET /v1/{project\_id}/protected-instances

● Parameter description

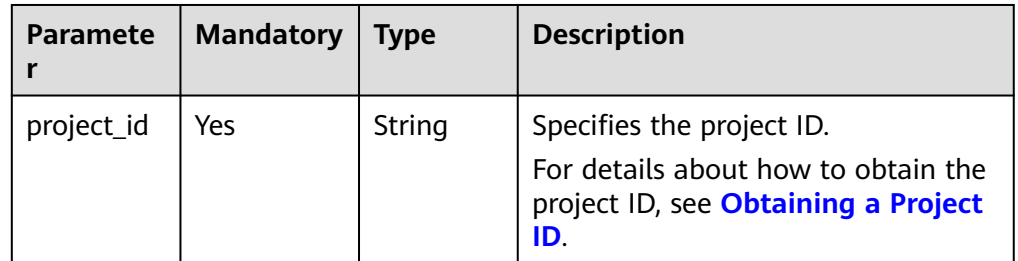

● **Request filter** field description

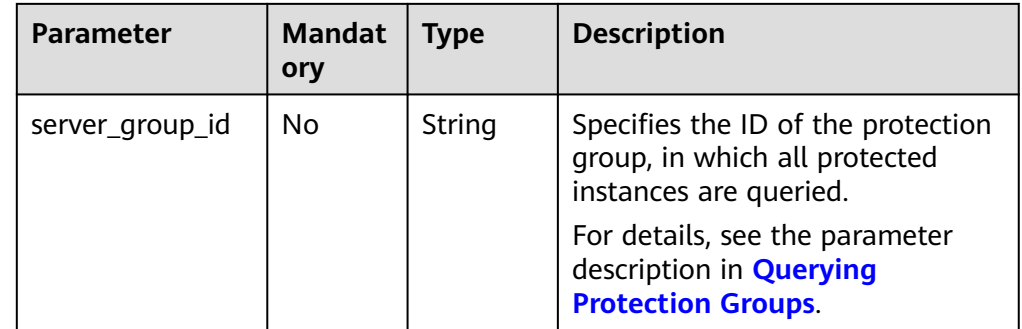

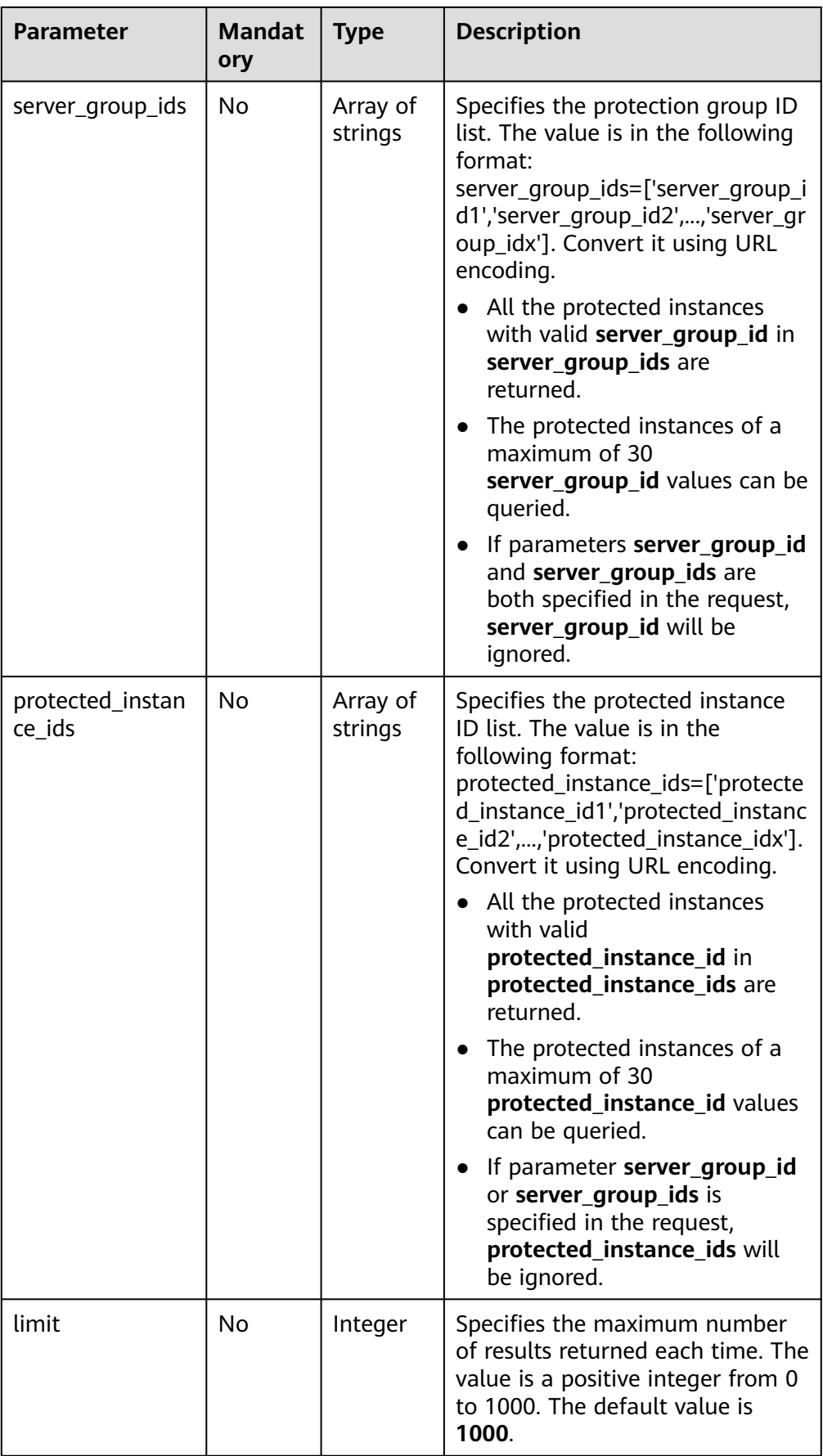

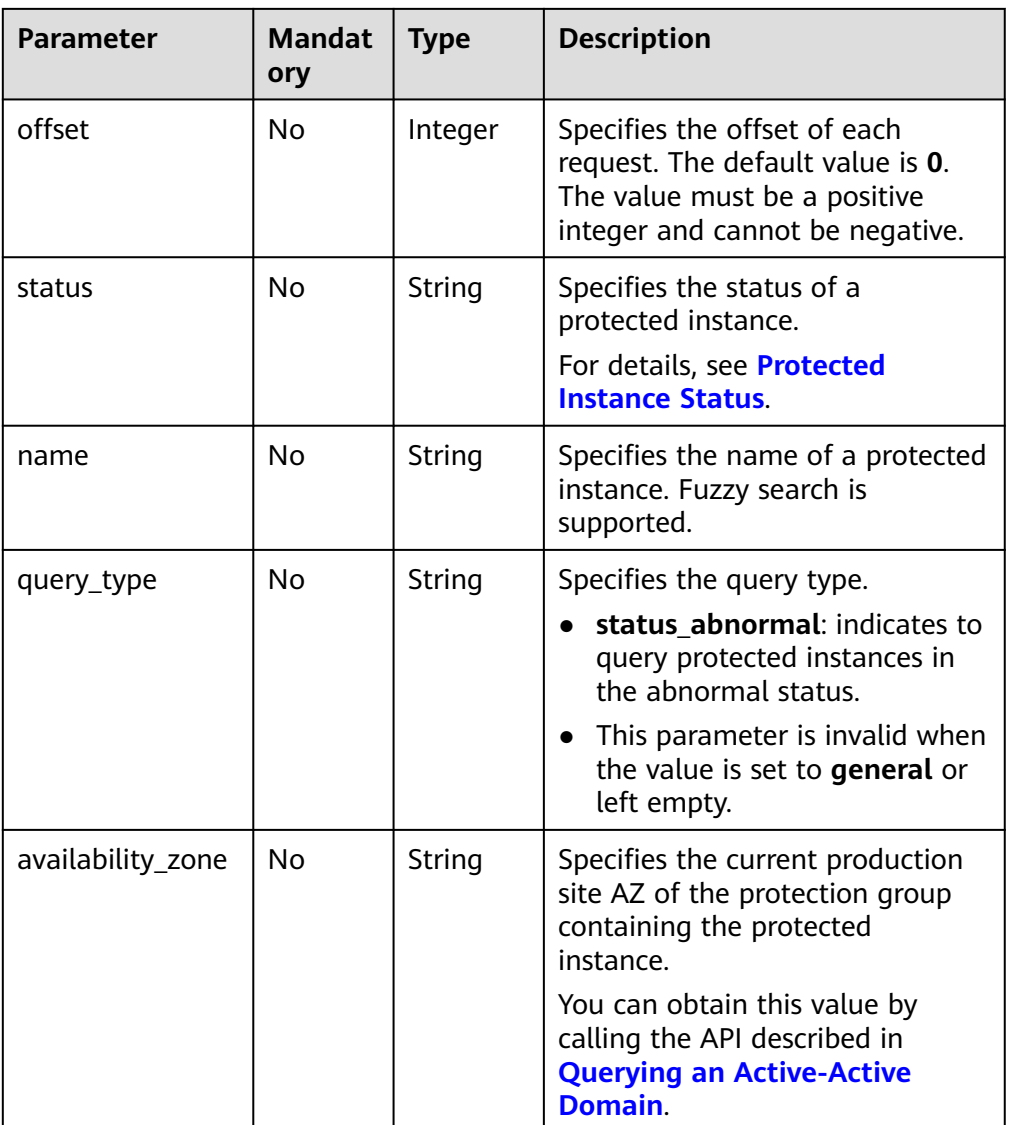

# **Request**

- Request parameter description None
- Example request GET https://{Endpoint}/v1/{project\_id}/protected-instances?server\_group\_ids=%5b %2221d65fa4-430e-4761-b9ad-4e27364f874c%22%2c%22943c7d15-0371-4b89-b1a6 db1ef35c9263%22%5d&status=available

#### $\Box$  Note

Use URL encoding for **server\_group\_ids** or **protected\_instance\_ids**.

# **Response**

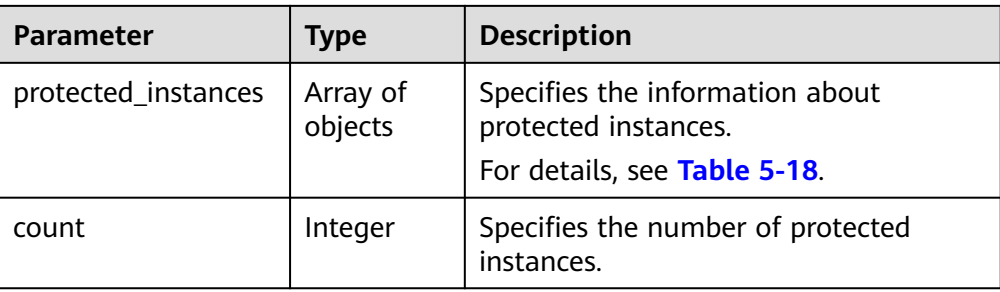

### **Table 5-18 protected\_instances** field description

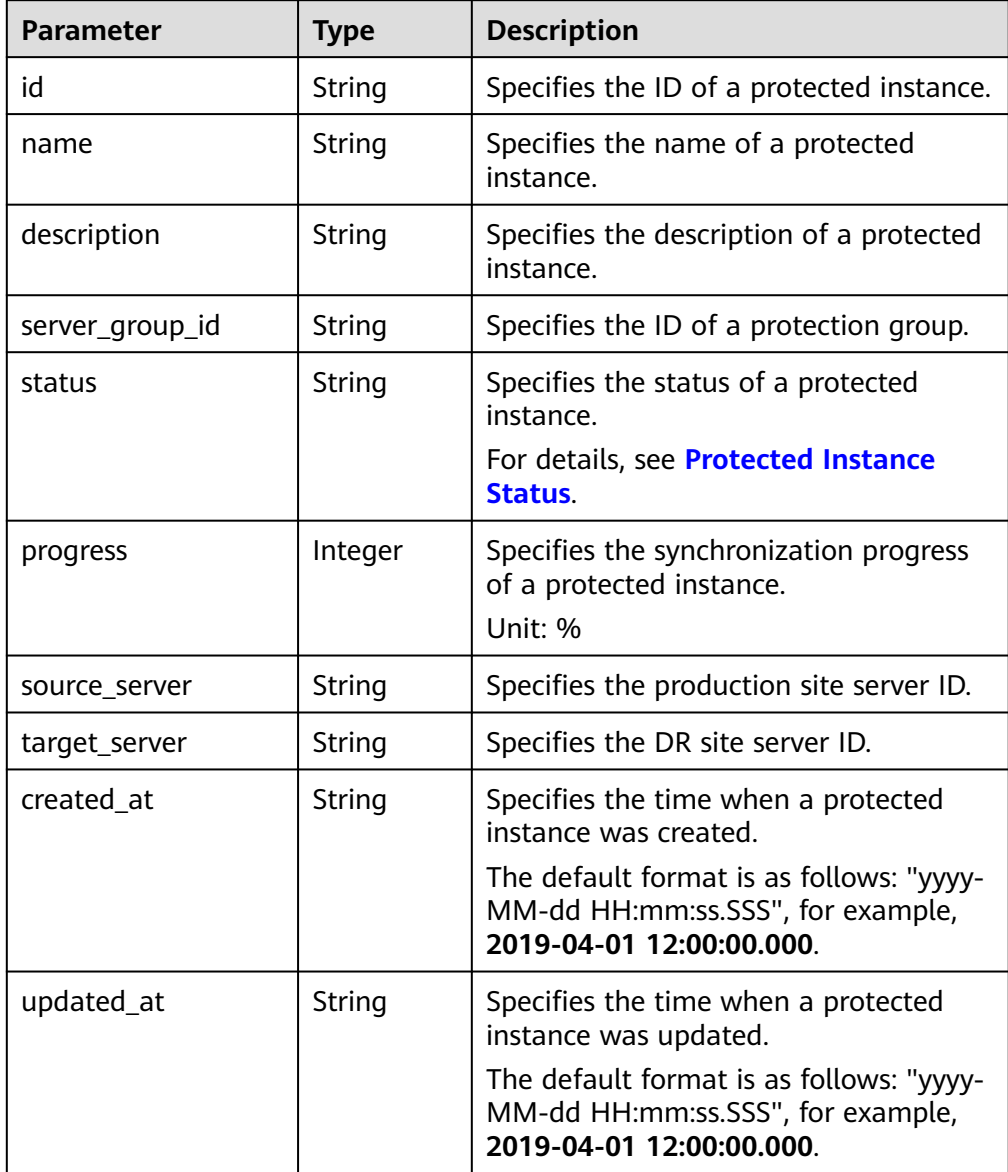

<span id="page-85-0"></span>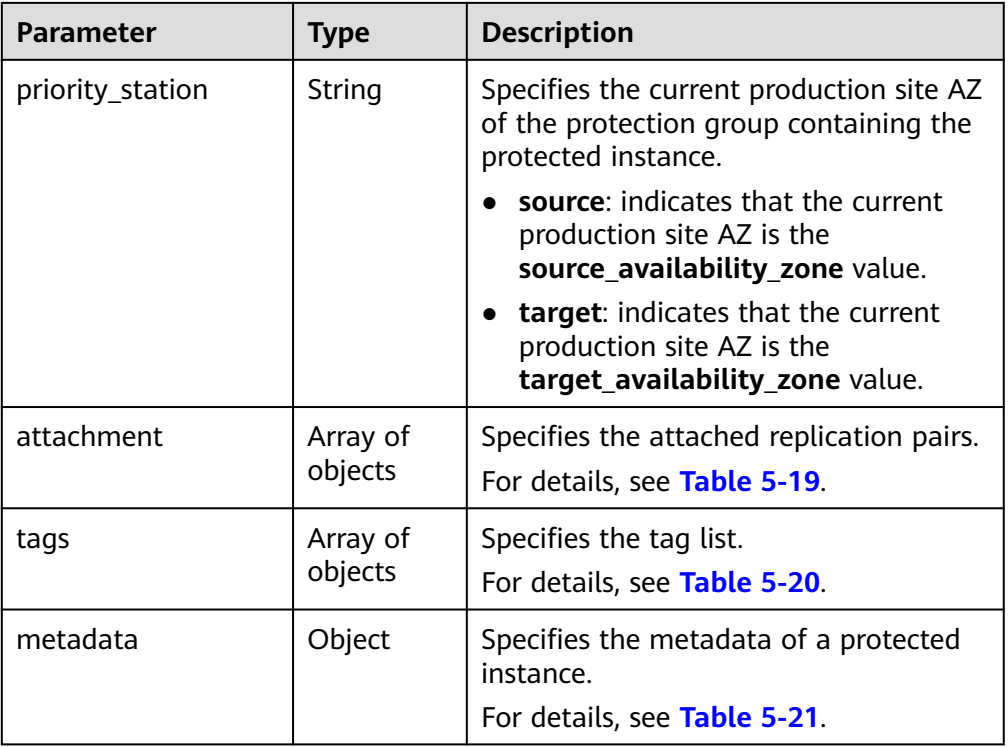

### **Table 5-19 attachment** field description

| <b>Parameter</b> | <b>Type</b> | <b>Description</b>                      |  |
|------------------|-------------|-----------------------------------------|--|
| replication      | String      | Specifies the ID of a replication pair. |  |
| device           | String      | Specifies the device name.              |  |

**Table 5-20 tags** field description

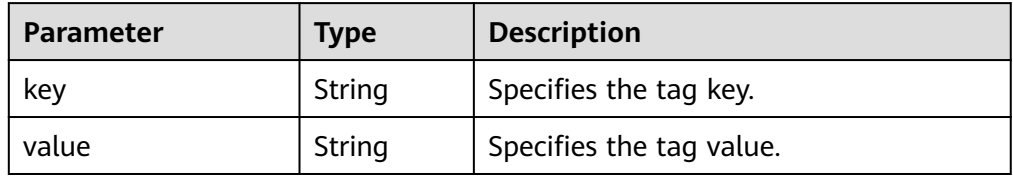

<span id="page-86-0"></span>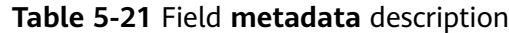

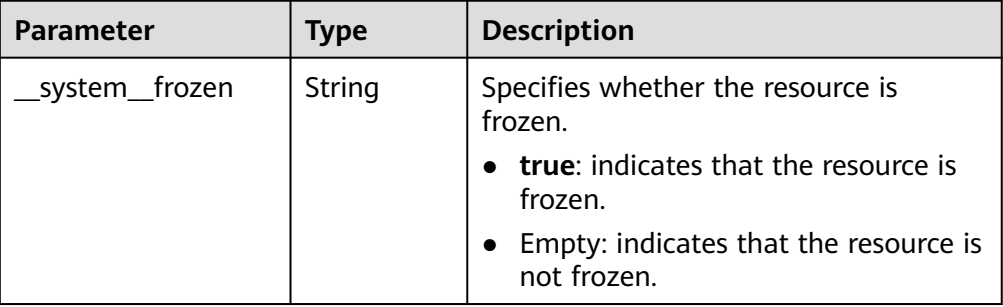

#### Example response

{

```
 "protected_instances": [
      {
        "id": "67a2cc7e-fb87-41a8-ba28-9c032abcaee1",
         "name": "protected_instance_xff",
         "description": "protected_instance_xff",
         "server_group_id": "21d65fa4-430e-4761-b9ad-4e27364f874c",
         "status": "available",
         "progress": 0,
         "source_server": "d1e8e8a7-ae6f-4f40-bead-20093976961e",
         "target_server": "9bad52b9-ca5a-4274-ba9e-3c8ca9843fa1",
         "created_at": "2018-11-06 11:09:25.861",
         "updated_at": "2018-11-06 11:12:11.716",
         "priority_station": "source",
         "attachment": [
           {
              "replication": "08d6b5a0-9a12-4263-a468-30d71d10498c",
              "device": "/dev/vdb"
           },
           {
              "replication": "4c332757-dc77-458d-9883-03d701cde2f2",
              "device": "/dev/vda"
           }
        ],
         "tags": [
\overline{\mathcal{L}} "key": "aaaaaaa", 
             "value": "01234567889" 
            }, 
           { 
             "key": "ffffff",
              "value": "dddd"
           }
        ],
         "metadata": {} 
\qquad \qquad \}\overline{\phantom{a}} "id": "50f5091e-9e9e-473c-a932-2a2cbcbeb1ff",
         "name": "ecs_sdrs_test",
        "description": "1111",
 "server_group_id": "943c7d15-0371-4b89-b1a6-db1ef35c9263",
 "status": "protected",
         "progress": 100,
         "source_server": "5fb92d6c-b0cb-46c9-824b-b90ec5500ae6",
         "target_server": "c6c0ff54-fa1f-43ef-9ccc-1774e40c8745",
 "created_at": "2018-11-06 09:27:52.258",
 "updated_at": "2018-11-06 09:44:59.853",
         "priority_station": "target",
         "attachment": [
 {
              "replication": "6568f7c4-0510-4f39-929d-8ffccbd4fd47",
              "device": "/dev/vda"
 }
```

```
\qquad \qquad \Box "tags": [
\overline{\mathcal{L}} "key": "aaaaaaa", 
              "value": "01234567889" 
          }, 
          { 
 "key": "ffffff", 
 "value": "dddd" }
        ],
        "metadata": {} 
     }
 ],
 "count": 2
}
Or
{ 
    "error": { 
 "message": "XXXX", 
 "code": "XXX" 
   } 
 }
```
In this example, **error** represents a general error, including **badrequest** (shown below) and **itemNotFound**.

```
 "badrequest": { 
 "message": "XXXX", 
 "code": "XXX" 
   }
```
### **Returned Values**

● Normal

{

}

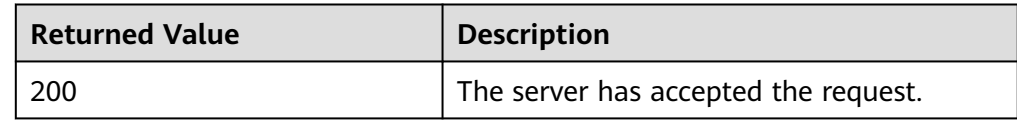

● Abnormal

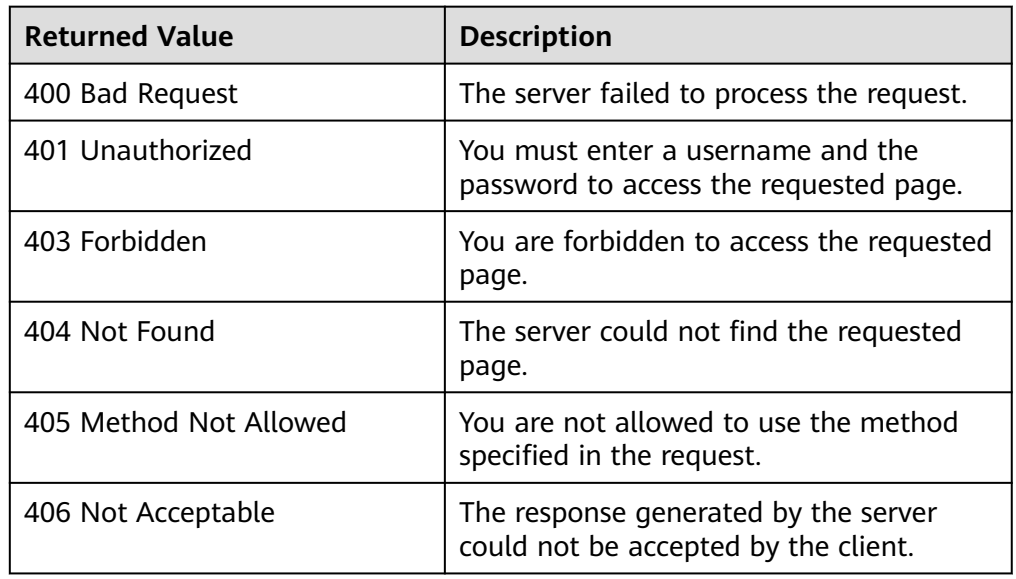

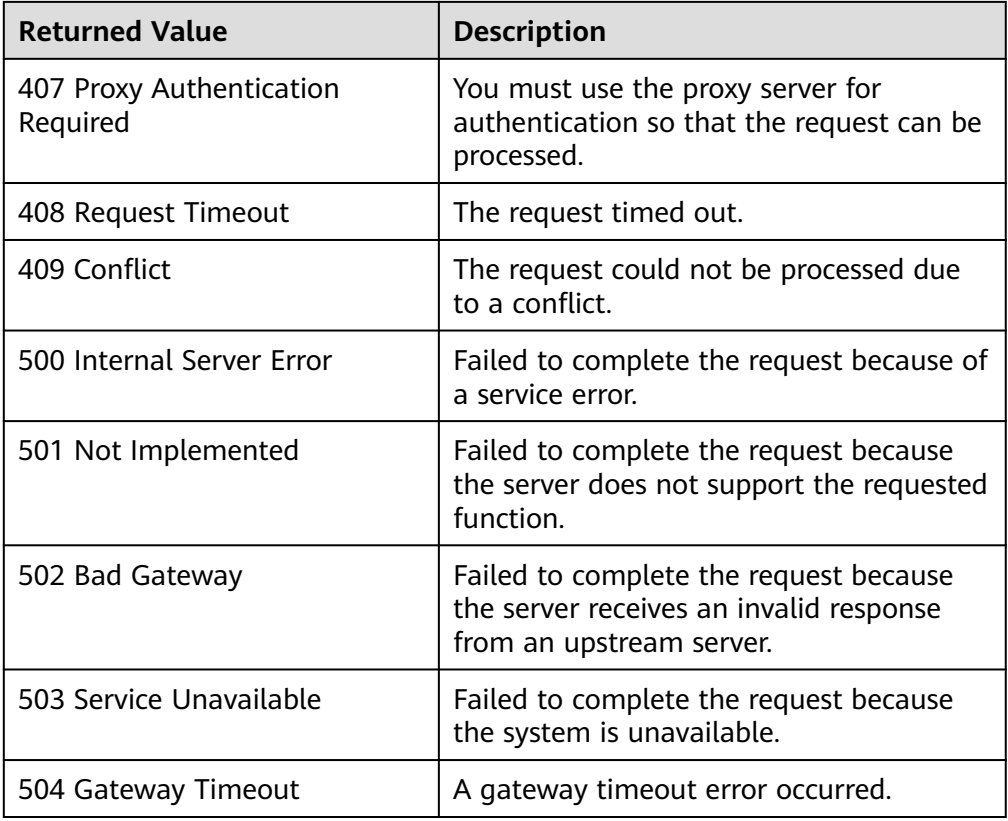

# **5.5.4 Querying Details About a Protected Instance**

# **Function**

This API is used to query the details about a protected instance, such as the protected instance ID and name.

# **Constraints and Limitations**

None

# **URI**

● URI format

GET /v1/{project\_id}/protected-instances/{protected\_instance\_id}

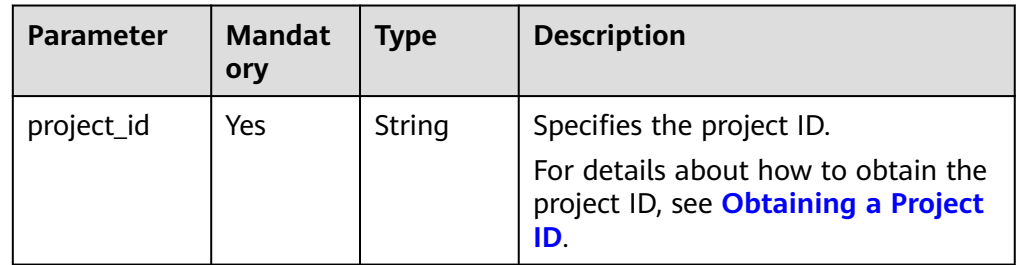

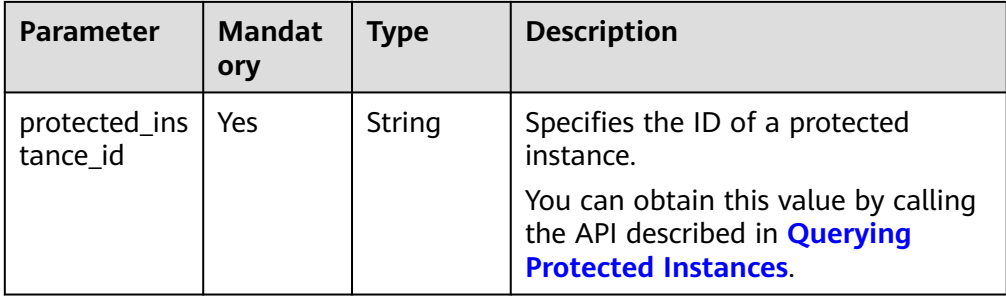

# **Request**

- Request parameters None
- Example request GET https://{Endpoint}/v1/{project\_id}/protected-instances/ 50f5091e-9e9e-473c-a932-2a2cbcbeb1ff

# **Response**

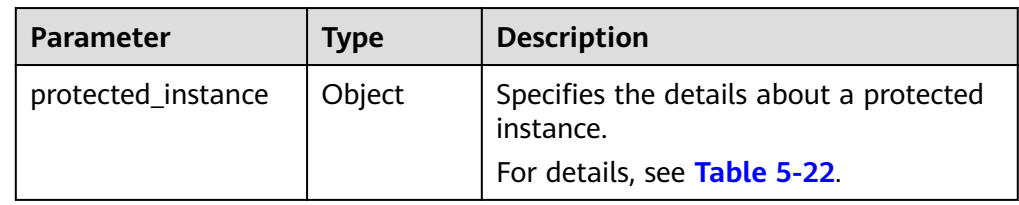

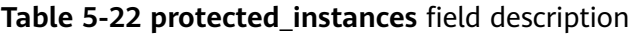

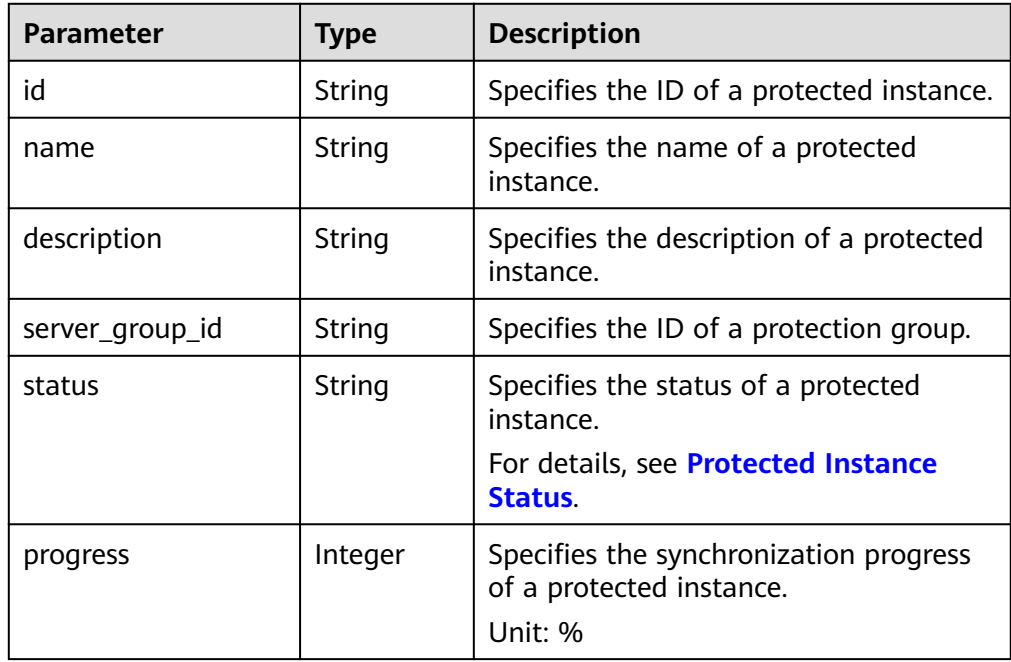

| <b>Parameter</b>            | <b>Type</b>         | <b>Description</b>                                                                                        |
|-----------------------------|---------------------|----------------------------------------------------------------------------------------------------|
| source_server               | String              | Specifies the production site server ID.                                                                  |
| target_server               | String              | Specifies the DR site server ID.                                                                          |
| created_at                  | String              | Specifies the time when a protected<br>instance was created.                                              |
|                             |                     | The default format is as follows: "yyyy-<br>MM-dd HH:mm:ss.SSS", for example,<br>2019-04-01 12:00:00.000. |
| updated_at                  | String              | Specifies the time when a protected<br>instance was updated.                                              |
|                             |                     | The default format is as follows: "yyyy-<br>MM-dd HH:mm:ss.SSS", for example,<br>2019-04-01 12:00:00.000. |
| priority_station            | String              | Specifies the current production site AZ<br>of the protection group containing the<br>protected instance. |
|                             |                     | source: indicates that the current<br>production site AZ is the<br>source_availability_zone value.        |
|                             |                     | target: indicates that the current<br>production site AZ is the<br>target_availability_zone value.        |
| attachment                  | Array of<br>objects | Specifies the attached replication pairs.<br>For details, see Table 5-19.                                 |
| Array of<br>tags<br>objects |                     | Specifies the tag list.<br>For details, see Table 5-20.                                                   |
|                             |                     |                                                                                                    |
| metadata                    | Object              | Specifies the metadata of a protected<br>instance.                                                        |
|                             |                     | For details, see Table 5-21.                                                                              |

**Table 5-23 attachment** field description

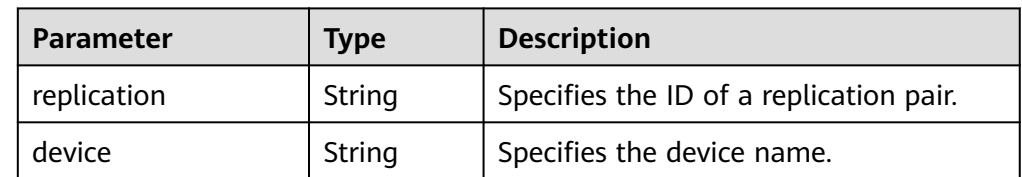

#### **Table 5-24 tags** field description

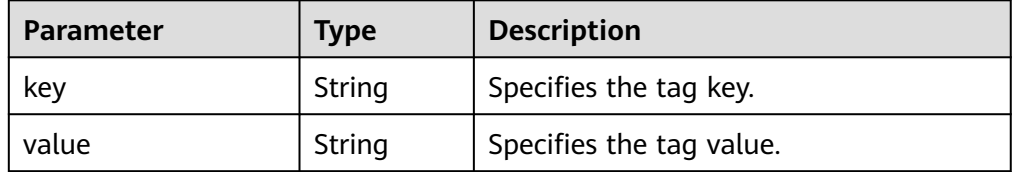

#### **Table 5-25** Field **metadata** description

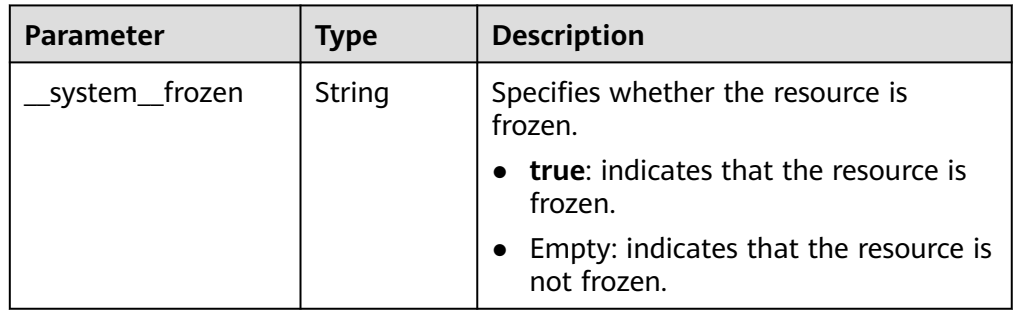

#### ● Example response

}

```
{
   "protected_instance": {
      "id": "50f5091e-9e9e-473c-a932-2a2cbcbeb1ff",
      "name": "ecs_sdrs_test",
     "description": "1111",
      "server_group_id": "943c7d15-0371-4b89-b1a6-db1ef35c9263",
      "status": "available",
      "progress": 0,
      "source_server": "5fb92d6c-b0cb-46c9-824b-b90ec5500ae6",
 "target_server": "c6c0ff54-fa1f-43ef-9ccc-1774e40c8745",
 "created_at": "2018-11-06 09:27:52.258",
 "updated_at": "2018-11-06 09:44:59.853",
      "priority_station": "target",
      "attachment": [
         {
            "replication": "6568f7c4-0510-4f39-929d-8ffccbd4fd47",
            "device": "/dev/vda"
         }
      ],
       "tags": [
         { 
            "key": "aaaaaaa", 
            "value": "01234567889" 
          }, 
          { 
            "key": "ffffff", 
            "value": "dddd"
          }
         ],
       "metadata": {} 
   }
}
Or
{ 
    "error": { 
       "message": "XXXX", 
       "code": "XXX" 
    }
```
In this example, **error** represents a general error, including **badrequest** (shown below) and **itemNotFound**.

```
 "badrequest": { 
 "message": "XXXX", 
 "code": "XXX" 
   } 
 }
```
# **Returned Values**

● Normal

{

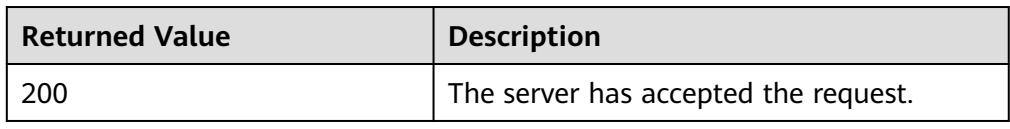

● Abnormal

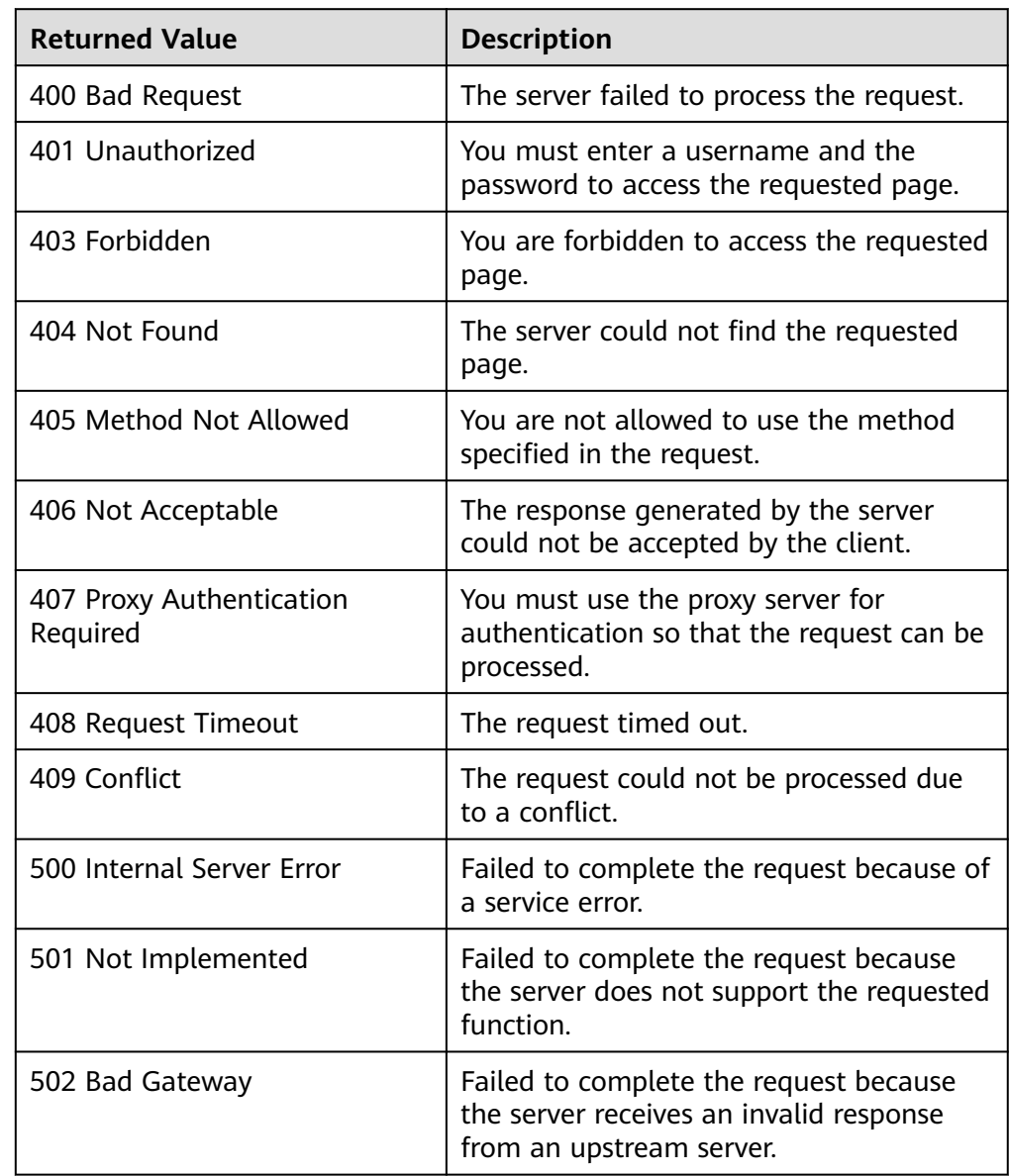

<span id="page-93-0"></span>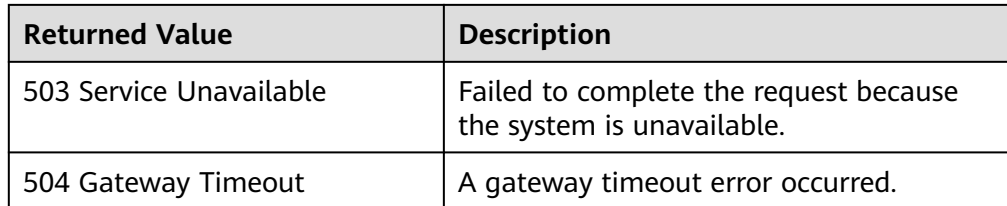

# **5.5.5 Changing the Name of a Protected Instance**

# **Function**

This API is used to change the name of a protected instance.

# **Constraints and Limitations**

None

# **URI**

- URI format PUT /v1/{project\_id}/protected-instances/{protected\_instance\_id}
	- Parameter description

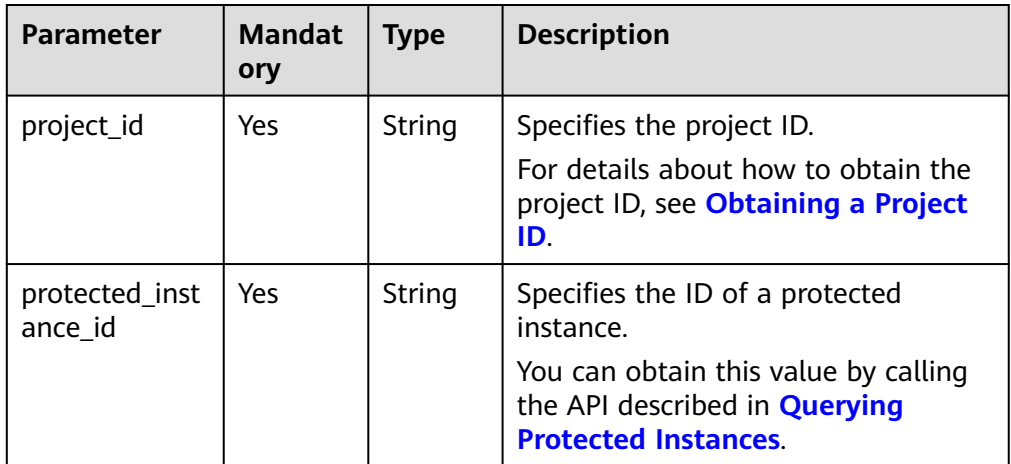

# **Request**

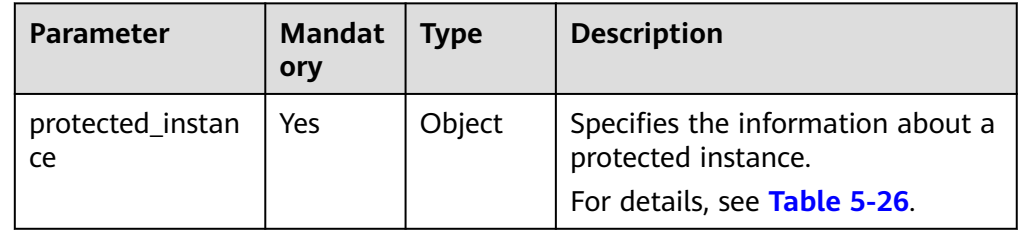

| <b>Parameter</b> | <b>Mandat</b><br>ory | Type   | <b>Description</b>                                                                                                    |
|------------------|----------------------|--------|----------------------------------------------------------------------------------------------------|
| name             | Yes.                 | String | Specifies the name of a protected<br>instance. The name can contain a<br>maximum of 64 bytes. The value<br>can contain only letters (a to z<br>and A to Z), digits $(0 \text{ to } 9)$ ,<br>decimal points (.), underscores<br>$(\_)$ , and hyphens $(\text{-})$ . |

<span id="page-94-0"></span>**Table 5-26 protected\_instance** field description

#### ● Example request

{

PUT https://{Endpoint}/v1/{project\_id}/protected-instances/ 00000000632302f501632305f63c000e

```
 "protected_instance": { 
       "name": "test_protected_instance_name" 
    } 
 }
```
# **Response**

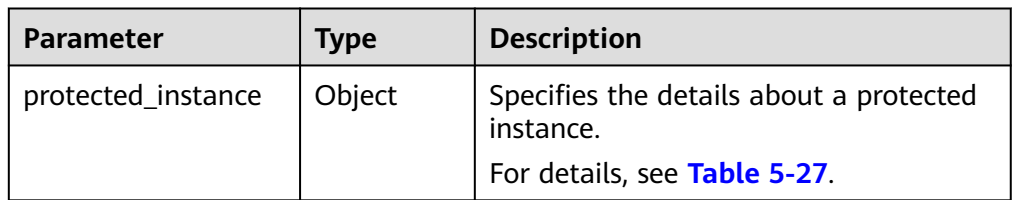

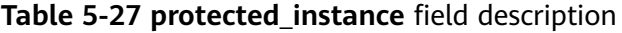

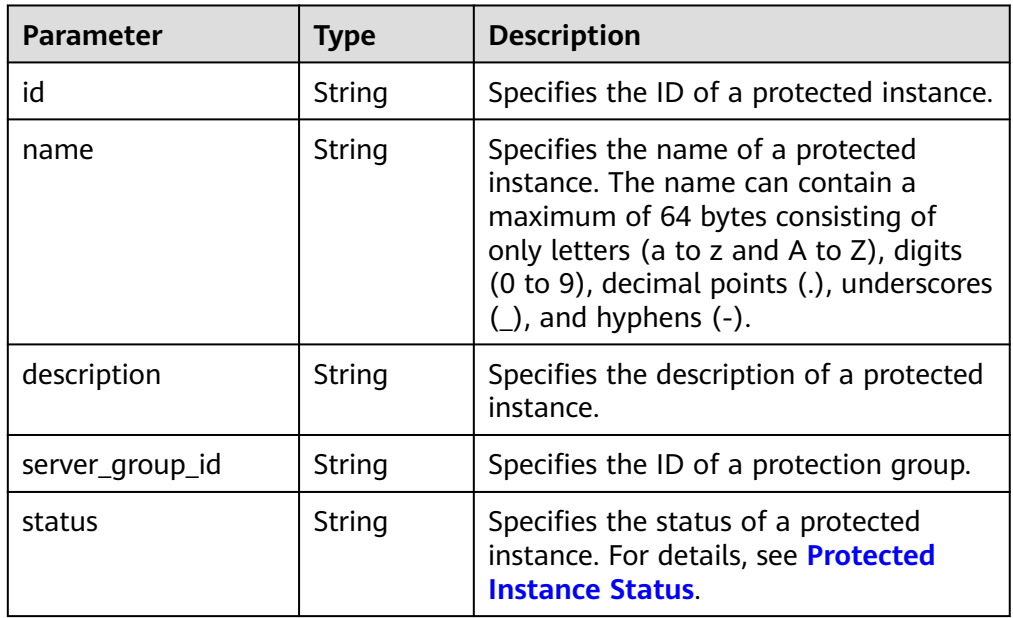

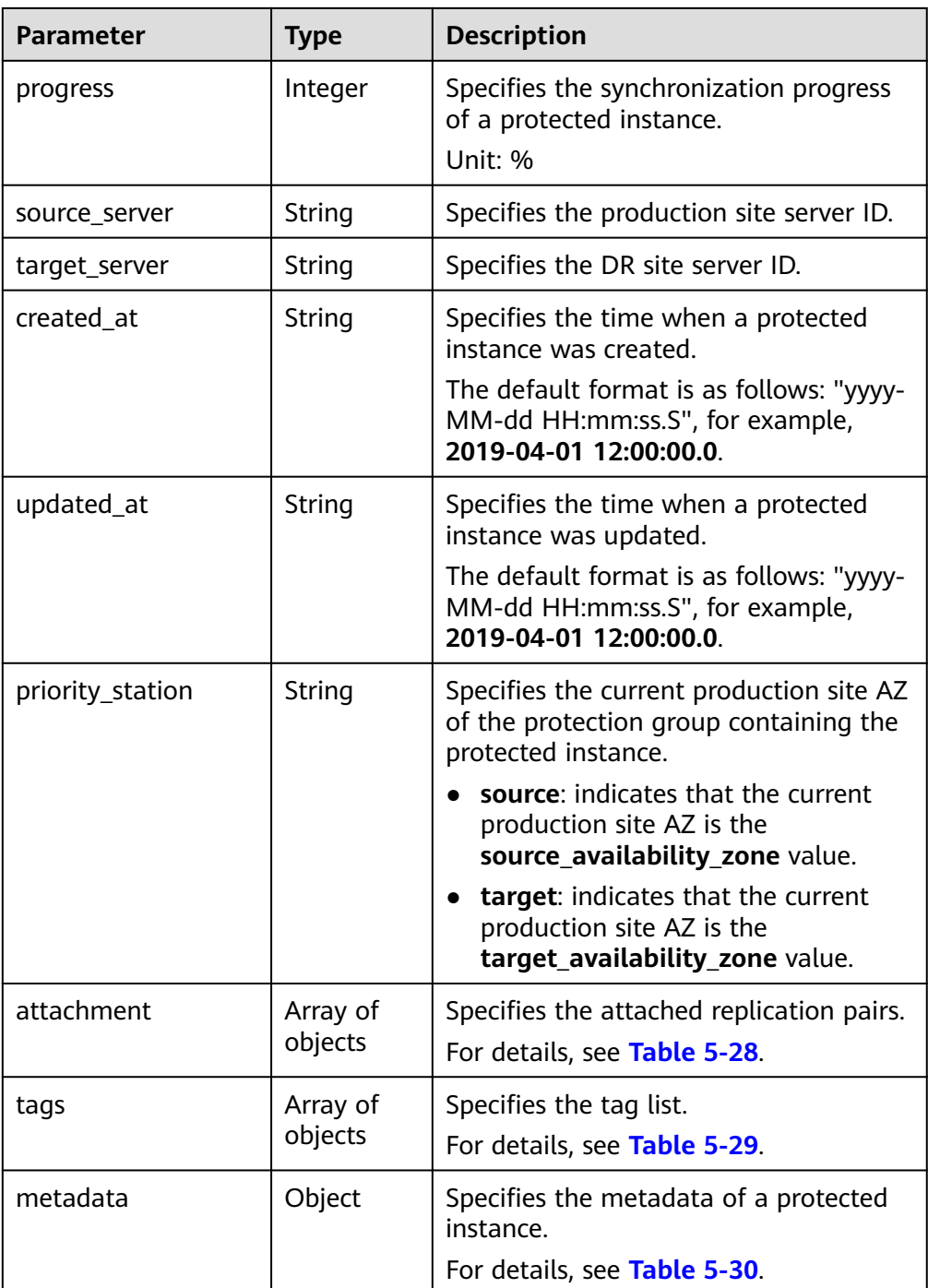

#### **Table 5-28 attachment** field description

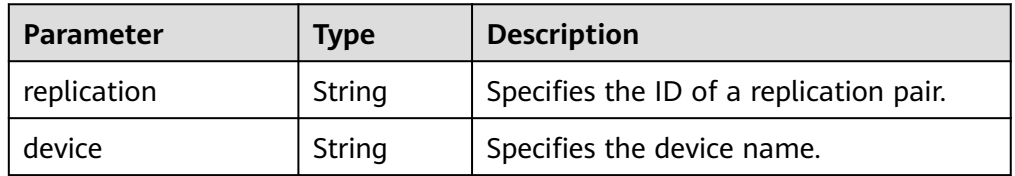

#### <span id="page-96-0"></span>**Table 5-29 tags** field description

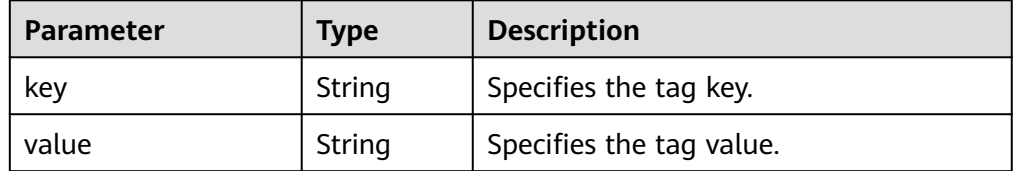

#### **Table 5-30 metadata** field description

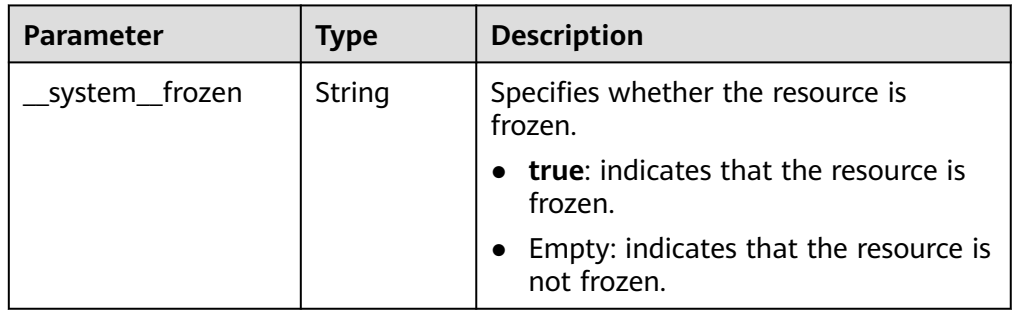

#### ● Example response

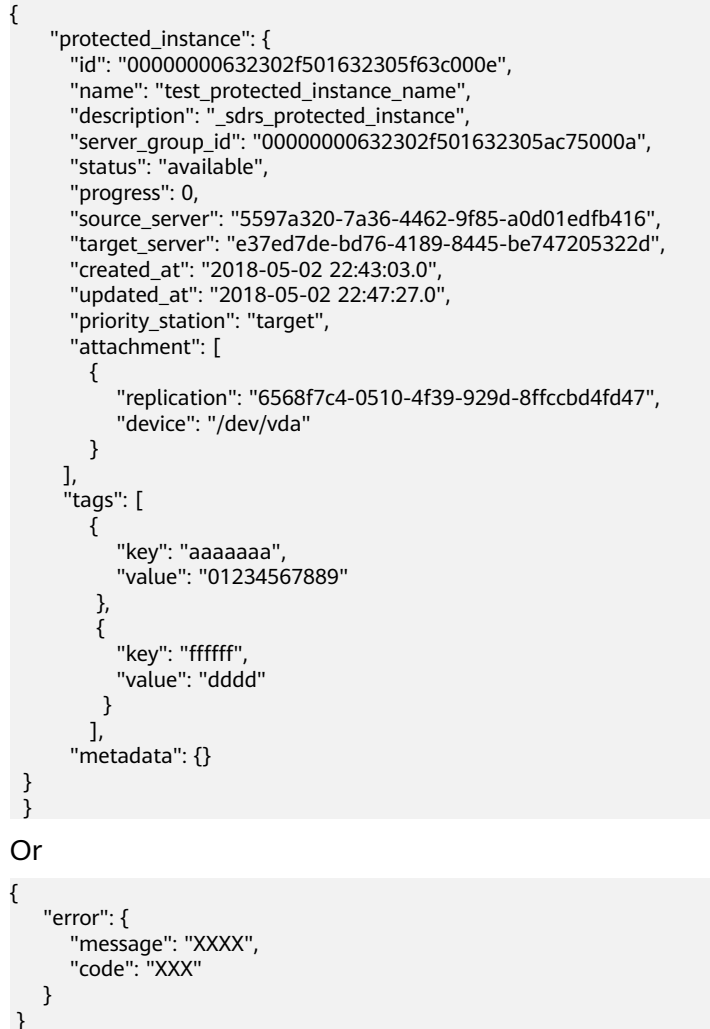

In this example, **error** represents a general error, including **badrequest** (shown below) and **itemNotFound**.

```
 "badrequest": { 
 "message": "XXXX", 
 "code": "XXX" 
   } 
 }
```
# **Returned Values**

● Normal

{

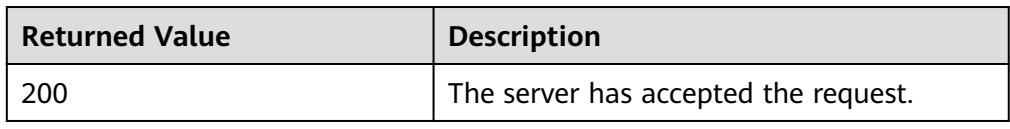

● Abnormal

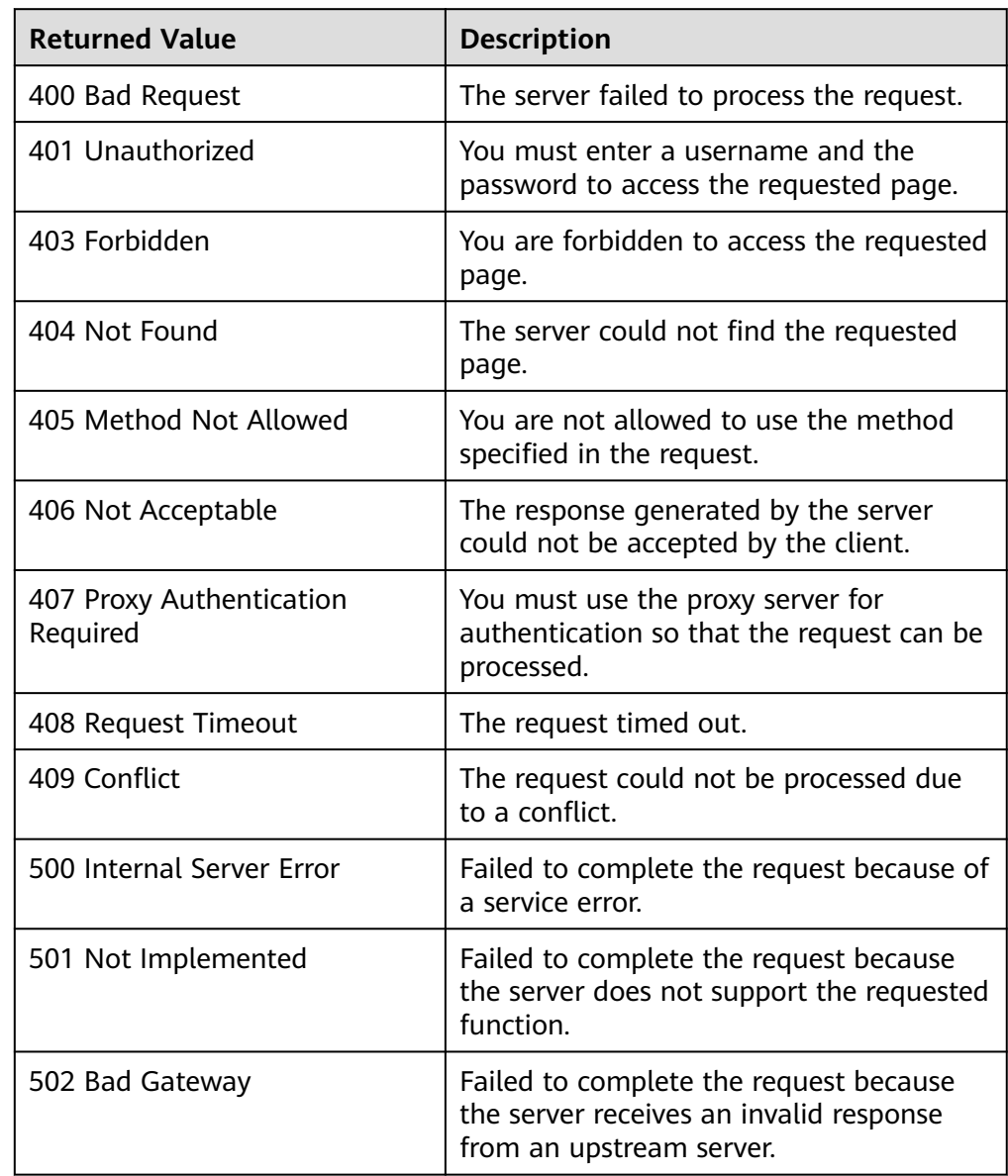

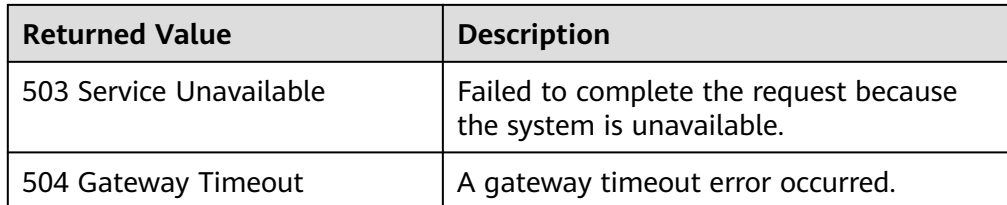

# **5.5.6 Attaching a Replication Pair to a Protected Instance**

# **Function**

This API is used to attach the specified replication pair to the specified protected instance.

# **Constraints and Limitations**

- **status** of the protection group must be **available** or **protected**.
- **status** of the protected instance must be **available** or **protected**.
- **status** of the replication pair must be **available** or **protected**.
- The non-shared replication pair has not been attached to any protected instance.

### **URI**

**URI** format

POST /v1/{project\_id}/protected-instances/{protected\_instance\_id}/ attachreplication

Parameter description

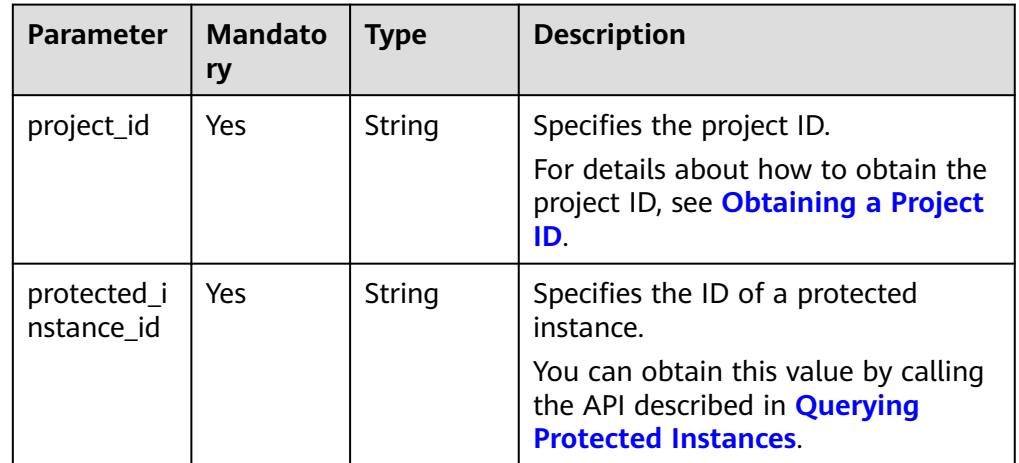

# **Request**

| <b>Parameter</b>          | <b>Mandat</b><br>ory | <b>Type</b> | <b>Description</b>                                                                      |
|---------------------------|----------------------|-------------|-----------------------------------------------------------------------------------------|
| replicationAttach<br>ment | Yes                  | Object      | Attaches a replication pair to a<br>protected instance.<br>For details, see Table 5-31. |

**Table 5-31 replicationAttachment** field description

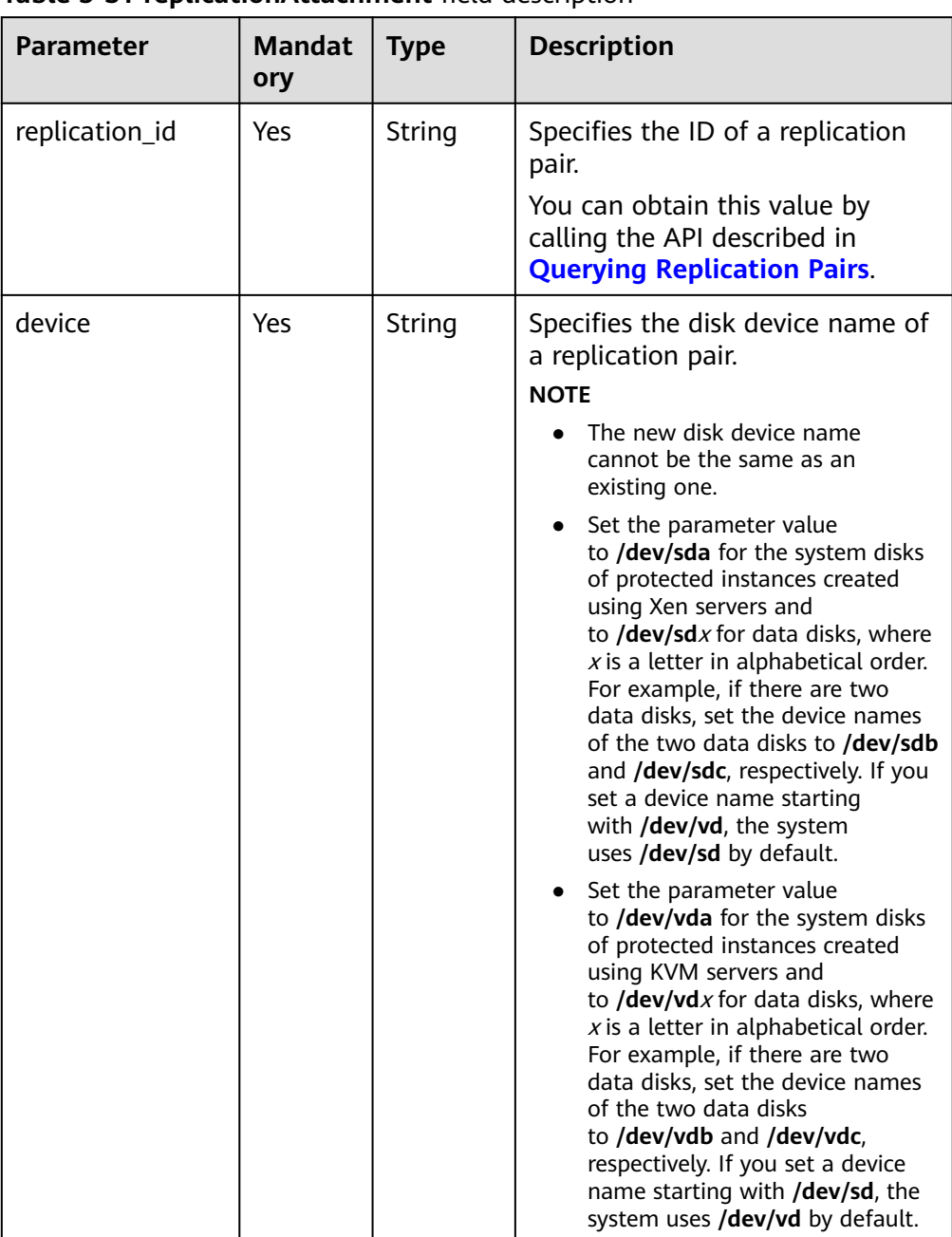

● Example request

POST https://{Endpoint}/v1/{project\_id}/protected-instances/ 00000000632302f501632305f63c000e/attachreplication

```
{ 
    "replicationAttachment": { 
      "replication_id": "6568f7c4-0510-4f39-929d-8ffccbd4fd47",
      "device": "/dev/vda"
    } 
 }
```
#### **Response**

● Parameter description

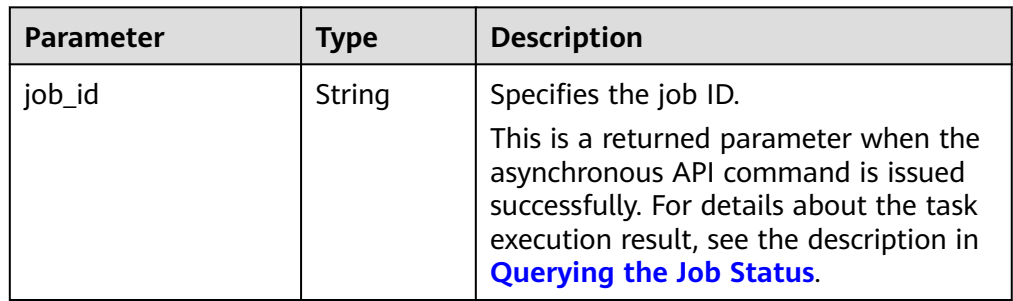

#### Example response

```
{ 
   "job_id": "0000000062db92d70162db9d200f00bb" 
 }
Or
{ 
    "error": { 
       "message": "XXXX", 
       "code": "XXX" 
    } 
 }
```
In this example, **error** represents a general error, including **badrequest** (shown below) and **itemNotFound**.

```
 "badrequest": { 
 "message": "XXXX", 
 "code": "XXX" 
   }
```
# **Returned Values**

**Normal** 

{

}

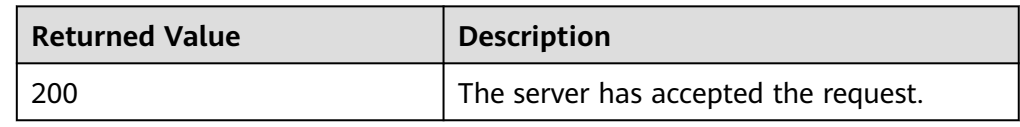

Abnormal

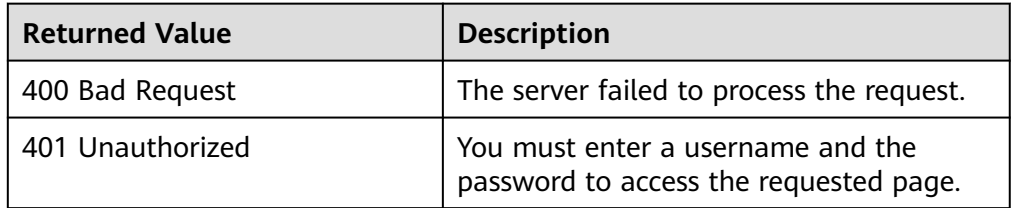

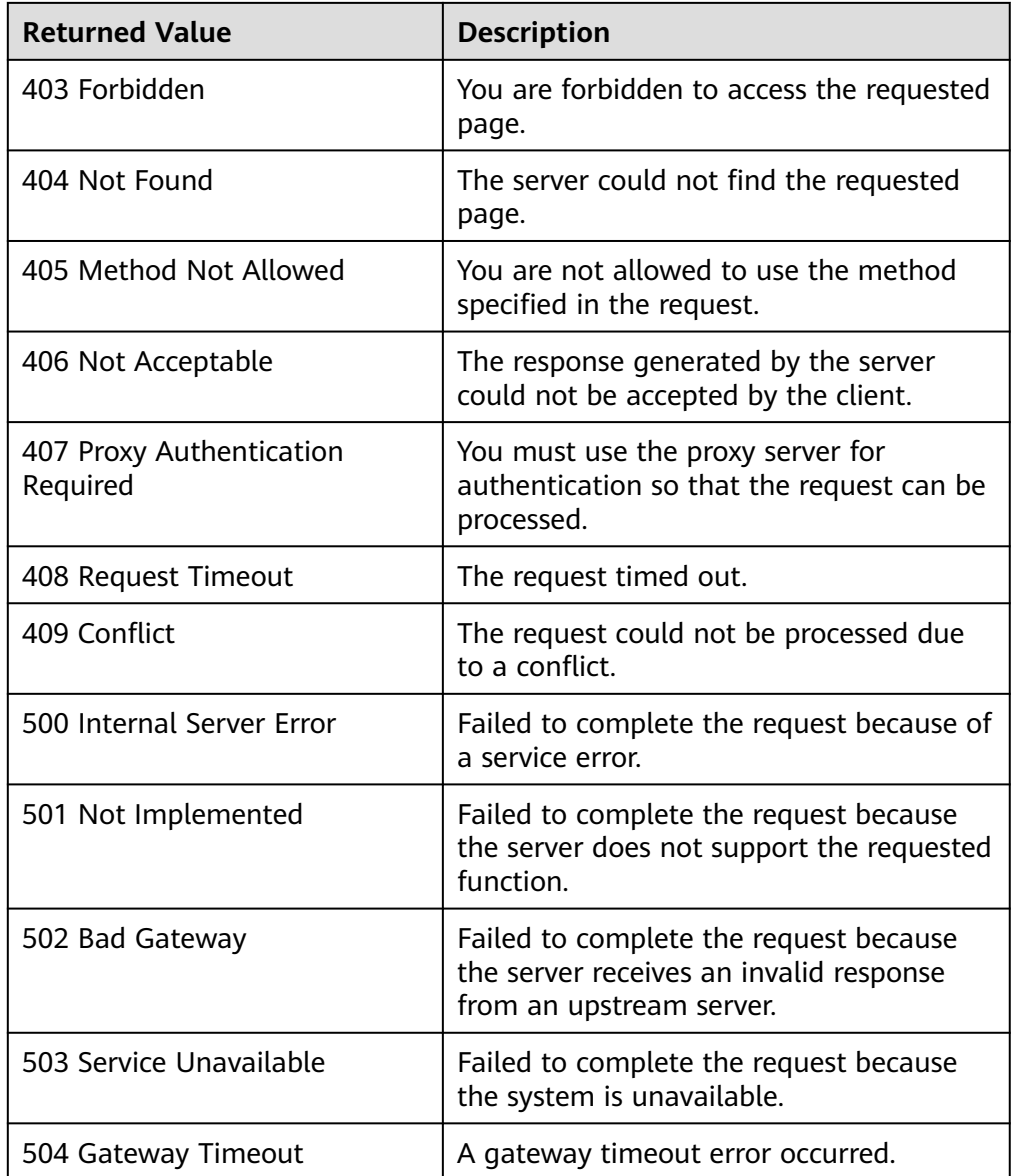

# **5.5.7 Detaching a Replication Pair from a Protected Instance**

# **Function**

This API is used to detach a specified replication pair from a specified protected instance.

# **Constraints and Limitations**

- **status** of the protection group must be **available**, **protected**, **failed-over**, **error-starting**, **error-stopping**, **error-reversing**, or **error-failing-over**.
- **status** of the protected instance must be **available**, **protected**, **failed-over**, **error-starting**, **error-stopping**, **error-reversing**, **error-failing-over**, **errordeleting**, **error-reprotecting**, **error-resizing**, **invalid**, or **fault**.
- **status** of the replication pair must be **available**, **protected**, **failed-over**, **error-attaching**, **error-detaching**, **error-starting**, **error-stopping**, **error-**

**reversing**, **error-failing-over**, **error-deleting**, **error-reprotecting**, **errorextending**, **invalid**, or **fault**.

The replication pair has been attached to a protected instance.

#### $\Box$  Note

- A system disk (attached to **/dev/sda** or **/dev/vda**) can be detached only when the server is in the **Stopped** state. Therefore, stop the server before detaching the system disk.
- Data disks can be detached online or offline, which means that the server containing the disks can either be in the **Running** or **Stopped** state.

For details about how to detach a disk online, see **Disk** > **[Detaching an EVS Disk from](https://support.huaweicloud.com/intl/en-us/usermanual-ecs/ecs_03_0304.html) [a Running ECS](https://support.huaweicloud.com/intl/en-us/usermanual-ecs/ecs_03_0304.html)** in the Elastic Cloud Server User Guide.

### **URI**

● URI format

DELETE /v1/{project\_id}/protected-instances/{protected\_instance\_id}/ detachreplication/{replication\_id}

Parameter description

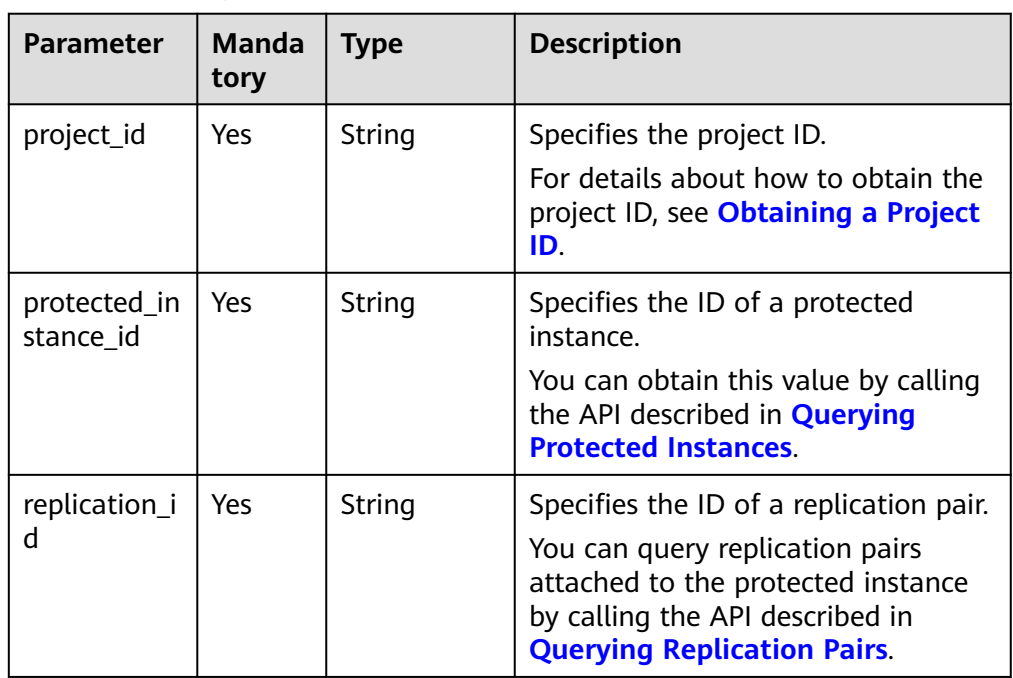

# **Request**

Request parameters

None

● Example request

DELETE http://{Endpoint}/v1/{project\_id}/protected-instances/ 00000000632302f501632305f63c000e/detachreplication/ 6568f7c4-0510-4f39-929d-8ffccbd4fd47

# **Response**

● Parameter description

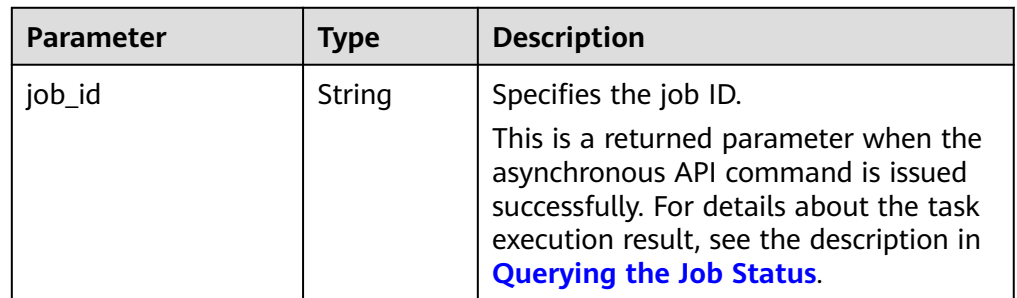

#### ● Example response

```
{ 
  "job_id": "0000000062db92d70162db921dgf00bb" 
 }
Or
```

```
{ 
     "error": { 
        "message": "XXXX", 
        "code": "XXX" 
    } 
 }
```
In this example, **error** represents a general error, including **badrequest** (shown below) and **itemNotFound**.

```
 "badrequest": { 
 "message": "XXXX", 
      "code": "XXX" 
   } 
 }
```
# **Returned Values**

● Normal

{

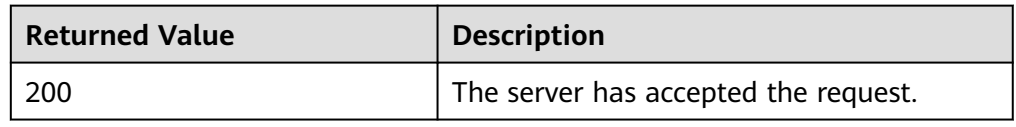

● Abnormal

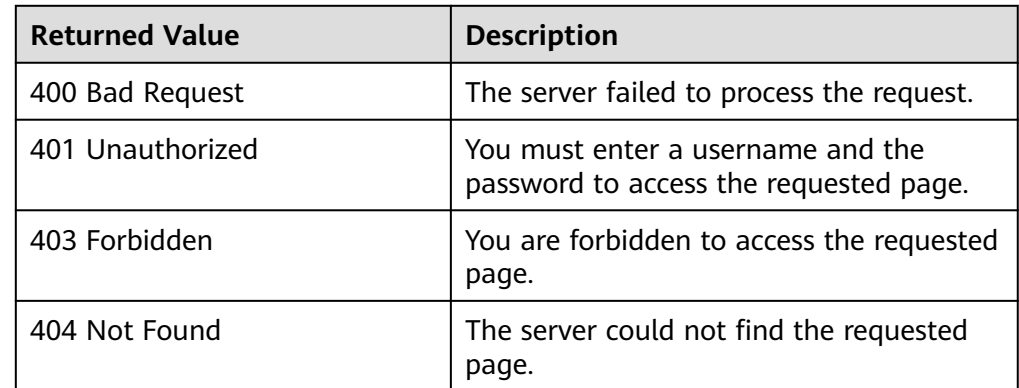

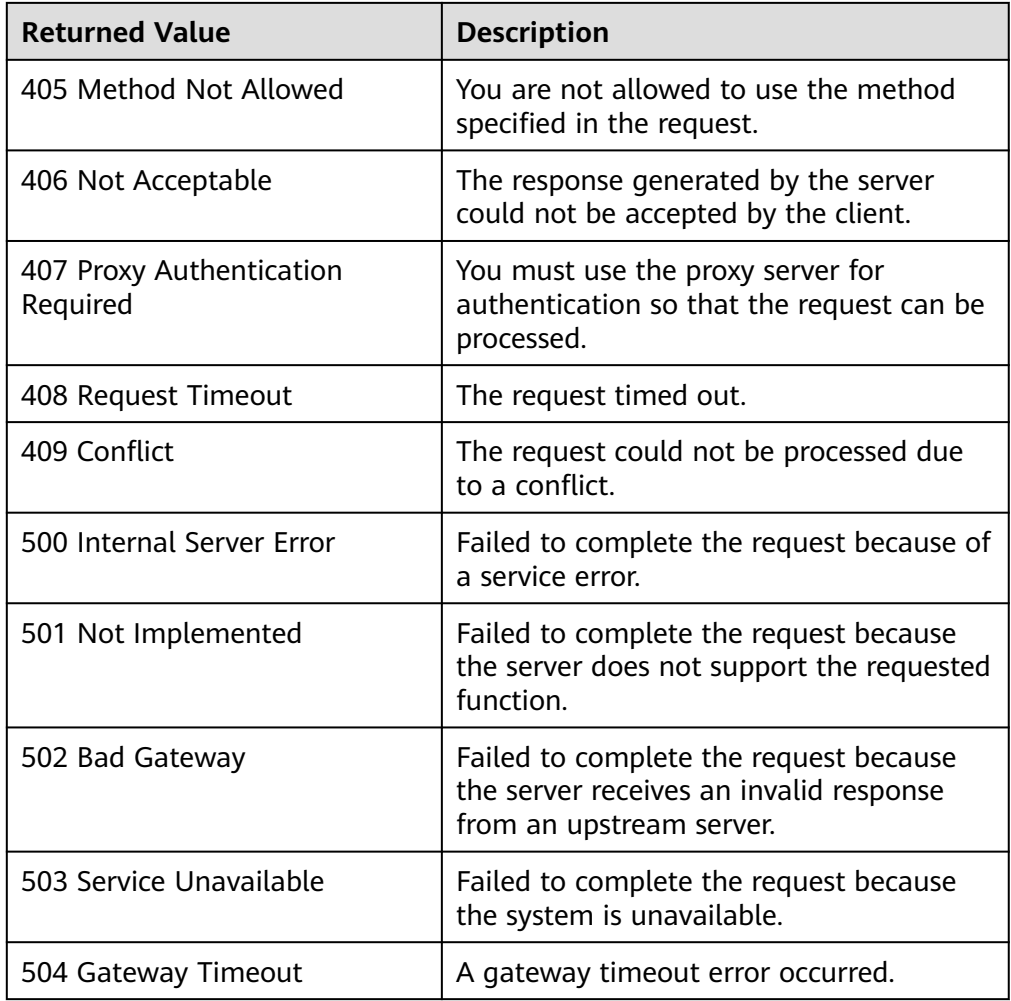

# **5.5.8 Adding an NIC to a Protected Instance**

# **Function**

This API is used to add an NIC to the specified protected instance.

# **Constraints and Limitations**

- **status** of the protection group must be **available** or **protected**.
- **status** of the protected instance must be **available** or **protected**.
- The subnet of the NIC to be added must belong to the same VPC of the protected group and protected instance.

# **URI**

- URI format POST /v1/{project\_id}/protected-instances/{protected\_instance\_id}/nic
	- Parameter description

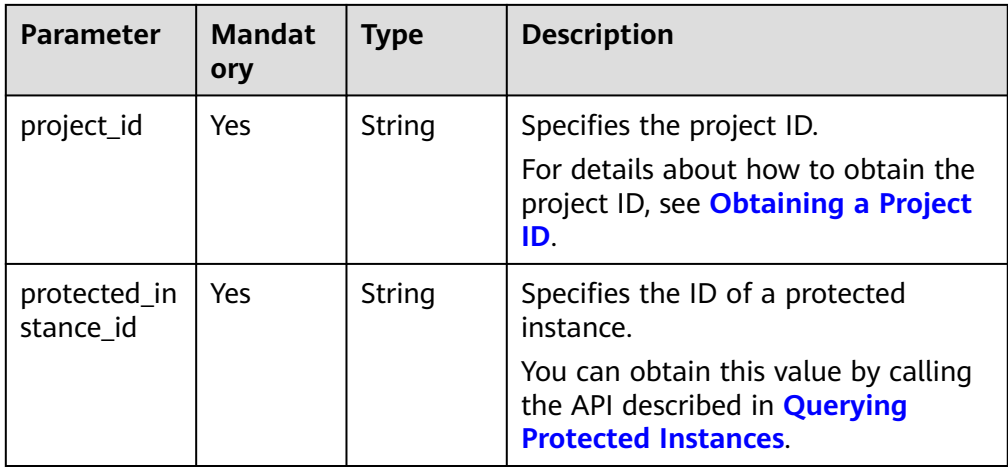

# **Request**

Parameter description

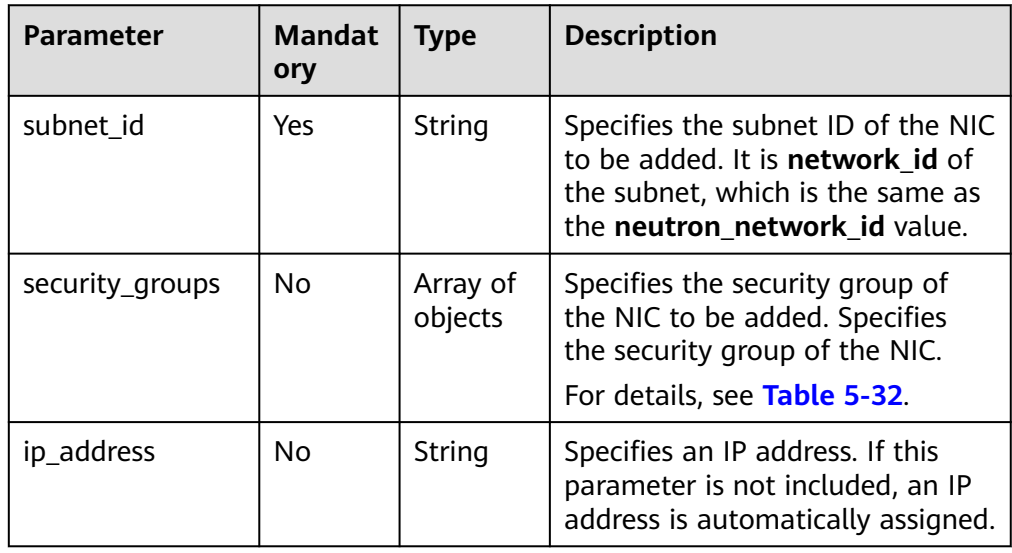

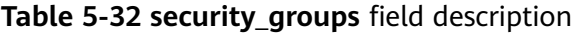

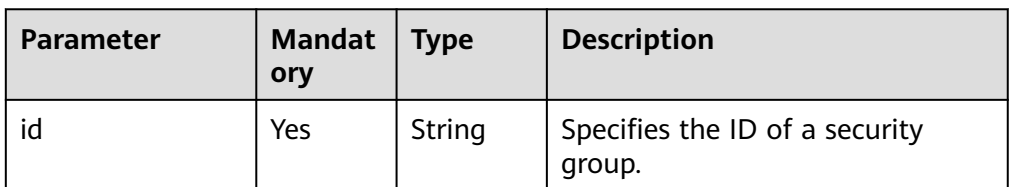

● Example request

POST https://{Endpoint}/v1/{project\_id}/protected-instances/ 00000000632302f501632305f63c000e/nic {

 "subnet\_id": "d32019d3-bc6e-4319-9c1d-6722fc136a23", "security\_groups": [ {

}

 "id": "f0ac4394-7e4a-4409-9701-ba8be283dbc3" }  $\qquad \qquad \Box$ "ip\_address": "192.168.97.25",

### **Response**

● Parameter description

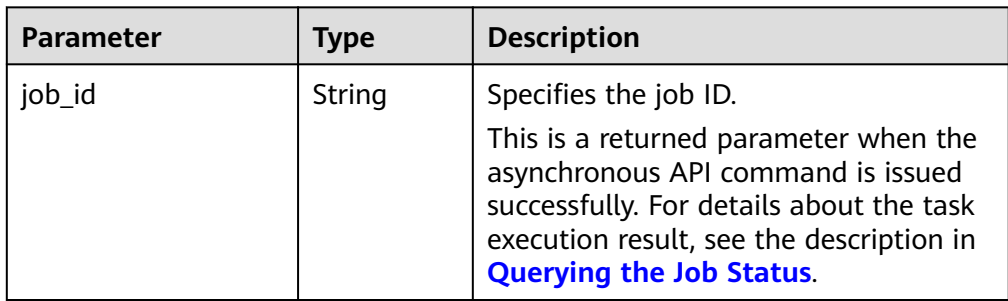

#### Example response

```
{ 
   "job_id": "0000000062db92d70162db9d200f32dh" 
 }
Or
{ 
    "error": { 
       "message": "XXXX", 
       "code": "XXX" 
    } 
 }
```
In this example, **error** represents a general error, including **badrequest** (shown below) and **itemNotFound**.

```
 "badrequest": { 
 "message": "XXXX", 
 "code": "XXX" 
   }
```
# **Returned Values**

**Normal** 

{

}

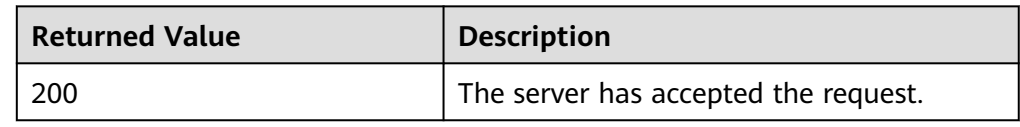

Abnormal

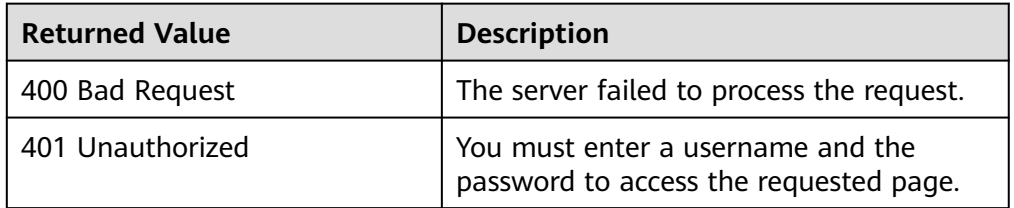

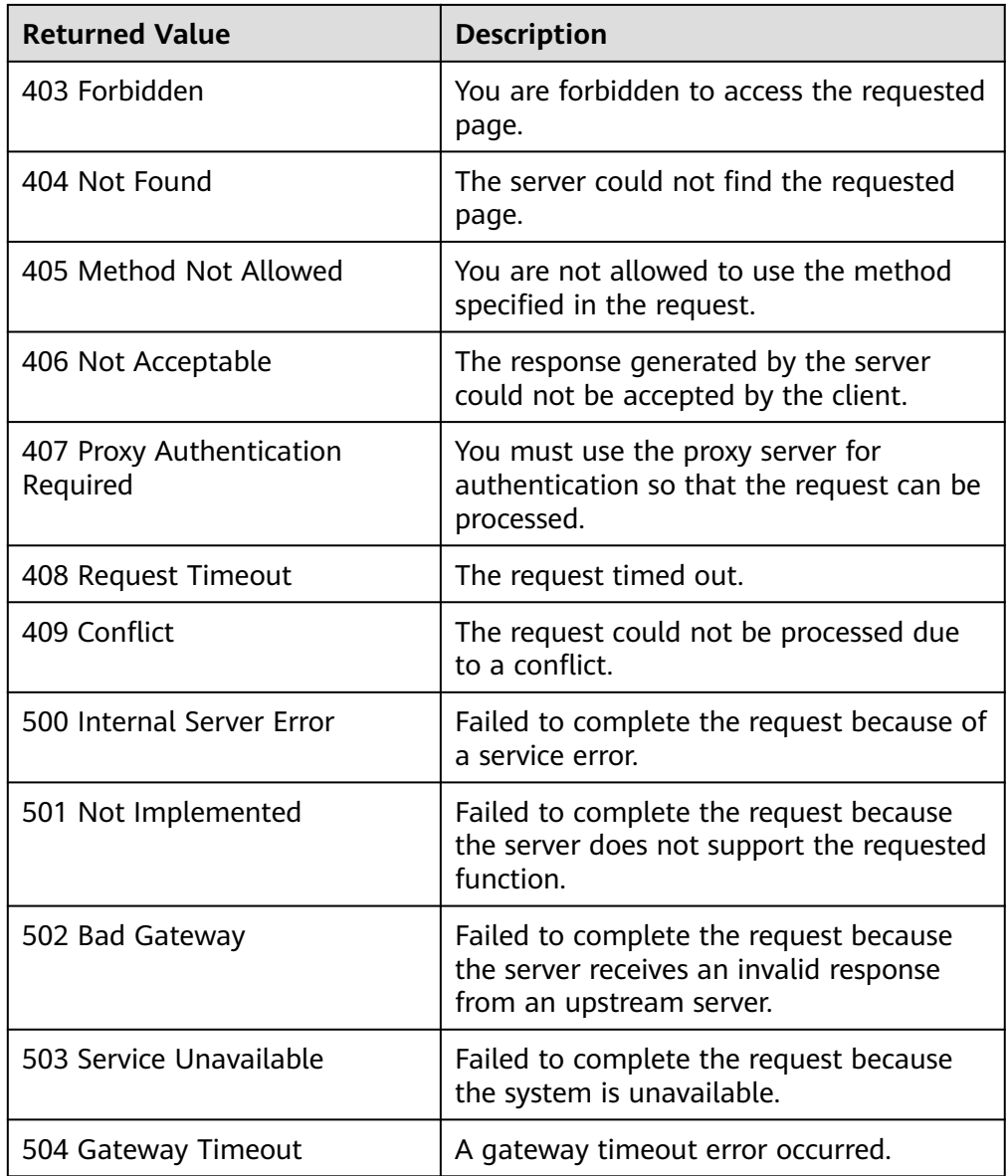

# **5.5.9 Deleting an NIC from a Protected Instance**

# **Function**

This API is used to delete an NIC from the specified protected instance.

# **Constraints and Limitations**

- **status** of the protection group must be **available** or **protected**.
- **status** of the protected instance must be **available** or **protected**.
- The primary NIC cannot be deleted.

### **URI**

● URI format
POST /v1/{project\_id}/protected-instances/{protected\_instance\_id}/nic/delete

● Parameter description

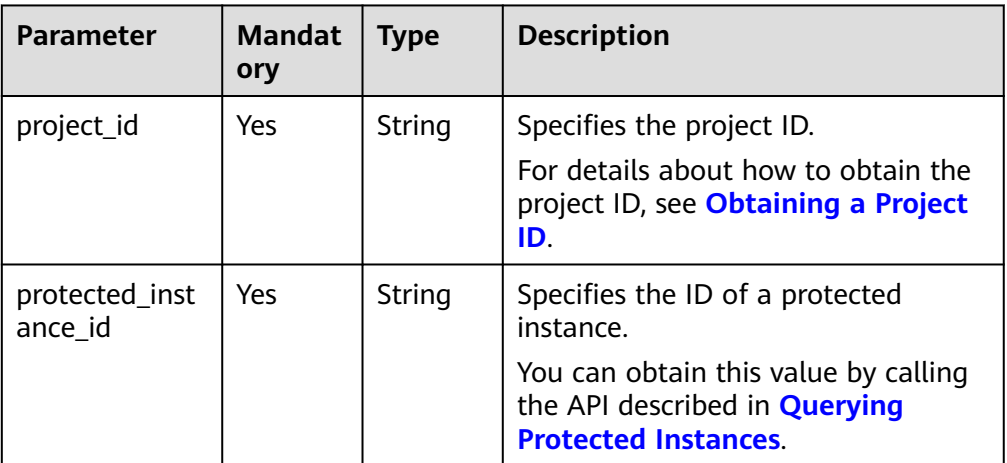

# **Request**

Parameter description

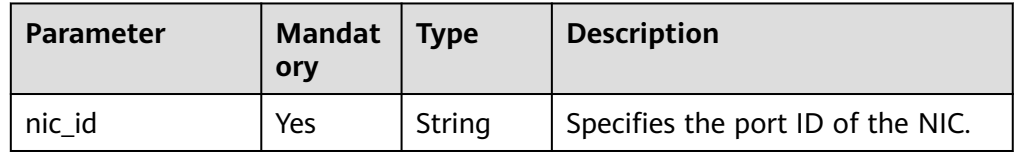

● Example request

{

}

POST https://{Endpoint}/v1/{project\_id}/protected-instances/ 00000000632302f501632305f63c000e/nic/delete

"nic\_id": "f0ac4394-7e4a-4409-9701-husge283dbc3"

### **Response**

Parameter description

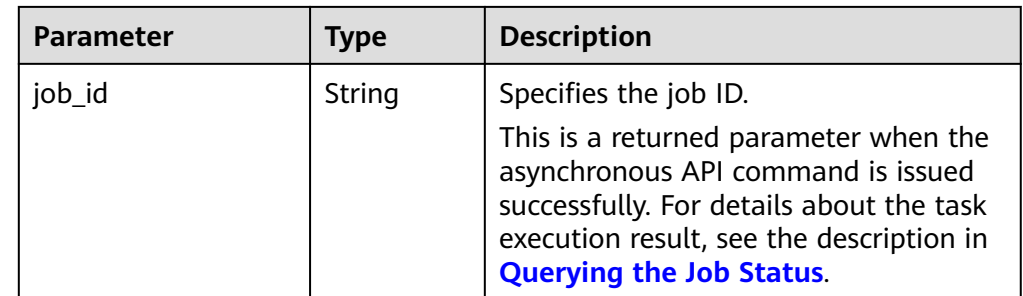

Example response

```
{ 
   "job_id": "0000000011db92d70162db9d20df32ch" 
 }
Or
{ 
    "error": {
```

```
 "message": "XXXX", 
 "code": "XXX" 
   } 
 }
In this example, error represents a general error, including badrequest
(shown below) and itemNotFound.
 "badrequest": { 
 "message": "XXXX", 
 "code": "XXX" 
   }
```
# **Returned Values**

● Normal

{

}

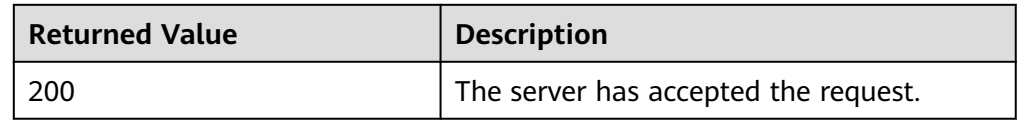

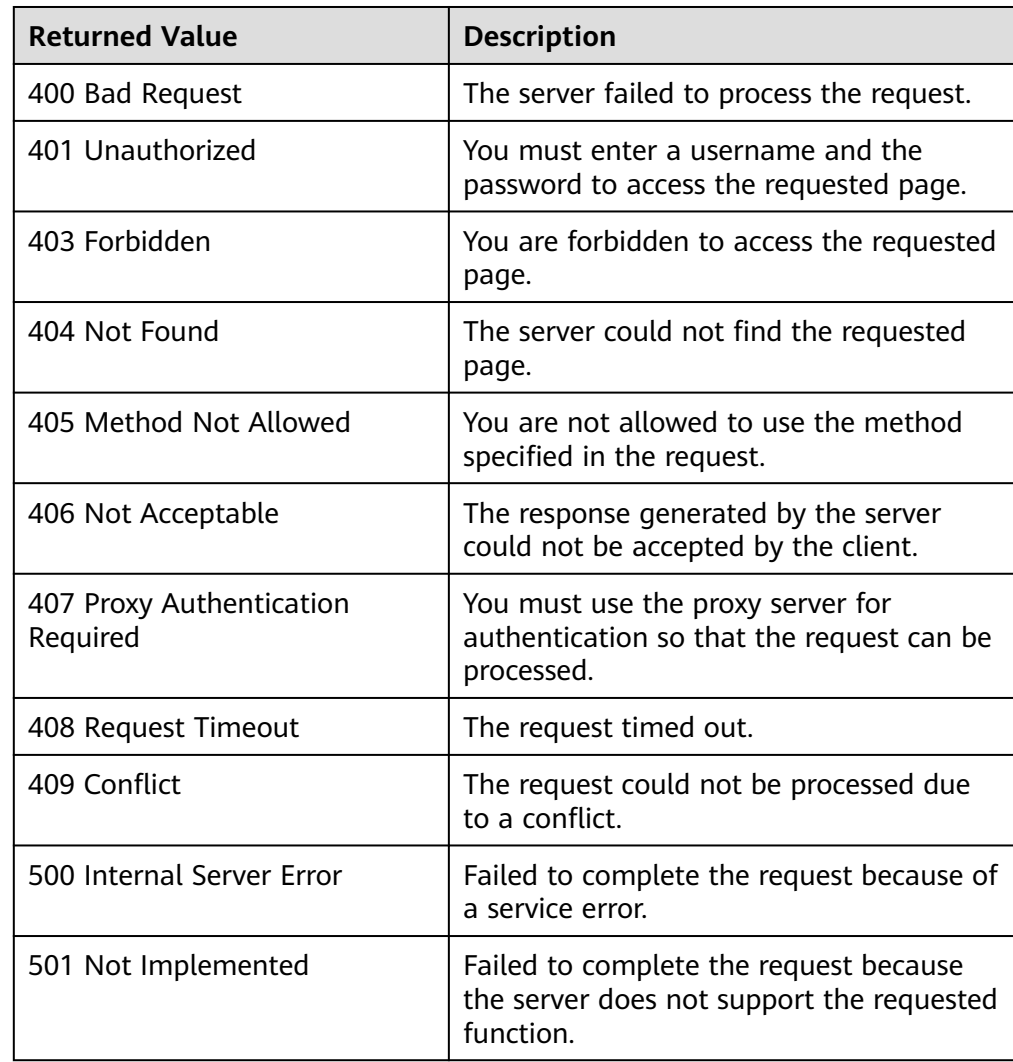

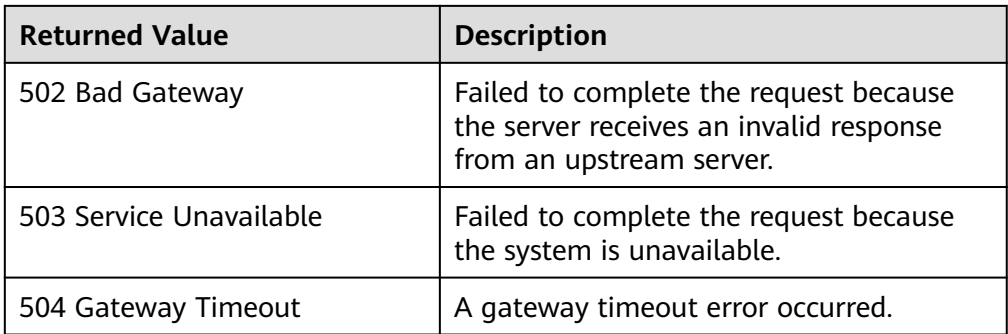

# **5.5.10 Modifying the Specifications of a Protected Instance**

### **Function**

This API is used to modify the specifications of a server in a protected instance, including:

- Modify the specifications of both the production and DR site servers.
- Modify the specifications of only the production site server.
- Modify the specifications of only the DR site server.

You can perform this operation only when the servers of which the specifications to be modified are stopped.

#### $\Box$  Note

Servers of different specifications have different performance, which may affect applications running on the servers. To ensure the server performance after a planned failover or failover, you are recommended to use servers of specifications (CPU and memory) same or higher than the specifications of the production site servers at the DR site.

### **Constraints and Limitations**

- **status** of the protection group must be **available** or **protected**.
- **status** of the protected instance must be **available**, **protected**, or **errorresizing**.
- Servers of which the specifications to be modified are stopped.

### **URI**

- URI format
	- POST /v1/{project\_id}/protected-instances/{protected\_instance\_id}/resize
- Parameter description

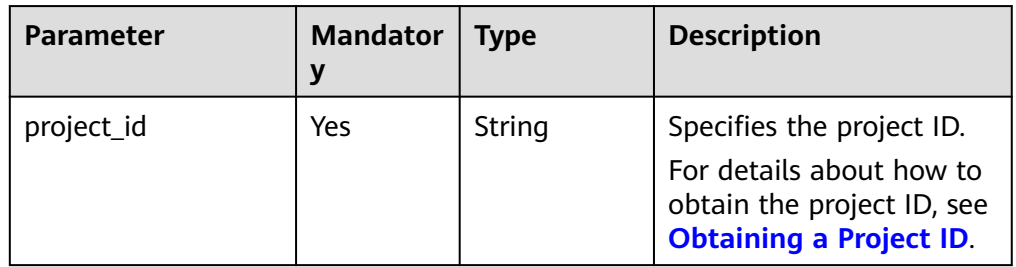

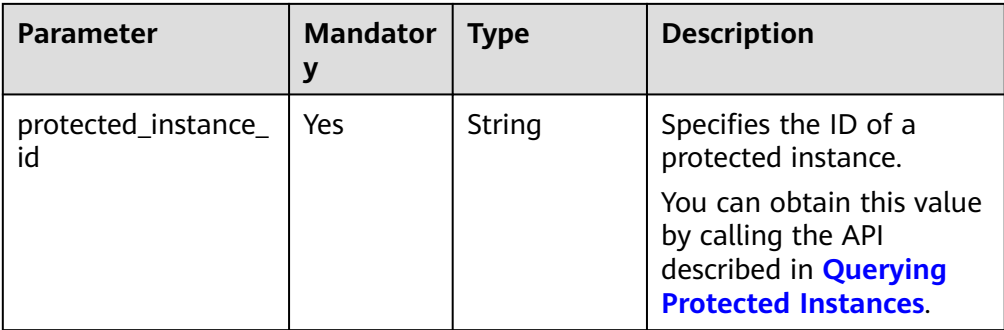

# **Request**

● Parameter description

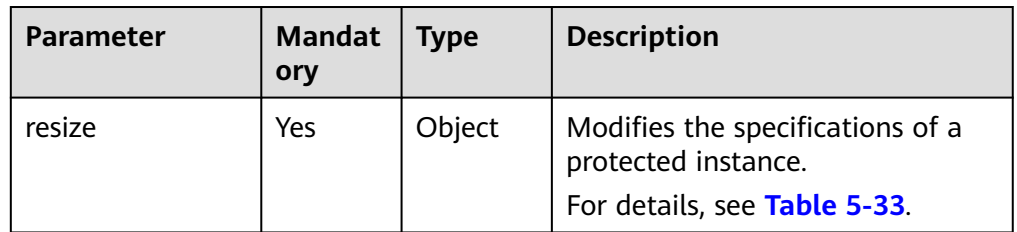

### **Table 5-33 resize** field description

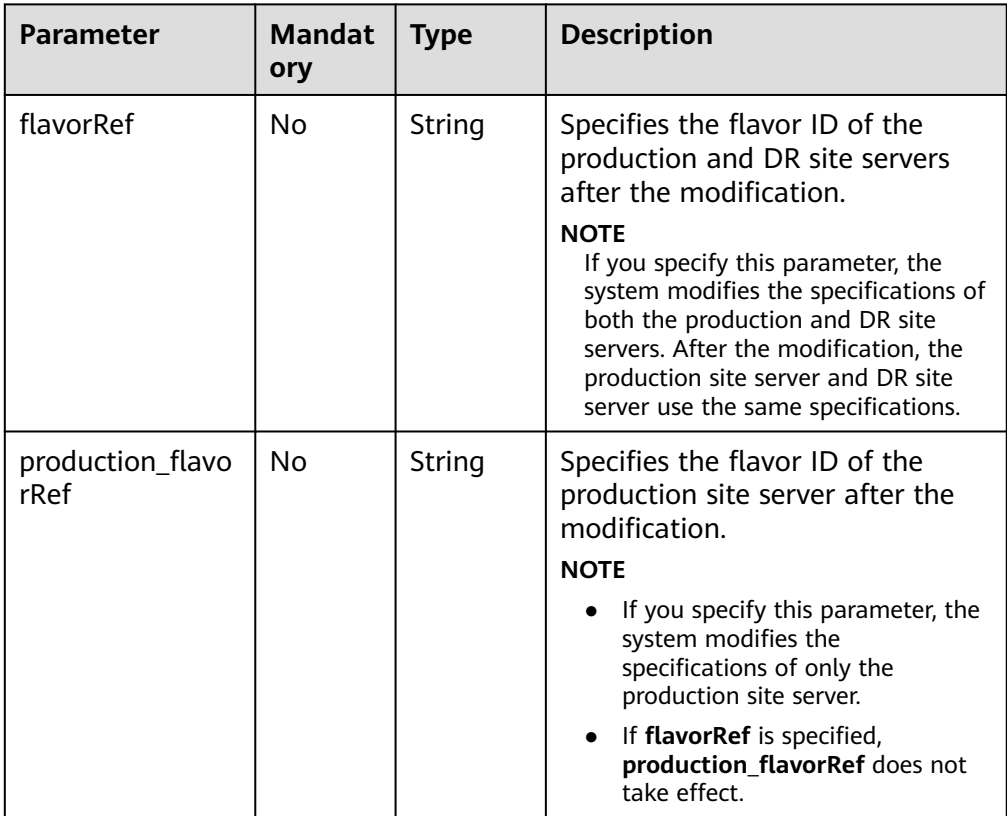

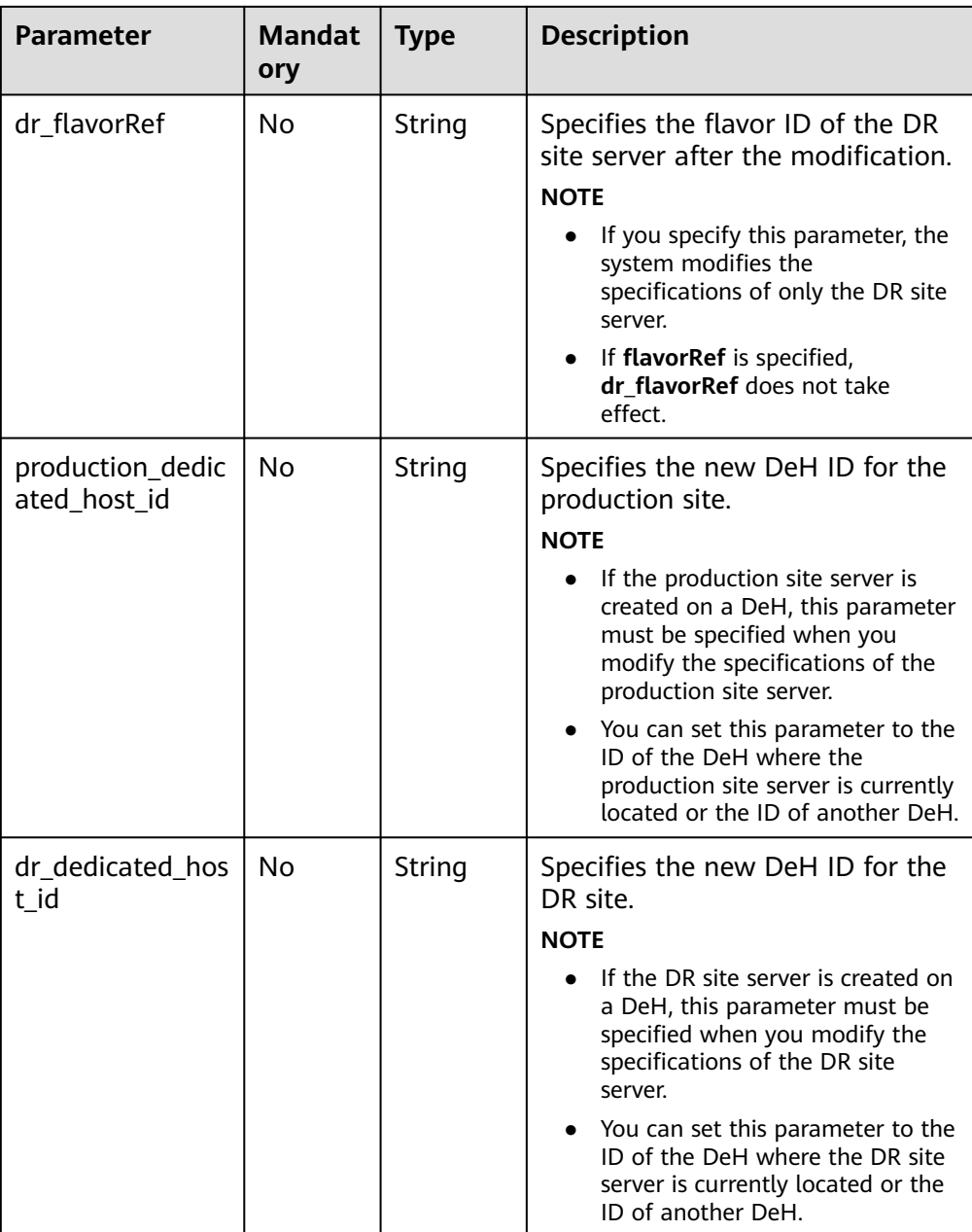

### ● Example request

{

}

{

POST https://{Endpoint}/v1/{project\_id}/protected-instances/ 00000000632302f501632305f63c000e/resize

Example 1: Modify the specifications of the production and DR site servers to e2.small. Example request:

```
 "resize": { 
    "flavorRef": "e2.small"
 }
```
Example 2: Modify the specifications of the production and DR site serves to s3.small.1 and s3.large.2 respectively. Example request:

```
 "resize": {
```
}

{

}

{

}

{

}

}

```
 "production_flavorRef": "s3.small.1",
    "dr_flavorRef": "s3.large.2"
 }
```
Example 3: Modify the specifications of the production site server to e2.small, and retain the DR site server specifications. Example request:

```
 "resize": { 
     "production_flavorRef": "e2.small"
 }
```
Example 4: Modify the specifications of the DR site server to e2.small, and retain the production site server specifications. Example request:

```
 "resize": { 
     "dr_flavorRef": "e2.small"
 }
```
Example 5: The production site server is created on a DeH. Modify the specifications of the production site server to e2.small, and retain the DR site server specifications. The following lists the example request.

```
 "resize": { 
    "production_flavorRef": "e2.small",
    "production_dedicated_host_id": "59f82ad6-6fc9-4bae-8621-aef2194e112c"
 }
```
Example 6: The DR site server is created on a DeH. Modify the specifications of the DR site server to e2.small, and retain the production site server specifications. The following lists the example request.

```
{ 
     "resize": { 
        "dr_flavorRef": "e2.small",
        "dr_dedicated_host_id": "59f82ad6-6fc9-4bae-8621-aef2194e112c"
     }
```
### **Response**

Parameter description

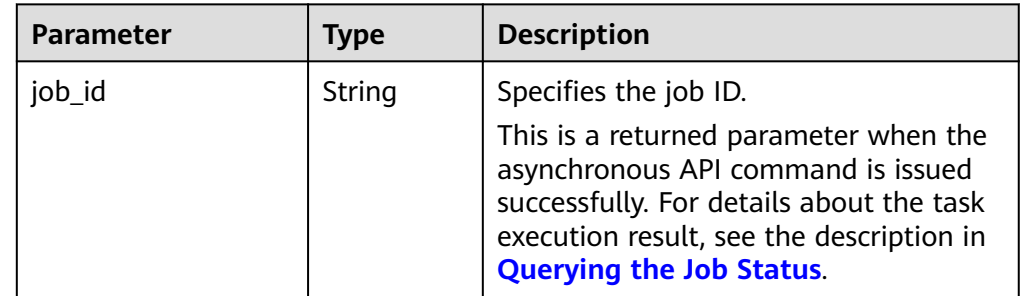

Example response

```
{ 
    "job_id": "0000000011db92d70162db9d20df32ch" 
  }
Or
{ 
     "error": {
```

```
 "message": "XXXX", 
 "code": "XXX" 
   }
```
In this example, **error** represents a general error, including **badrequest** (shown below) and **itemNotFound**.

```
 "badrequest": { 
 "message": "XXXX", 
      "code": "XXX" 
    } 
 }
```
# **Returned Values**

● Normal

}

{

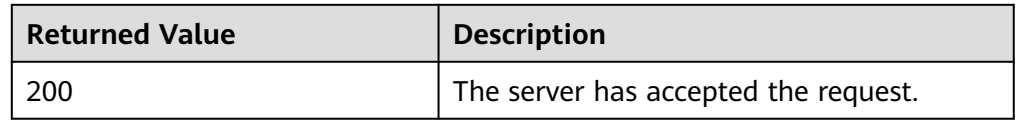

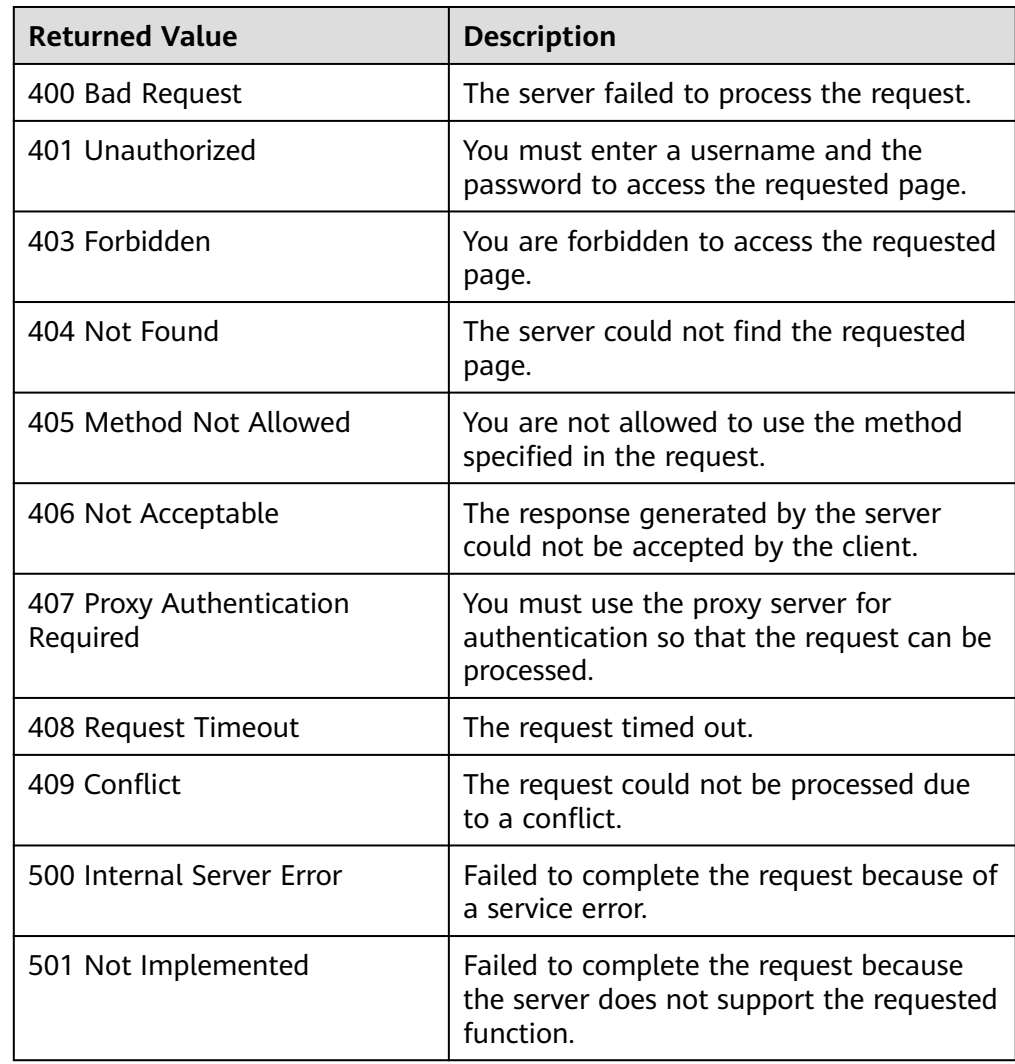

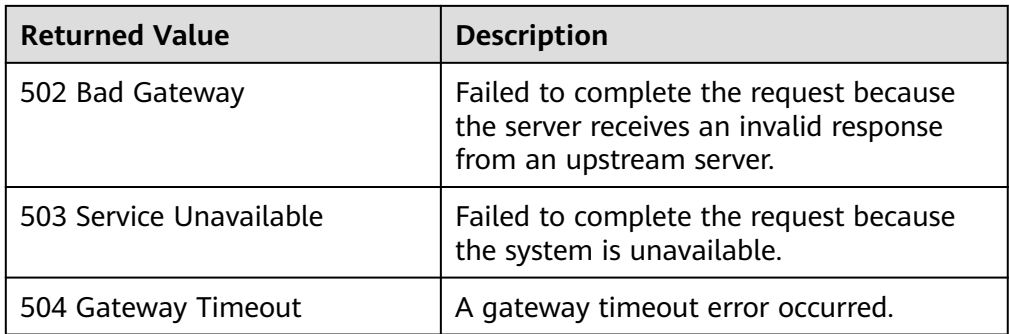

# **5.5.11 Batch Creating Protected Instances**

## **Function**

This API is used to batch create protected instances. When a protected instance is created, the default name of the server at the DR site is the same as that of the server at the production site, but their IDs are different. To modify a server name, click the server name on the protected instance details page to switch to the server details page and modify the server name. Alternatively, you can call the API in **[Changing the Name of a Protected Instance](#page-93-0)** to modify the name.

## **Constraints and Limitations**

- **status** of the protection group must be **available** or **protected**.
- If you want to use a server with a shared disk attached to create a protected instance, ensure that all the servers with the shared disk attached are in the creation list if you want to create the protected instances in batches.
- No protected instance has been created using the server.
- The server must be in the same VPC as the protection group.
- If protection is enabled for servers created during capacity expansion of an AS group, these servers cannot be deleted when the capacity of the AS group is reduced.
- If the server at the production site runs Windows and you choose the key login mode, ensure that the key pair of the server exists when you create a protected instance. Otherwise, the server at the DR site may fail to create, causing the protected instance creation failure.

### $\cap$  note

If the key pair of the production site server has been deleted, create a key pair with the same name.

- If the production site server is added to Enterprise Project, the created DR site server will not be automatically added to Enterprise Project. You need to manually add it to Enterprise Project if needed.
- After you create a protected instance and enable protection on servers at the production site, modifications to the **Hostname**, **Name**, **Security Group**, **Agency**, **ECS Group**, **Tags**, and **Auto Recovery** configurations of servers on the production site will not synchronize to the servers at the DR site. You can manually add the configuration items to the servers at the DR site on the management console.

## **URI**

● URI format

POST /v1/{project\_id}/protected-instances/batch

● Parameter description

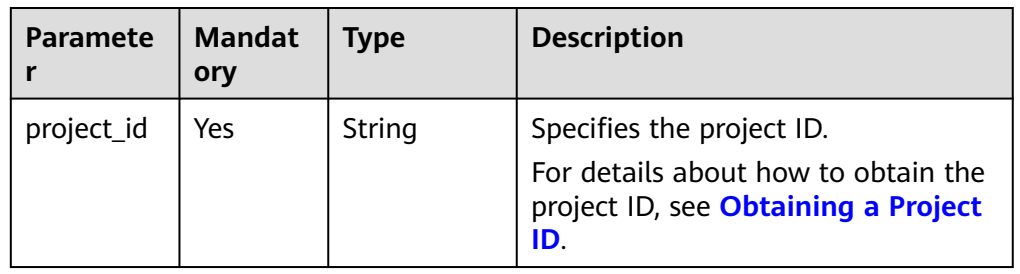

# **Request**

● Parameter description

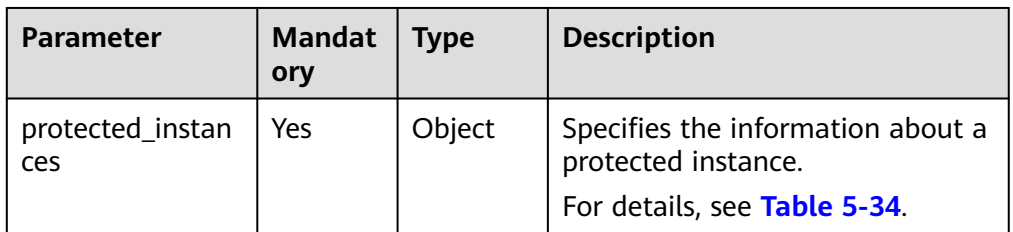

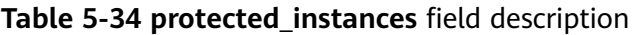

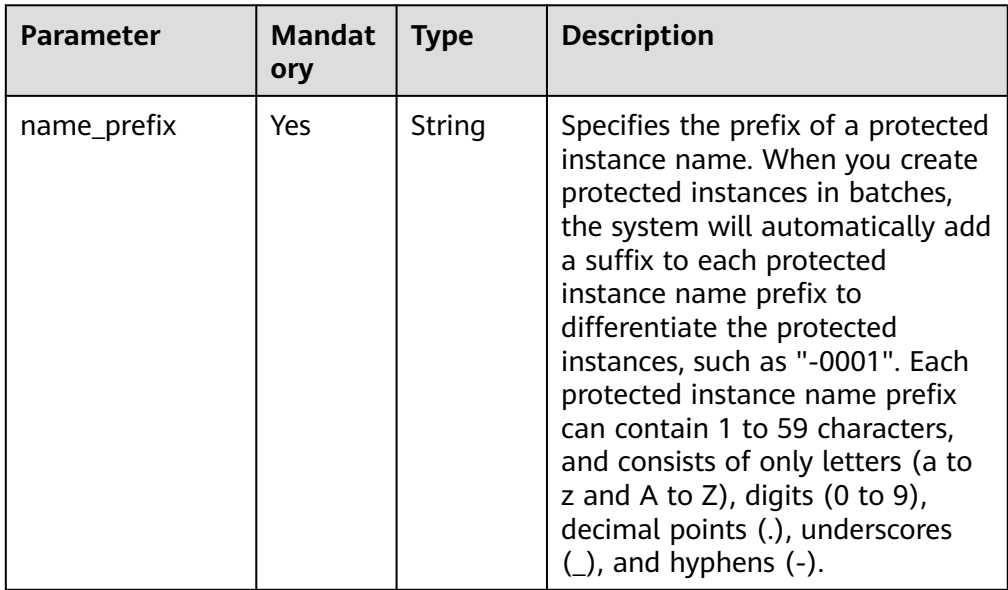

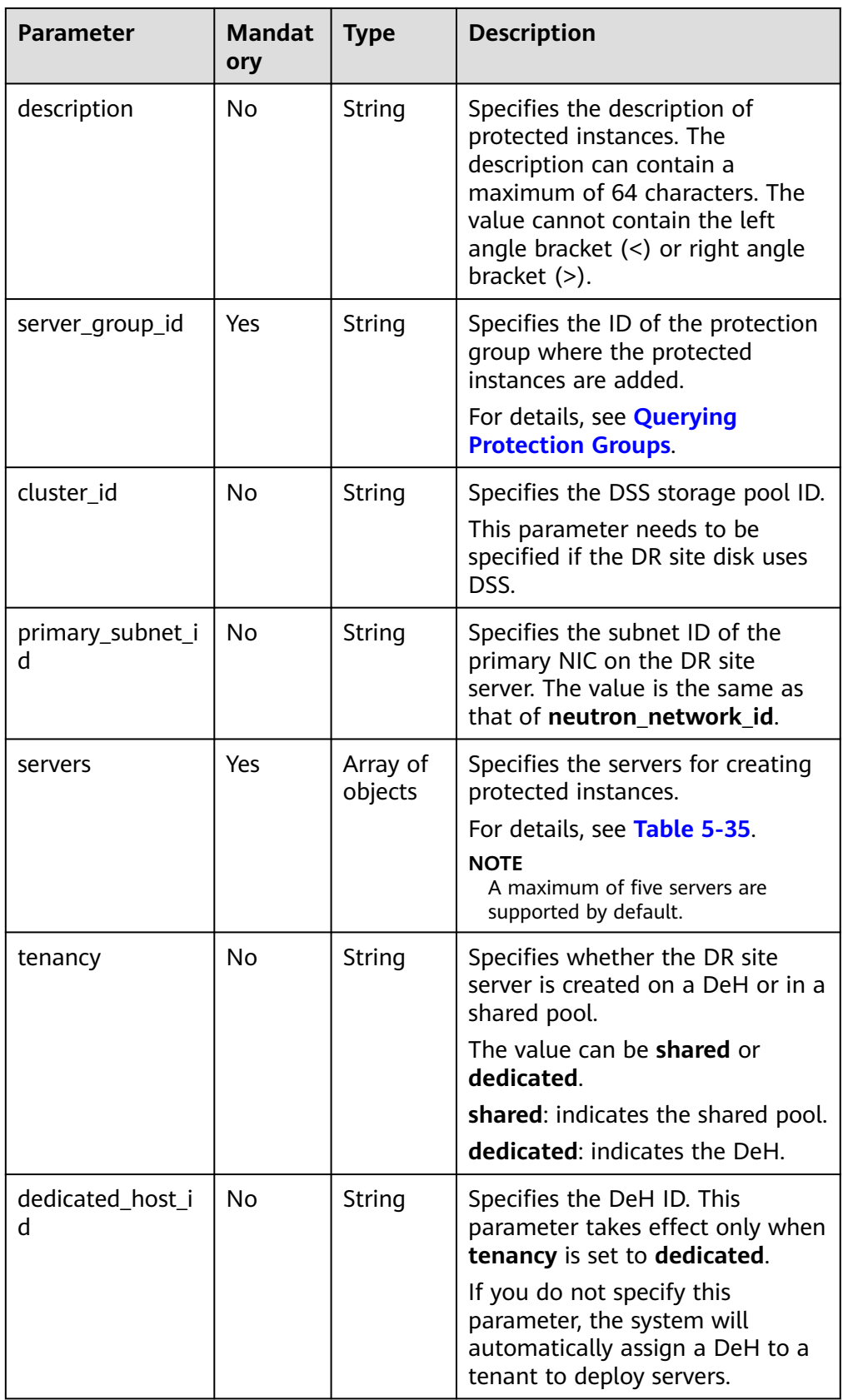

<span id="page-118-0"></span>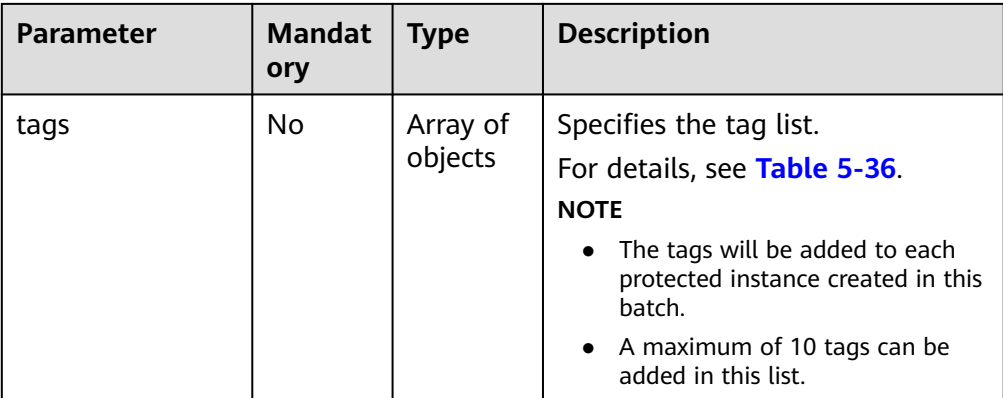

### **Table 5-35** Data structure of the **server\_info** field

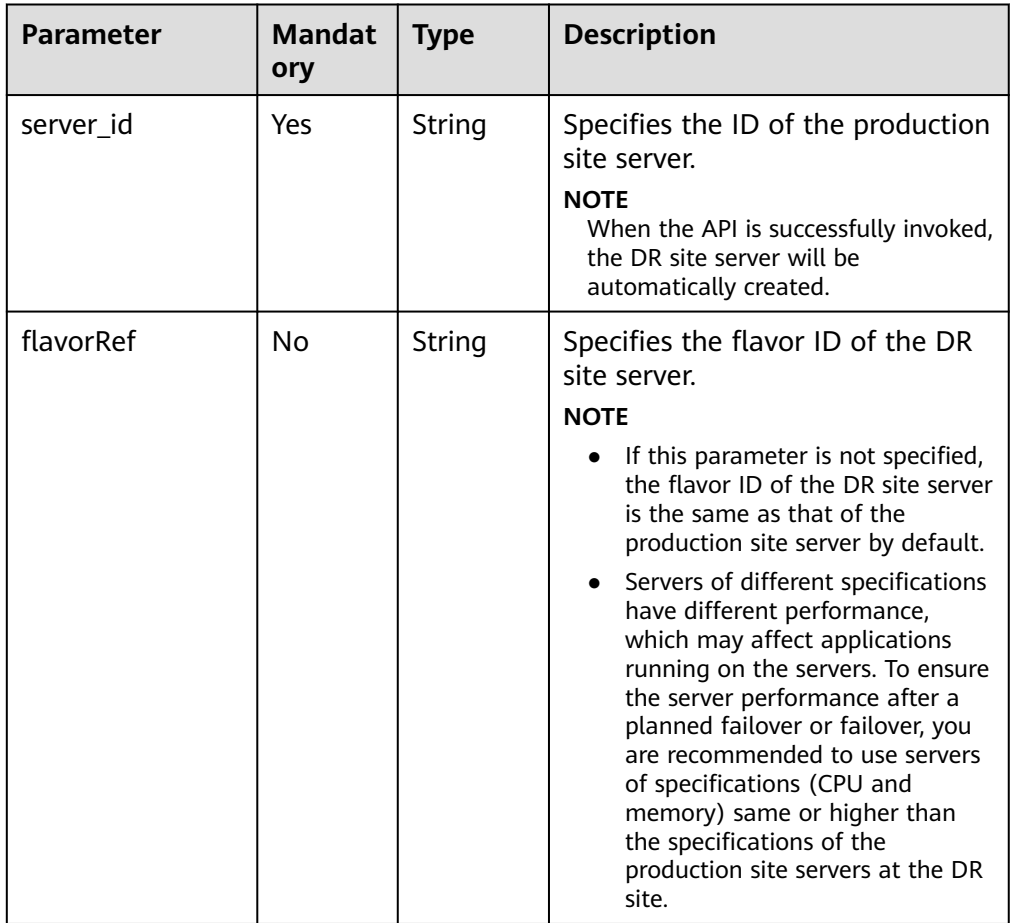

| Para<br>meter | <b>Mandatory</b> | <b>Type</b> | <b>Description</b>                                                                                                    |
|---------------|------------------|-------------|----------------------------------------------------------------------------------------------------|
| key           | Yes              | String      | Specifies the tag key. The tag key of<br>a resource must be unique.<br>It can contain up to 36 Unicode<br>characters. The tag key cannot be<br>left blank or be an empty string. It<br>cannot contain non-printable ASCII<br>characters (0-31) or special<br>characters, including asterisks (*),<br>left angle brackets (<), right angle<br>brackets $(>)$ , backslashes $( \rangle )$ , equal<br>signs $(=)$ , commas $(,)$ , vertical bars<br>( ), and slashes (/). The key cannot<br>be left blank, and must be unique<br>for each resource. |
| value         | Yes              | String      | Specifies the tag value.<br>It can contain up to 43 Unicode<br>characters. The value cannot be left<br>blank but can be an empty string. It<br>cannot contain non-printable ASCII<br>characters (0-31) or special<br>characters, including asterisks (*),<br>left angle brackets (<), right angle<br>brackets $(>)$ , backslashes $( \rangle )$ , equal<br>signs $(=)$ , commas $(,)$ , vertical bars<br>$( )$ , and slashes $( )$ .                                                                                                    |

<span id="page-119-0"></span>**Table 5-36 resource\_tag** field description

**Example request** 

{

POST https://{Endpoint}/v1/{project\_id}/protected-instances/batch

```
 "protected_instances":{ 
 "name_prefix": "test_protected_instance_name", 
 "description": "my description",
 "server_group_id": "523ab8ad-3759-4933-9436-4cf4ebb20867",
 "primary_subnet_id": "a32217fh-3413-c313-6342-3124d3491502",
 "servers": [ 
           { 
 "server_id": "403b603d-1d91-42cc-a357-81f3c2daf43f", 
 "flavorRef":"c3.medium.2"
           },
           {
              "server_id": "8f5dd226-6cc0-4fe8-9786-b8b3359b234b"
           }
         ],
         "tenancy": "dedicated", 
         "dedicated_host_id": "0bc41598-1b5a-4bd2-872a-82e6abb82e68",
         "tags": [ 
           { 
              "key": "test", 
              "value":"aaaaa" 
           }
         ],
```
 } }

### **Response**

● Parameter description

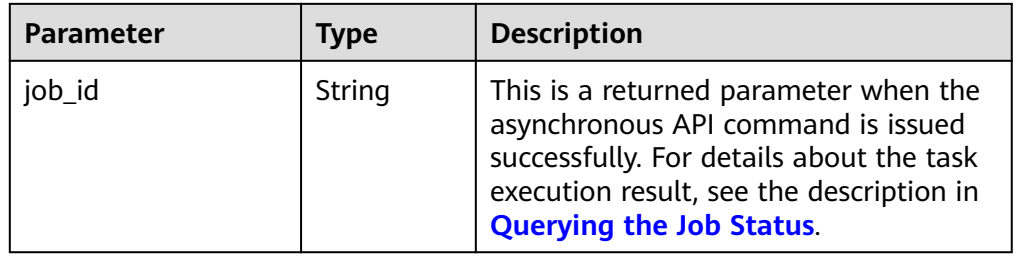

#### ● Example response

```
{ 
   "job_id": "0000000062db92d70162db9d200f00bb" 
 }
```
Or

{

}

{

}

```
 "error": { 
    "message": "XXXX", 
    "code": "XXX" 
 }
```
In this example, **error** represents a general error, including **badrequest** (shown below) and **itemNotFound**.

```
 "badrequest": { 
 "message": "XXXX", 
 "code": "XXX" 
   }
```
### **Returned Value**

● Normal

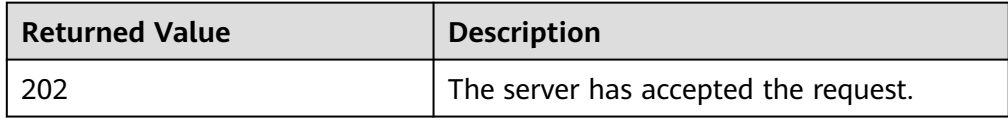

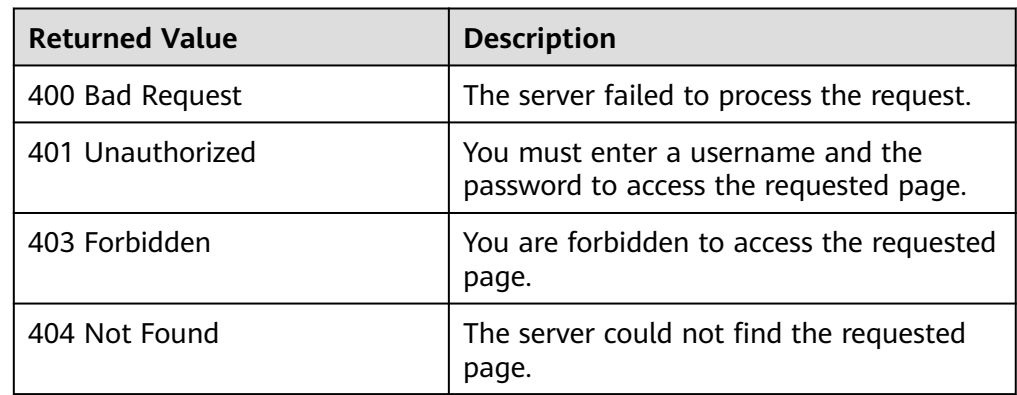

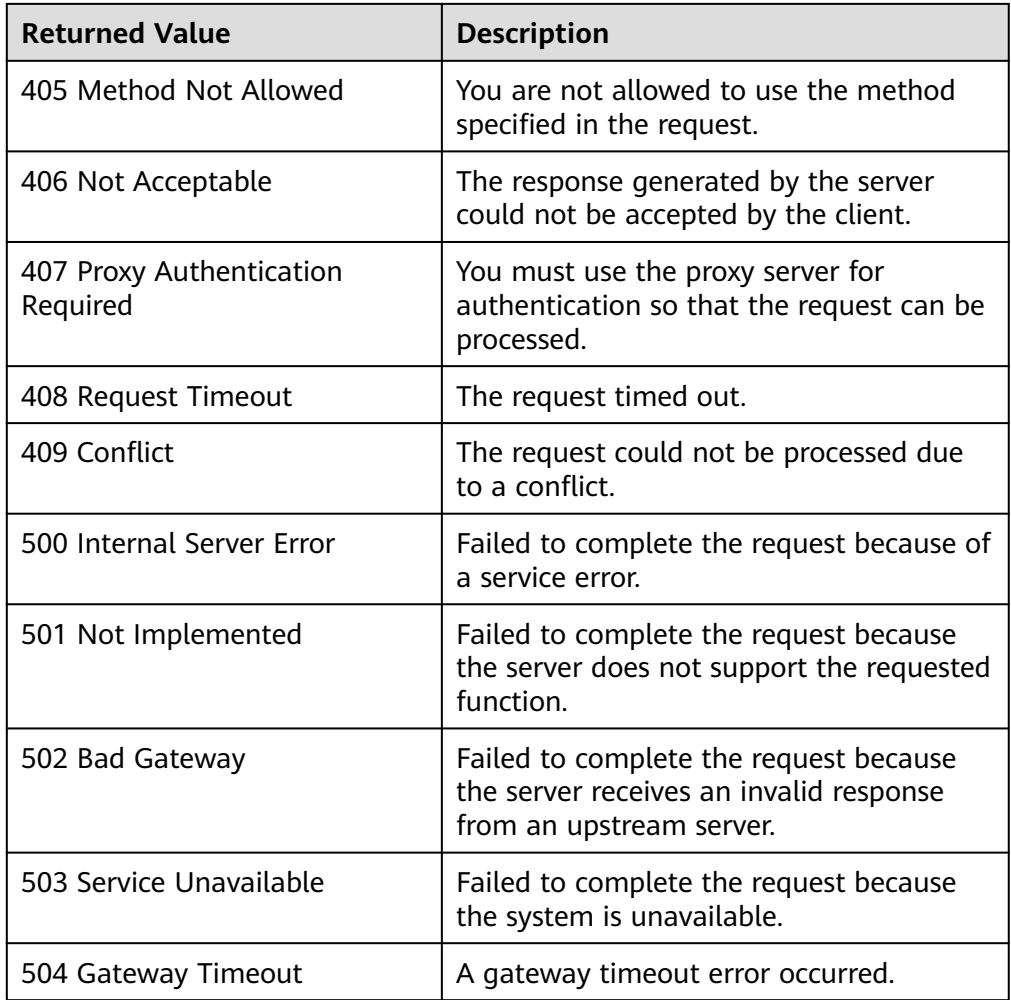

# **5.5.12 Batch Deleting Protected Instances**

# **Function**

This API is used to batch delete protected instances.

# **Constraints and Limitations**

- **status** of the protected instance must be **available**, **protected**, **failed-over**, **error**, **error-starting**, **error-stopping**, **error-reversing**, **error-failing-over**, **error-deleting**, **error-reprotecting**, **error-resizing**, **invalid**, or **fault**.
- Protected instances are from the same protection group.
- If a shared replication pair is attached to multiple protected instances, ensure that all the protected instances with the shared replication pair attached are in the deletion list if you want to delete them in batches.

### **URI**

● URI format

POST /v1/{project\_id}/protected-instances/delete

● Parameter description

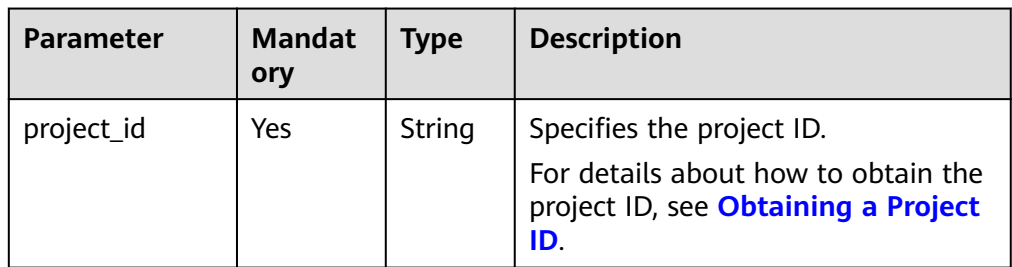

## **Request**

● Parameter description

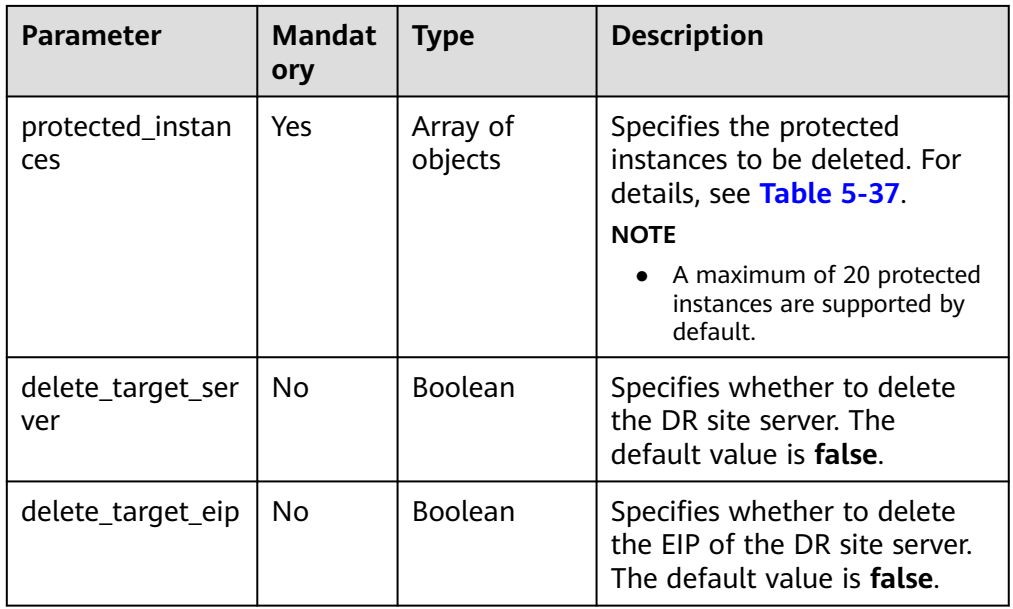

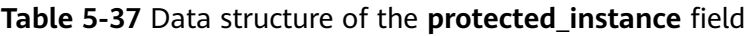

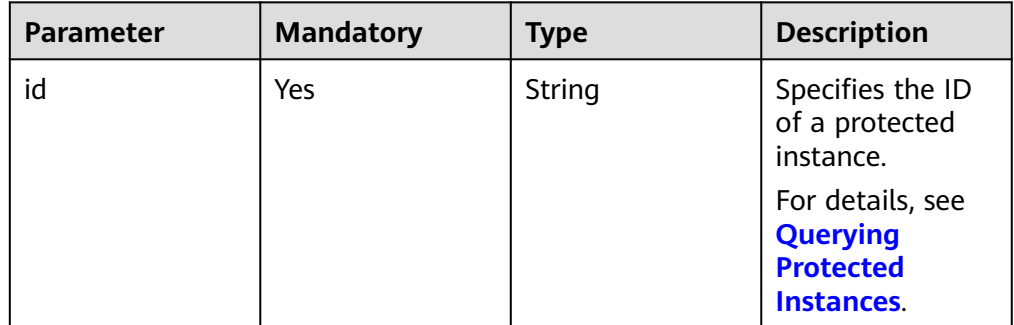

● Example request

POST https://{Endpoint}/v1/{project\_id}/protected-instances/delete

```
{
   "protected_instances": [
```
 $\overline{\phantom{a}}$ "id": "127842d5-f98e-451e-963e-9fb464fbb911"

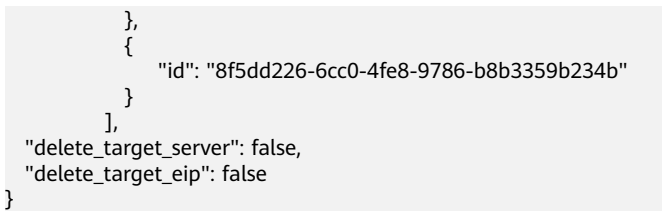

### **Response**

Parameter description

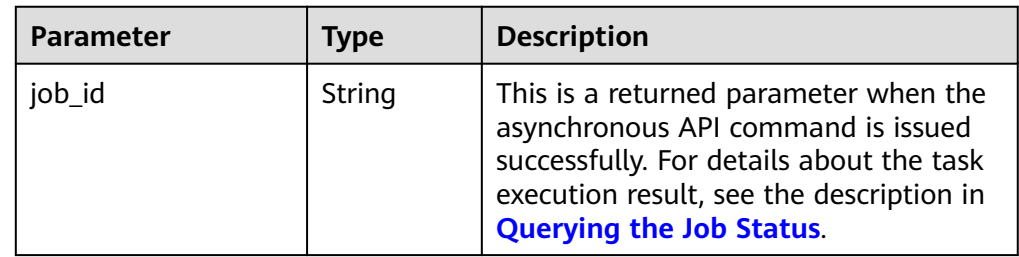

● Example response

```
{ 
   "job_id": "0000000062db92d70162db3ab00f00df" 
 }
Or
{ 
    "error": { 
       "message": "XXXX", 
       "code": "XXX" 
    } 
 }
```
In this example, **error** represents a general error, including **badrequest** (shown below) and **itemNotFound**.

```
 "badrequest": { 
 "message": "XXXX", 
      "code": "XXX" 
   }
```
### **Returned Value**

● Normal

{

}

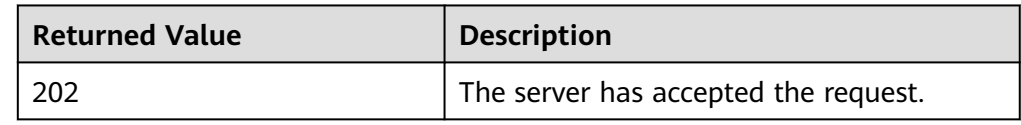

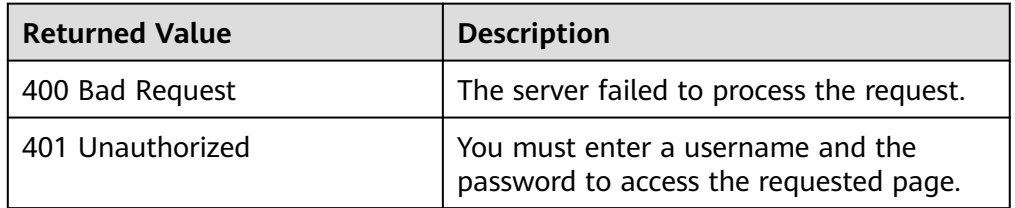

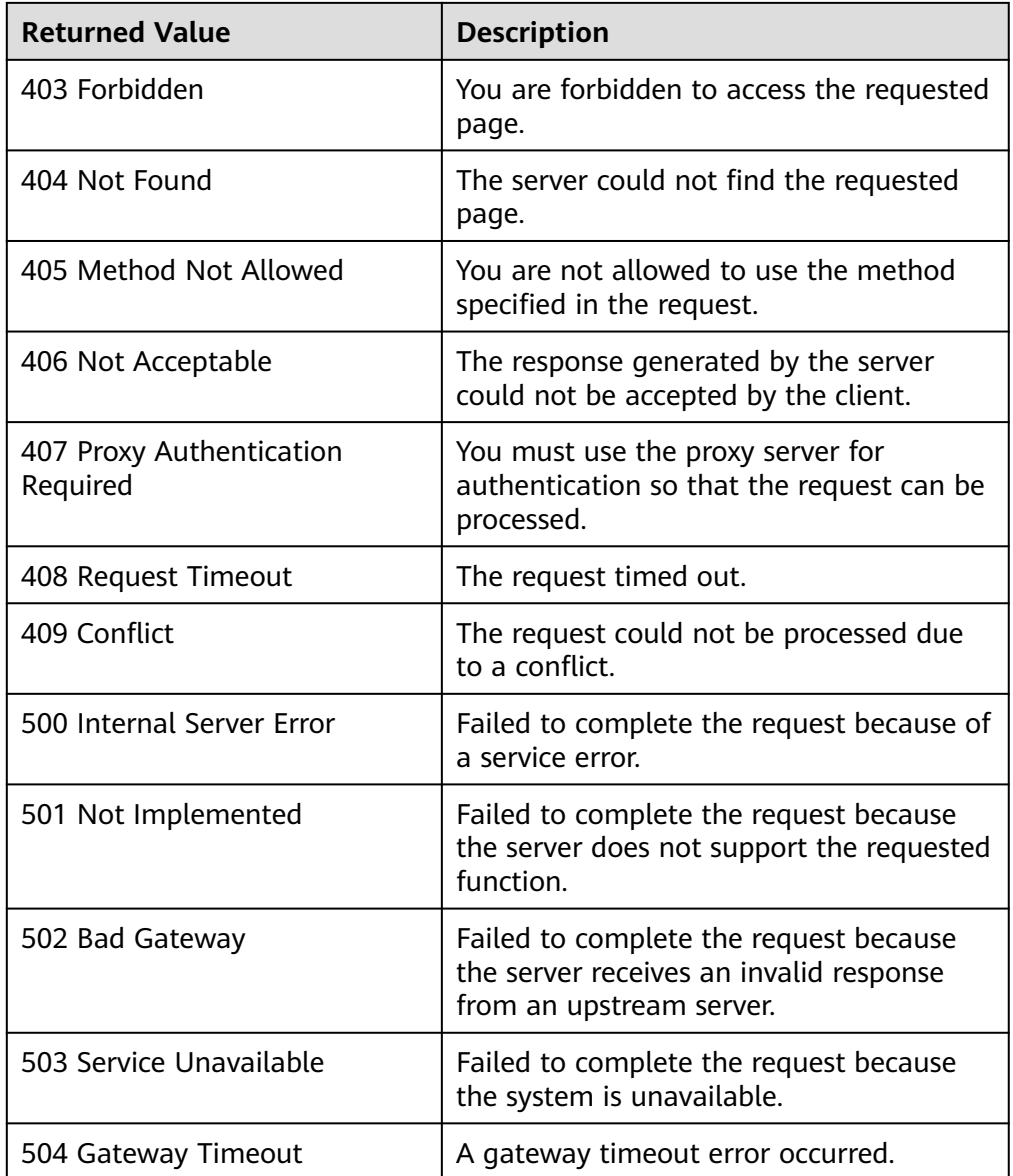

# **5.6 Replication Pair**

# **5.6.1 Creating a Replication Pair**

## **Function**

This API is used to create a replication pair and add it to the specified protection group.

# **Constraints and Limitations**

- **status** of the protection group must be **available** or **protected**.
- If **server\_type** of the protection group is set to **ECS**, the disk status is **Available**.

## **URI**

- URI format POST /v1/{project\_id}/replications
- Parameter description

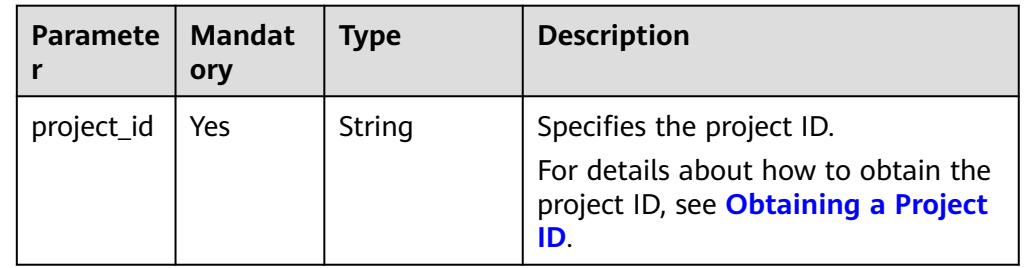

# **Request**

● Parameter description

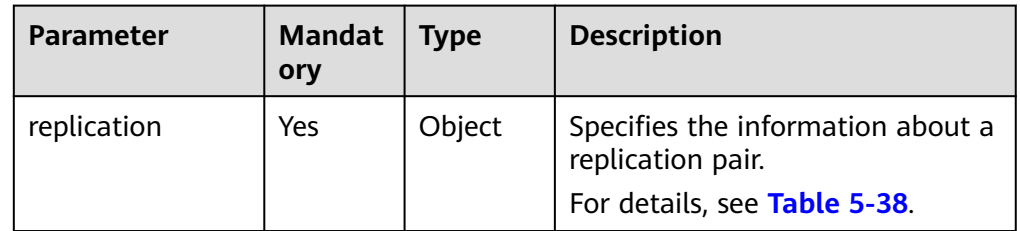

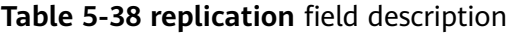

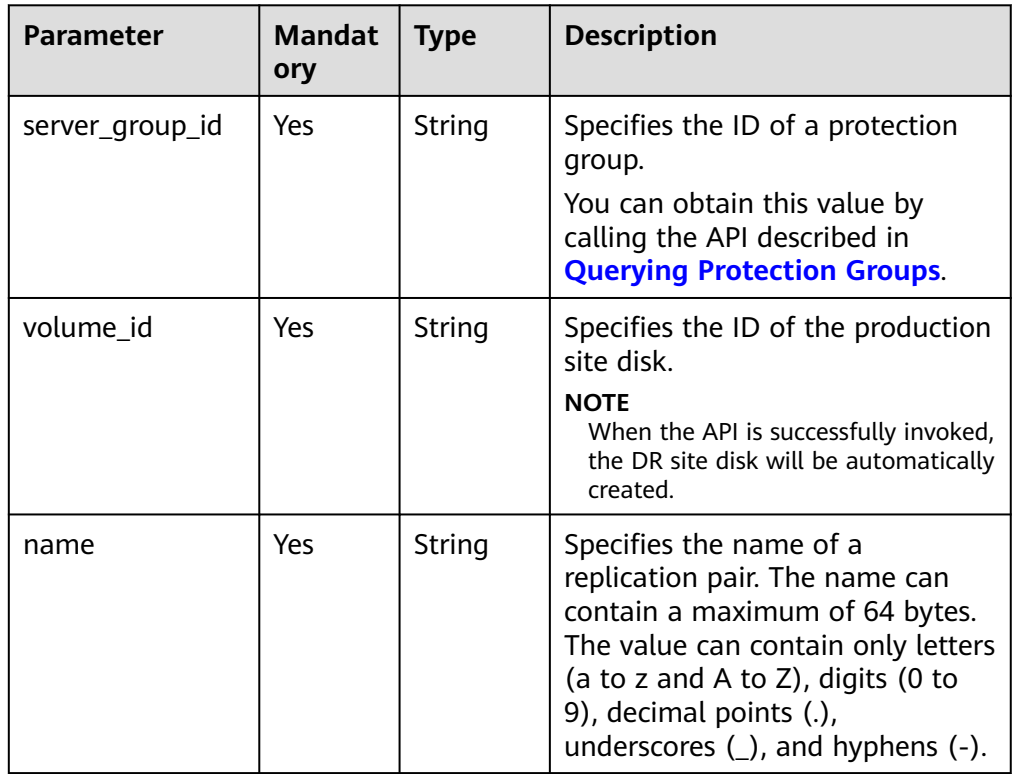

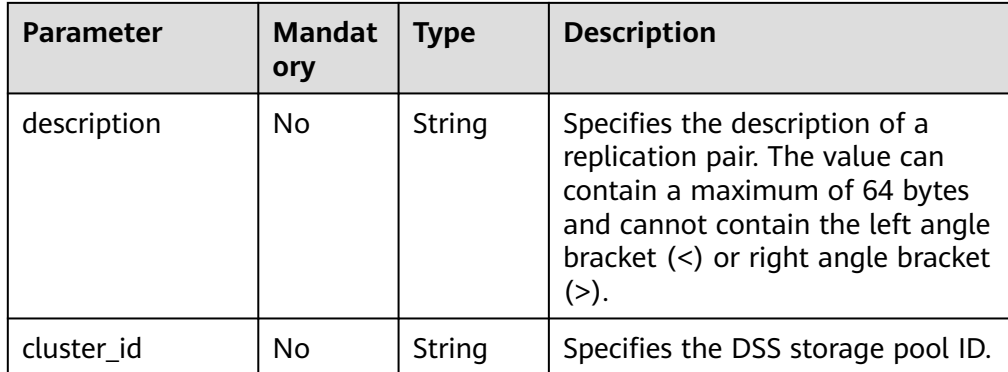

● Example request

POST https://{Endpoint}/v1/{project\_id}/replications

```
{ 
   "replication": { 
      "server_group_id": "c79fba33-b165-4c69-80c1-d7e590691162", 
      "volume_id": "b6f71149-7b9c-4f36-8ff0-1c4809a6f2c2",
      "name": "replication_name", 
      "description": "replication_description" 
  } 
 }
```
### **Response**

● Parameter description

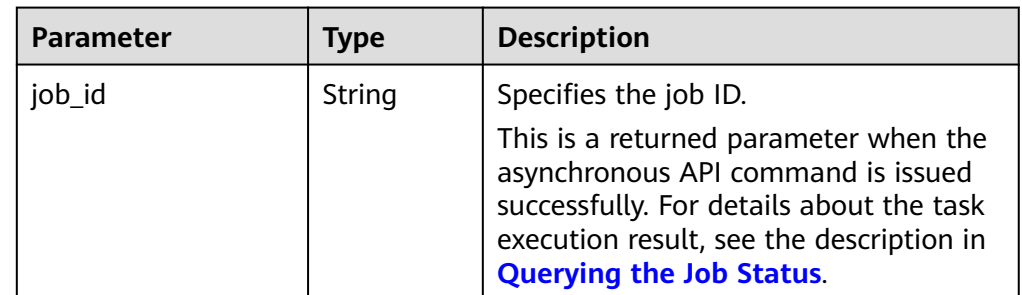

Example response

```
 "job_id": "0000000011db92d36662db9d20df32ch" 
 }
```
### Or

{

{

}

{

```
 "error": { 
       "message": "XXXX", 
        "code": "XXX" 
    } 
 }
```
In this example, **error** represents a general error, including **badrequest** (shown below) and **itemNotFound**.

```
 "badrequest": { 
 "message": "XXXX", 
      "code": "XXX" 
   }
```
# **Returned Values**

● Normal

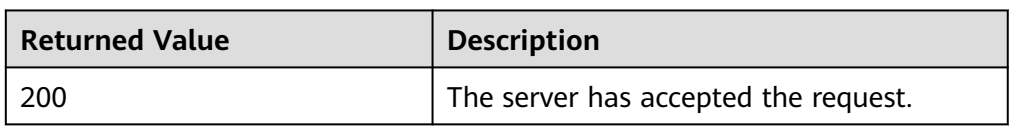

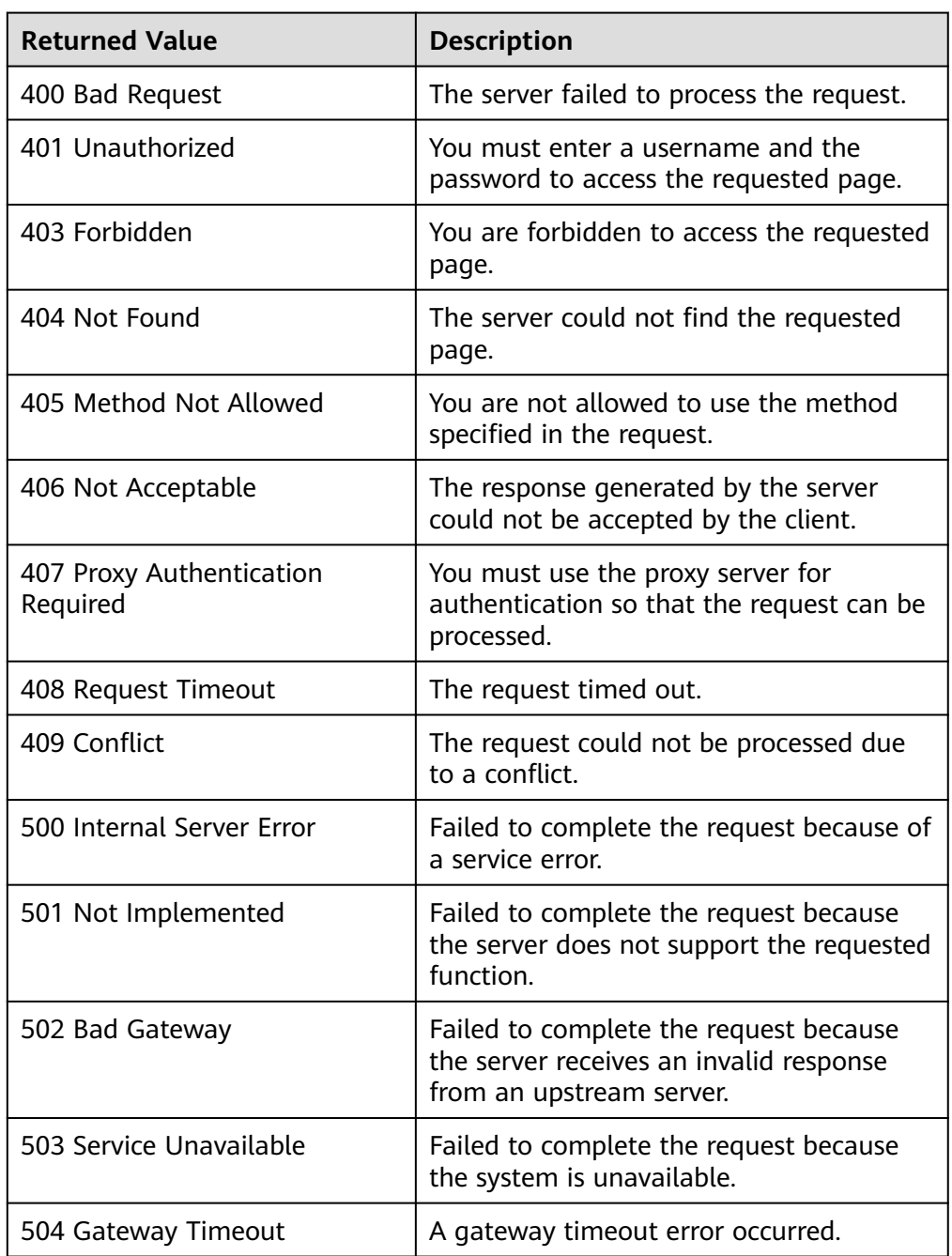

# **5.6.2 Deleting a Replication Pair**

## **Function**

This API is used to delete a specified replication pair.

### **Constraints and Limitations**

- **status** of the protection group must be **available**, **protected**, **failed-over**, **error-starting**, **error-stopping**, **error-reversing**, or **error-failing-over**, **errordeleting**, or **error-reprotecting**.
- **status** of the replication pair must be **available**, **protected**, **failed-over**, **error**, **error-starting**, **error-stopping**, **error-reversing**, **error-failing-over**, **error-deleting**, **error-reprotecting**, **error-attaching**, **error-extending**, **invalid**, or **fault**.
- The replication pair has not been attached to a protected instance.

### **URI**

- URI format DELETE /v1/{project\_id}/replications/{replication\_id}
- Parameter description

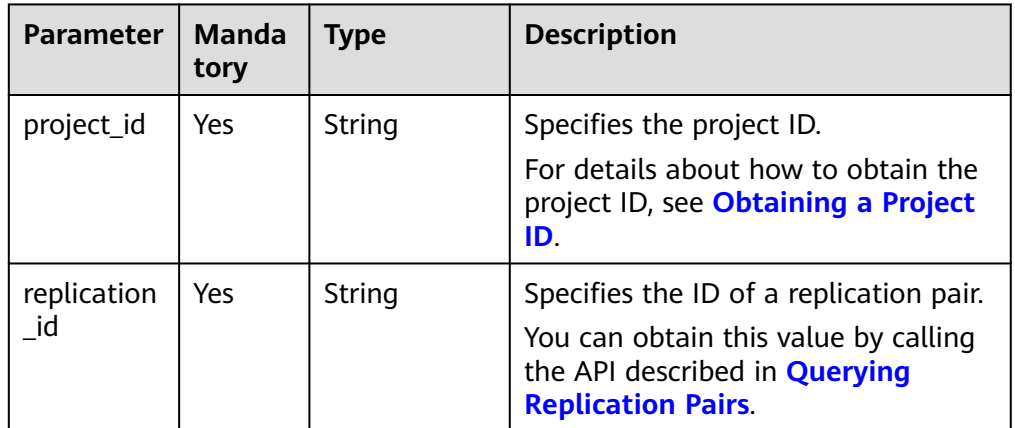

### **Request**

Parameter description

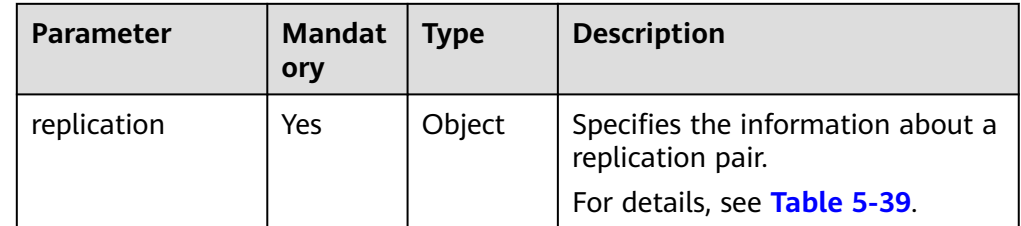

<span id="page-129-0"></span>**Table 5-39 replication** field description

| <b>Parameter</b>         | <b>Mandat</b><br>ory | Type    | <b>Description</b>                                                              |
|--------------------------|----------------------|---------|---------------------------------------------------------------------------------|
| server_group_id          | No                   | String  | Specifies the ID of a protection<br>group.                                      |
| delete_target_vol<br>ume | No                   | Boolean | Specifies whether to delete the<br>DR site disk. The default value is<br>false. |

● Example request

DELETE https://{Endpoint}/v1/{project\_id}/replications/b93bc1c4-67ee-45a1 bc8a-d022fdd28811

```
{ 
   "replication": {
      "server_group_id": "c79fba33-b165-4c69-80c1-d7e590691162",
      "delete_target_volume": false
 }
 }
```
### **Response**

Parameter description

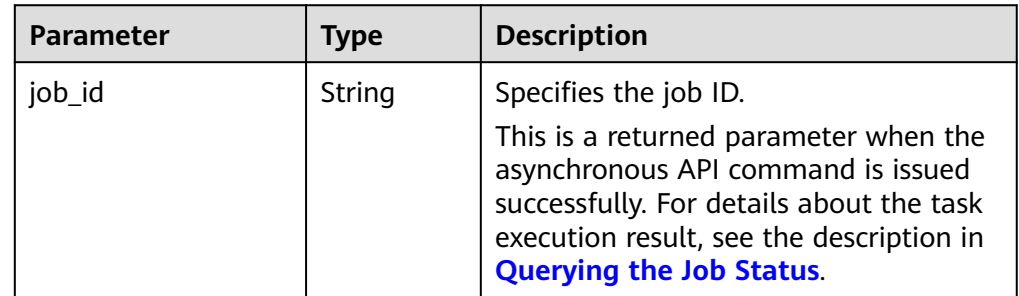

Example response

```
{ 
   "job_id": "0000000011db92d34587db9d20df32ch" 
 }
```
### Or {

}

{

```
 "error": { 
    "message": "XXXX", 
    "code": "XXX" 
 }
```
In this example, **error** represents a general error, including **badrequest** (shown below) and **itemNotFound**.

```
 "badrequest": { 
 "message": "XXXX", 
      "code": "XXX" 
   } 
 }
```
# **Returned Values**

● Normal

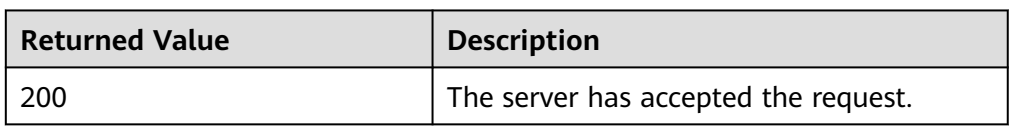

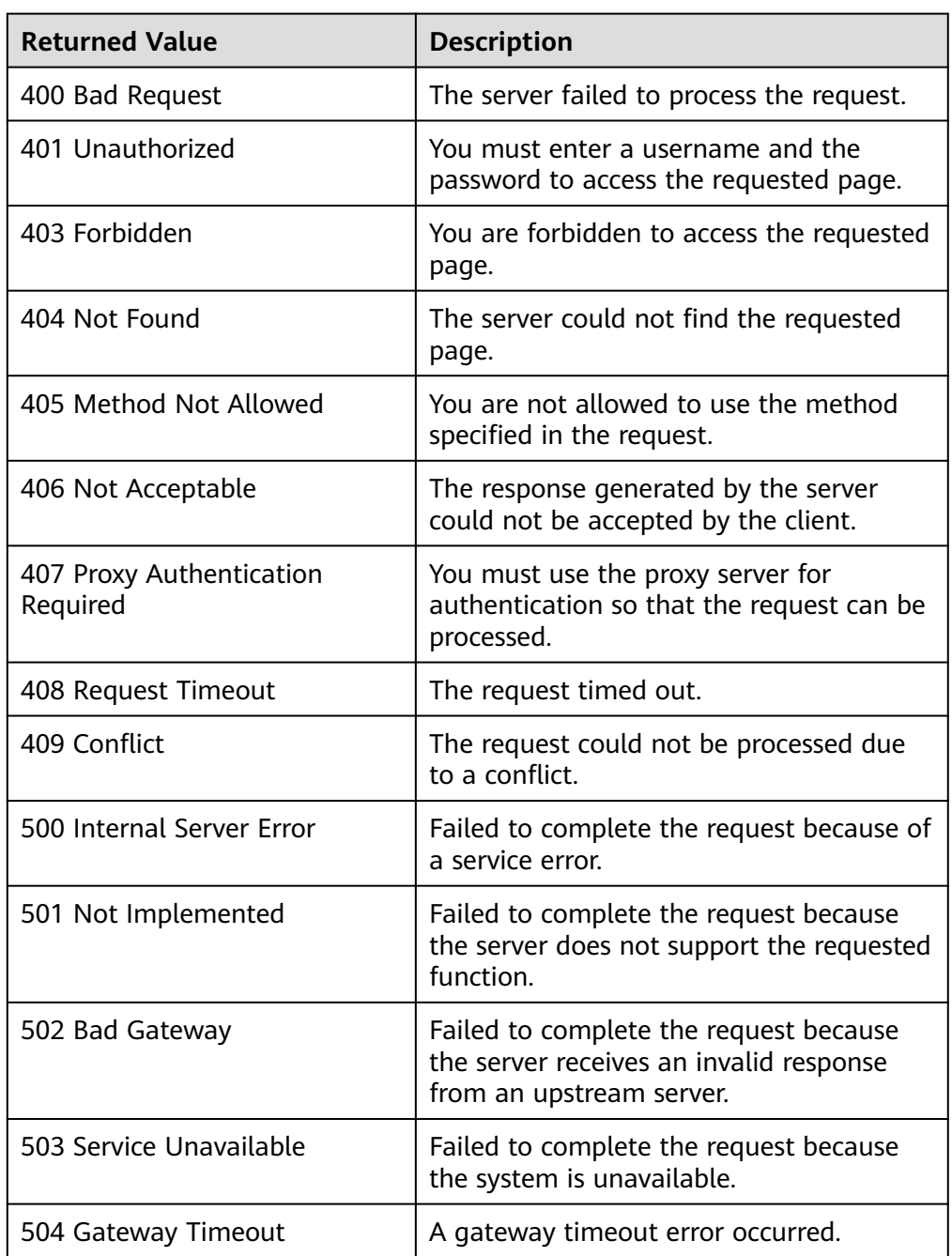

# <span id="page-131-0"></span>**5.6.3 Querying Replication Pairs**

# **Function**

This API is used to query all replication pairs in a specified protection group. If you do not specify the protection group, the system lists all the replication pairs of the tenant.

## **Constraints and Limitations**

None

### **URI**

● URI format

GET /v1/{project\_id}/replications

● Parameter description

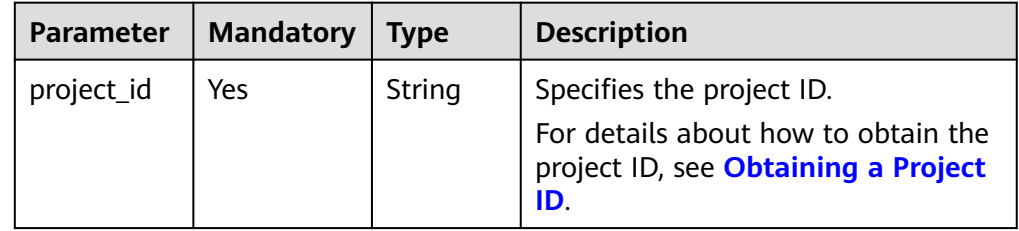

**Request filter** field description

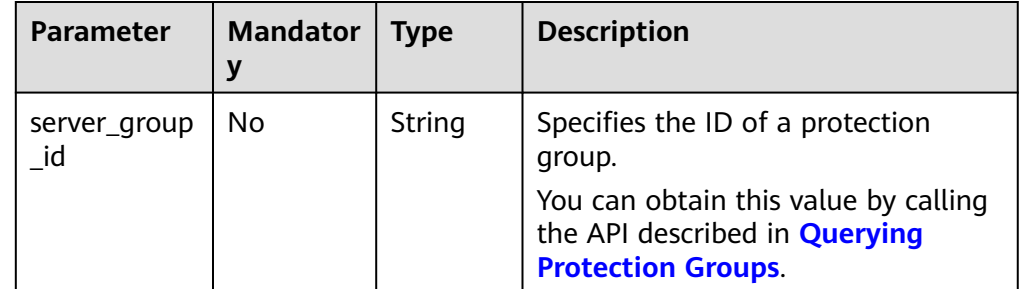

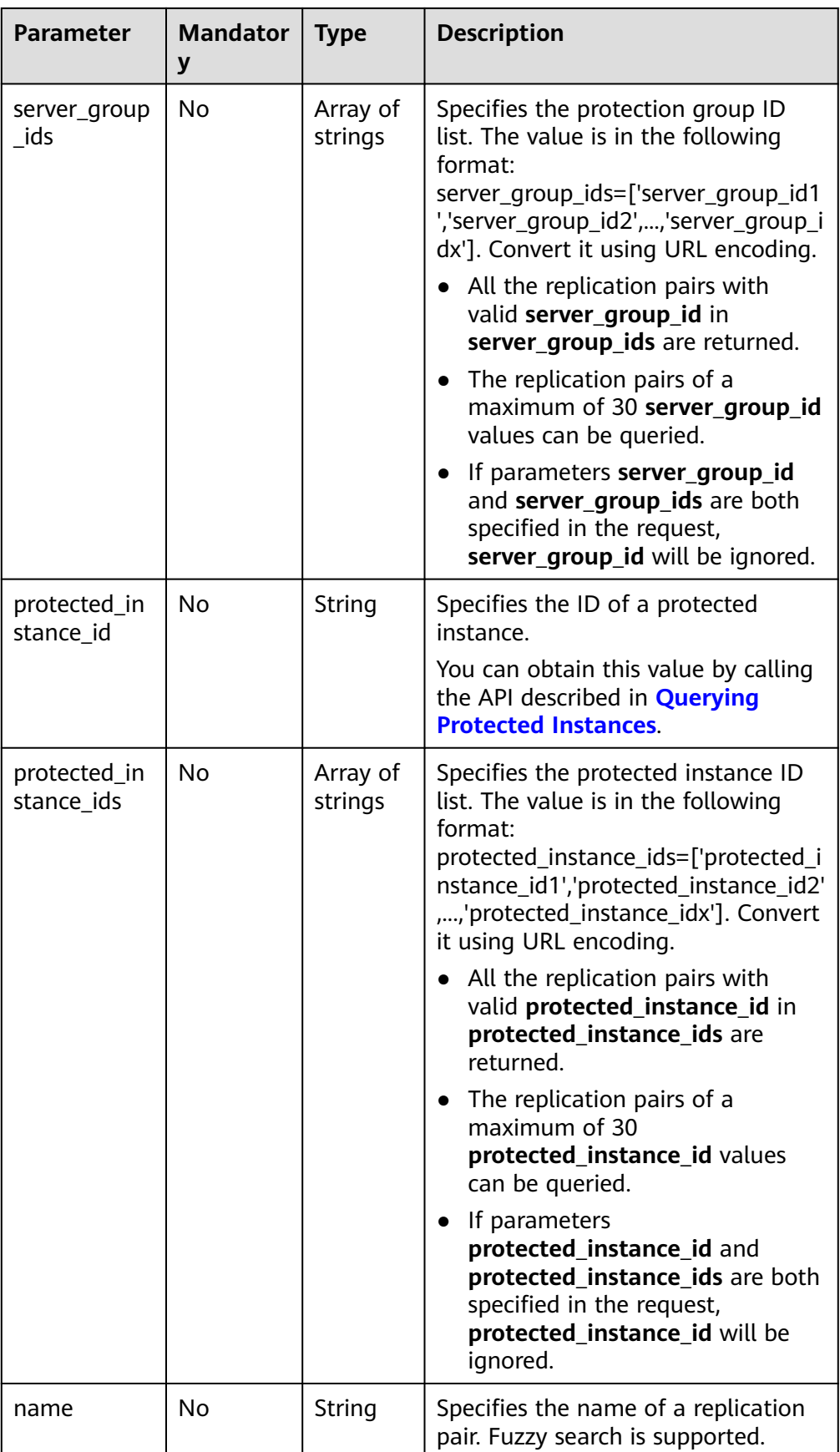

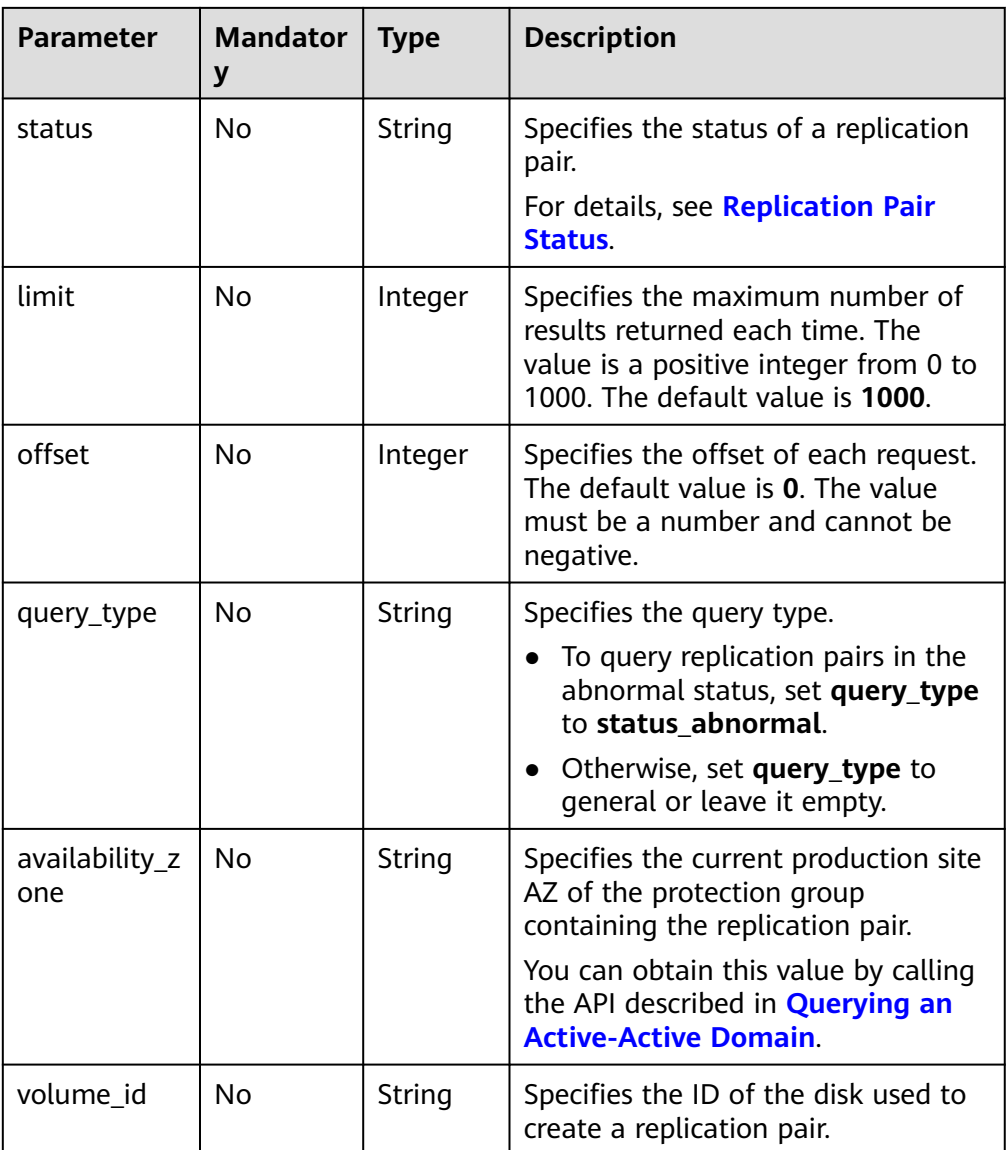

### **Request**

● Request parameters

None

● Example request https://{Endpoint}/v1/{project\_id}/replications?server\_group\_ids=%5b%2221d65fa4-430e-4761 b9ad-4e27364f874c%22%2c%22943c7d15-0371-4b89-b1a6-db1ef35c9263&status=available

#### $\Box$  Note

Use URL encoding for **server\_group\_ids** or **protected\_instance\_ids**.

### **Response**

● Parameter description

| <b>Parameter</b> | <b>Type</b>         | <b>Description</b>                                                                    |
|------------------|---------------------|---------------------------------------------------------------------------------------|
| replications     | Array of<br>objects | Specifies the information about<br>replication pairs.<br>For details, see Table 5-40. |
| count            | Integer             | Specifies the number of replication<br>pairs.                                         |

**Table 5-40 replications** field description

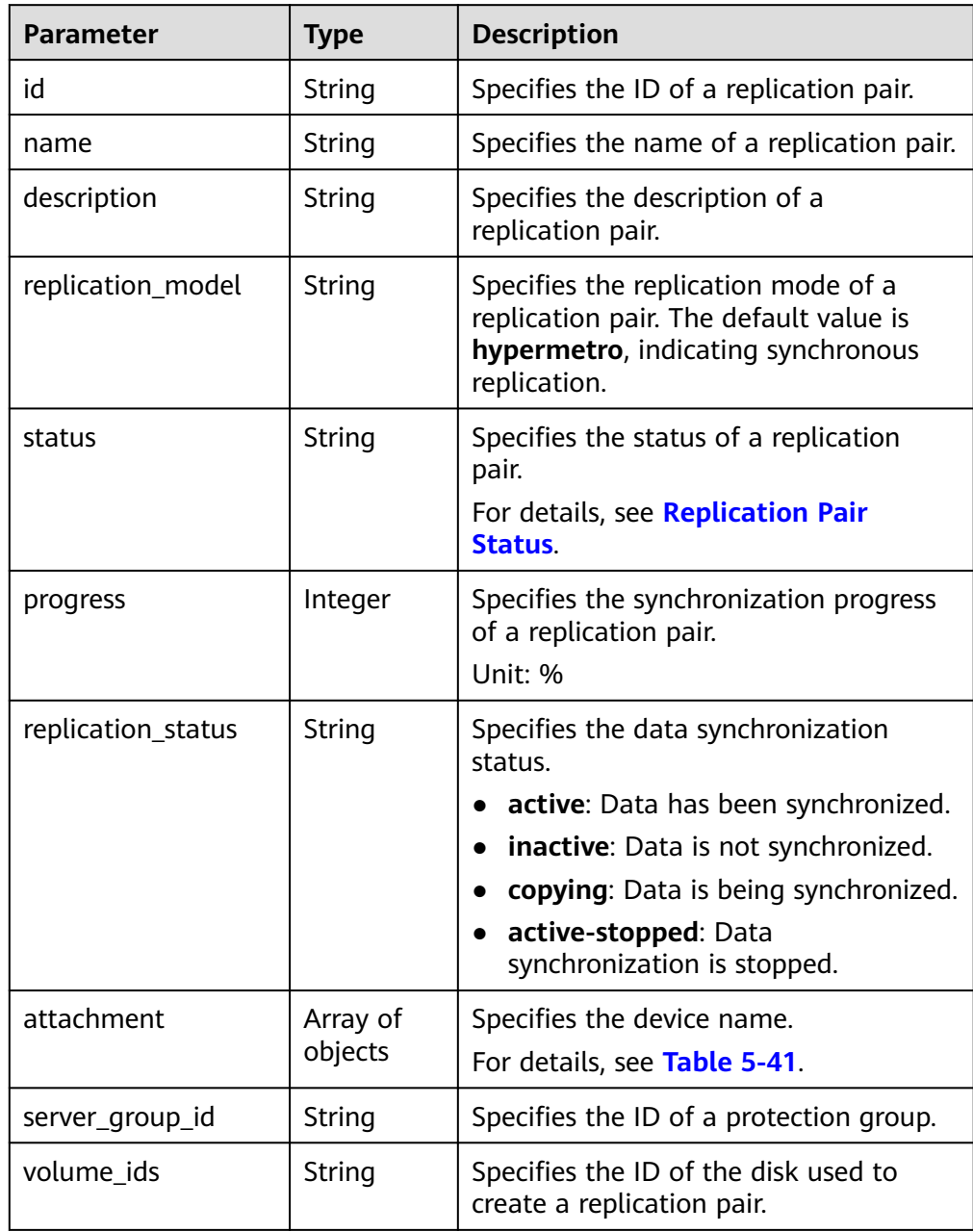

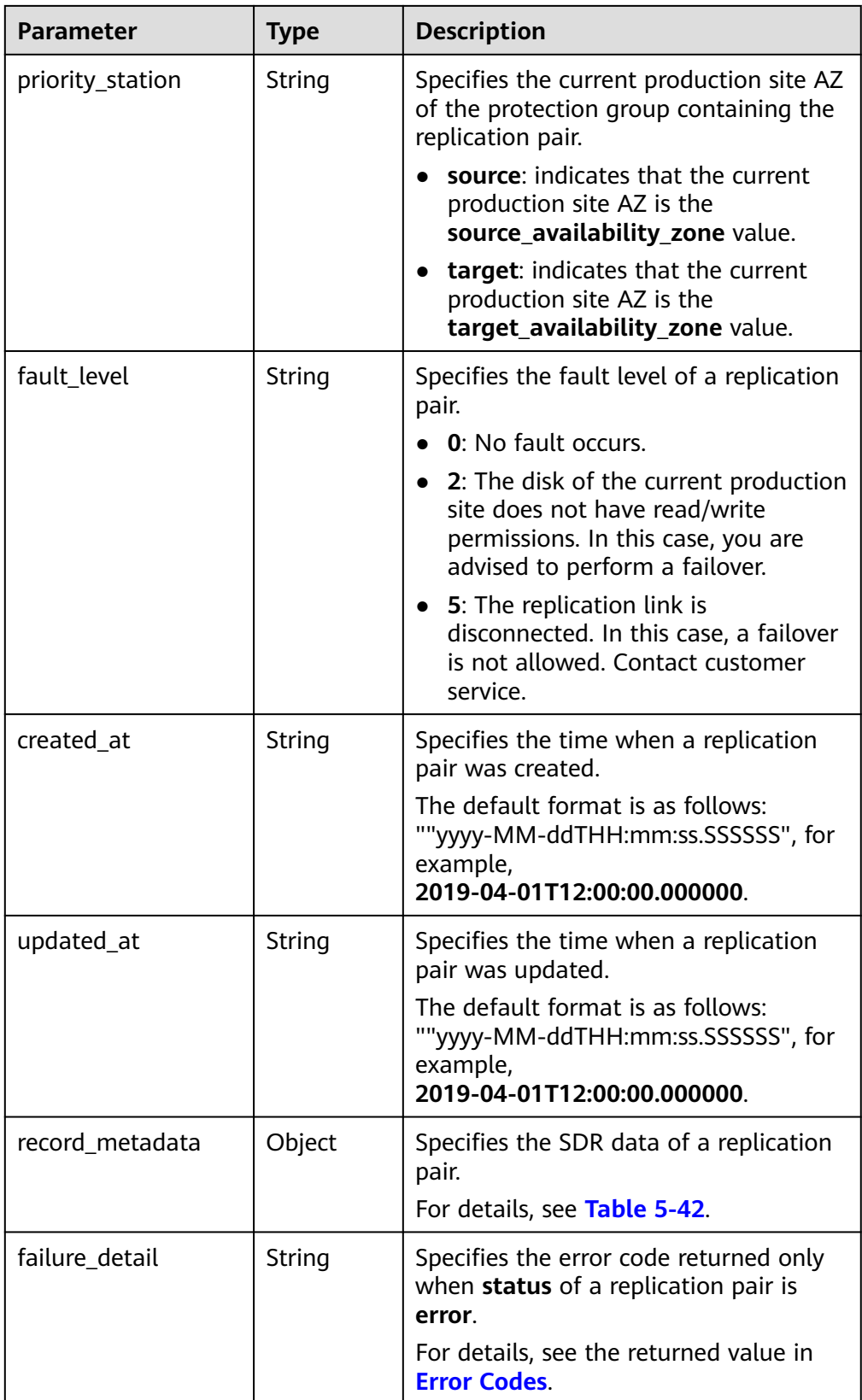

<span id="page-136-0"></span>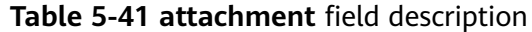

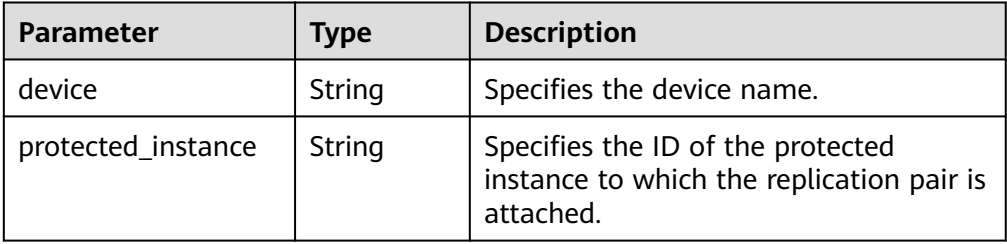

#### **Table 5-42 record\_metadata** field description

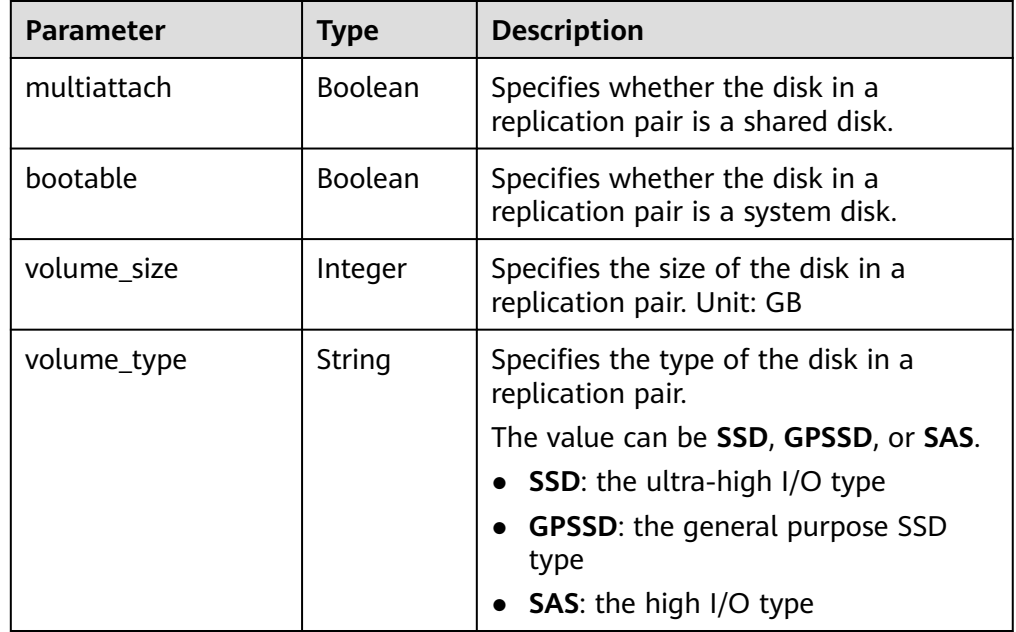

#### Example response

```
{
   "count": 1,
   "replications": [
      {
        "id": "b93bc1c4-67ee-45a1-bc8a-d022fdd28811",
        "name": "test_replication_name",
        "description": "description_test",
        "replication_model": "hypermetro",
 "status": "available",
 "progress": 0,
        "replication_status": "active",
         "attachment": [ 
           { 
              "device": "/dev/vda", 
              "protected_instance": "8a7a6339-679b-452b-948c-144e0ef85d9e" 
           } 
        ],
        "server_group_id": "c2aee29a-2959-4d01-9755-01cc76a4d17d",
        "volume_ids": "48dda0c0-c800-46f2-9728-a519ff783d35,388b324a-a9d1-44a4-
a00d-42085f22a9bc",
        "priority_station": "source",
 "fault_level": "0",
 "created_at": "2018-05-04T03:43:24.108526",
 "updated_at": "2018-05-04T03:44:28.322873",
        "record_metadata": {
           "multiattach": false,
```

```
 "bootable": false,
 "volume_size": 10,
 "volume_type": "SATA"
        }
     }
  ]
}
Or
{ 
    "error": { 
 "message": "XXXX", 
 "code": "XXX" 
   } 
 }
```
In this example, **error** represents a general error, including **badrequest** (shown below) and **itemNotFound**.

```
 "badrequest": { 
 "message": "XXXX", 
 "code": "XXX" 
   } 
 }
```
### **Returned Values**

● Normal

{

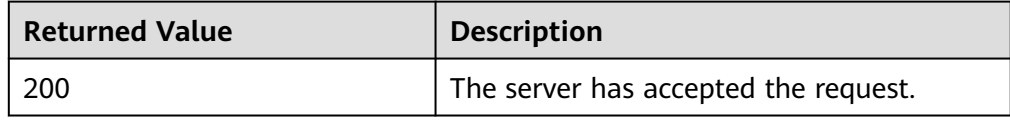

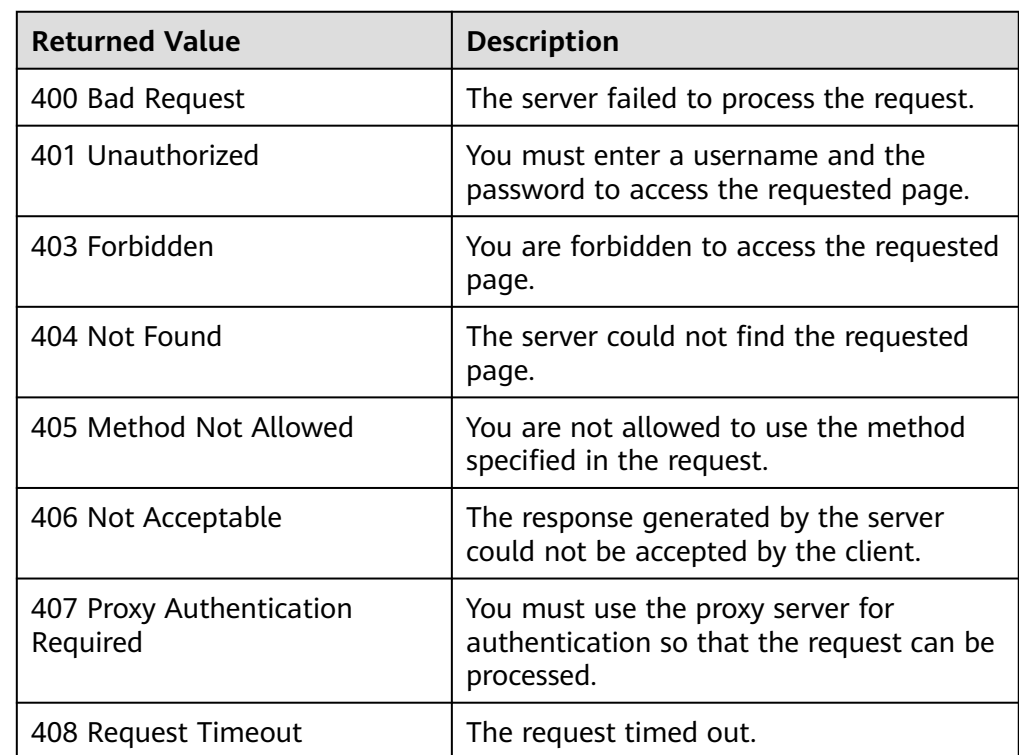

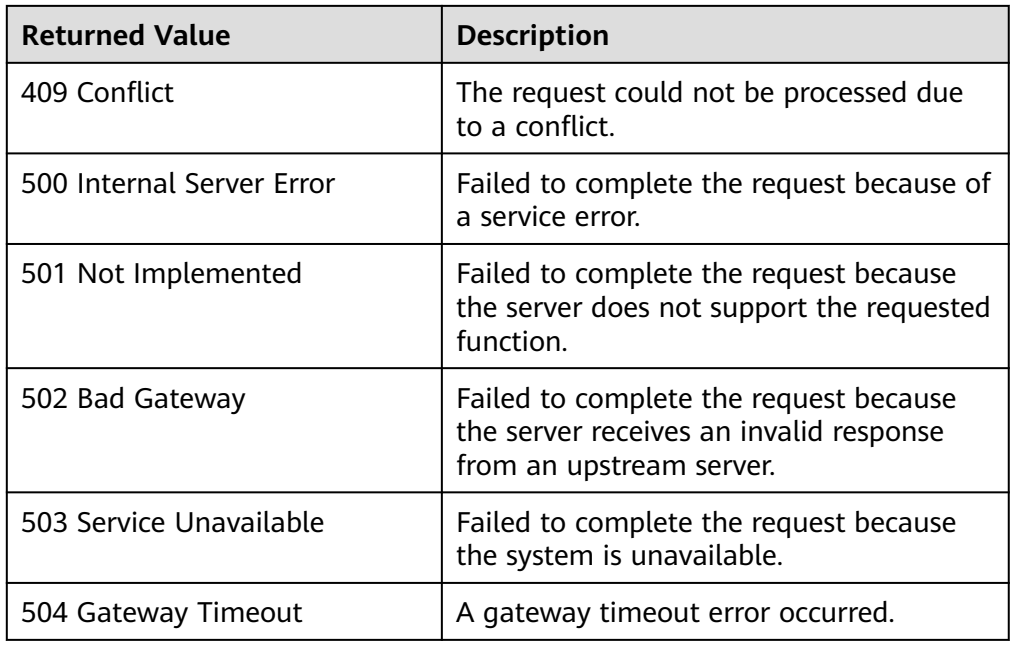

# **5.6.4 Querying Details About a Replication Pair**

# **Function**

This API is used to query the details about a replication pair.

# **Constraints and Limitations**

None

# **URI**

- URI format GET /v1/{project\_id}/replications/{replication\_id}
- Parameter description

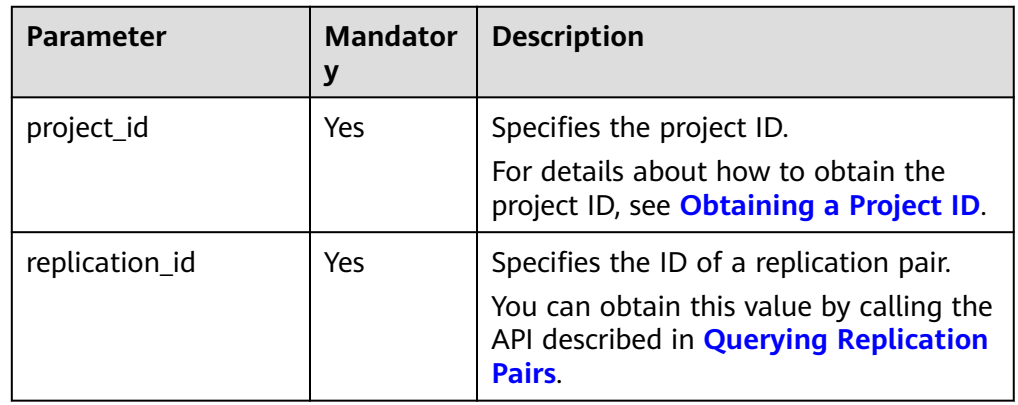

## **Request**

- Request parameters None
- Example request GET https://{Endpoint}/v1/{project\_id}/replications/b93bc1c4-67ee-45a1-bc8ad022fdd28811

### **Response**

● Parameter description

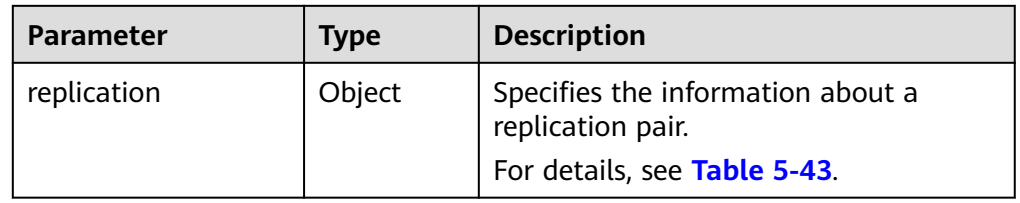

### **Table 5-43 replication** field description

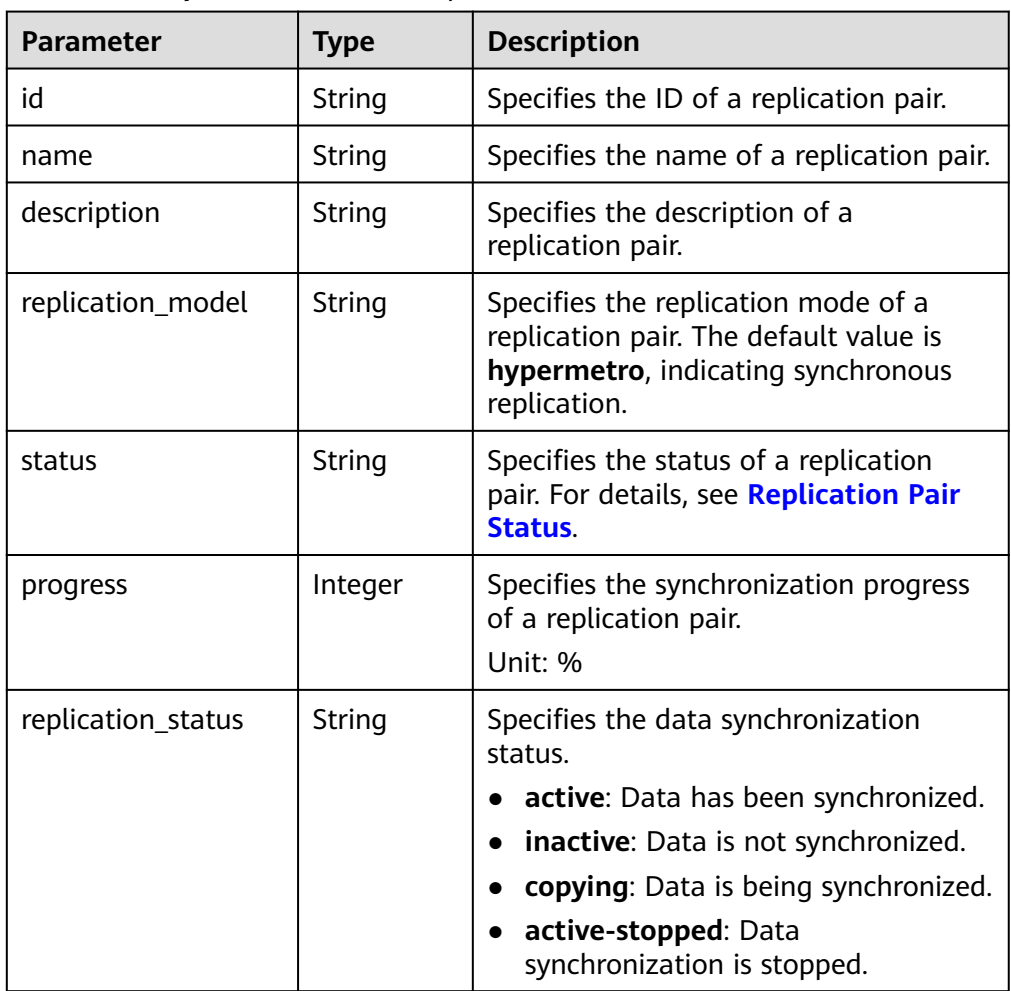

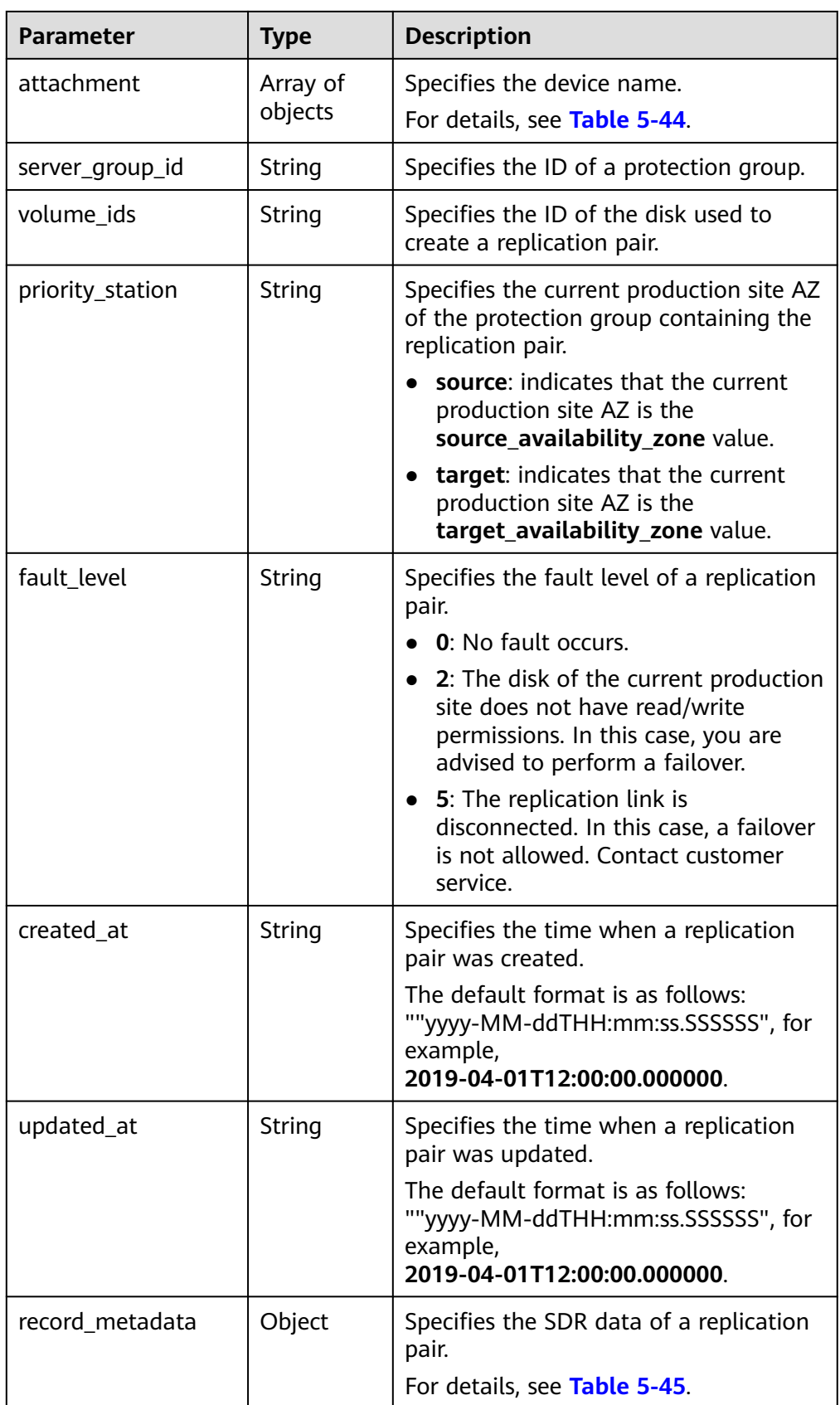

<span id="page-141-0"></span>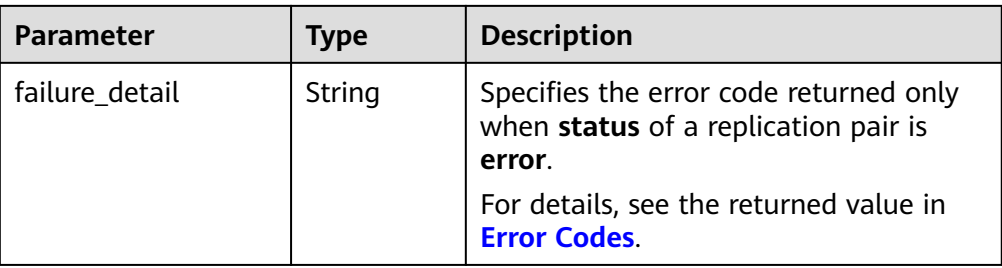

#### **Table 5-44 attachment** field description

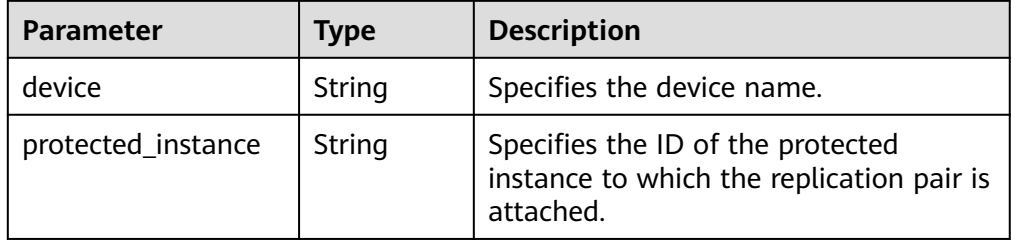

#### **Table 5-45 record\_metadata** field description

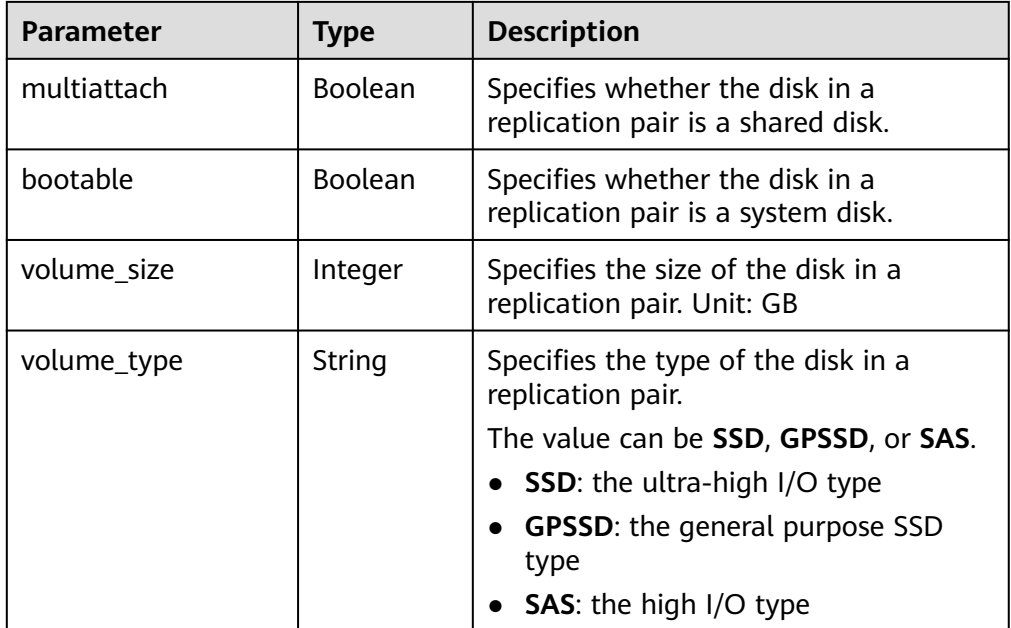

### ● Example response

{

```
 "replication": 
     {
        "id": "b93bc1c4-67ee-45a1-bc8a-d022fdd28811",
 "name": "test_sdrs_replication",
 "description": "test_description",
 "replication_model": "hypermetro",
        "status": "available",
 "progress": 0,
 "replication_status": "active",
        "attachment": [ 
         {
```

```
 "device": "/dev/vda", 
              "protected_instance": "8a7a6339-679b-452b-948c-144e0ef85d9c" 
           } 
         ],
        -.<br>"server_group_id": "c2aee29a-2959-4d01-9755-01cc76a4d17d",
         "volume_ids": "48dda0c0-c800-46f2-9728-a519ff783d35,388b324a-a9d1-44a4-
a00d-42085f22a9bc",
 "priority_station": "source",
 "fault_level": "0",
 "created_at": "2018-05-04T03:43:24.108526",
         "updated_at": "2018-05-04T03:44:28.322873",
         "record_metadata": {
           "multiattach": false,
           "bootable": false,
           "volume_size": 10,
           "volume_type": "SATA"
        }
      }
}
Or
{ 
    "error": {
```
 "message": "XXXX", "code": "XXX" }

In this example, **error** represents a general error, including **badrequest** (shown below) and **itemNotFound**.

```
 "badrequest": { 
    "message": "XXXX", 
    "code": "XXX" 
 }
```
# **Returned Values**

**Normal** 

}

{

}

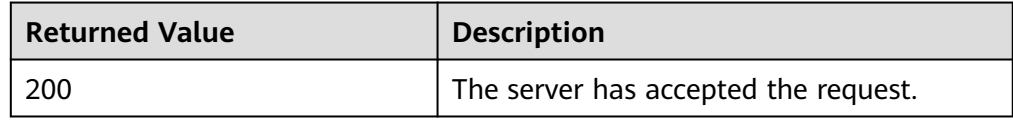

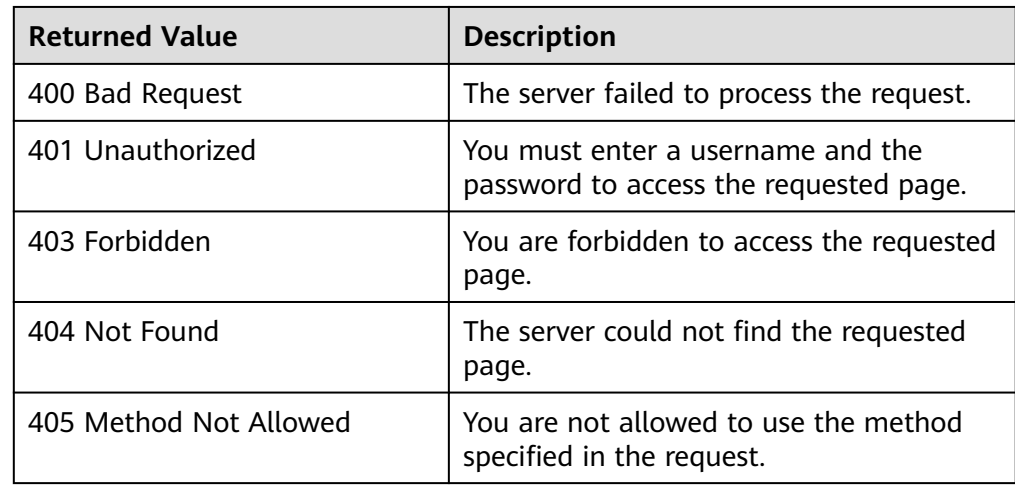

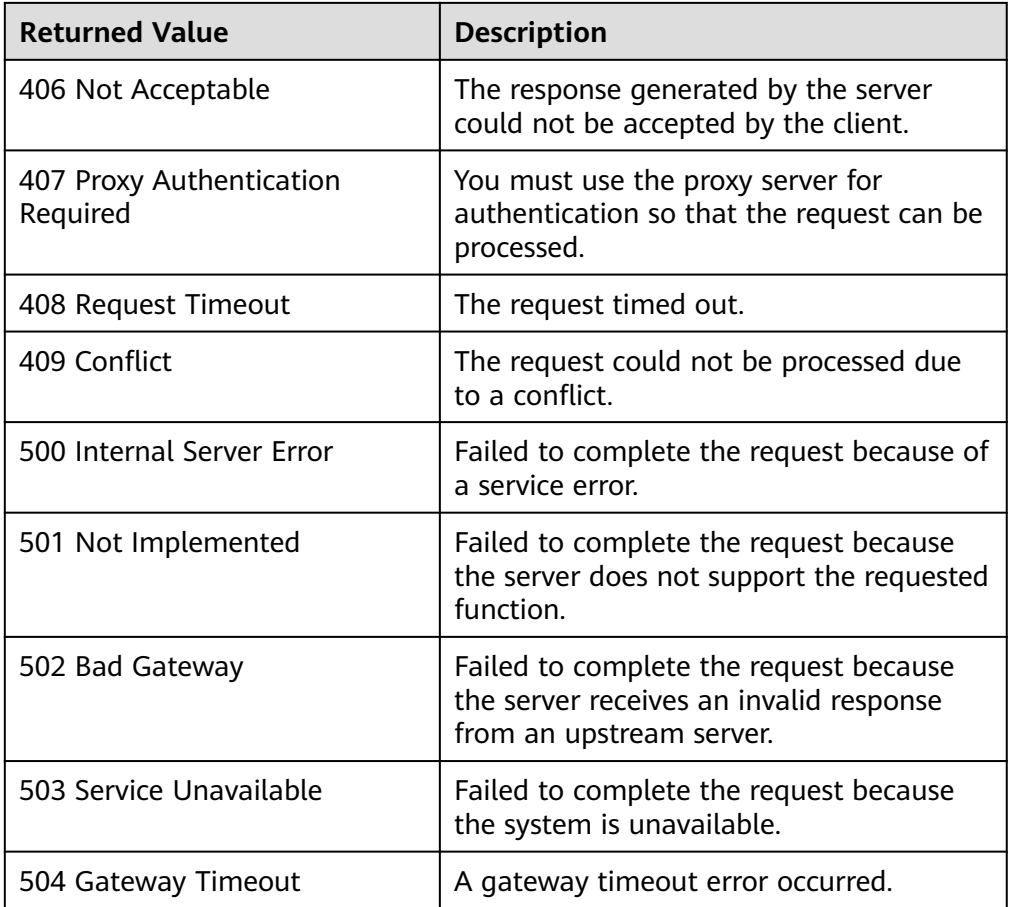

# **5.6.5 Expanding the Capacity of a Replication Pair**

### **Function**

This API is used to expand the capacity of the two disks in a replication pair.

## **Constraints and Limitations**

- **status** of the replication pair must be **available**, **protected**, or **errorextending**.
- **status** of disks in the replication pair is **available** or **in-use**.
- If the billing mode of the disks in the replication pair is yearly/monthly, capacity expansion is not supported. If you want to increase the capacity of disks in the replication pair, delete the replication pair, expand the capacity of the production site disk, and then use the disk to create a replication pair.

### $\Box$  Note

- When the disks in a replication pair are not shared Capacity expansion is supported even if the disks in the replication pair are in the **in-use** state.
- When the disks in a replication pair are shared The replication pair capacity cannot be expanded online if the disks are in the **in-use** state.
#### **URI**

● URI format

POST /v1/{project\_id}/replications/{replication\_id}/action

● Parameter description

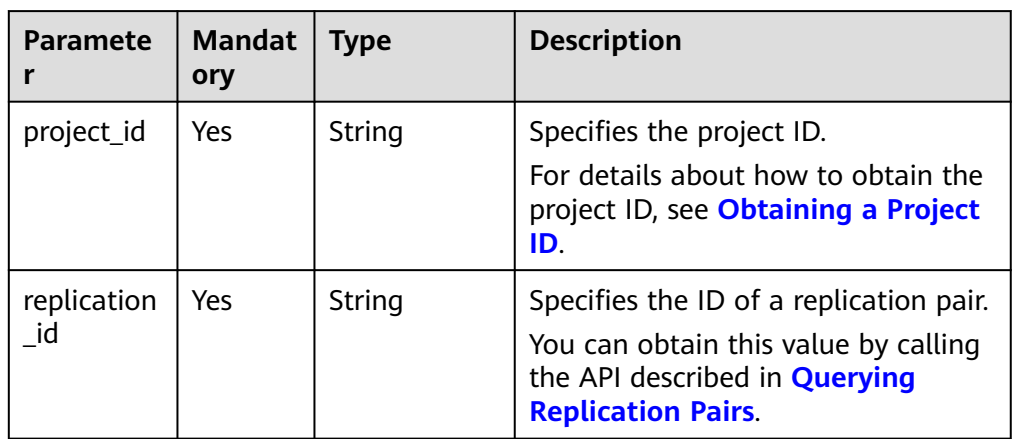

#### **Request**

● Parameter description

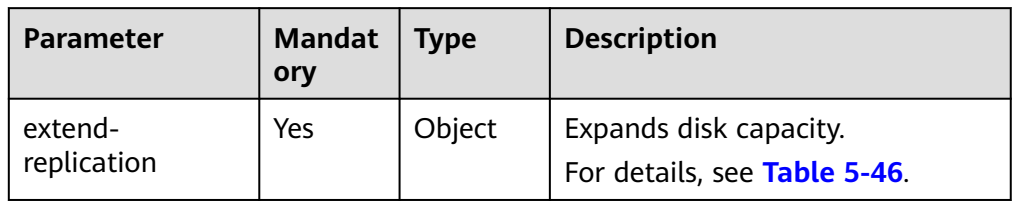

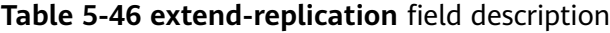

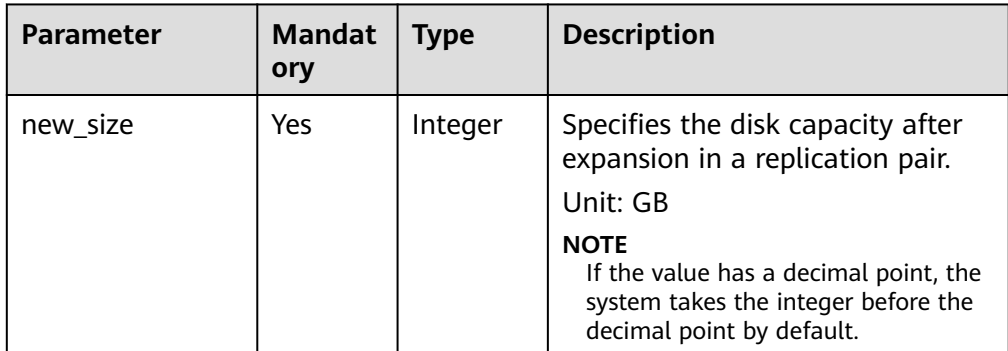

● Example request

POST https://{Endpoint}/v1/{project\_id}/replications/b93bc1c4-67ee-45a1 bc8a-d022fdd28811/action

```
{ 
    "extend-replication": { 
       "new_size": 10 
   } 
}
```
### **Response**

● Parameter description

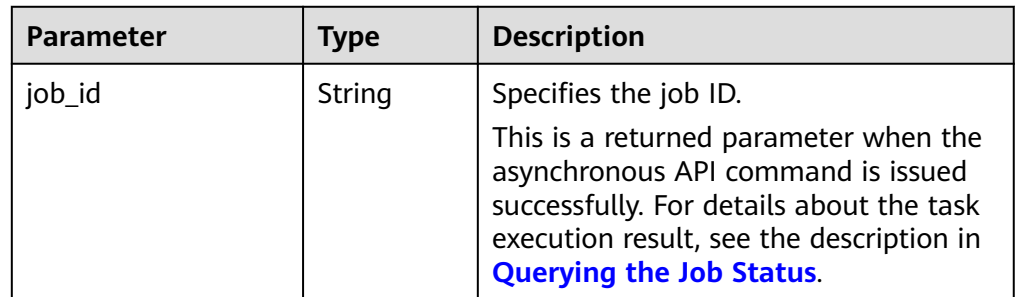

#### ● Example response

```
{ 
  "job_id": "0000000011db92d34587db9d20df32ch" 
 }
Or
```

```
{ 
    "error": { 
 "message": "XXXX", 
 "code": "XXX" 
   } 
 }
```
In this example, **error** represents a general error, including **badrequest** (shown below) and **itemNotFound**.

```
 "badrequest": { 
 "message": "XXXX", 
      "code": "XXX" 
   } 
 }
```
#### **Returned Values**

● Normal

{

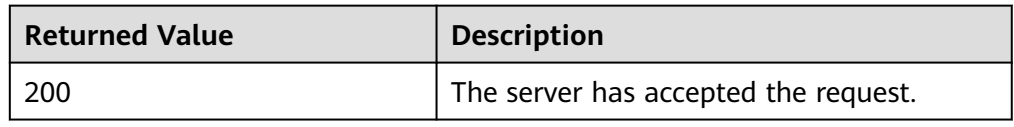

● Abnormal

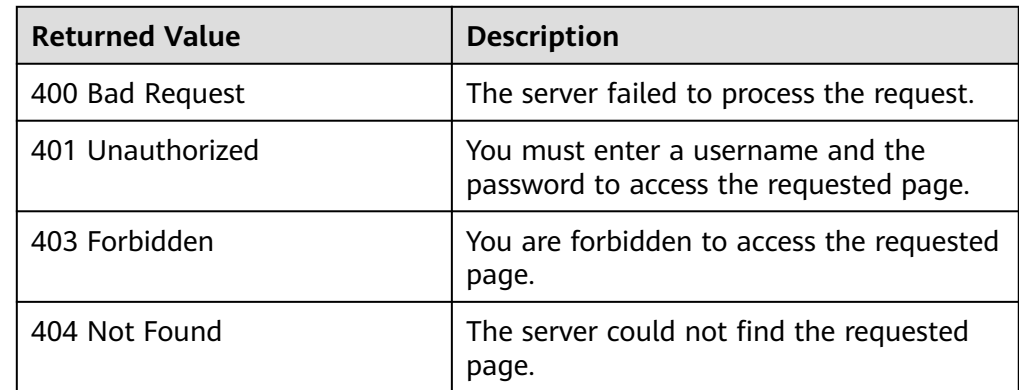

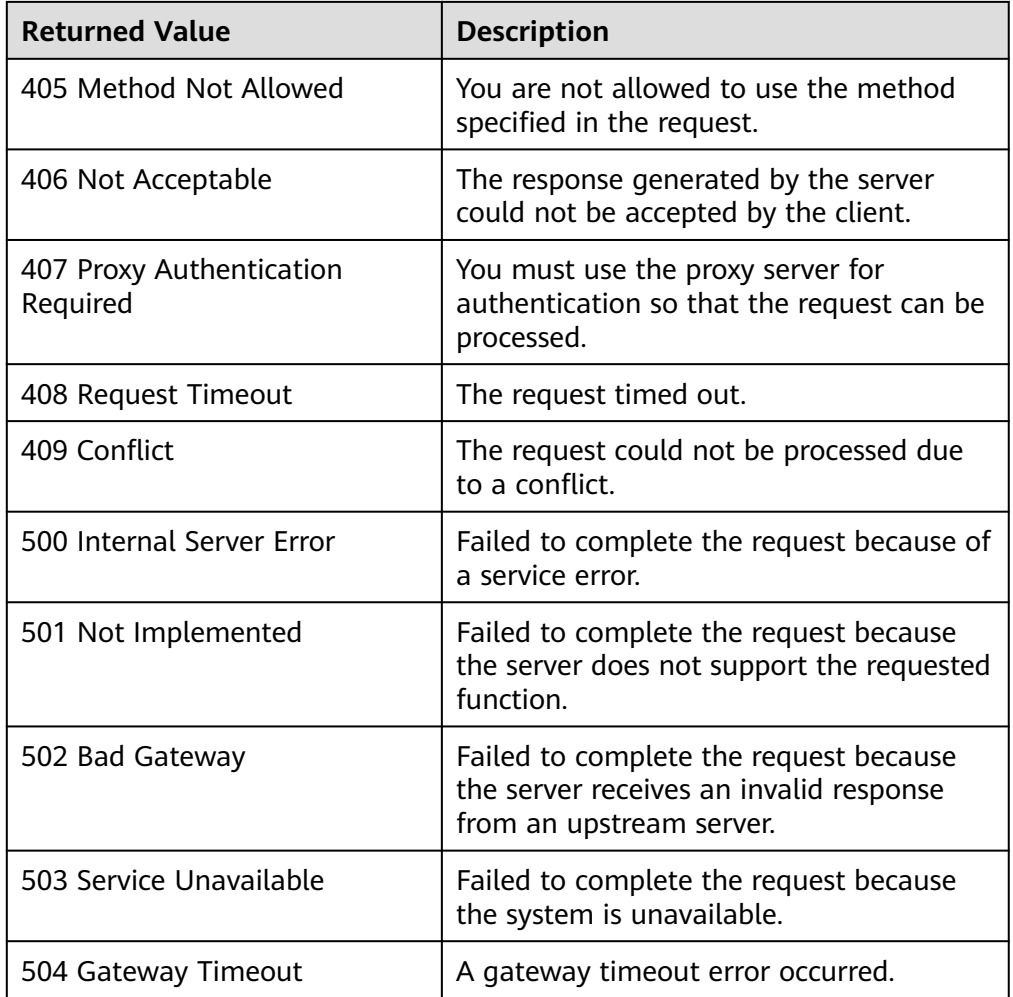

# **5.6.6 Changing the Name of a Replication Pair**

# **Function**

This API is used to change the name of a replication pair.

# **Constraints and Limitations**

None

#### **URI**

- URI format PUT /v1/{project\_id}/replications/{replication\_id}
- Parameter description

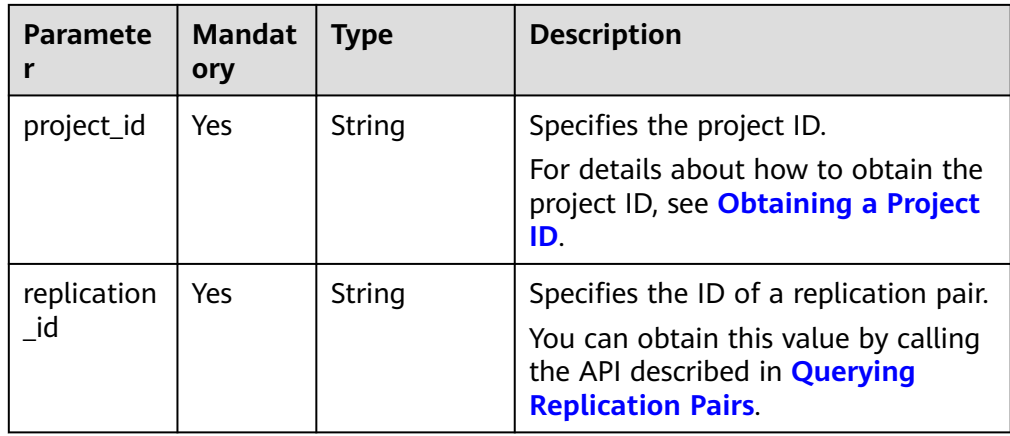

### **Request**

● Parameter description

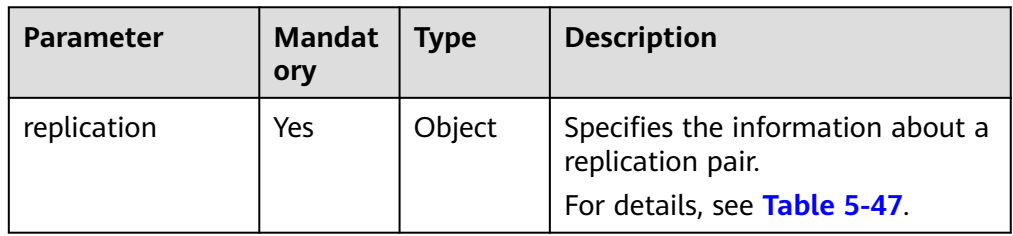

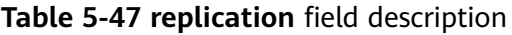

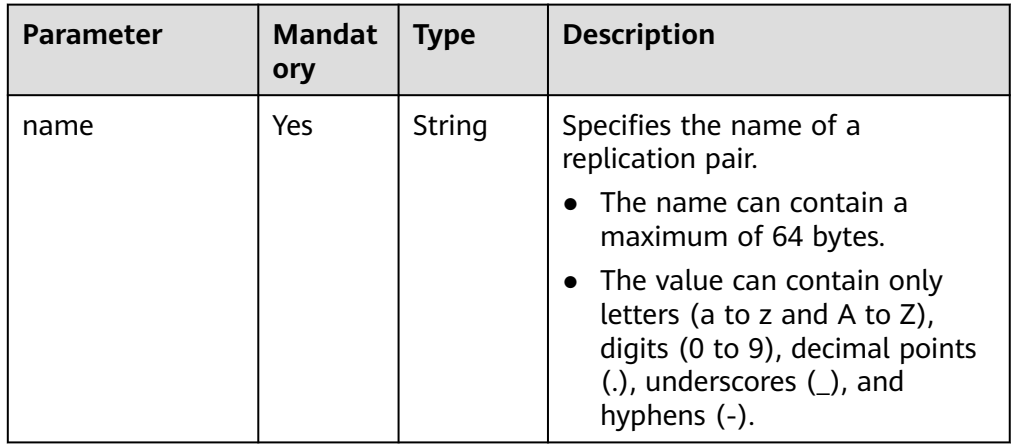

● Example request

PUT https://{Endpoint}/v1/{project\_id}/replications/b93bc1c4-67ee-45a1-bc8ad022fdd28811 {

```
 "replication": { 
       "name": "new_name"
   } 
 }
```

| <b>Parameter</b> | <b>Type</b> | <b>Description</b>                                                                     |
|------------------|-------------|----------------------------------------------------------------------------------------|
| replication      | Object      | Specifies the information about a<br>replication pair.<br>For details, see Table 5-48. |

**Table 5-48 replication** field description

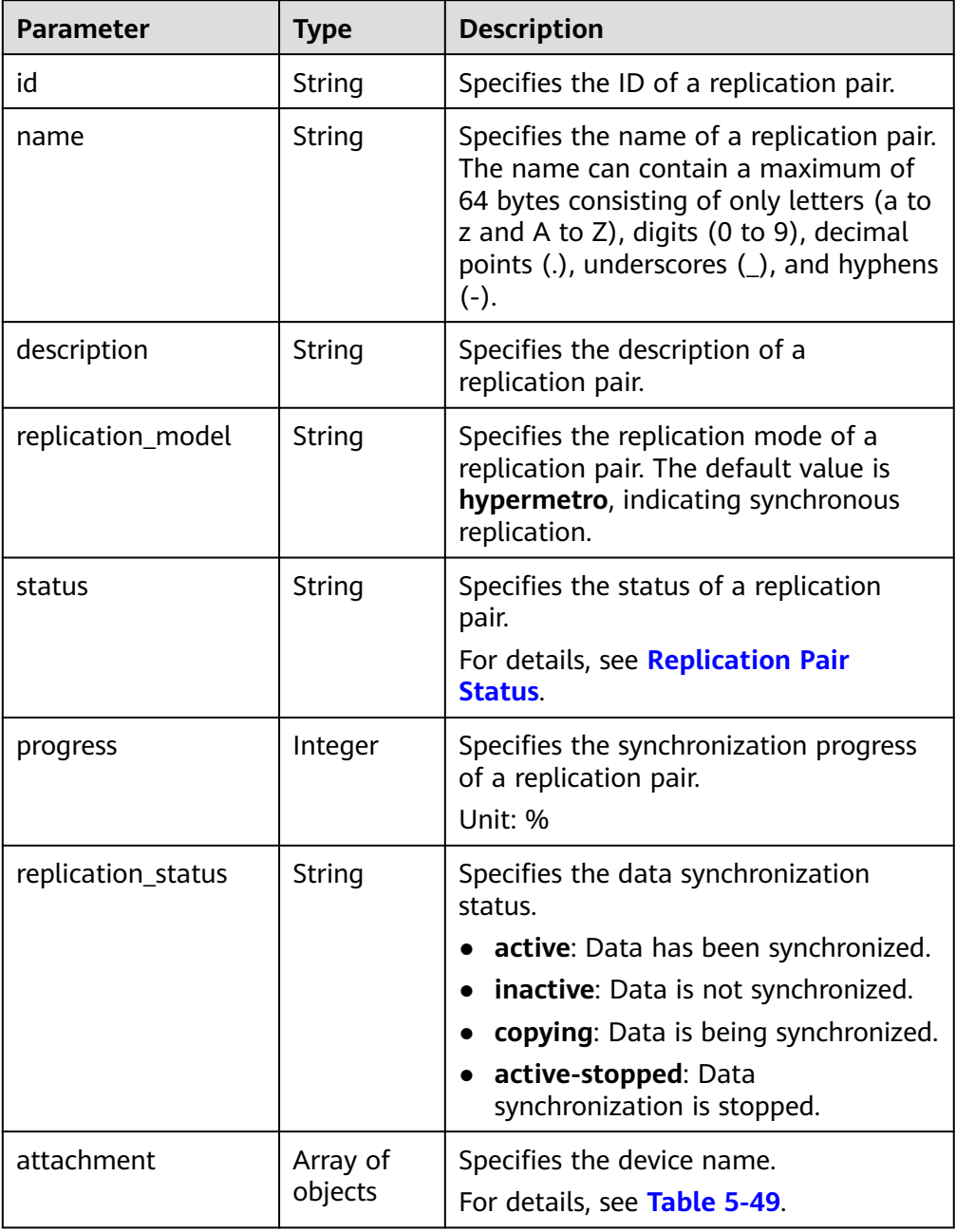

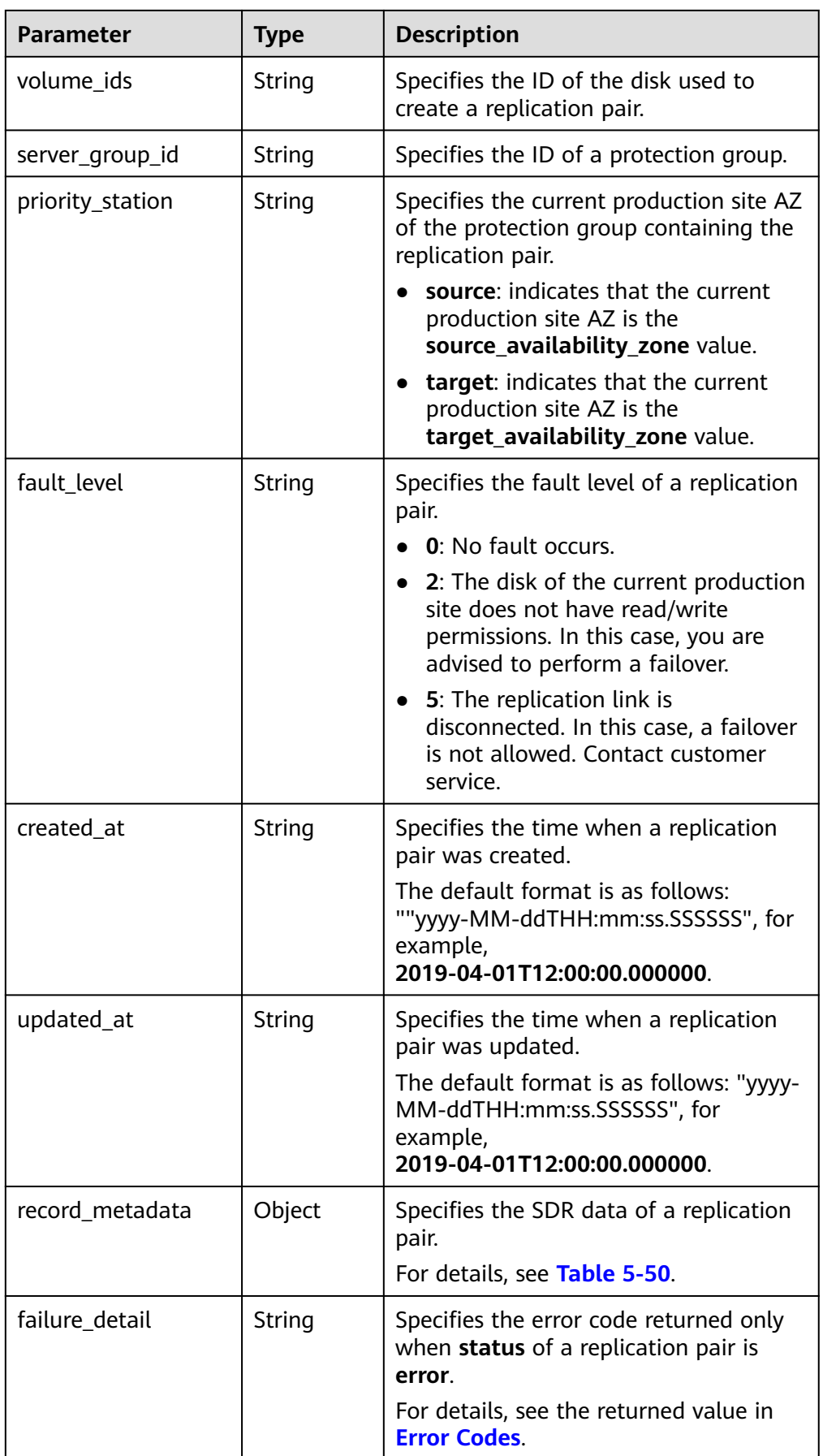

<span id="page-150-0"></span>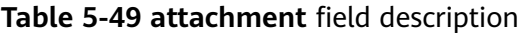

| <b>Parameter</b>   | <b>Type</b> | <b>Description</b>                                                                          |
|--------------------|-------------|---------------------------------------------------------------------------------------------|
| protected_instance | String      | Specifies the ID of the protected<br>instance to which the replication pair is<br>attached. |
| device             | String      | Specifies the device name.                                                                  |

**Table 5-50 record\_metadata** field description

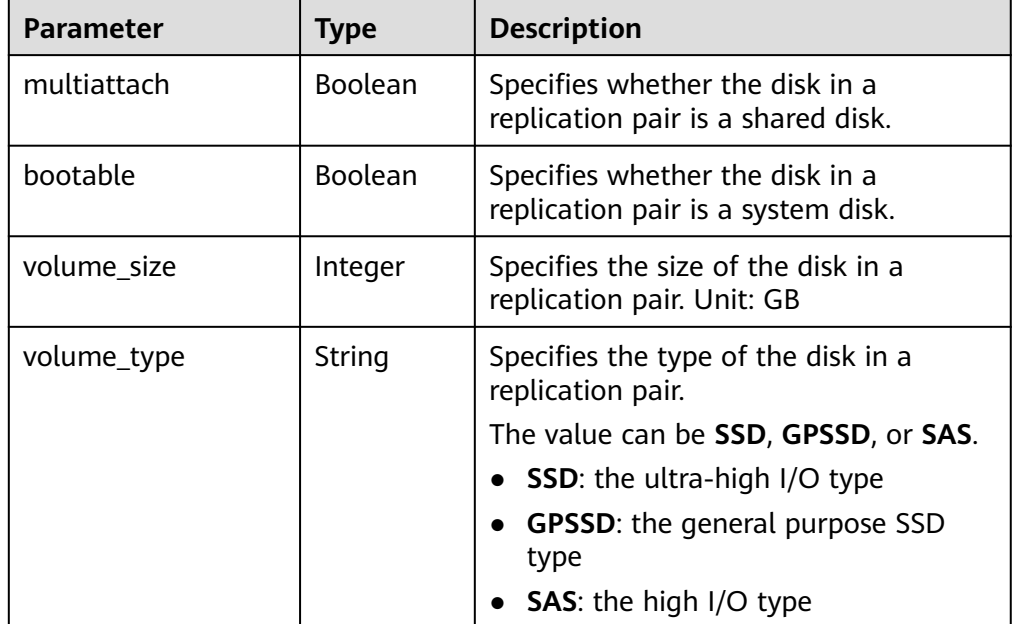

#### Example response

```
{ 
    "replication": 
      { 
         "id": "b93bc1c4-67ee-45a1-bc8a-d022fdd28811", 
 "name": "new_name", 
 "description": "test_description", 
         "replication_model": "hypermetro", 
 "status": "available", 
 "progress": 0, 
         "replication_status": "active",
         "attachment": [ 
            { 
              "device": "/dev/vda", 
               "protected_instance": "8a7a6339-679b-452b-948c-144e0ef85d9c" 
            } 
         ],
         "volume_ids": "48dda0c0-c800-46f2-9728-a519ff783d35,388b324a-a9d1-44a4-
a00d-42085f22a9bc",
         "server_group_id": "0000000062d194520162d196f0fe0007", 
         "priority_station": "source", 
         "fault_level": "0", 
         "created_at": "2018-05-04T03:43:24.108526",
```

```
 "updated_at": "2018-05-04T03:44:28.322873", 
         "record_metadata": { 
           "multiattach": false, 
 "bootable": false, 
 "volume_size": "10", 
 "volume_type": "SATA" 
         } 
      } 
 }
Or
{ 
    "error": { 
       "message": "XXXX", 
       "code": "XXX" 
    } 
 }
```
In this example, **error** represents a general error, including **badrequest** (shown below) and **itemNotFound**.

```
 "badrequest": { 
 "message": "XXXX", 
 "code": "XXX" 
   } 
 }
```
### **Returned Values**

● Normal

{

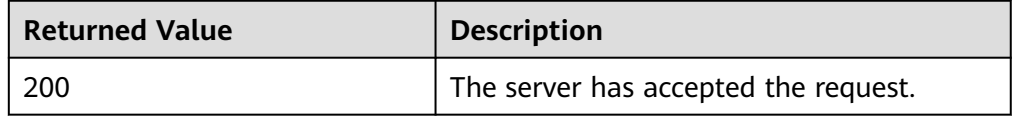

● Abnormal

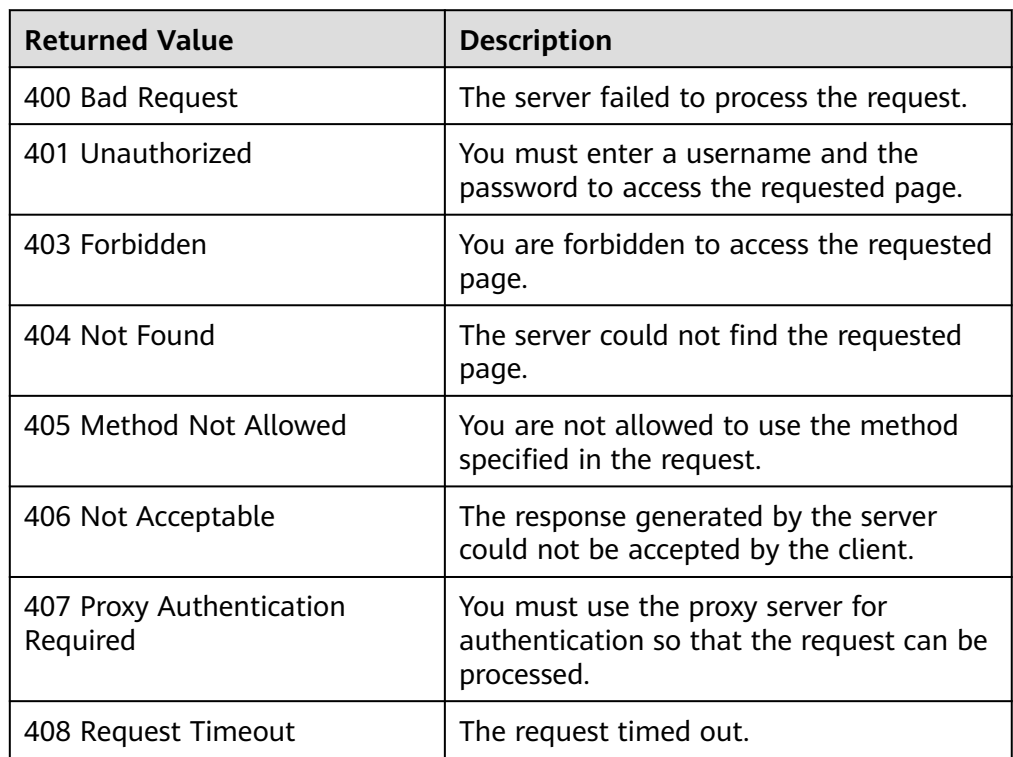

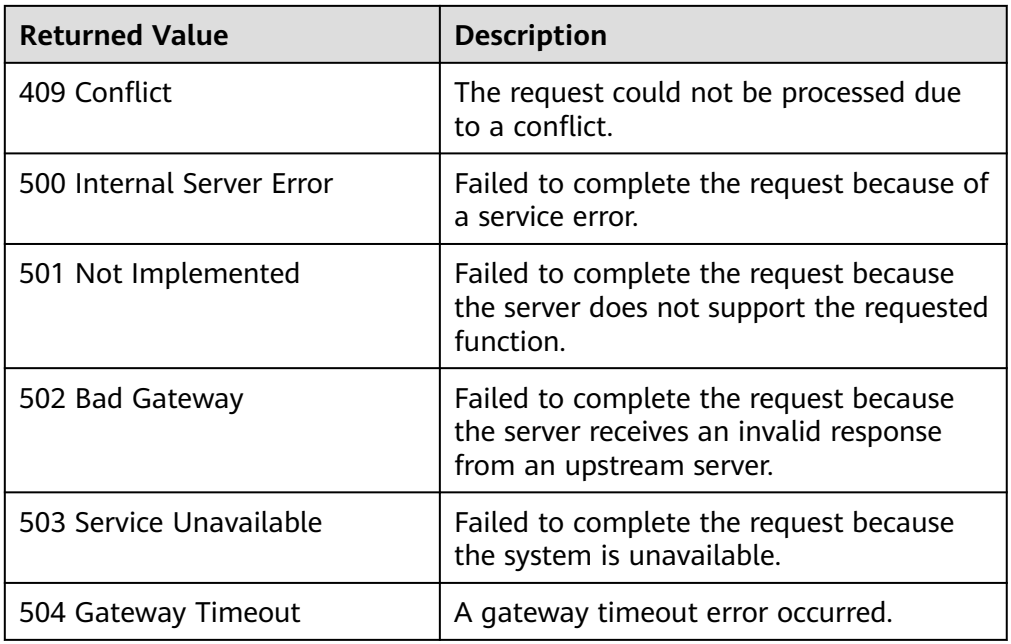

# **5.7 DR Drill**

# **5.7.1 Creating a DR Drill**

#### **Function**

This API is used to create a disaster recovery (DR) drill.

# **Constraints and Limitations**

- **status** of the protection group must be **available**, **protected**, **failed-over**, **error-starting**, **error-stopping**, **error-reversing**, **error-reprotecting**, or **errorfailing-over**.
- Do not perform a DR drill before the first time data synchronization completes. Otherwise, the drill server may not start properly.
- If the DR site server of the protection group is added to Enterprise Project, the created DR drill server will not be automatically added to Enterprise Project. You need to manually add it to Enterprise Project if needed.
- **•** If **drill vpc id** is specified (the system uses an existing drill VPC), the drill VPC CIDR block must be consistent with that of the VPC for the protection group. If **drill\_vpc\_id** is not specified, the system automatically creates a drill VPC.
- When you use a created drill VPC to create a drill, the subnet ACL rule of the drill VPC will be different from that of the VPC of the protection group. You need to manually set them to be the same one if needed.
- When you create a DR drill, if the VPC of the protection group has a customized routing table and subnets configured, the corresponding routing table will not be automatically created for the drill VPC. You need to manually create it if needed.

### **URI**

- URI format POST /v1/{project\_id}/disaster-recovery-drills
- Parameter description

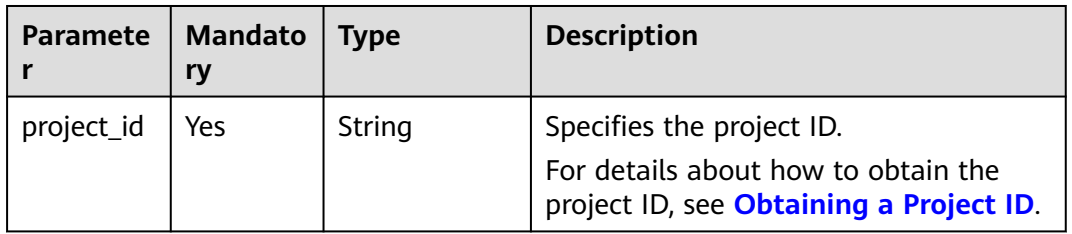

#### **Request**

Parameter description

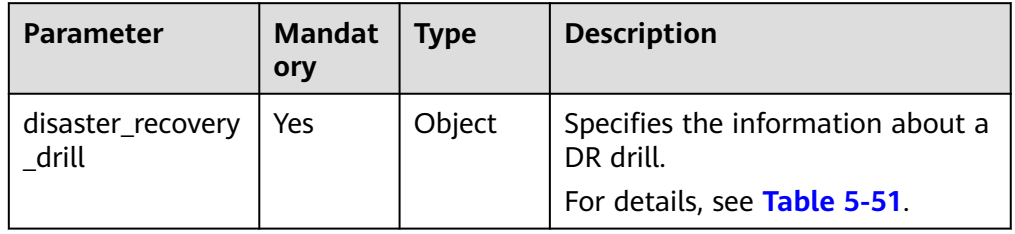

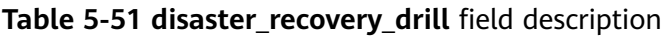

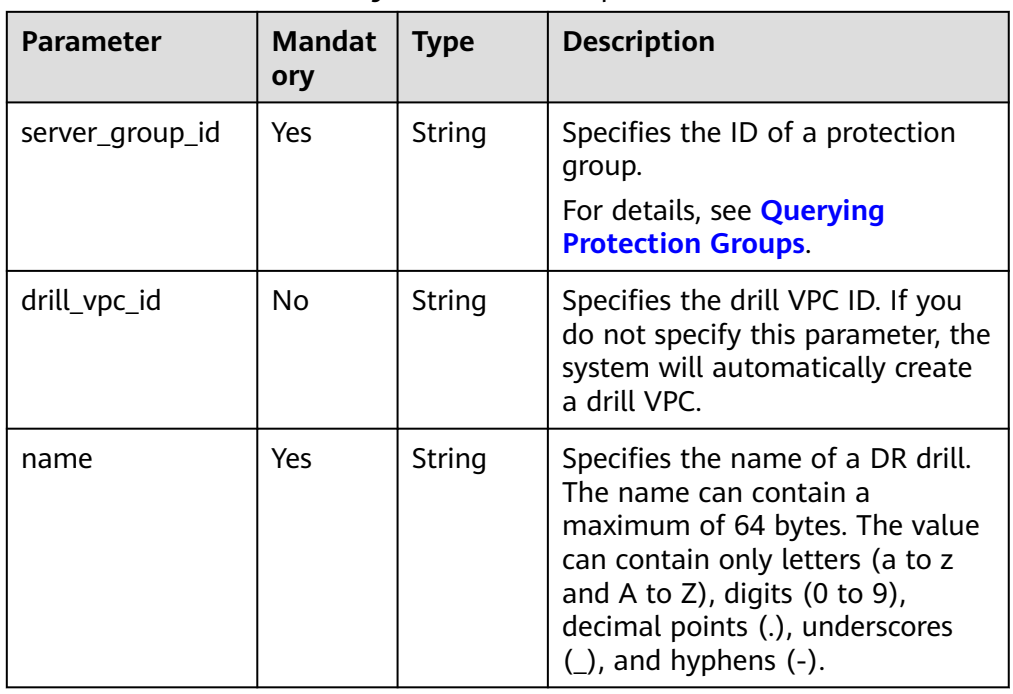

#### ● Example request

{

POST https://{Endpoint}/v1/{project\_id}/disaster-recovery-drills

"disaster\_recovery\_drill": {

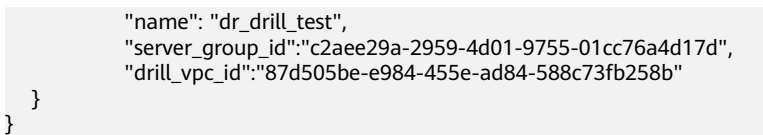

#### **Response**

Parameter description

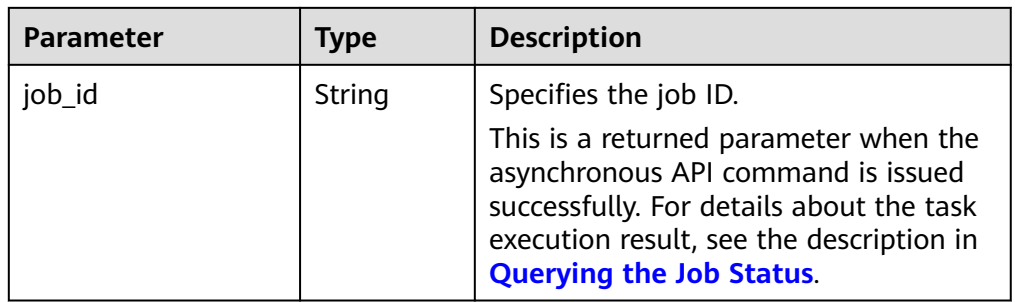

#### Example response

```
{ 
   "job_id": "0000000011db92d36662db9d20df32ch" 
 }
Or
{ 
    "error": { 
 "message": "XXXX", 
 "code": "XXX" 
    } 
 }
In this example, error represents a general error, including badrequest
(shown below) and itemNotFound.
```

```
 "badrequest": { 
 "message": "XXXX", 
 "code": "XXX" 
   }
```
#### **Returned Values**

● Normal

}

{

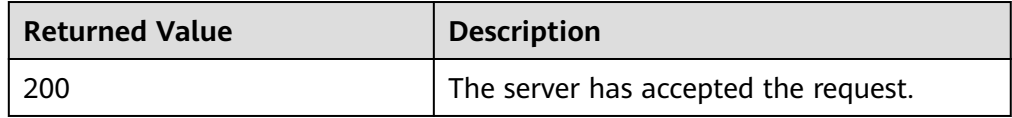

**Abnormal** 

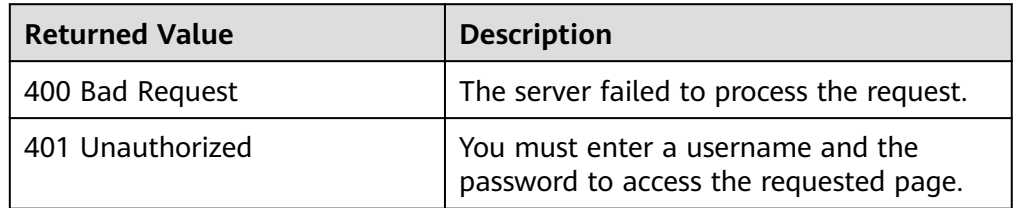

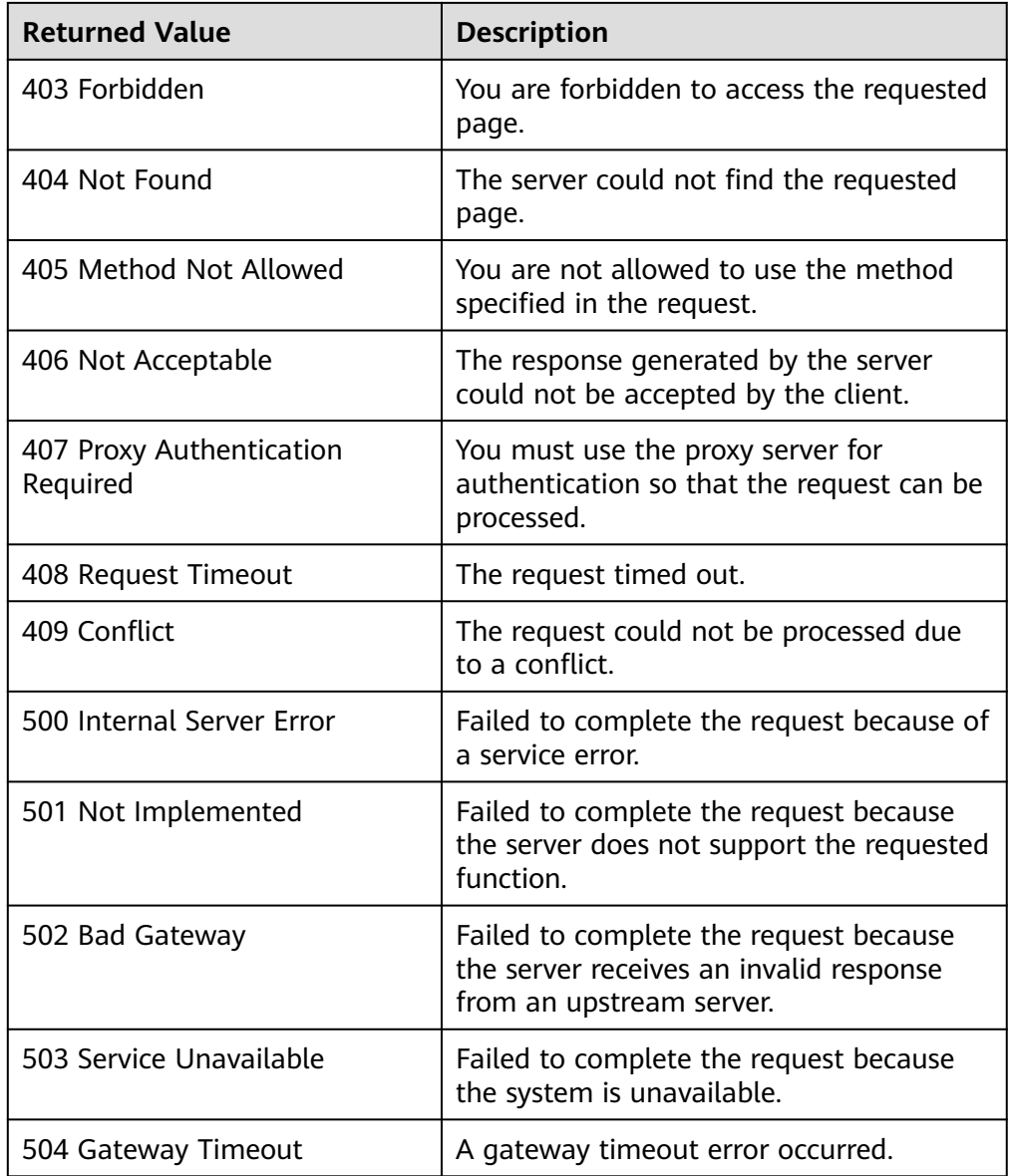

# **5.7.2 Deleting a DR Drill**

### **Function**

This API is used to delete a specified DR drill. After you delete the specified DR drill:

- The DR drill as well as the disks and NICs attached to the DR drill will be deleted.
- The drill VPC and subnets of the drill VPC will not be deleted. You can create other servers using this VPC.

#### **Constraints and Limitations**

The status of the DR drill must be **available**, **error**, or **error-deleting**.

### **URI**

- URI format DELETE /v1/{project\_id}/disaster-recovery-drills/{disaster\_recovery\_drill\_id}
	- Parameter description

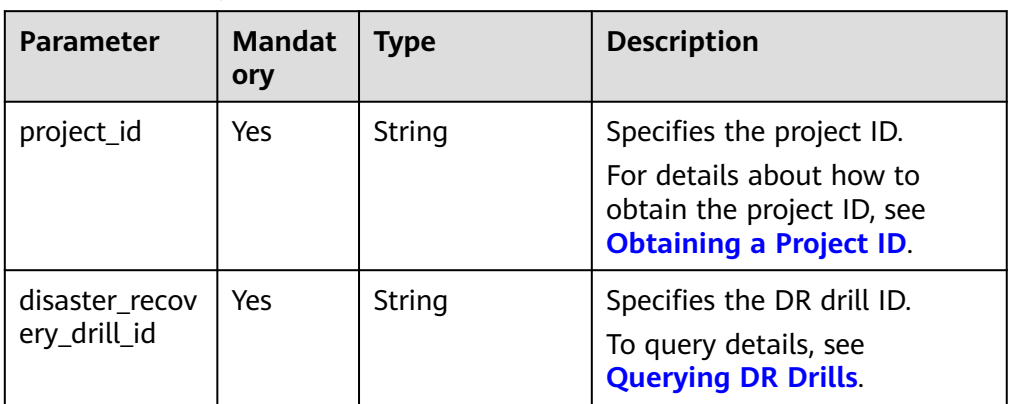

### **Request**

- Request parameters None
- Example request DELETE https://{Endpoint}/v1/{project\_id}/disaster-recovery-drills/ f96ac55f-35dd-4cc3-ba61-36c168900c99

# **Response**

Parameter description

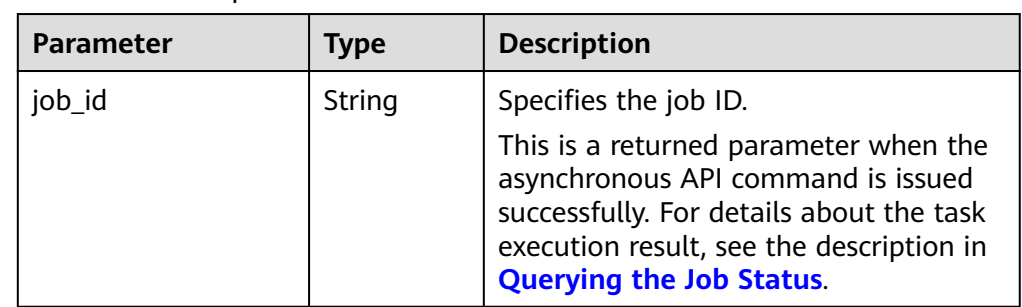

#### Example response

```
{ 
   "job_id": "0000000011db92d34587db9d20df32ch" 
 }
Or
{ 
     "error": { 
        "message": "XXXX", 
        "code": "XXX" 
     } 
  }
```
In this example, **error** represents a general error, including **badrequest** (shown below) and **itemNotFound**.

```
{ 
 "badrequest": { 
 "message": "XXXX", 
 "code": "XXX" 
    } 
 }
```
# **Returned Value**

● Normal

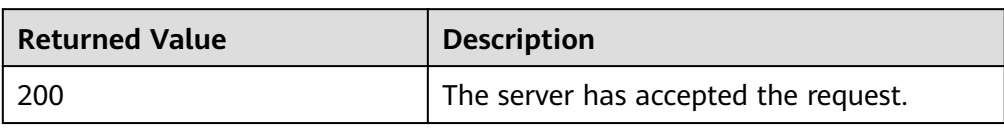

● Abnormal

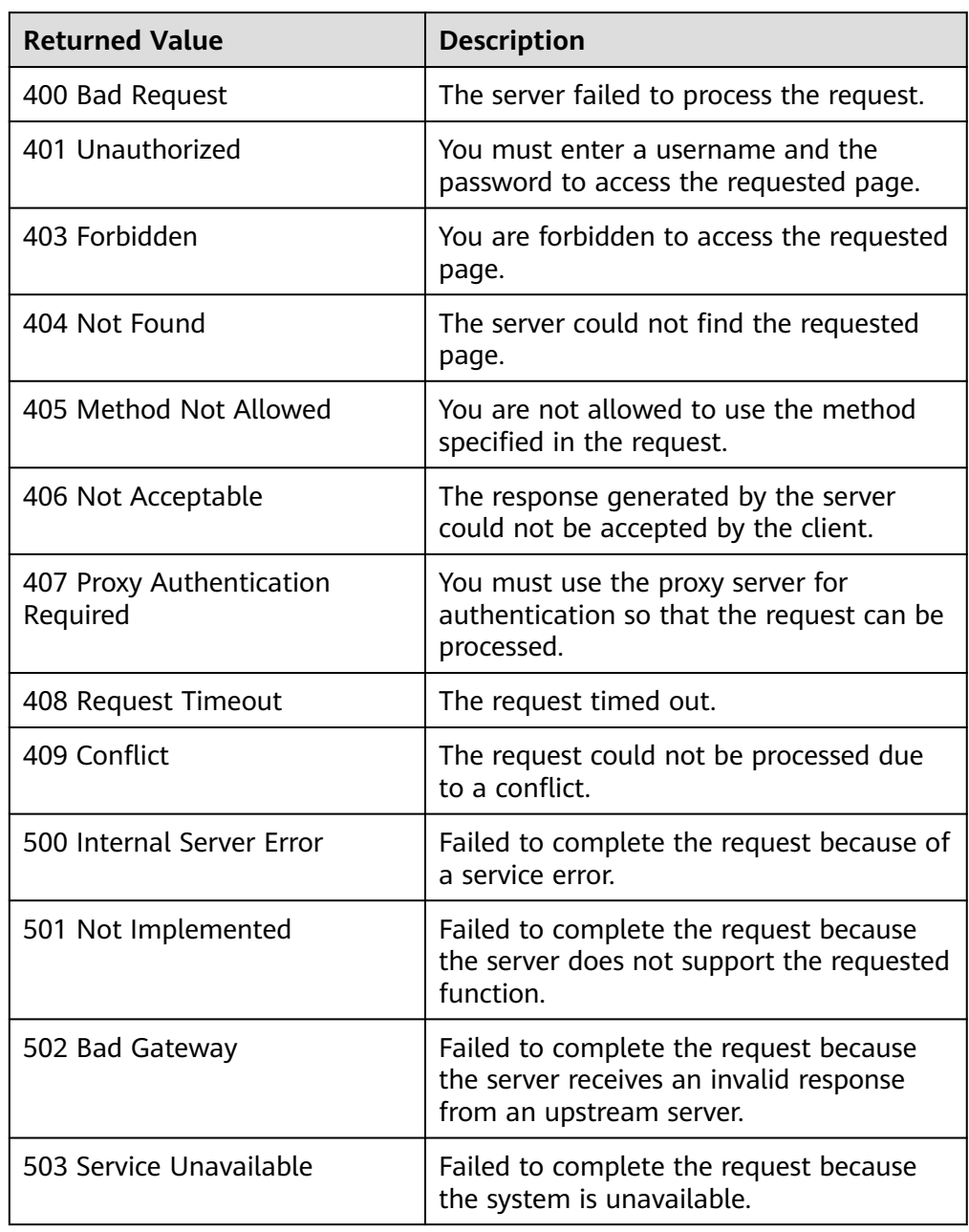

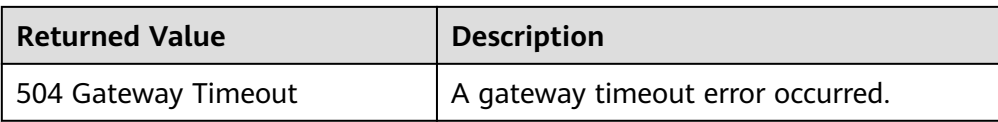

# <span id="page-158-0"></span>**5.7.3 Querying DR Drills**

### **Function**

This API is used to query all DR drills in a specified protection group. If you do not specify the protection group, the system lists all the DR drills of the tenant.

### **Constraints and Limitations**

None

#### **URI**

- URI format GET /v1/{project\_id}/disaster-recovery-drills
- Parameter description

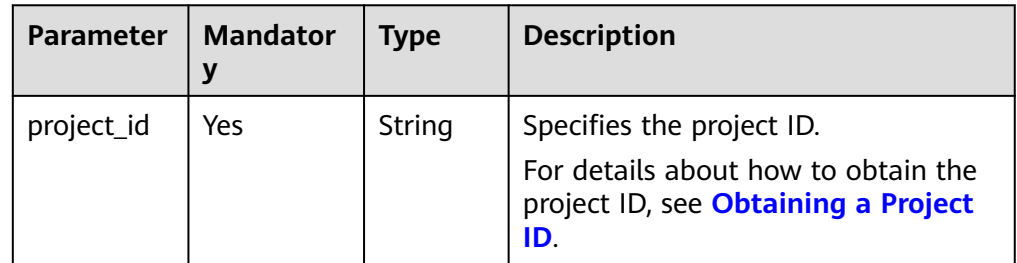

**Request filter** field description

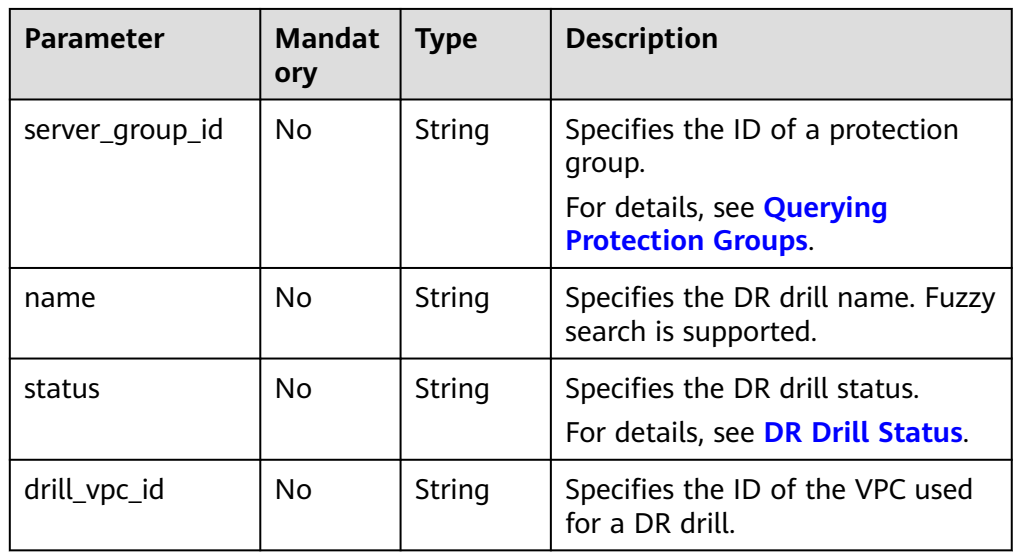

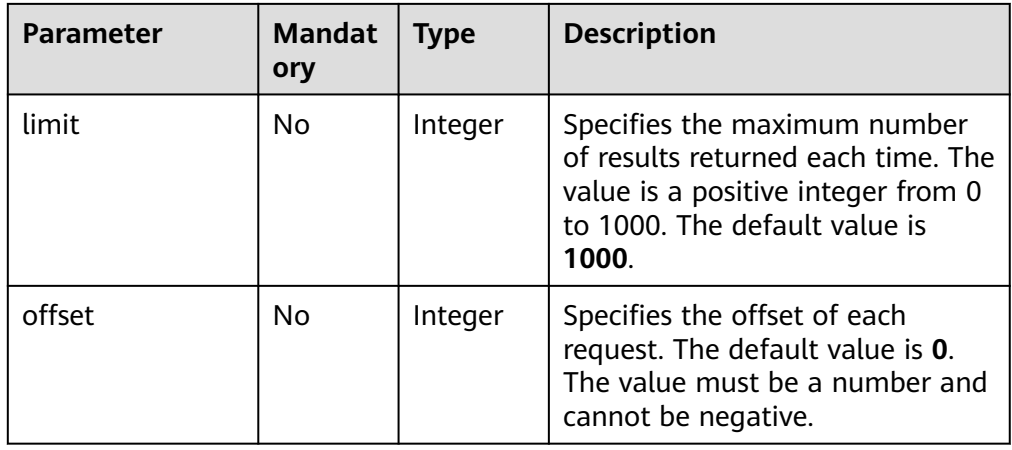

#### **Request**

- Request parameters None
- Example request GET https://{Endpoint}/v1/{project\_id}/disaster-recovery-drills

#### **Response**

● Parameter description

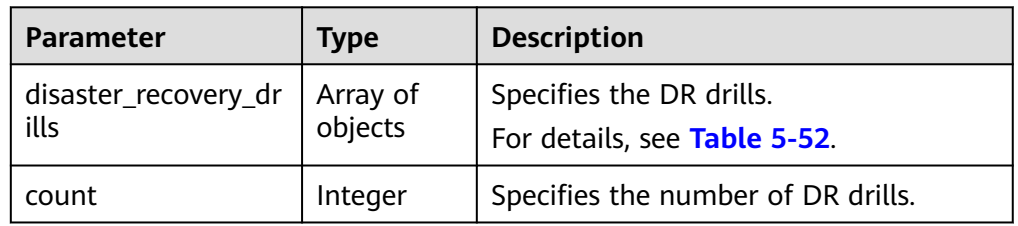

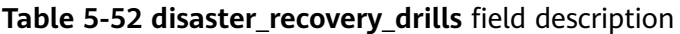

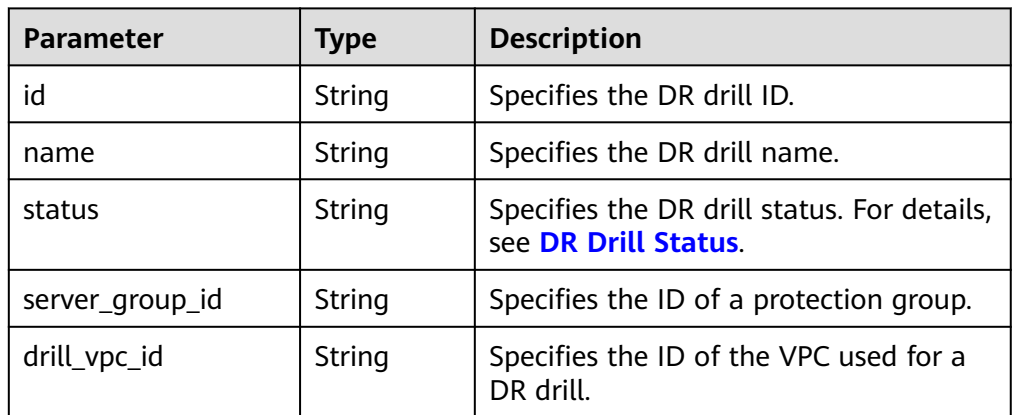

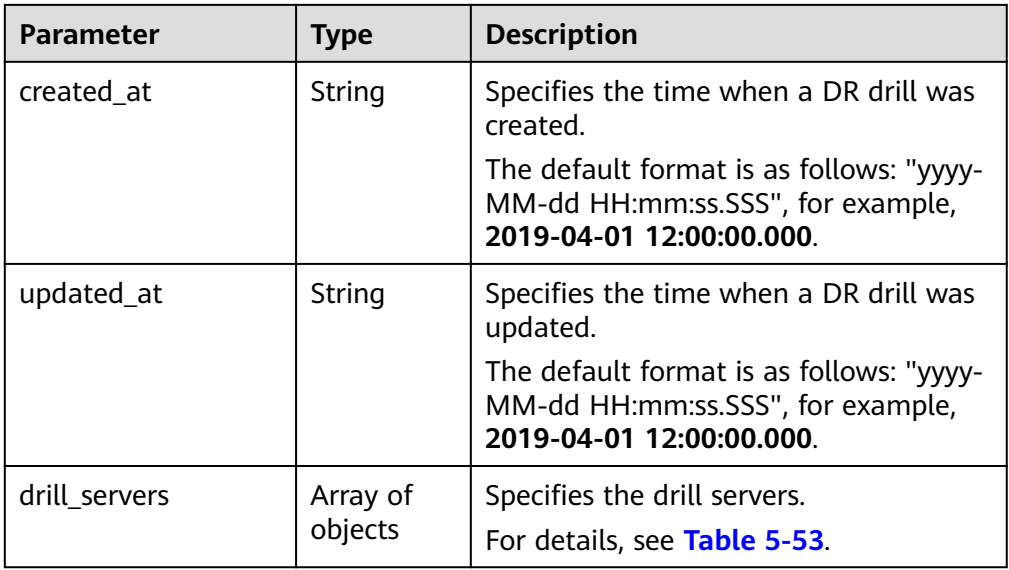

#### **Table 5-53 drill\_servers** field description

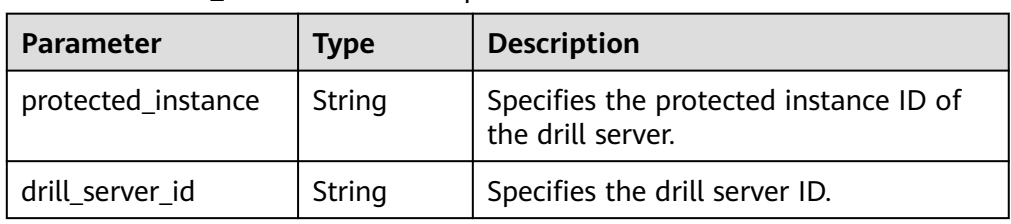

#### Example response

```
{ 
   "count": 2,
   "disaster_recovery_drills": [
     {
        "id": "e472d26f-9624-42fb-8bfc-717d4714c225",
        "name": "dr_drill_test",
        "status": "available",
        "server_group_id": "c2aee29a-2959-4d01-9755-01cc76a4d17d",
        "drill_vpc_id": "7881f1d2-1f41-419c-873a-14ac620bc46e",
 "created_at": "2018-07-18 06:41:58.681",
 "updated_at": "2018-07-18 09:41:14.677",
       "drill_servers": [
           {
              "protected_instance": "d08ca8d7-a784-41ae-b32a-c592943f5dfc",
             "drill_server_id": "9de0439a-4ee4-4199-919a-44afd20952dc"
          },
           {
              "protected_instance": "ea308e8b-043c-4fc6-a53c-856eae137b13",
             "drill_server_id": "3eaa1c70-9719-4eb5-b577-cb92ddbffd03"
           }
        ]
     },
     {
        "id": "f96ac55f-35dd-4cc3-ba61-36c168900c99",
 "name": "drill_test",
 "status": "available",
        "server_group_id": "3a60f45d-cf5b-49f1-a05e-ddee78cb6eef",
 "drill_vpc_id": "ac784bd6-a79c-4def-9ff8-dc87940d5335",
 "created_at": "2018-07-17 22:38:21.111",
        "updated_at": "2018-07-17 22:47:54.845",
        "drill_servers": []
```
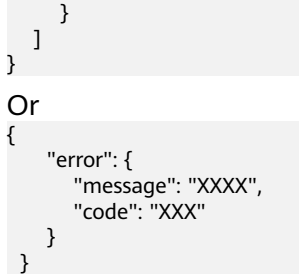

In this example, **error** represents a general error, including **badrequest** (shown below) and **itemNotFound**.

```
 "badrequest": { 
 "message": "XXXX", 
 "code": "XXX" 
   } 
 }
```
### **Returned Value**

● Normal

{

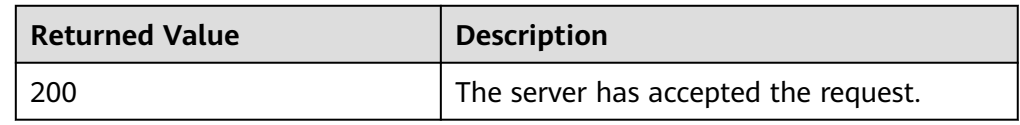

● Abnormal

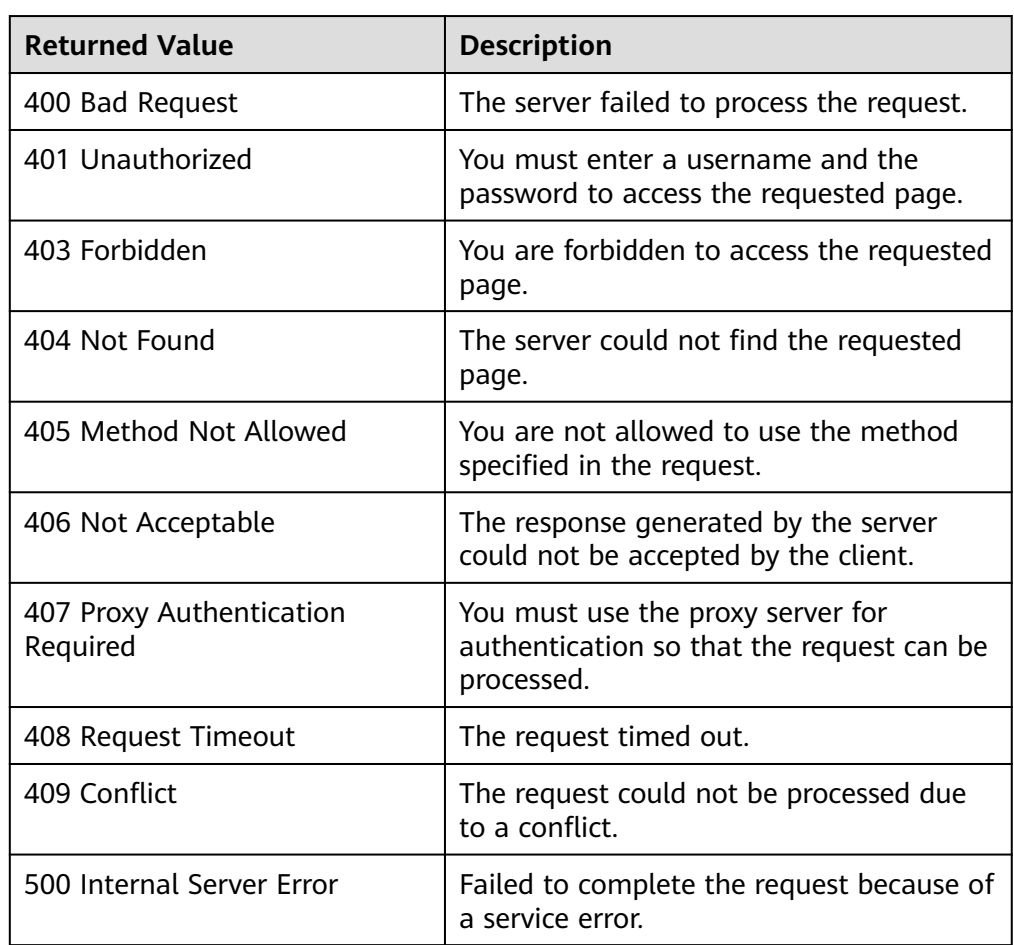

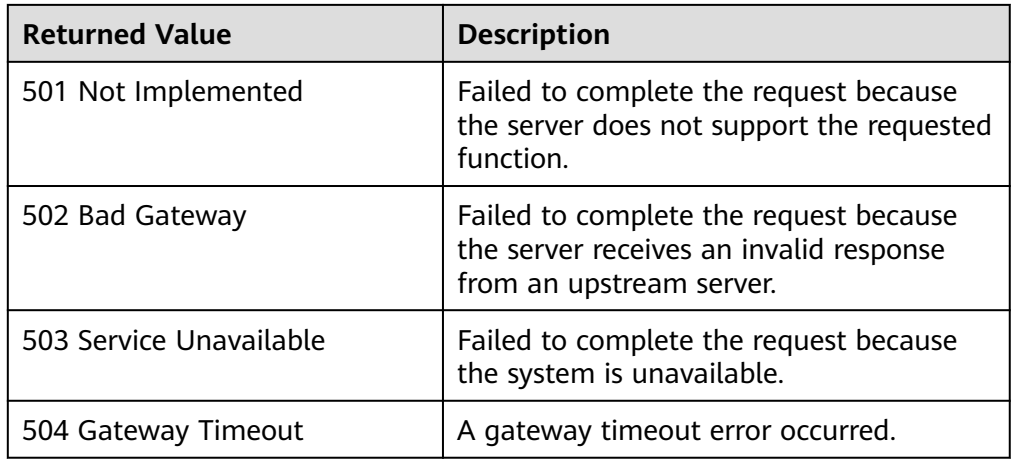

# **5.7.4 Querying Details About a DR Drill**

#### **Function**

This API is used to query the details about a DR drill.

# **Constraints and Limitations**

None

### **URI**

- URI format GET /v1/{project\_id}/disaster-recovery-drills/{disaster\_recovery\_drill\_id}
- Parameter description

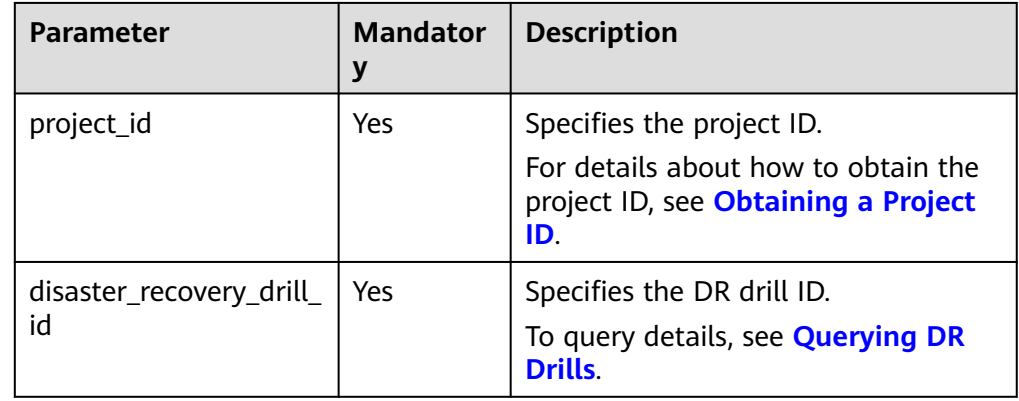

#### **Request**

- Request parameters None
- Example request GET https://{Endpoint}/v1/{project\_id}/disaster-recovery-drills/ e472d26f-9624-42fb-8bfc-717d4714c225

### **Response**

● Parameter description

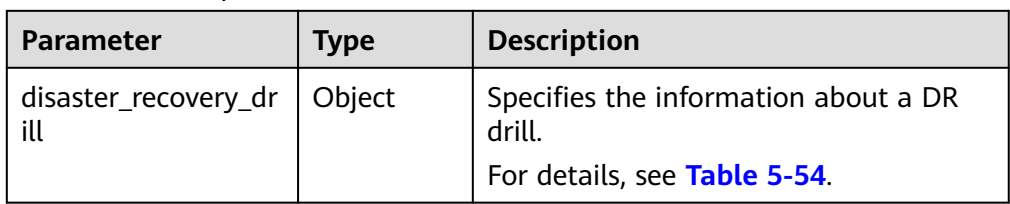

#### **Table 5-54 disaster\_recovery\_drill** field description

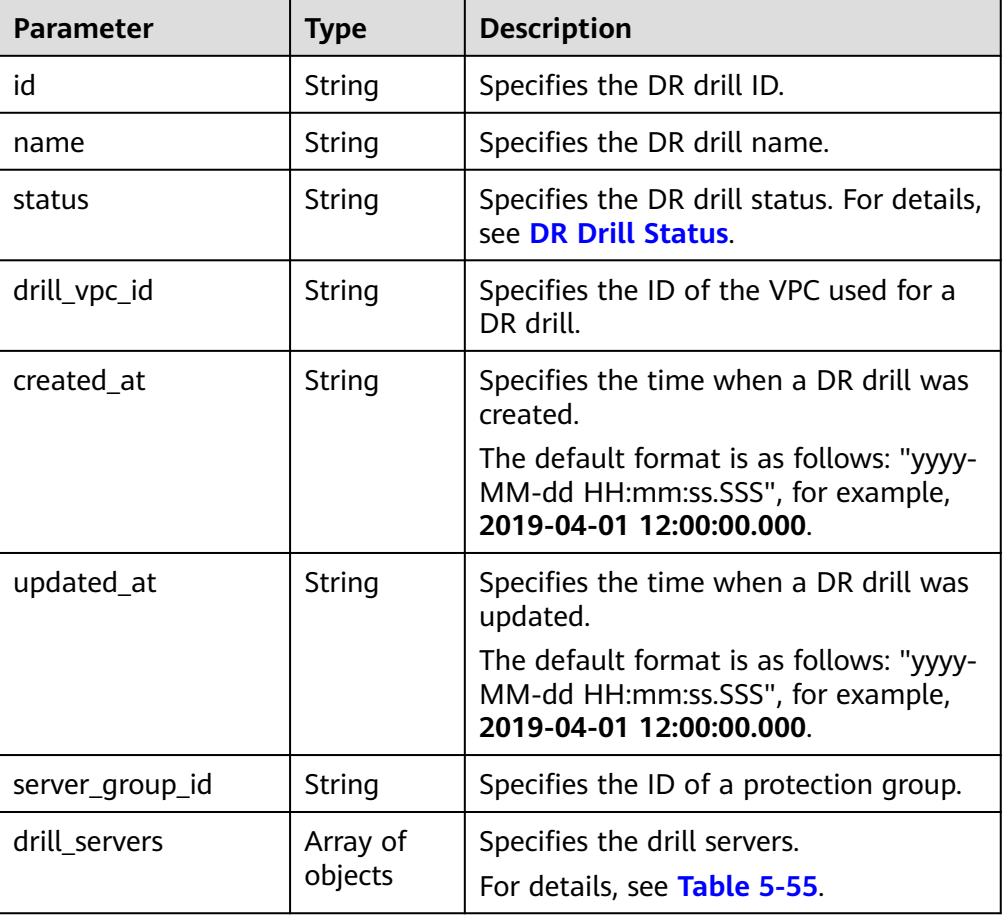

#### **Table 5-55 drill\_servers** field description

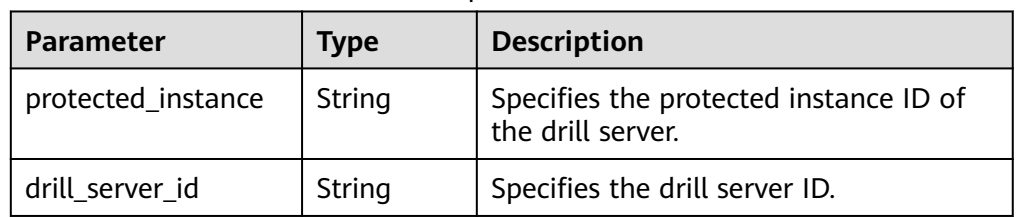

#### ● Example response

{

"disaster\_recovery\_drill":

```
 { 
         "id": "e472d26f-9624-42fb-8bfc-717d4714c225",
         "name": "dr_drill_test",
         "status": "available",
         "server_group_id": "c2aee29a-2959-4d01-9755-01cc76a4d17d",
        "drill_vpc_id": "7881f1d2-1f41-419c-873a-14ac620bc46e",
         "created_at": "2018-07-18 06:41:58.681",
 "updated_at": "2018-07-18 00:41:14.677",
 "drill_servers": [
           {
              "protected_instance": "d08ca8d7-a784-41ae-b32a-c592943f5dfc",
              "drill_server_id": "9de0439a-4ee4-4199-919a-44afd20952dc"
           },
           {
              "protected_instance": "ea308e8b-043c-4fc6-a53c-856eae137b13",
              "drill_server_id": "3eaa1c70-9719-4eb5-b577-cb92ddbffd03"
\begin{array}{ccc} & & & \end{array}\sim \sim \sim \sim \sim \sim } 
 }
Or
{ 
     "error": { 
       "message": "XXXX", 
       "code": "XXX" 
    } 
 }
In this example, error represents a general error, including badrequest
(shown below) and itemNotFound.
```
 "badrequest": { "message": "XXXX", "code": "XXX" }

#### **Returned Value**

**Normal** 

}

{

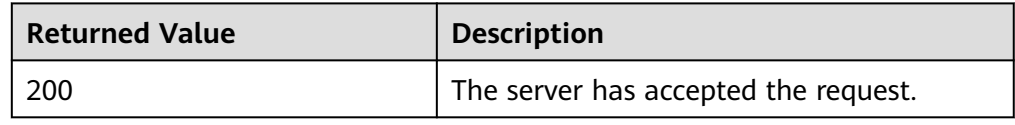

● Abnormal

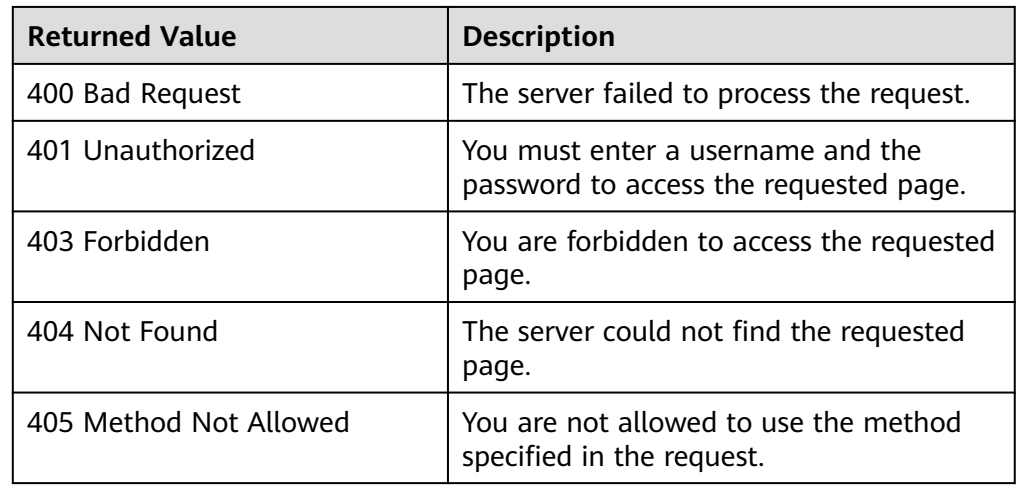

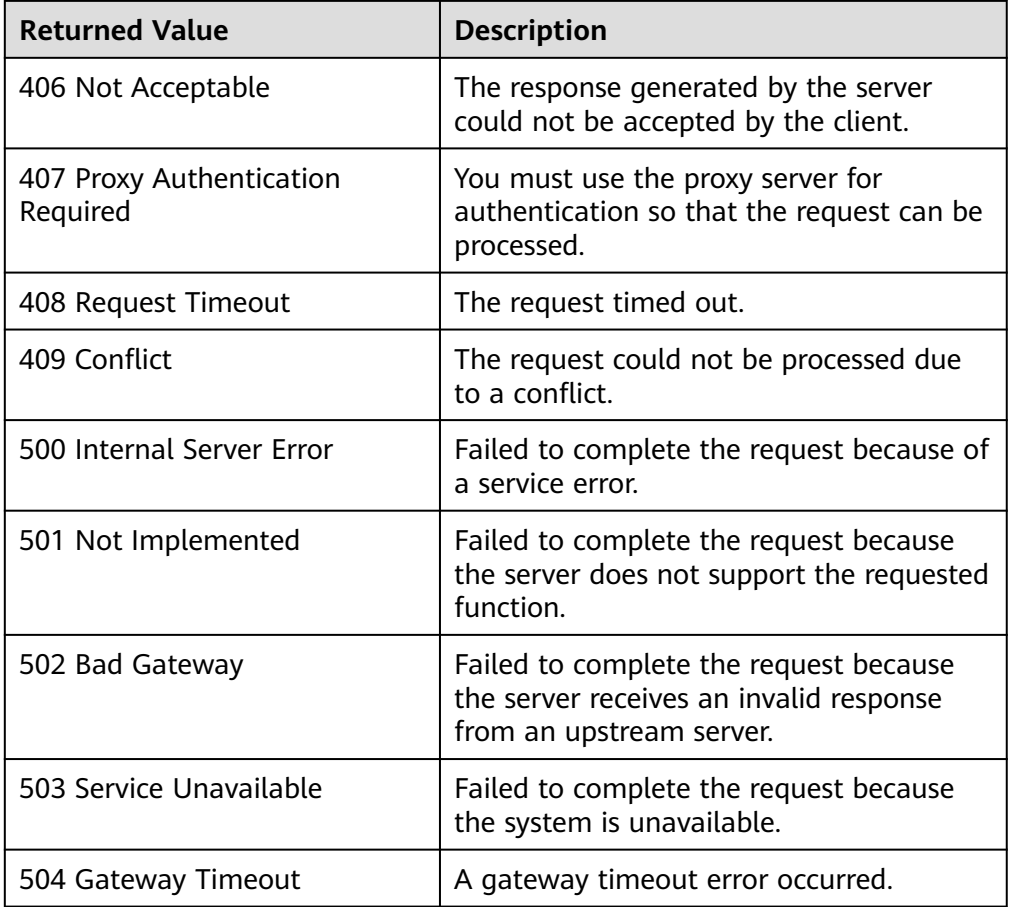

# **5.7.5 Updating a DR Drill Name**

# **Function**

This API is used to update a DR drill name.

# **Constraints and Limitations**

None

### **URI**

- URI format PUT /v1/{project\_id}/disaster-recovery-drills/{disaster\_recovery\_drill\_id}
- Parameter description

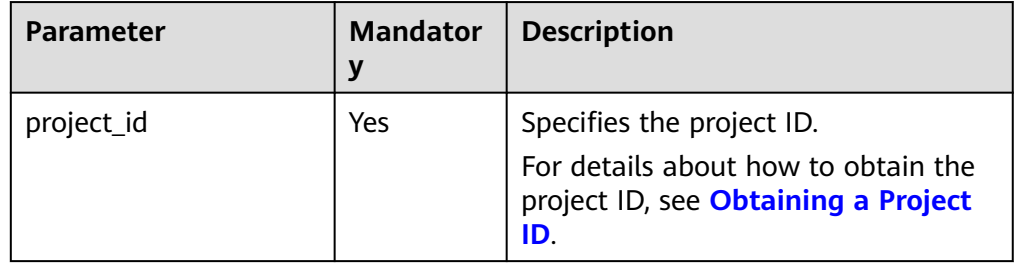

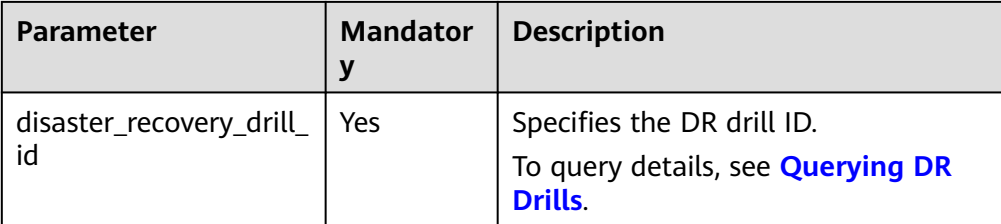

### **Request**

Parameter description

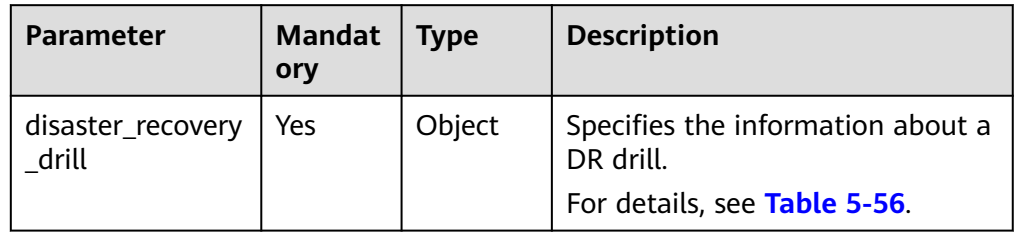

#### **Table 5-56 disaster\_recovery\_drill** field description

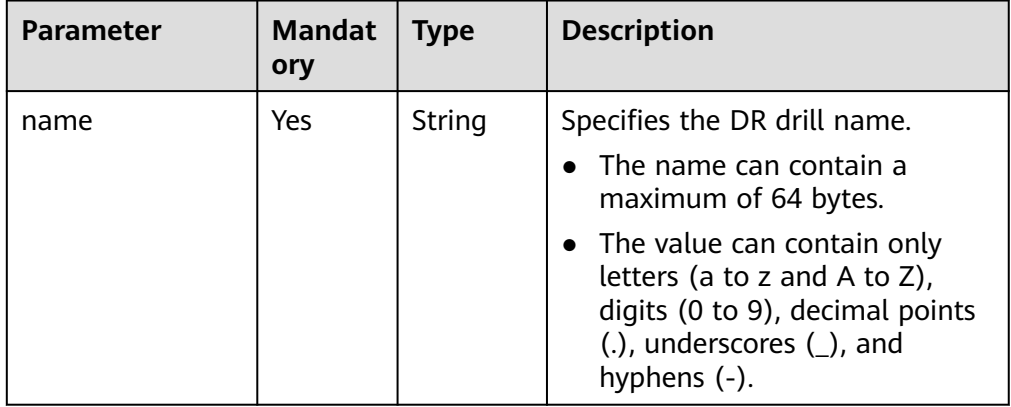

#### ● Example request

PUT https://{Endpoint}/v1/{project\_id}/disaster-recovery-drills/ e472d26f-9624-42fb-8bfc-717d4714c225

```
{ 
     "disaster_recovery_drill": { 
        "name": "new_dr_drill_name" 
     } 
 }
```
#### **Response**

● Parameter description

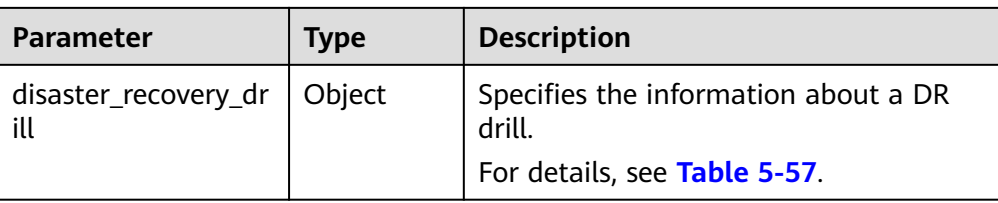

#### **Table 5-57 disaster\_recovery\_drill** field description

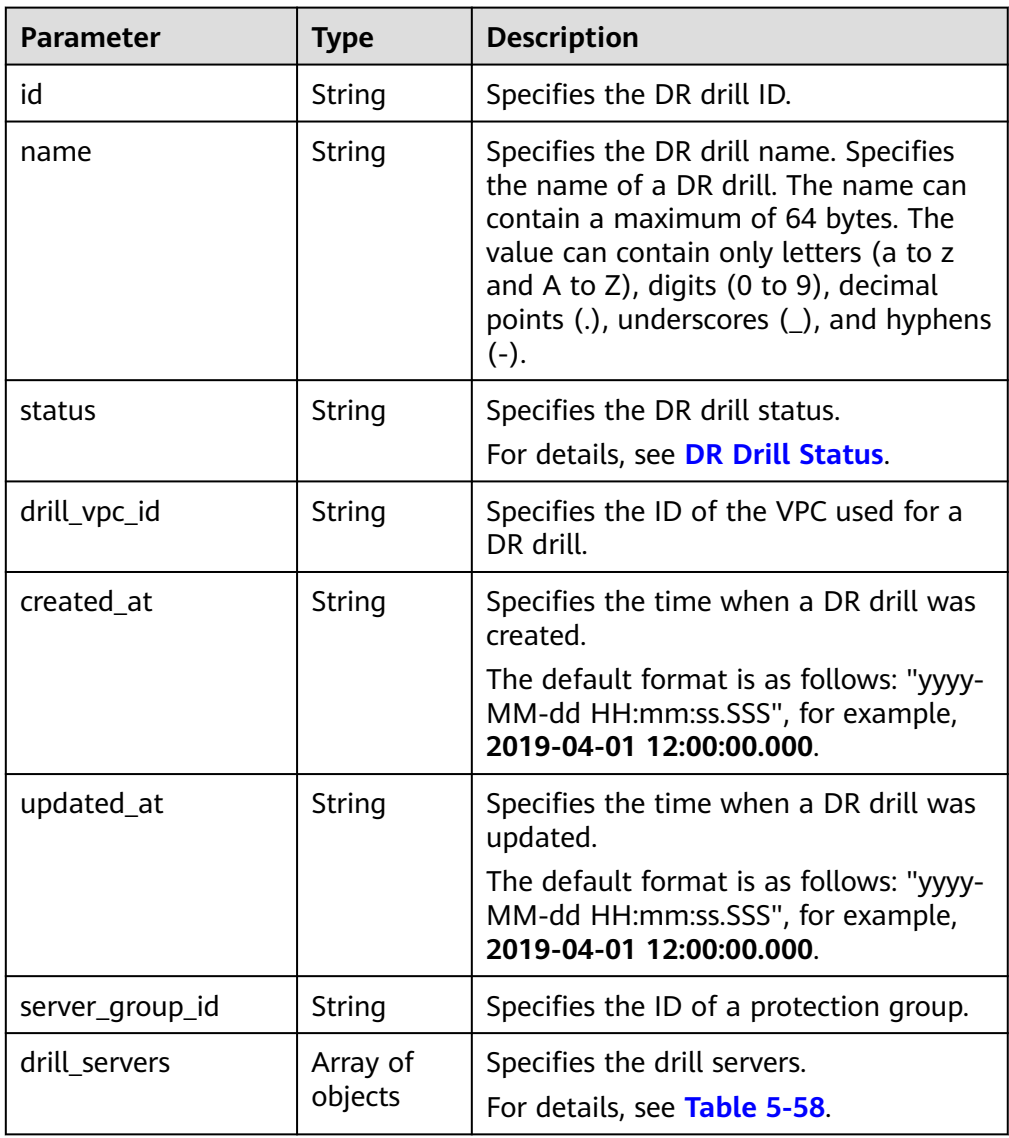

#### **Table 5-58 drill\_servers** field description

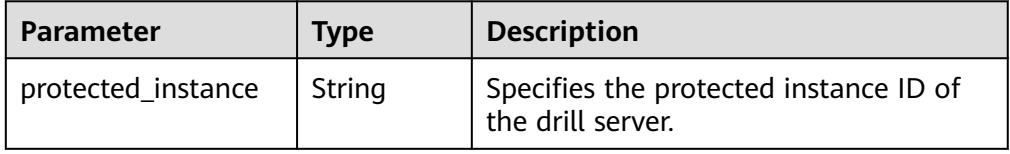

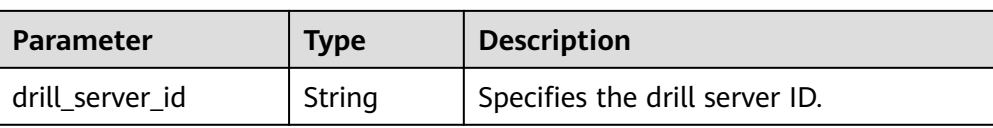

#### ● Example response

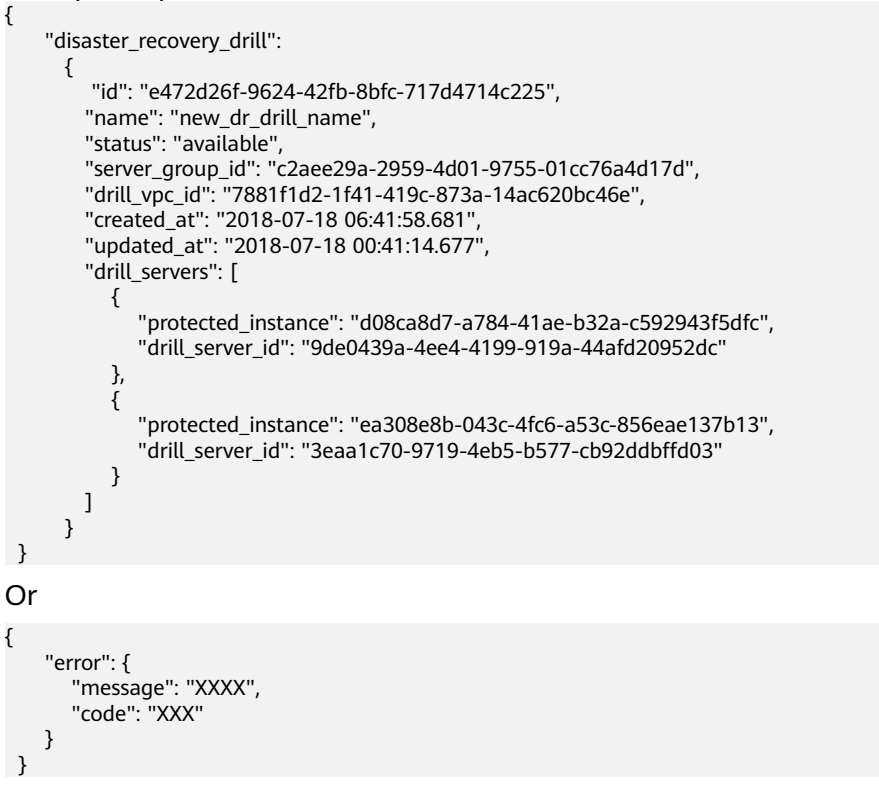

In this example, **error** represents a general error, including **badrequest** (shown below) and **itemNotFound**.

```
{ 
      "badrequest": { 
         "message": "XXXX", 
         "code": "XXX" 
     } 
  }
```
#### **Returned Value**

● Normal

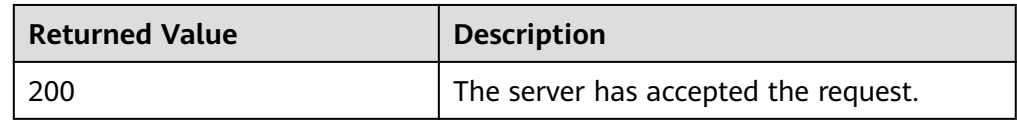

**Abnormal** 

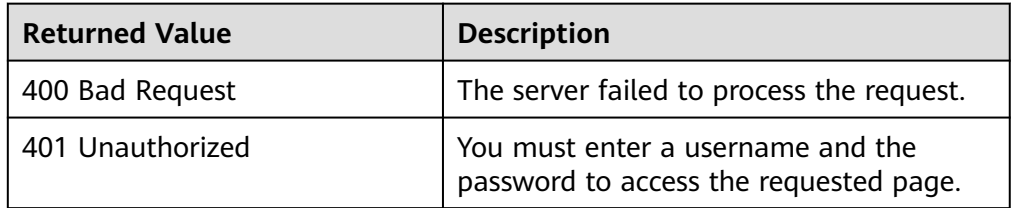

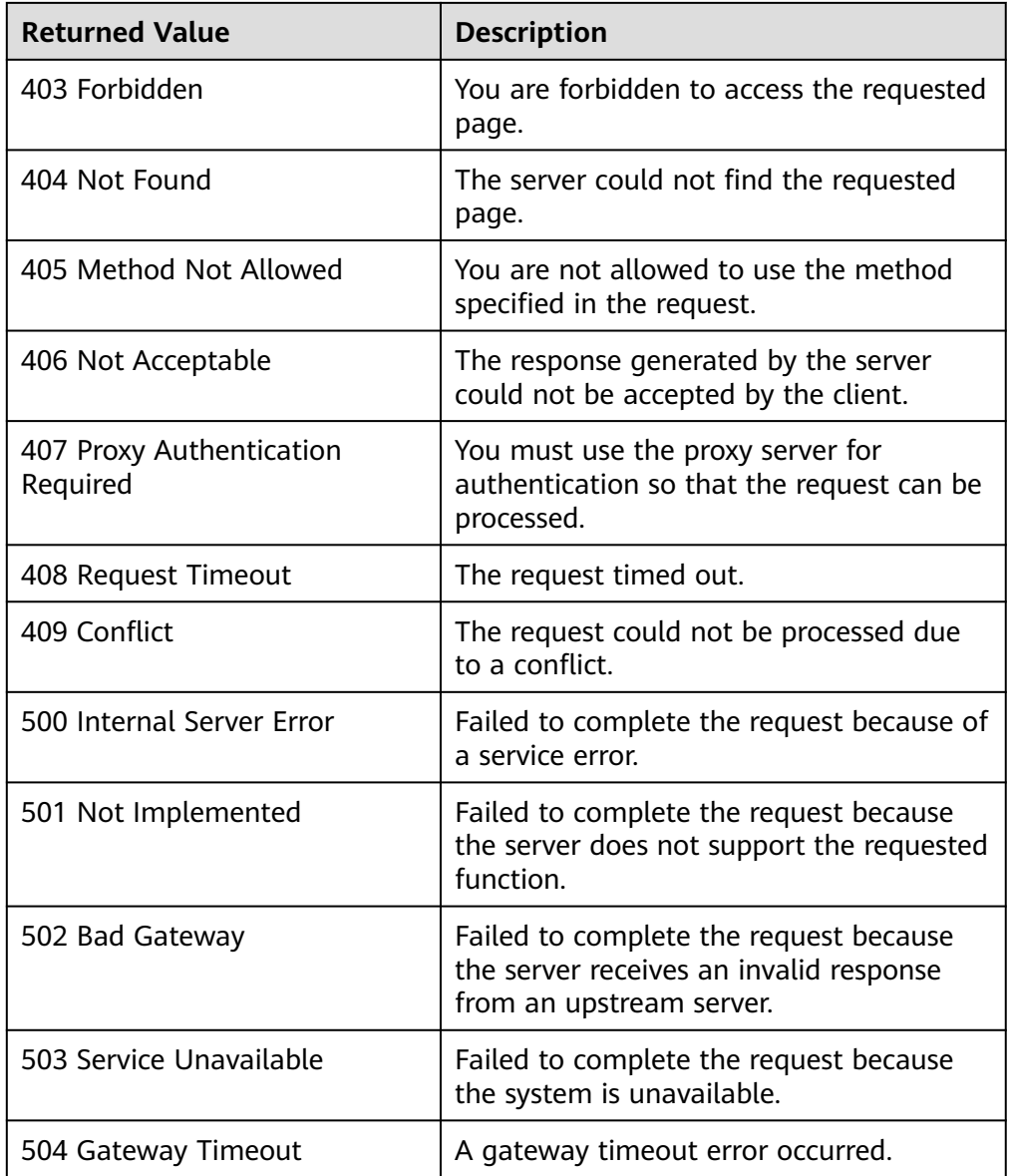

# **5.8 Tag Management**

# **5.8.1 Querying Protected Instances by Tag**

# **Function**

This API is used to query protected instances by tag.

**URI**

- URI format POST /v1/{project\_id}/protected-instances/resource\_instances/action
- Parameter description

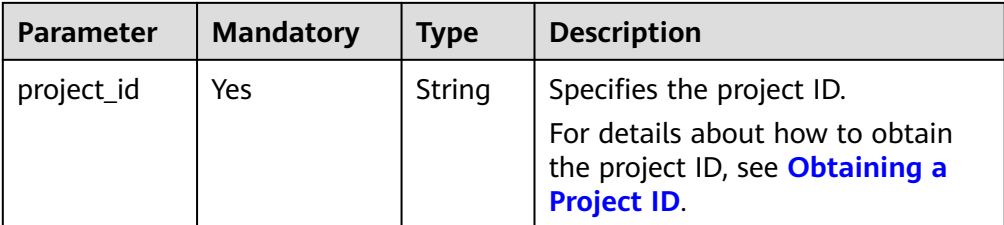

# **Request**

● Parameter description

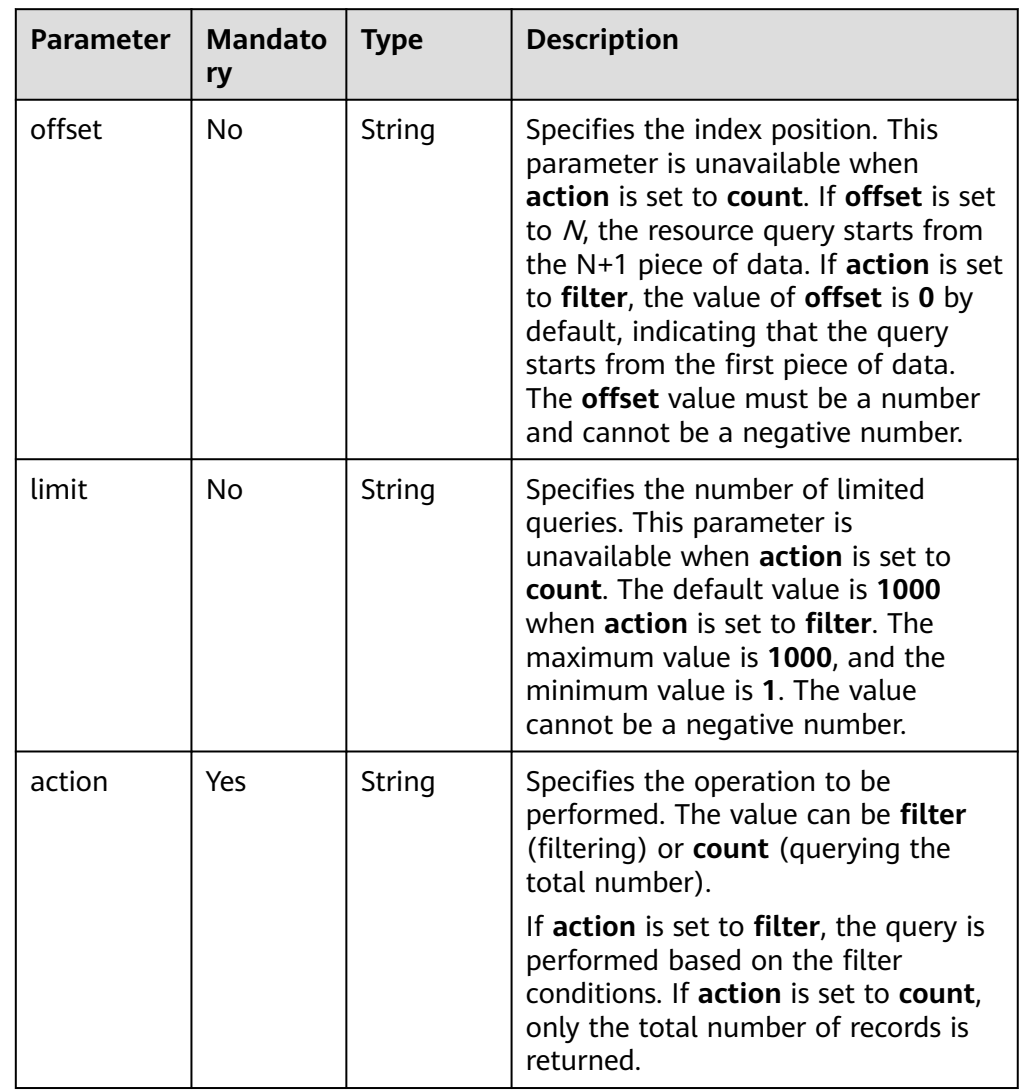

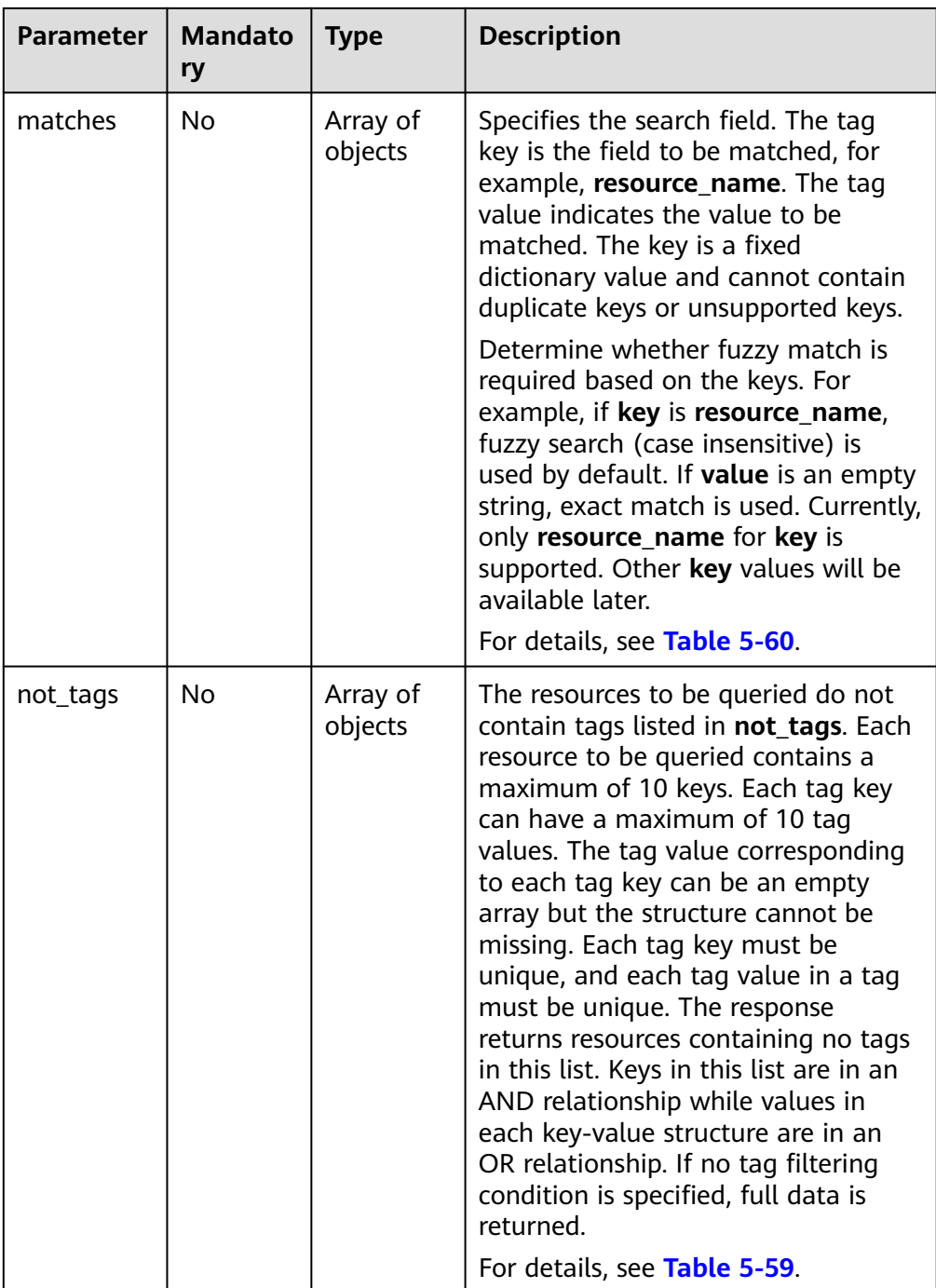

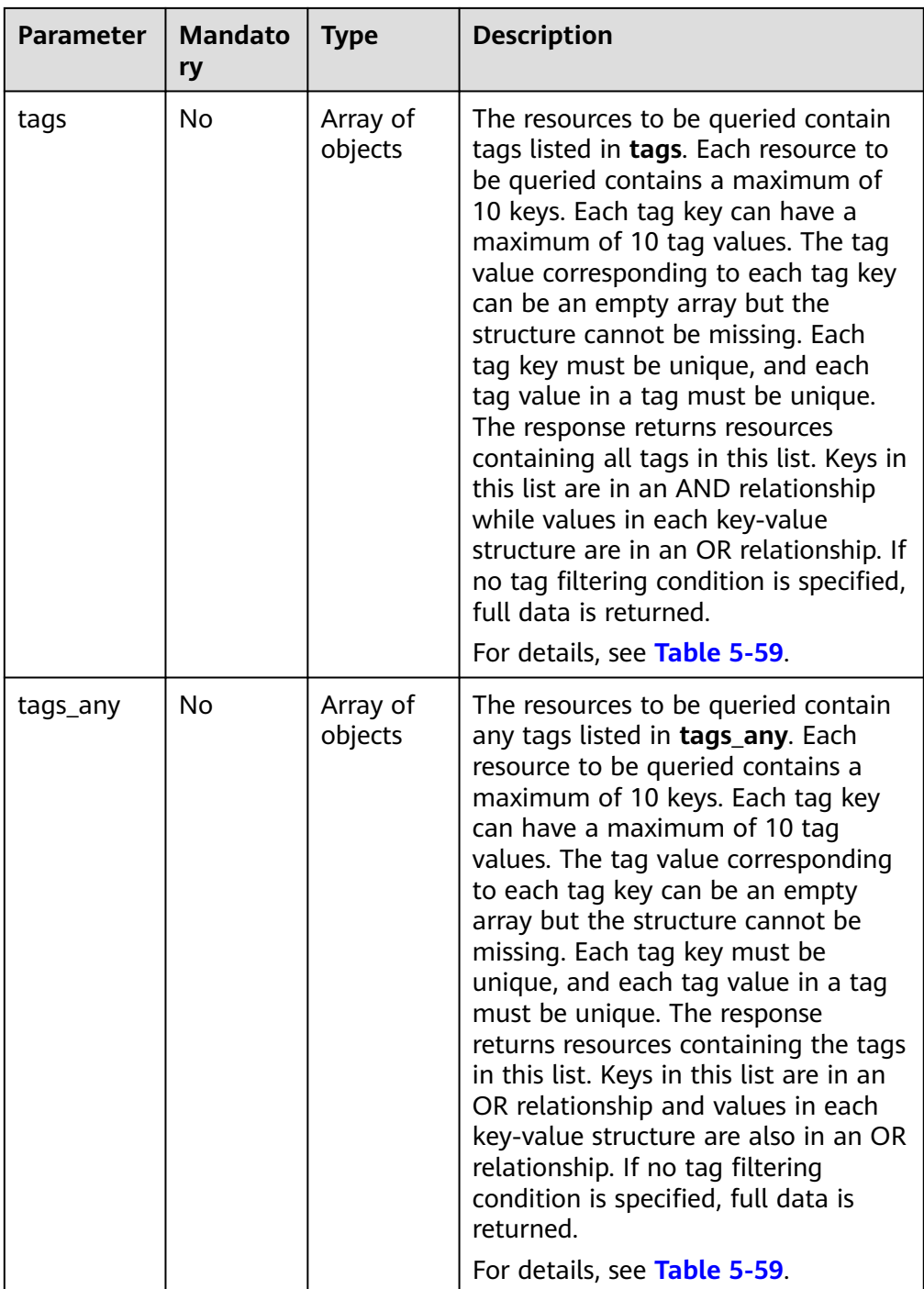

<span id="page-173-0"></span>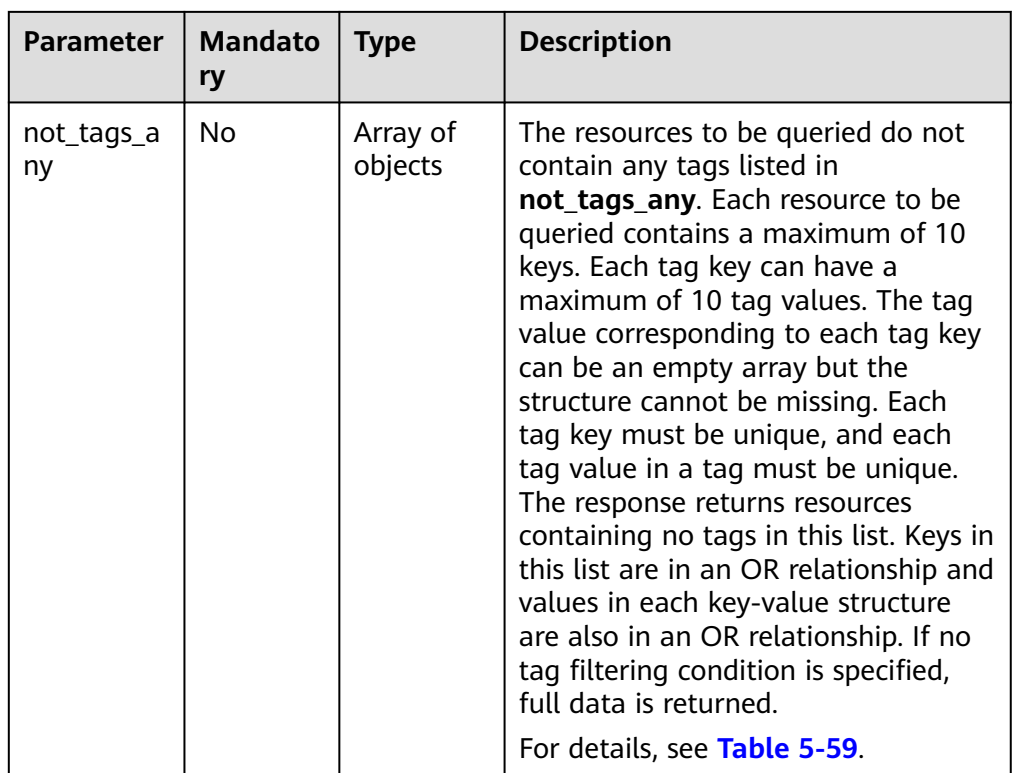

#### **Table 5-59 tag** field description

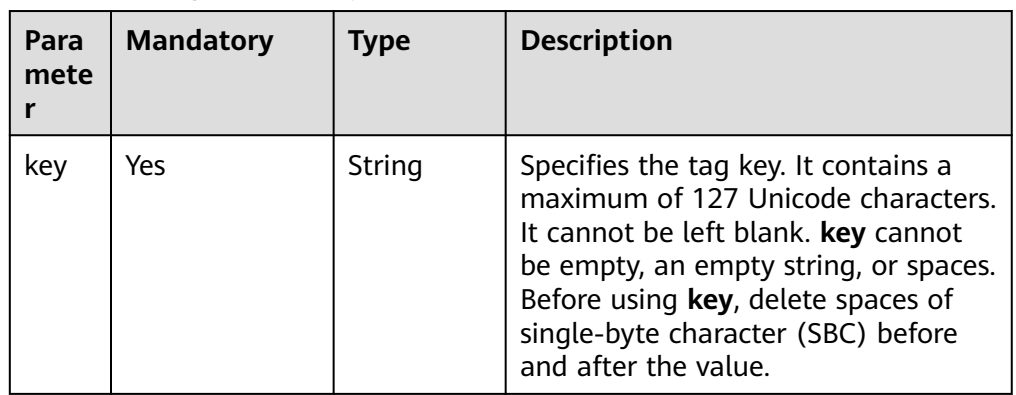

<span id="page-174-0"></span>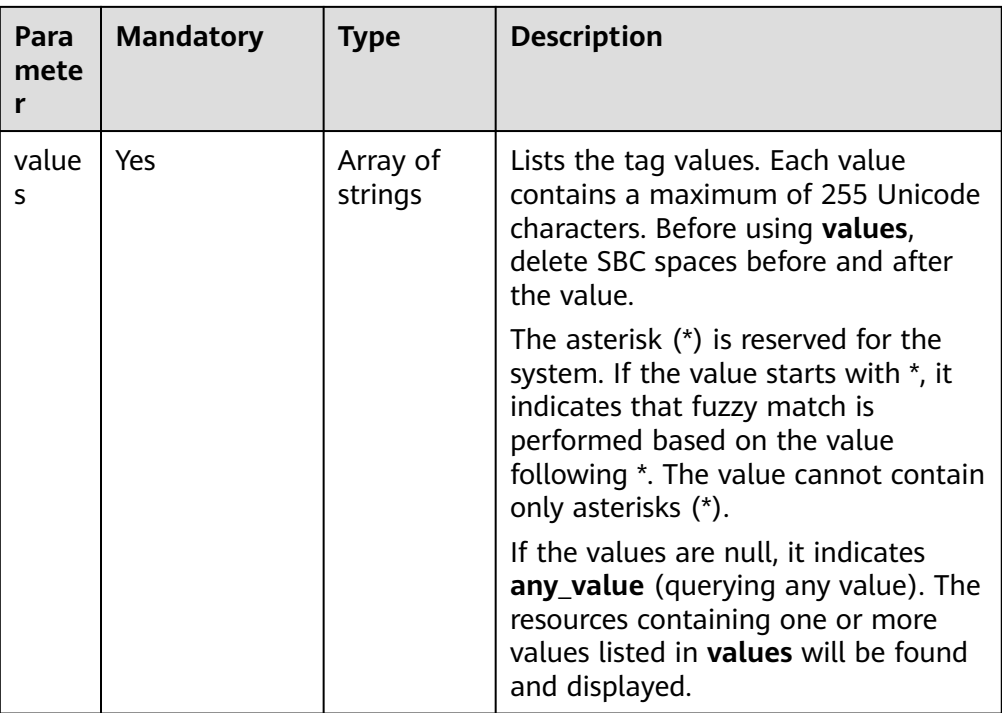

#### **Table 5-60** Description of the **match** field

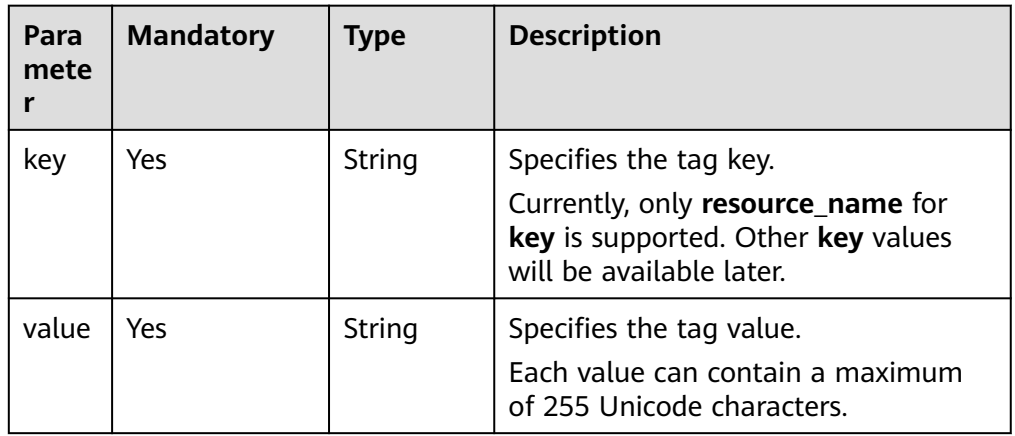

#### ● Sample request when **action** is set to **filter**

POST https://{Endpoint}/v1/{project\_id}/protected-instances/ resource\_instances/action {

```
 "offset": "100",
 "limit": "100",
 "action": "filter",
   "matches": [
      {
 "key": "resource_name",
 "value": "resource1"
     }
   ],
   "not_tags": [
      {
        "key": "key1",
        "values": [
```

```
 "*value1",
            "value2"
         ]
      }
   ],
   "tags": [
      {
         "key": "key1",
         "values": [
            "*value1",
            "value2"
         ]
      }
   ],
  -.<br>"tags_any": [
      {
         "key": "key1",
 "values": [
 "value1",
            "value2"
         ]
      }
   ],
   "not_tags_any": [
      {
         "key": "key1",
         "values": [
            "value1",
            "value2"
         ]
      }
   ]
```
}

#### ● Sample request when **action** is set to **count**

POST https://{Endpoint}/v1/{project\_id}/protected-instances/ resource\_instances/action {

```
 "action": "count",
 "not_tags": [
    {
       "key": "key1",
       "values": [
           "value1",
           "*value2"
       ]
   }
 ],
 "tags": [
    {
       "key": "key1",
       "values": [
           "value1",
           "value2"
       ]
    },
    {
       "key": "key2",
       "values": [
           "value1",
           "value2"
       ]
    }
 ],
 "tags_any": [
    {
       "key": "key1",
       "values": [
          "value1",
```

```
 "value2"
     \rightarrow ^{\rm J}\qquad \qquad \} ],
 "not_tags_any": [
\overline{\phantom{a}} "key": "key1",
 "values": [
 "value1",
             "value2"
         ]
      }
 ],
 "matches": [
\overline{\phantom{a}} "key": "resource_name",
 "value": "resource1"
      }
   ]
}
```
#### **Response**

● Parameter description

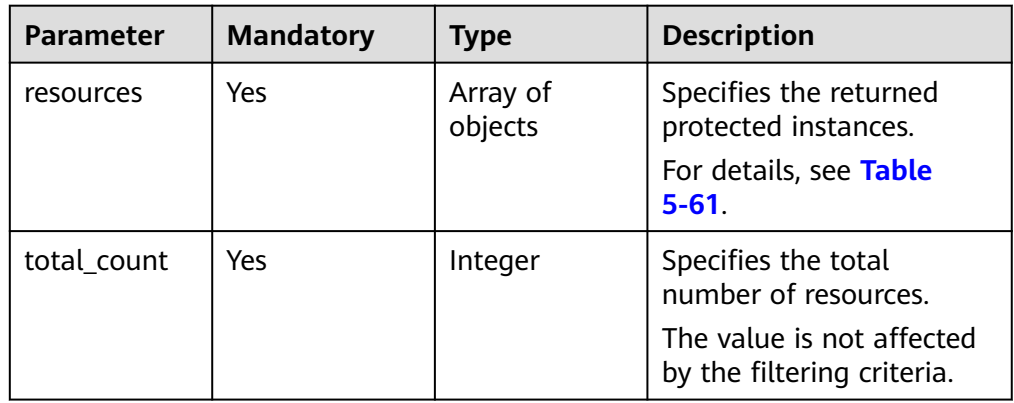

#### **Table 5-61** Description of field **resource**

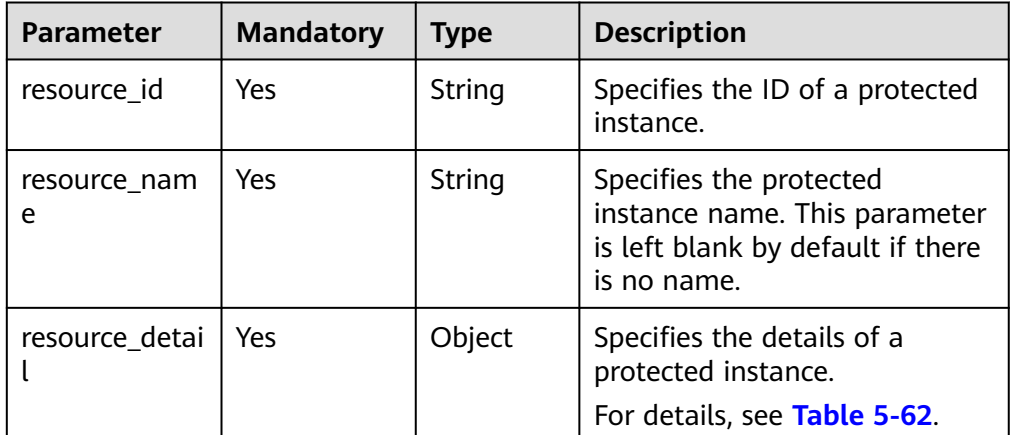

<span id="page-177-0"></span>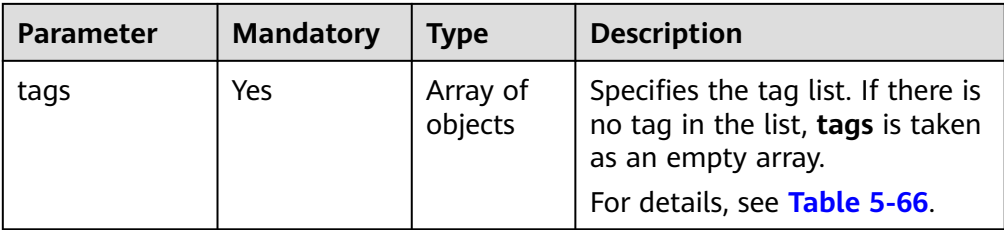

#### **Table 5-62 protected\_instances** field description

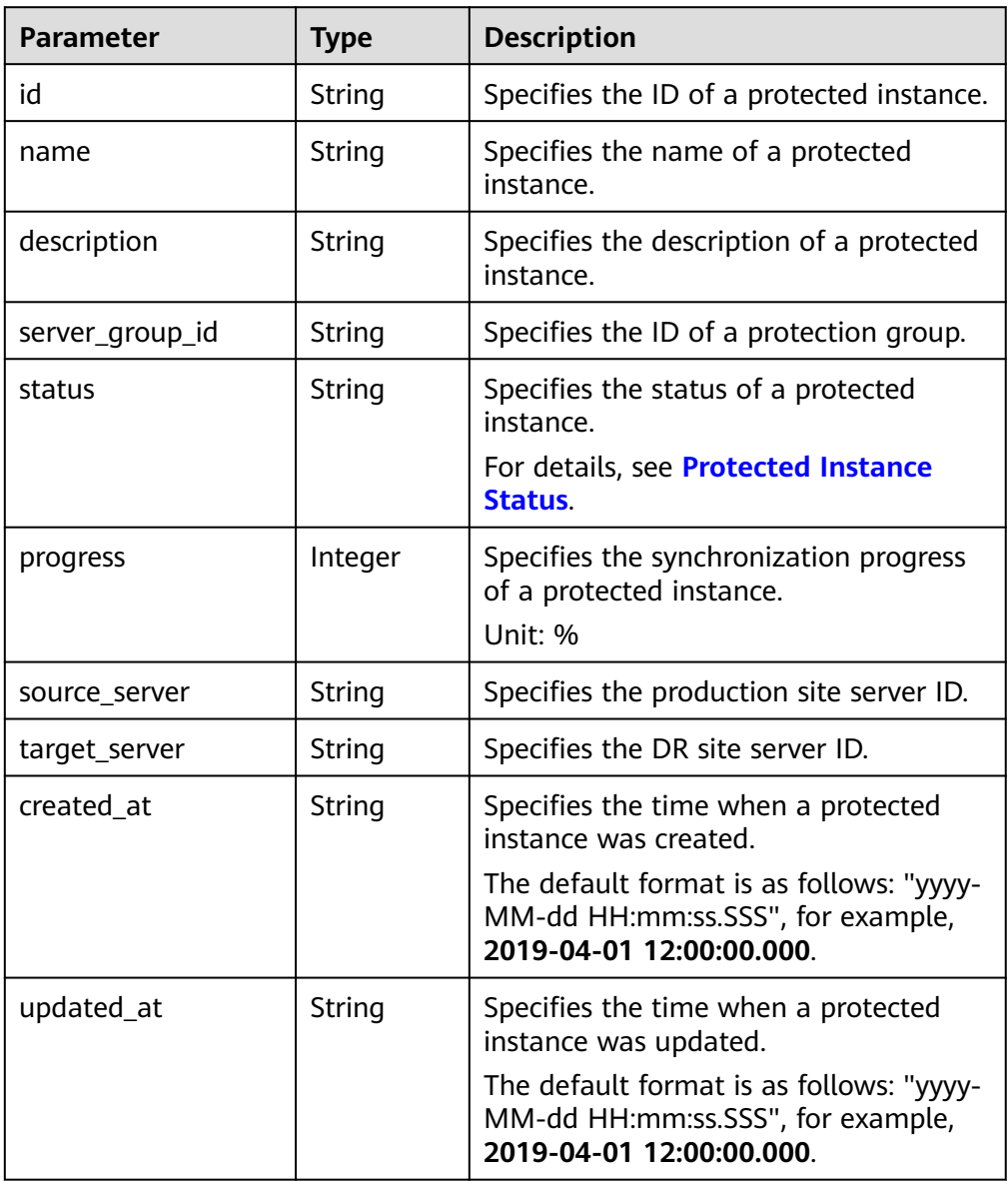

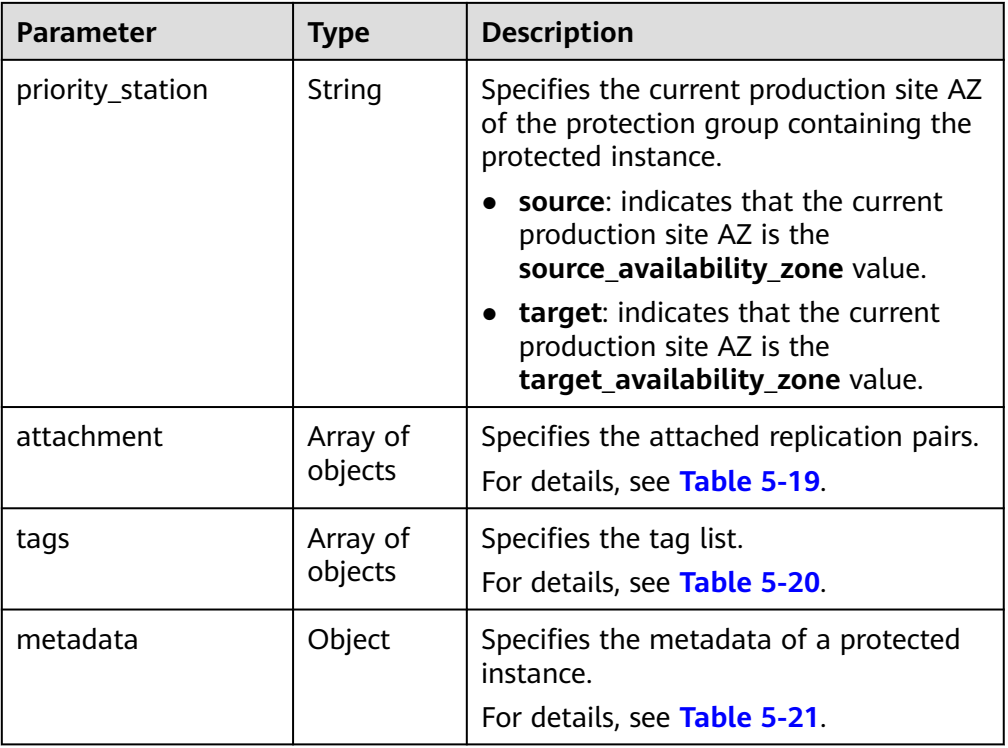

#### **Table 5-63 attachment** field description

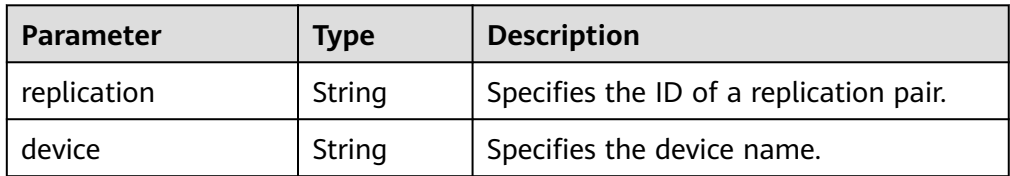

#### **Table 5-64 tags** field description

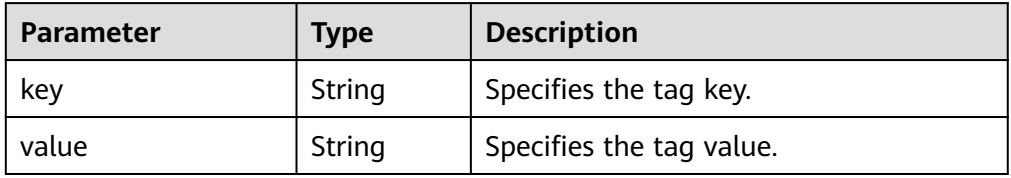

<span id="page-179-0"></span>**Table 5-65** Field **metadata** description

| <b>Parameter</b> | <b>Type</b> | <b>Description</b>                                   |
|------------------|-------------|------------------------------------------------------|
| __system__frozen | String      | Specifies whether the resource is<br>frozen.         |
|                  |             | true: indicates that the resource is<br>frozen.      |
|                  |             | Empty: indicates that the resource is<br>not frozen. |

#### **Table 5-66 resource\_tag** field description

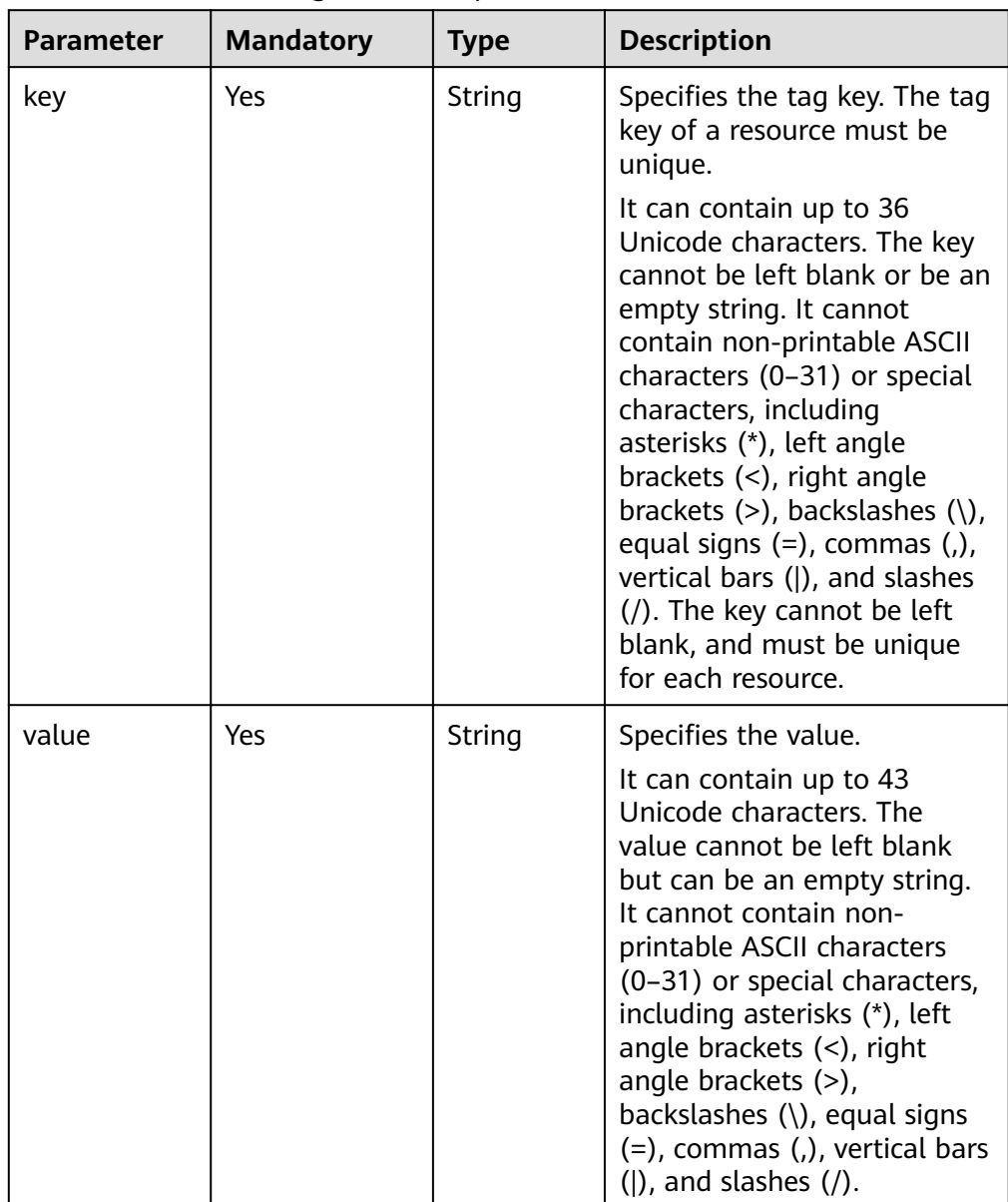

● Example response

Example response when **action** is set to **filter**
```
{
    "resources": [
       {
           "resource_id": "d5a00c87-6b82-414a-a09e-59c37fff44d0",
           "resource_name": "Protected-Instance-c801",
           "resource_detail": {
              "id": "d5a00c87-6b82-414a-a09e-59c37fff44d0",
              "name": "Protected-Instance-c801",
              "description": null,
              "server_group_id": "525fbd01-d4d1-44fc-b341-6d734bcce245",
 "status": "protected",
 "progress": 100,
 "source_server": "73aff1d7-48d2-494e-a9f1-a7d3ffad31ff",
 "target_server": "0f6bc56b-a3bb-4707-a4fb-ccd4db5fac59",
              "created_at": "2019-05-28 08:17:50.066",
              "updated_at": "2019-05-30 01:40:00.74",
              "priority_station": "source",
              "attachment": [
\left\{ \begin{array}{ccc} 0 & 0 & 0 \\ 0 & 0 & 0 \\ 0 & 0 & 0 \\ 0 & 0 & 0 \\ 0 & 0 & 0 \\ 0 & 0 & 0 \\ 0 & 0 & 0 \\ 0 & 0 & 0 \\ 0 & 0 & 0 \\ 0 & 0 & 0 \\ 0 & 0 & 0 \\ 0 & 0 & 0 \\ 0 & 0 & 0 \\ 0 & 0 & 0 & 0 \\ 0 & 0 & 0 & 0 \\ 0 & 0 & 0 & 0 \\ 0 & 0 & 0 & 0 & 0 \\ 0 & 0 & 0 & 0 & 0 \\ 0 & 0 & 0 & 0 & 0 \\ 0 & 0 & 0 & 0 "replication": "42e2016e-b96e-4f75-aa57-1377a9cb45e4",
                     "device": "/dev/vda"
                 }
              ],
              "tags": [
\{ "key": "GH1111113fffffKdddddd",
                     "value": "aaappppppppddddddd"
                 }
\qquad \qquad \Box "metadata": {}
           },
           "tags": [
              {
                 "key": "GH1111113fffffKdddddd",
                  "value": "aaappppppppddddddd"
              }
          ]
       }
    ],
     "total_count": 1
}
● Example response when action is set to count
{
    "total_count": 1000
```
#### **Returned Value**

● Normal

}

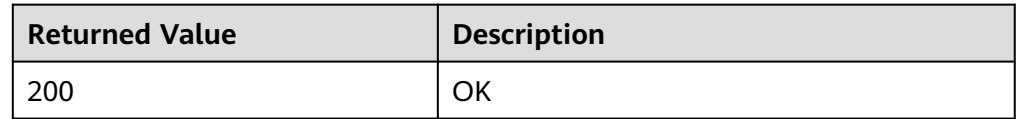

**Abnormal** 

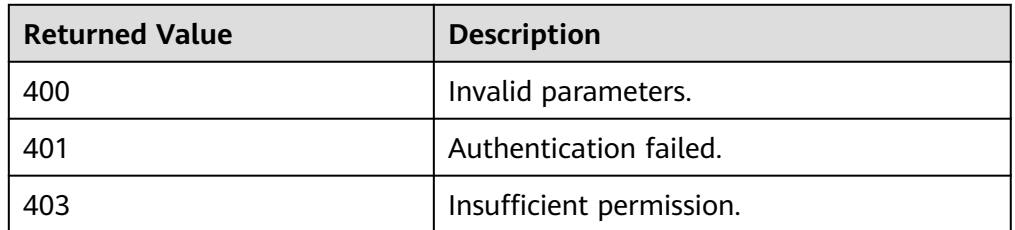

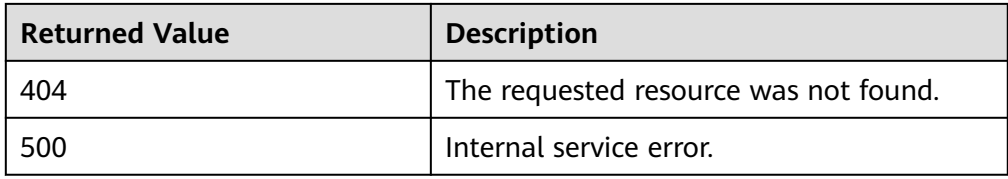

## **5.8.2 Adding Protected Instance Tags in Batches**

#### **Function**

This API is used to add protected instance tags for a specified protected instance in batches.

You can add a maximum of 10 tags to a protected instance.

This API is idempotent.

- If there are duplicate keys in the request body when you add tags, an error is reported.
- During tag creation, duplicate keys are not allowed. If a key exists in the database, its value will be overwritten.

#### **URI**

● URI format

POST /v1/{project id}/protected-instances/{protected instance id}/tags/action

- **Parameter Mandatory Type Description** project id  $\vert$  Yes  $\vert$  String  $\vert$  Specifies the project ID. For details about how to obtain the project ID, see **[Obtaining a](#page-243-0) [Project ID](#page-243-0)**. protected\_in stance id  $Yes$  String Specifies the ID of a protected instance. For details, see **[Querying](#page-81-0) [Protected Instances](#page-81-0)**.
- Parameter description

#### **Request**

Parameter description

| Param<br>eter | <b>Mandatory</b> | Type             | <b>Description</b>                                              |
|---------------|------------------|------------------|-----------------------------------------------------------------|
| action        | Yes              | String           | Identifies the operation. The<br>value can be create or delete. |
|               |                  |                  | create: indicates to create a<br>taq.                           |
| tags          | Yes              | Array of objects | Specifies the tag list.<br>For details, see Table 5-67.         |

**Table 5-67 resource\_tag** field description

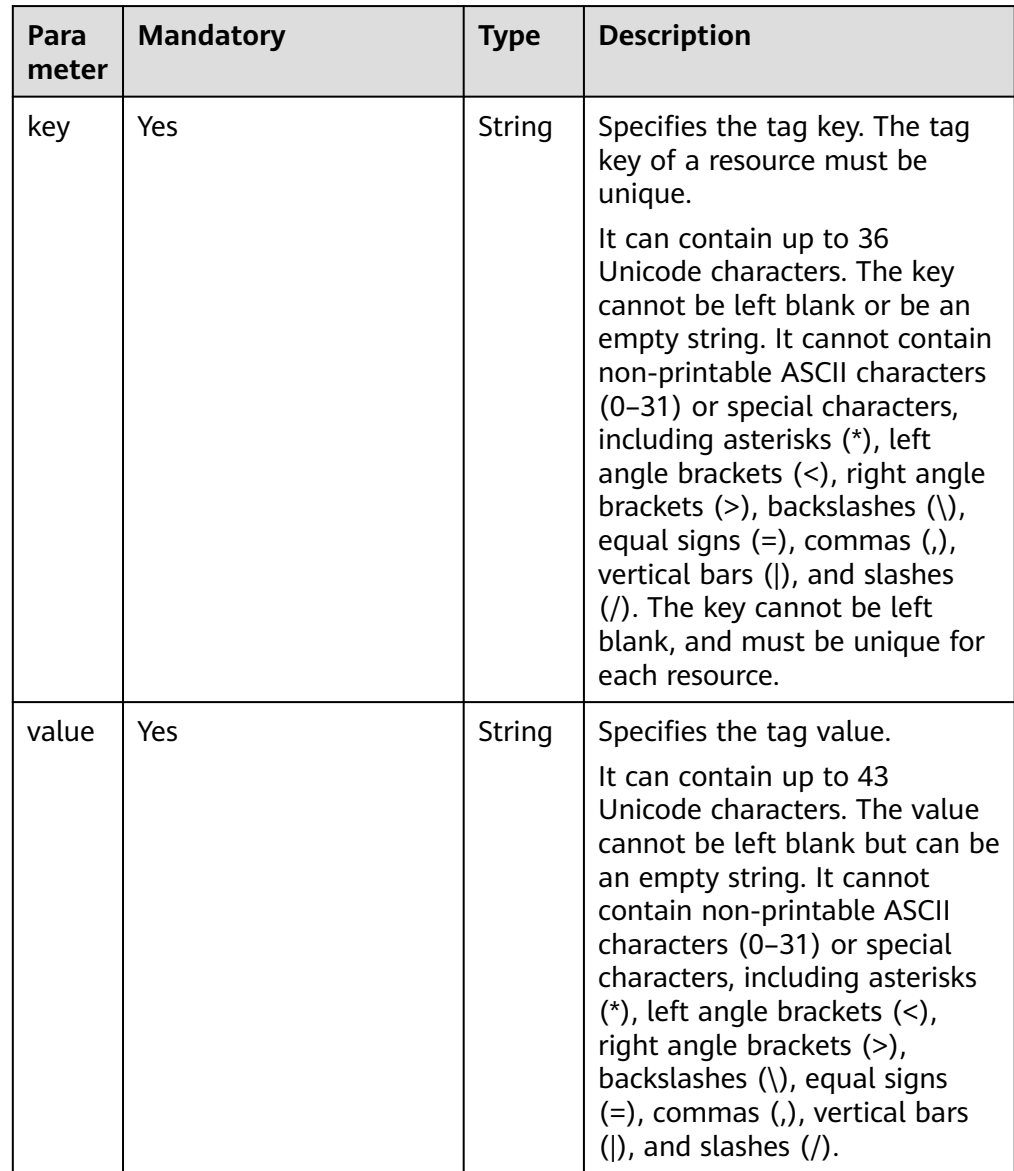

● Example request

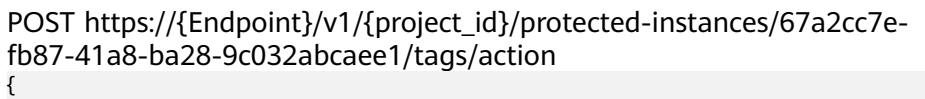

```
 "action": "create",
 "tags": [
    {
       "key": "key1",
        "value": "value1"
    },
    {
       "key": "key",
        "value": "value3"
    }
 ]
```
#### **Response**

Parameter description None

#### **Returned Value**

● Normal

}

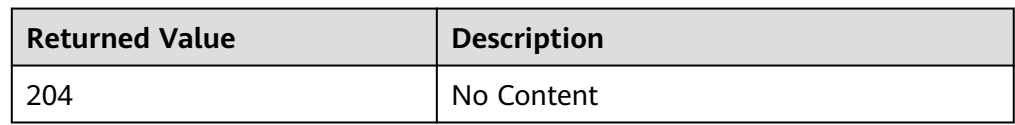

● Abnormal

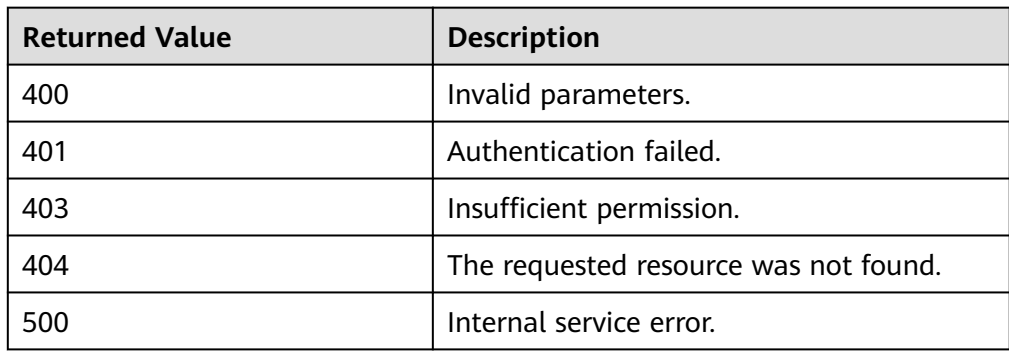

## **5.8.3 Deleting Protected Instance Tags in Batches**

#### **Function**

This API is used to delete protected instance tags for a specified protected instance in batches.

You can add a maximum of 10 tags to a protected instance.

This API is idempotent.

● During tag deletion, if some tags do not exist, the operation is considered to be successful by default. The character set of the tags will not be checked. When you delete tags, the tag structure cannot be missing, and the key cannot be left blank or be an empty string.

#### **URI**

● URI format

POST /v1/{project\_id}/protected-instances/{protected\_instance\_id}/tags/action ● Parameter description

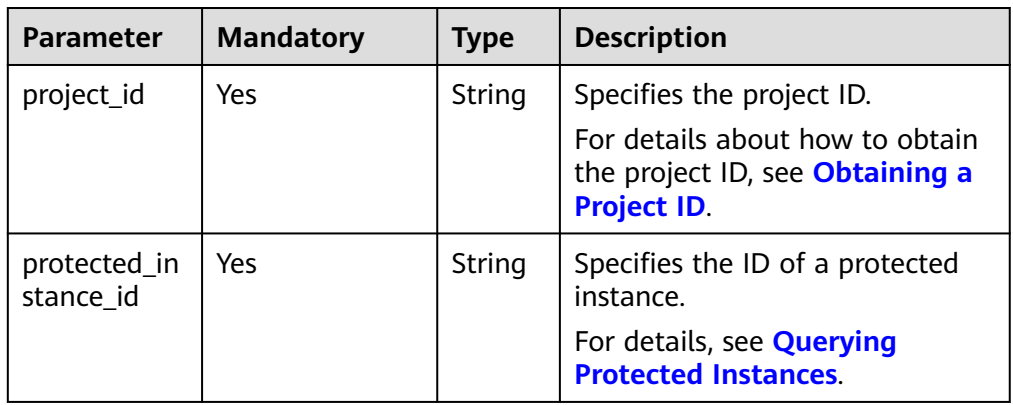

## **Request**

● Parameter description

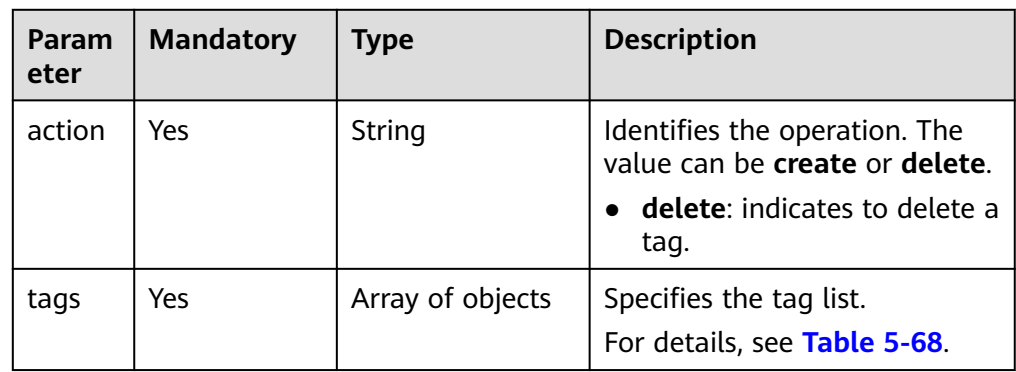

| Para<br>meter | <b>Mandatory</b> | <b>Type</b> | <b>Description</b>                                                                                                    |
|---------------|------------------|-------------|----------------------------------------------------------------------------------------------------|
| key           | Yes              | String      | Specifies the tag key. The tag key of<br>a resource must be unique.                                                                                                    |
|               |                  |             | It can contain up to 36 Unicode<br>characters. The key cannot be left<br>blank or be an empty string. It<br>cannot contain non-printable ASCII<br>characters (0-31) or special<br>characters, including asterisks (*),<br>left angle brackets $(\le)$ , right angle<br>brackets $(>)$ , backslashes $( \n)$ , equal<br>signs $(=)$ , commas $(,)$ , vertical bars<br>( ), and slashes (/). The key cannot<br>be left blank, and must be unique<br>for each resource.                                                                                                    |
| value         | <b>No</b>        | String      | Specifies the tag value.<br>The value contains a maximum of<br>43 Unicode characters. If value is<br>specified, tags are deleted by key<br>and value. If value is not specified,<br>tags are deleted by key. The value<br>cannot be left blank but can be an<br>empty string. It cannot contain non-<br>printable ASCII characters (0-31) or<br>special characters, including asterisks<br>$(*)$ , left angle brackets $(<)$ , right<br>angle brackets $(>)$ , backslashes $( \n\$ ),<br>equal signs $(=)$ , commas $(,)$ , vertical<br>bars ( $\vert$ ), and slashes ( $\vert$ ). |

<span id="page-185-0"></span>**Table 5-68 resource\_tag** field description

#### ● Example request

POST https://{Endpoint}/v1/{project\_id}/protected-instances/67a2cc7efb87-41a8-ba28-9c032abcaee1/tags/action

```
{
   "action": "delete",
   "tags": [
      {
         "key": "key1"
      },
      {
 "key": "key2",
 "value": "value3"
      }
   ]
```
**Response**

● Parameter description None

}

#### **Returned Values**

● Normal

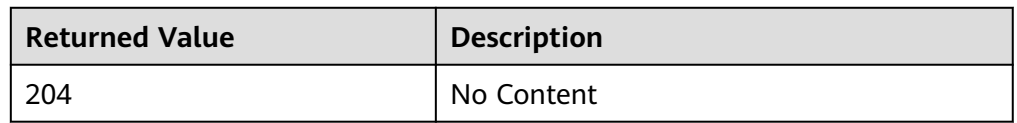

● Abnormal

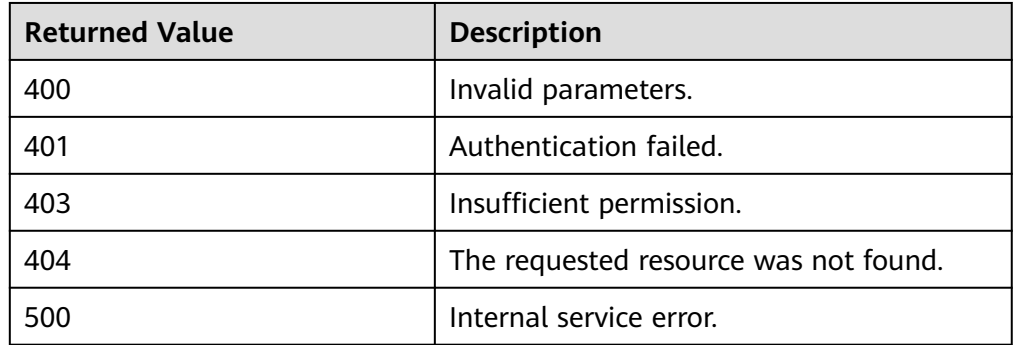

## **5.8.4 Adding a Protected Instance Tag**

#### **Function**

You can add a maximum of 10 tags to a protected instance.

This API is idempotent.

If a to-be-created tag has the same key as an existing tag, the tag will be created and overwrite the existing one.

#### **URI**

URI format

POST /v1/{project\_id}/protected-instances/{protected\_instance\_id}/tags

● Parameter description

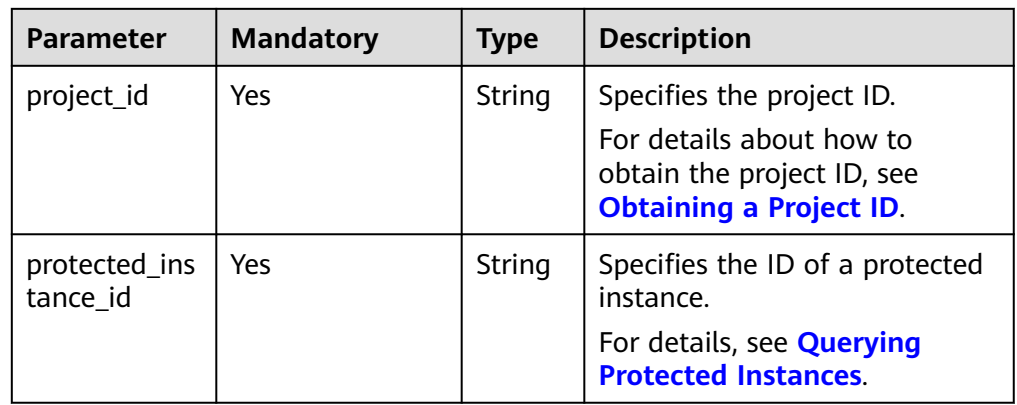

## **Request**

● Parameter description

| Para<br>mete | <b>Mandatory</b> | <b>Type</b> | <b>Description</b>                                             |
|--------------|------------------|-------------|----------------------------------------------------------------|
| taq          | Yes              | Object      | Specifies the tag to be added.<br>For details, see Table 5-69. |

**Table 5-69 tag** field description

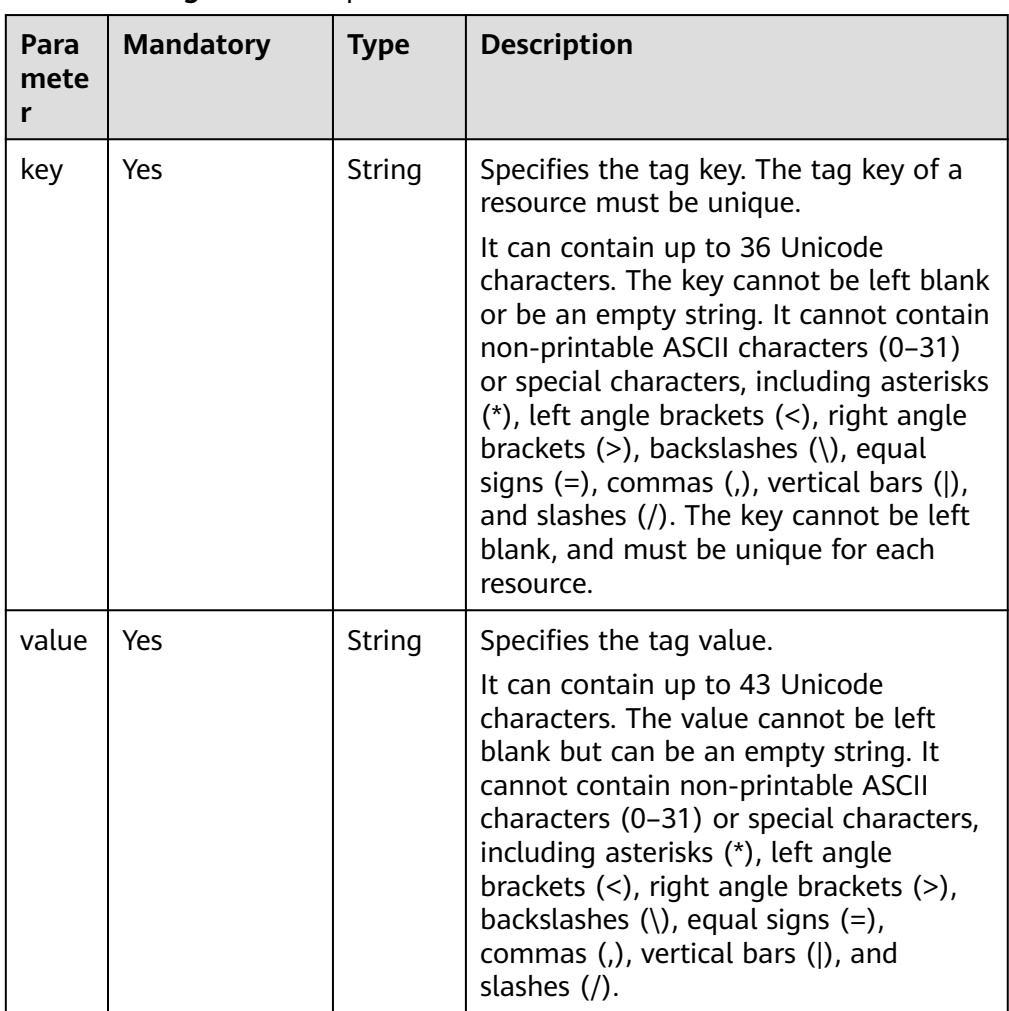

● Example request

}

POST https://{Endpoint}/v1/{project\_id}/protected-instances/67a2cc7efb87-41a8-ba28-9c032abcaee1/tags {

```
 "tag": {
 "key": "DEV",
     "value": "DEV1"
  }
```
#### **Response**

● Example response None

#### **Returned Value**

● Normal

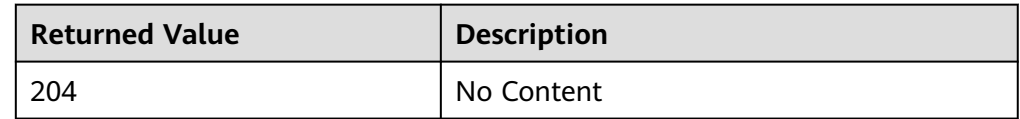

Abnormal

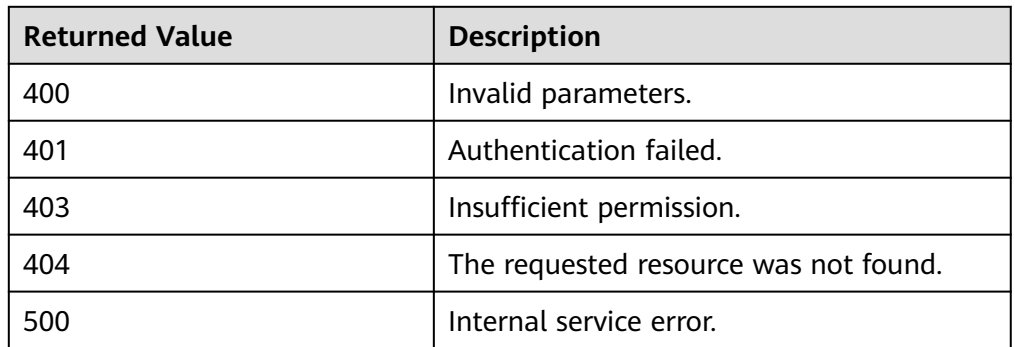

# **5.8.5 Deleting a Protected Instance Tag**

#### **Function**

This API is idempotent.

● During deletion, the tag character set is not verified. The URI must be encoded before the API is invoked. Other services need to decode the URI.

#### $\Box$  Note

Select a desired tool for URI encoding.

● The tag key cannot be left blank or be an empty string. If the key of the tag to be deleted does not exist, 404 will be returned.

#### **URI**

- URI format DELETE /v1/{project\_id}/protected-instances/{protected\_instance\_id}/tags/ {key}
- Parameter description

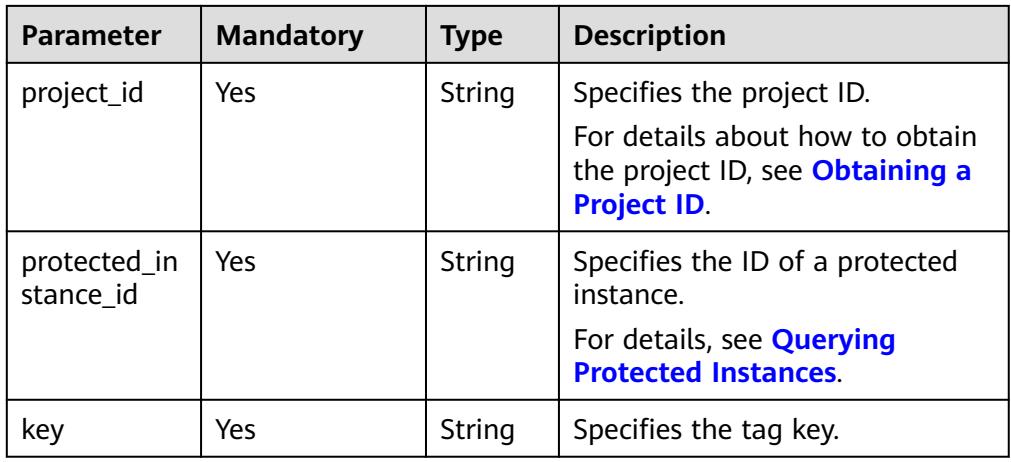

#### **Request**

- Request parameters None
- Example request DELETE https://{Endpoint}/v1/{project\_id}/protected-instances/67a2cc7efb87-41a8-ba28-9c032abcaee1/tags/DEV

#### **Response**

- Response parameter None
- Example response None

#### **Returned Value**

● Normal

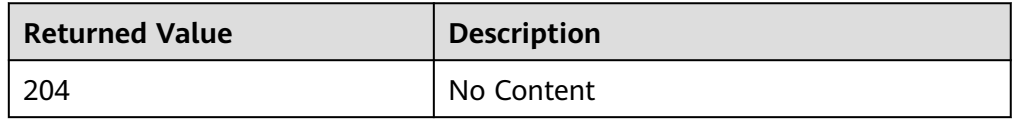

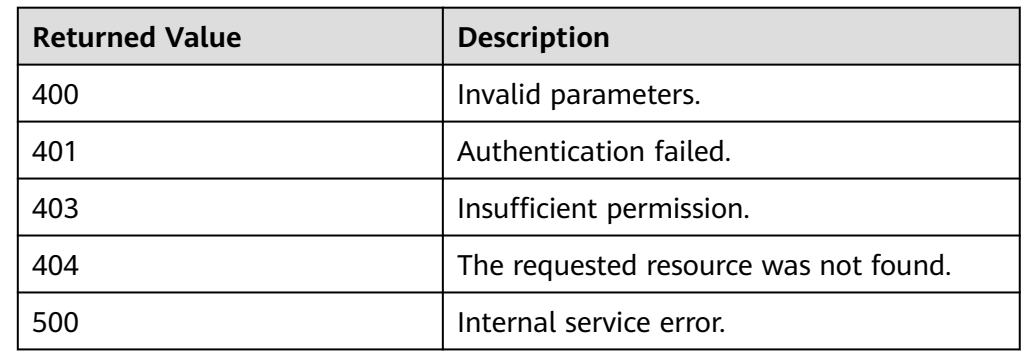

# **5.8.6 Querying a Protected Instance Tag**

## **Function**

This API is used to query tags of a specified protected instance.

#### **URI**

- URI format GET /v1/{project\_id}/protected-instances/{protected\_instance\_id}/tags
- Parameter description

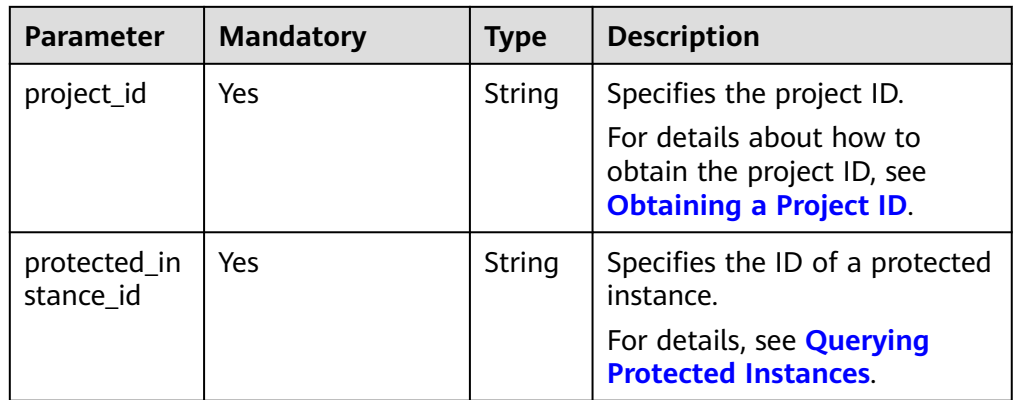

#### **Request**

- Request parameters None
- Example request GET https://{Endpoint}/v1/{project\_id}/protected-instances/ 50f5091e-9e9e-473c-a932-2a2cbcbeb1ff/tags

#### **Response**

● Parameter description

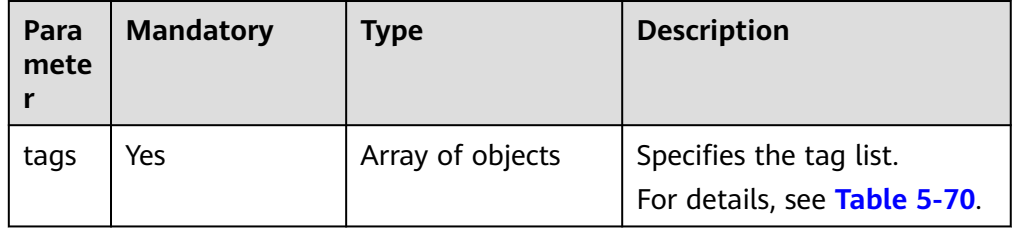

| Para<br>mete<br>r | <b>Mandatory</b> | <b>Type</b> | <b>Description</b>                                                                                                    |
|-------------------|------------------|-------------|----------------------------------------------------------------------------------------------------|
| key               | Yes              | String      | Specifies the tag key. The tag key of a<br>resource must be unique.<br>It can contain up to 36 Unicode<br>characters. The key cannot be left<br>blank or be an empty string. It cannot<br>contain non-printable ASCII characters<br>(0-31) or special characters, including<br>asterisks $(*)$ , left angle brackets $(\le)$ ,<br>right angle brackets (>), backslashes<br>$\langle \langle \rangle$ , equal signs $(=)$ , commas $\langle \rangle$ ,<br>vertical bars ( $\vert$ ), and slashes ( $\vert$ ). The<br>key cannot be left blank, and must be<br>unique for each resource. |
| value             | Yes              | String      | Specifies the tag value.<br>It can contain up to 43 Unicode<br>characters. The value cannot be left<br>blank but can be an empty string. It<br>cannot contain non-printable ASCII<br>characters (0-31) or special<br>characters, including asterisks (*), left<br>angle brackets $(\le)$ , right angle<br>brackets $(>)$ , backslashes $( \rangle )$ , equal<br>signs $(=)$ , commas $(,)$ , vertical bars $( )$ ,<br>and slashes $\left(\frac{1}{2}\right)$ .                                                                                                    |

<span id="page-191-0"></span>**Table 5-70 resource\_tag** field description

● Example response

```
{
   "tags": [
     {
 "key": "key1",
 "value": "value1"
     },
     {
 "key": "key2",
 "value": "value3"
     }
 \, ]
}
```
#### **Returned Value**

● Normal

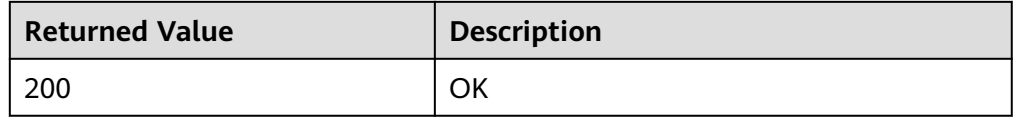

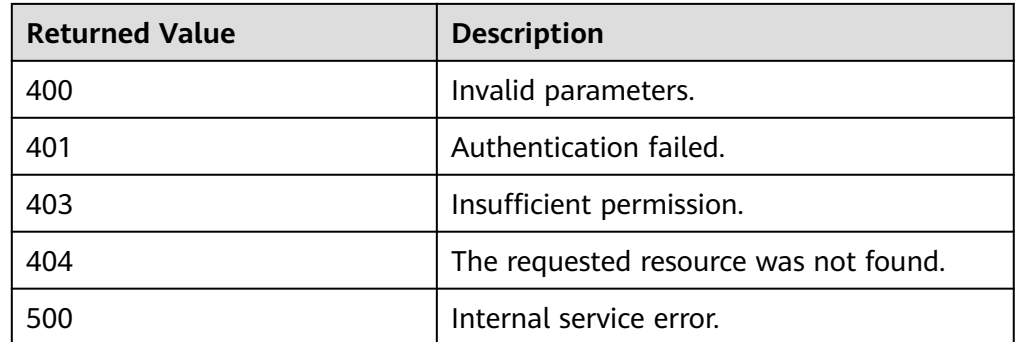

## **5.8.7 Querying Tags of All Protected Instances in a Specified Project**

#### **Function**

This API is used to query all resource tags of a protected instance in a specified project.

#### **URI**

- URI format GET /v1/{project\_id}/protected-instances/tags
- Parameter description

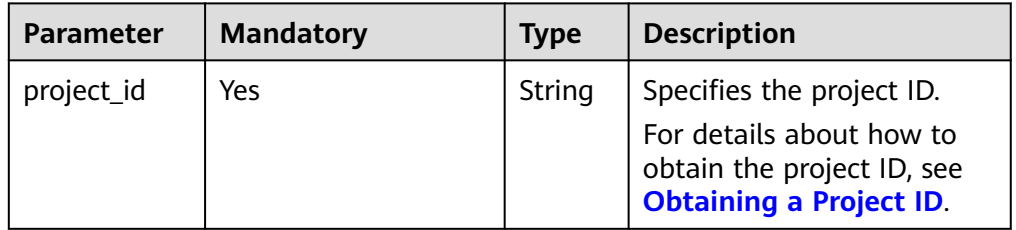

#### **Request**

- Request parameters None
- **Example request** GET https://{Endpoint}/v1/{project\_id}/protected-instances/tags

#### **Response**

Parameter description

| Para<br>mete | <b>Mandatory</b> | <b>Type</b>         | <b>Description</b>                                      |
|--------------|------------------|---------------------|---------------------------------------------------------|
| tags         | Yes              | Array of<br>objects | Specifies the tag list.<br>For details, see Table 5-71. |

**Table 5-71** Data structure of the **tag** field

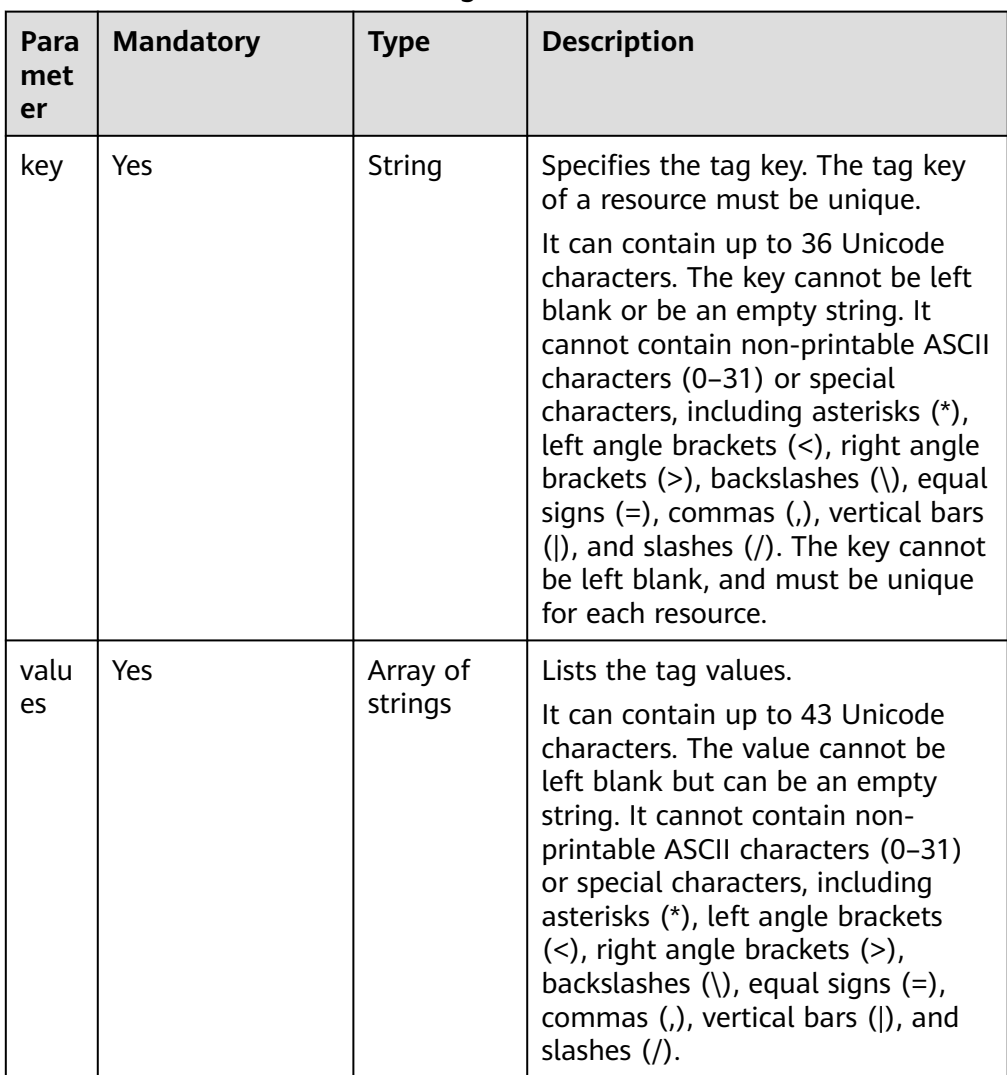

● Example response

{

```
 "tags": [
      {
 "key": "key1",
 "values": [
            "value1",
            "value2"
        ]
 },
\overline{\phantom{a}} "key": "key2",
```
## <span id="page-194-0"></span>**Returned Value**

● Normal

}

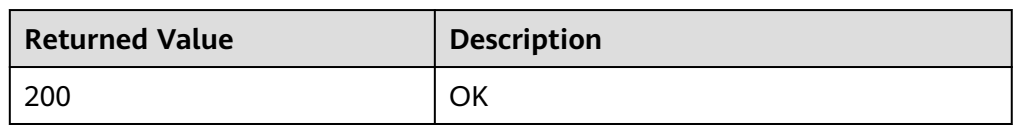

● Abnormal

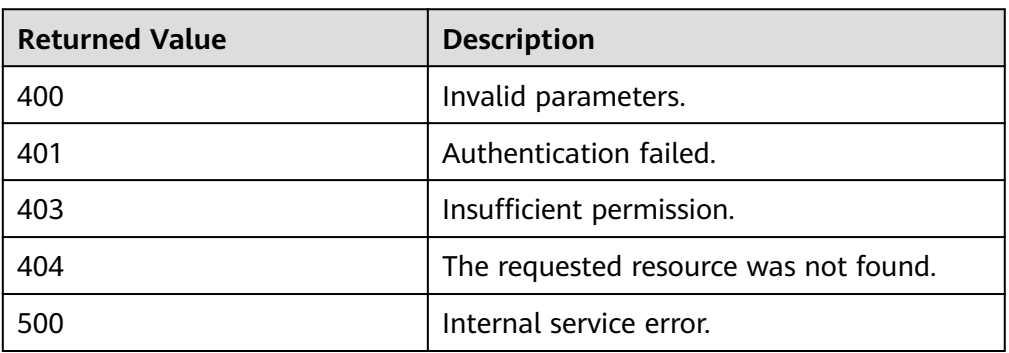

# **5.9 Task Center**

You can use the APIs described in this section to query failed tasks of the protection group level, and the failed tasks in a protection group.

# **5.9.1 Querying Failed Tasks**

#### **Function**

This API is used to query failed tasks of all protection groups or failed tasks in a specified protection group.

## **Constraints and Limitations**

None

**URI**

- URI format
	- GET /v1/{project\_id}/task-center/failure-jobs
- Parameter description

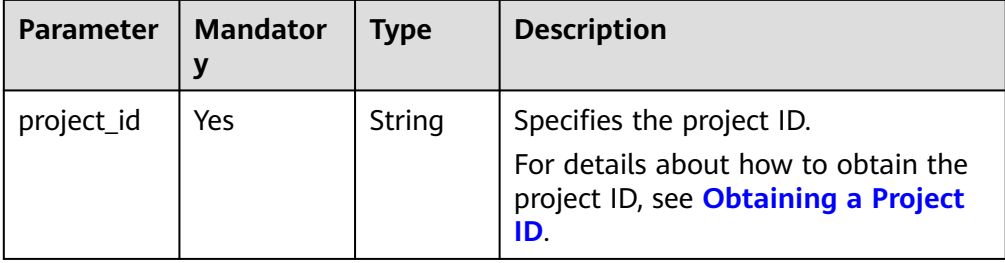

#### ● **Request filter** field description

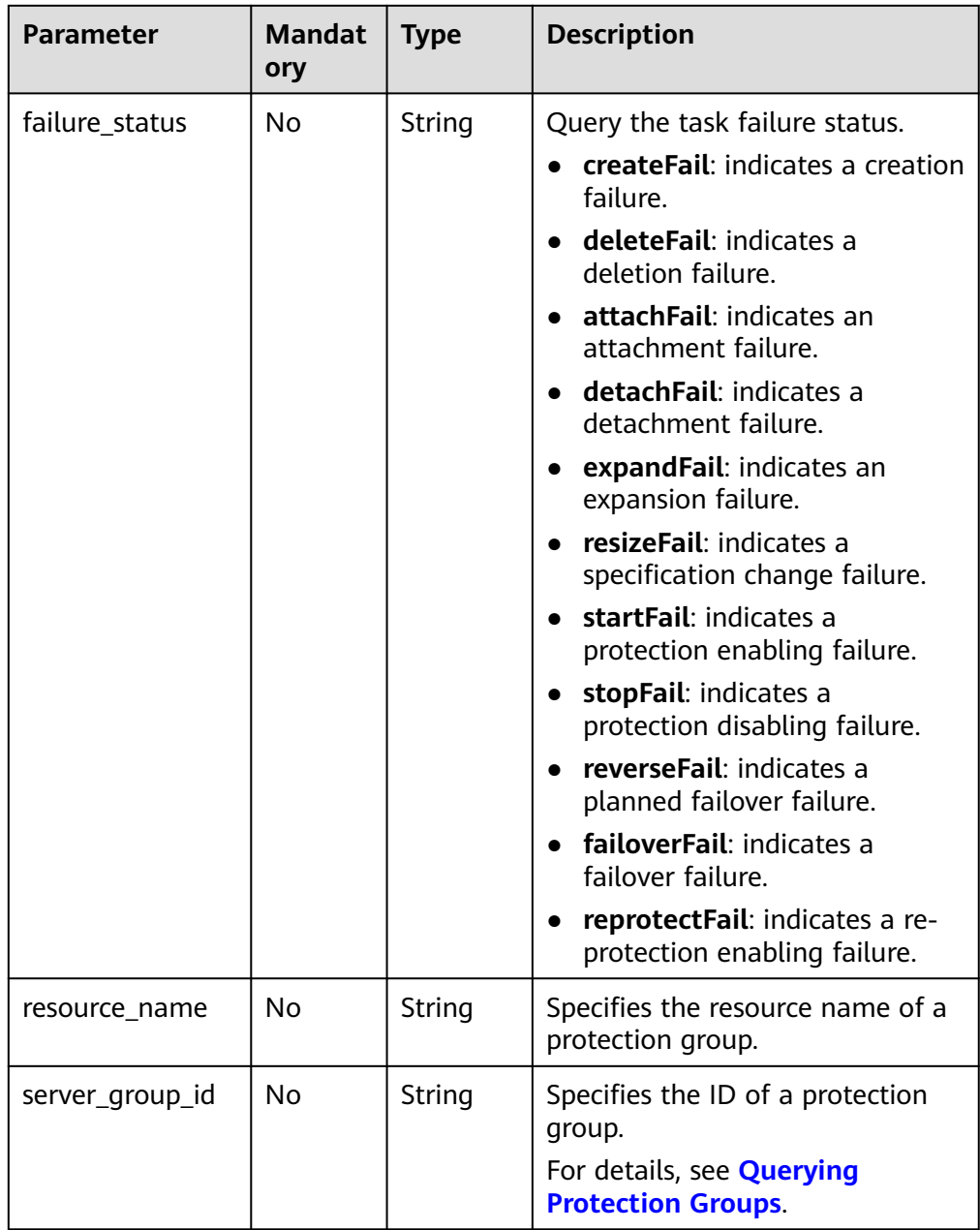

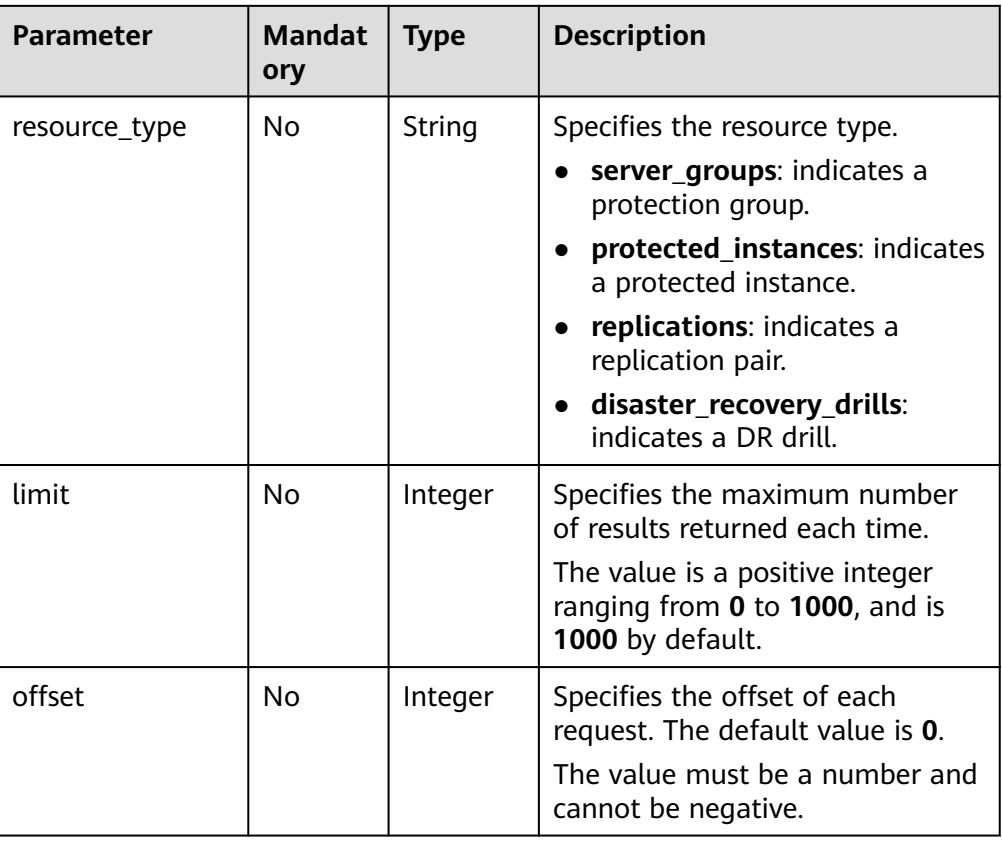

#### **Request**

- Request parameters None
- Example request

GET https://{Endpoint}/v1/{project\_id}/task-center/failure-jobs GET https://{Endpoint}/v1/{project\_id}/task-center/failure-jobs?

#### $\Box$  Note

server\_group\_id=XXXXX

- If you do not specify **filter** in the request, the system displays failed tasks of the protection group level, such as failed protection group creation or deletion tasks.
- To query failed tasks in a protection group, specify **server\_group\_id** in **filter**.

#### **Response**

Parameter description

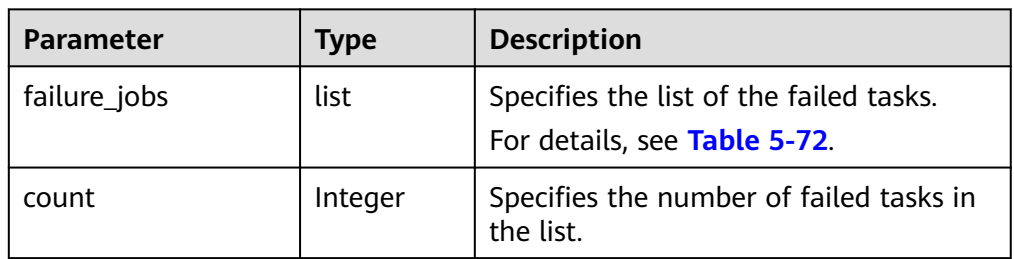

| <b>Parameter</b> | <b>Type</b>   | <b>Description</b>                                                          |
|------------------|---------------|-----------------------------------------------------------------------------|
| job_status       | String        | Specifies the task status.<br>The value can be FAIL only in current         |
|                  |               | version.                                                                    |
|                  |               | • FAIL: The task failed.                                                    |
| resource_id      | <b>String</b> | Specifies the resource ID.                                                  |
| resource_name    | String        | Specifies the resource name.                                                |
| resource_type    | String        | Specifies the resource type.                                                |
|                  |               | server_groups: indicates a<br>protection group.                             |
|                  |               | protected_instances: indicates a<br>$\bullet$<br>protected instance.        |
|                  |               | replications: indicates a replication<br>$\bullet$<br>pair.                 |
|                  |               | · disaster_recovery_drills: indicates a<br>DR drill.                        |
| failure_status   | String        | Specifies the failed task status.                                           |
|                  |               | createFail: indicates a creation<br>failure.                                |
|                  |               | deleteFail: indicates a deletion<br>failure.                                |
|                  |               | attachFail: indicates an attachment<br>$\bullet$<br>failure.                |
|                  |               | detachFail: indicates a detachment<br>$\bullet$<br>failure.                 |
|                  |               | expandFail: indicates an expansion<br>$\bullet$<br>failure.                 |
|                  |               | resizeFail: indicates a specification<br>change failure.                    |
|                  |               | • startFail: indicates a protection<br>enabling failure.                    |
|                  |               | • stopFail: indicates a protection<br>disabling failure.                    |
|                  |               | • reverseFail: indicates a planned<br>failover failure.                     |
|                  |               | • failoverFail: indicates a failover<br>failure.                            |
|                  |               | reprotectFail: indicates a re-<br>$\bullet$<br>protection enabling failure. |

<span id="page-197-0"></span>**Table 5-72 failure\_jobs** field description

| <b>Parameter</b> | <b>Type</b> | <b>Description</b>                                                                                                    |
|------------------|-------------|----------------------------------------------------------------------------------------------------|
| job_id           | String      | Specifies the task ID.                                                                                                    |
|                  |             | This is a returned parameter when the<br>asynchronous API command is issued<br>successfully. For details about the task<br>execution result, see the description in<br><b>Querying the Job Status.</b> |
| job_type         | String      | Specifies the task name.                                                                                                    |
| begin_time       | String      | Specifies the task operation time.                                                                                                    |
|                  |             | The default format is as follows: "yyyy-<br>MM-ddTHH:mm:ss.SSSZ", for example,<br>2019-04-01T12:00:00.000Z                                                                                             |
| error_code       | String      | Specifies the error code for a failed<br>task.                                                                                                    |
| fail reason      | String      | Specifies the task failure cause.                                                                                                    |

Example response

```
{
   "count": 2,
   "failure_jobs": [
      {
         "job_status": "FAIL",
         "resource_id": "17984002-ad8a-438b-8ba6-b850224634c5",
 "resource_name": "Protected-Instance-ab14",
 "resource_type": "protectedInstance",
 "failure_status": "createFail",
         "job_id": "ff808082686f229a0168707beaab014e",
         "job_type": "createProtectedInstance",
         "begin_time": "2019-01-21T12:56:35.754Z",
         "error_code": "EVS.2024",
        "fail_reason": "SdrsGenerateNativeServerParamsTask-fail:volume is error!"
      },
      {
 "job_status": "FAIL",
 "resource_id": "897f57b2-6e94-4179-b414-9532726c59f2",
         "resource_name": "Protected-Instance-5e2e",
         "resource_type": "protectedInstance",
         "failure_status": "createFail",
         "job_id": "ff808082686f229a0168707b9be9013e",
         "job_type": "createProtectedInstance",
 "begin_time": "2019-01-21T12:56:15.591Z",
 "error_code": "EVS.2024",
         "fail_reason": "SdrsGenerateNativeServerParamsTask-fail:volume is error!"
      }
   ]
}
Or
{ 
     "error": { 
        "message": "XXXX", 
        "code": "XXX" 
    } 
  }
```
In this example, **error** represents a general error, including **badrequest** (shown below) and **itemNotFound**.

```
{ 
 "badrequest": { 
 "message": "XXXX", 
 "code": "XXX" 
    } 
 }
```
## **Returned Value**

● Normal

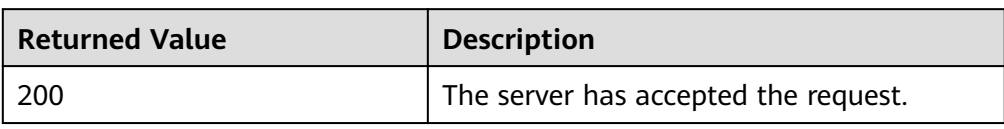

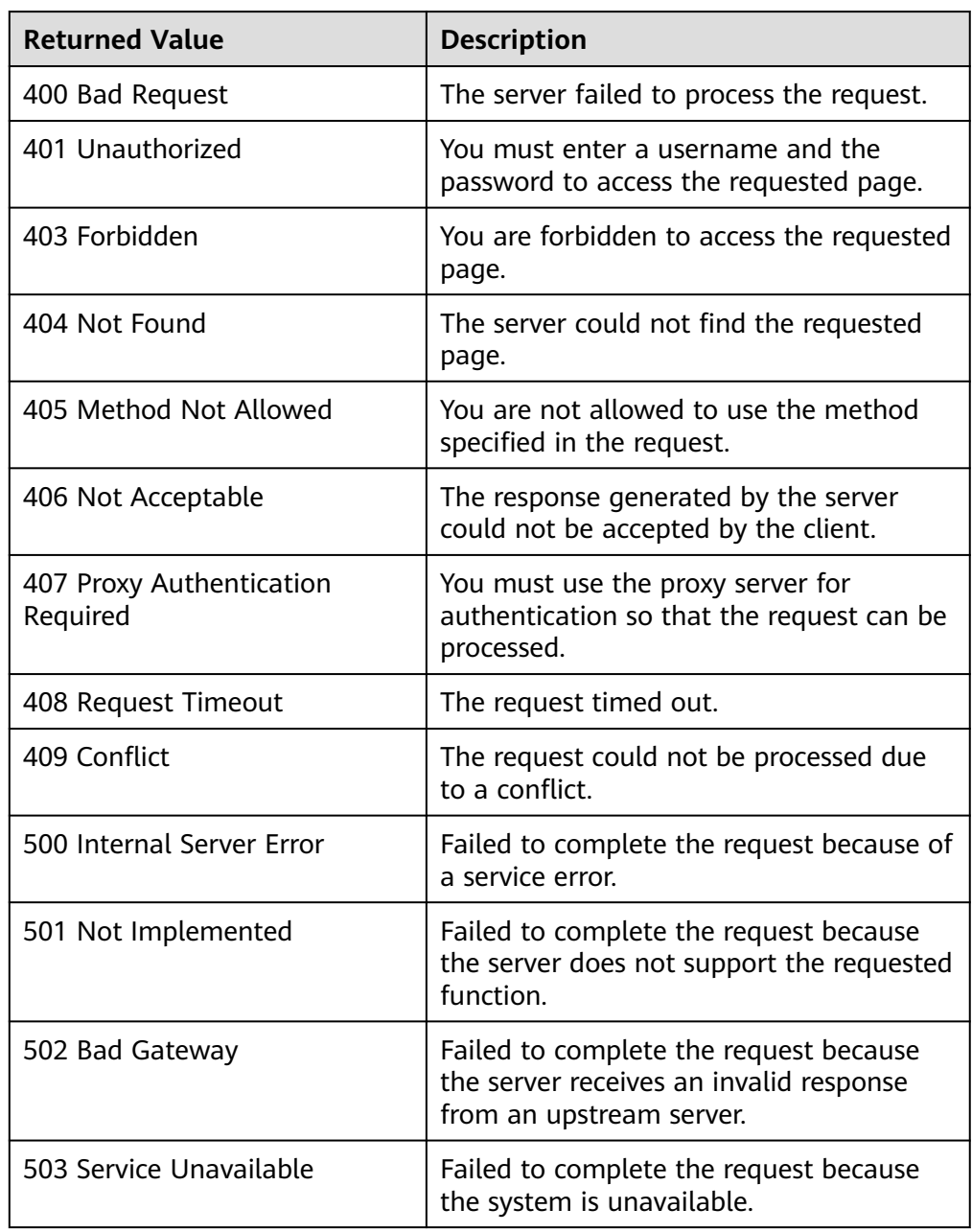

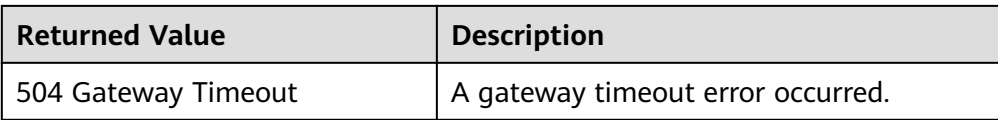

# **5.9.2 Deleting a Failed Task**

#### **Function**

This API is used to delete a failed task.

#### **Constraints and Limitations**

None

#### **URI**

● URI format

DELETE /v1/{project\_id}/task-center/failure-jobs/{failure\_job\_id}

Parameter description

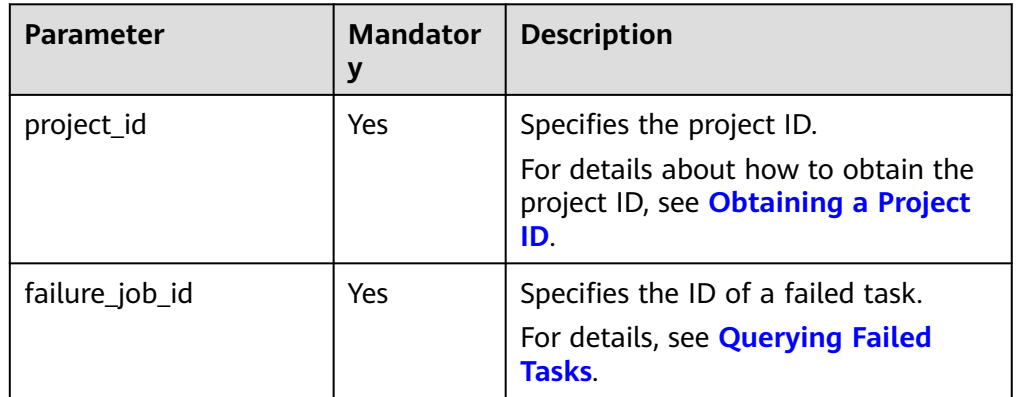

#### **Request**

- Request parameters None
	- **Example request** DELETE https://{Endpoint}/v1/{project\_id}/task-center/failure-jobs/ 897f57b2-6e94-4179-b414-9532726c59f2

#### **Response**

None

#### **Returned Value**

● Normal

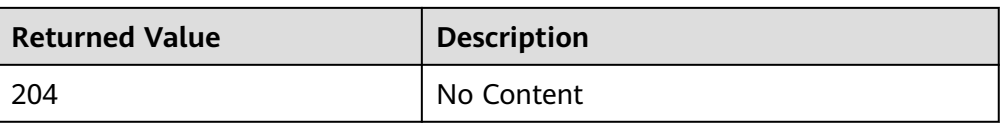

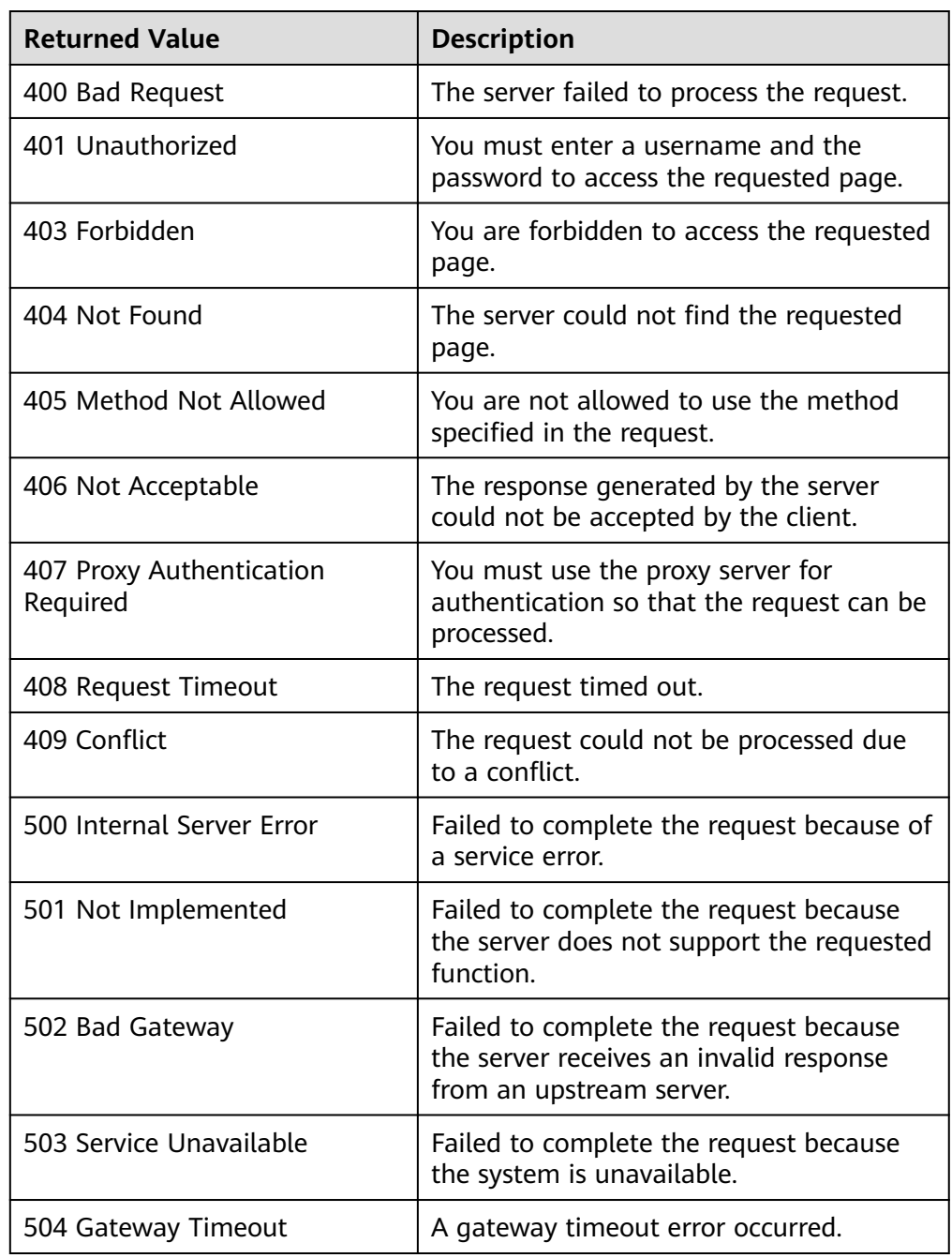

# **5.9.3 Deleting All Failed Tasks of All Protection Groups**

## **Function**

This API is used to delete all the failed tasks of the protection group level, such as failed protection group creation or deletion tasks.

#### **URI**

● URI format

DELETE /v1/{project\_id}/task-center/failure-jobs/batch

● Parameter description

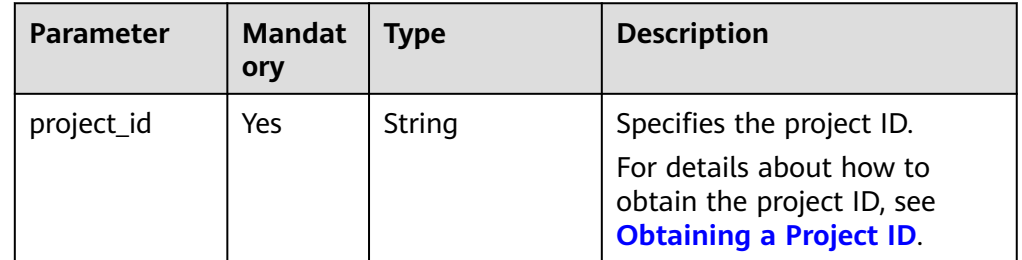

#### **Request**

- Request parameters None
- Example request DELETE https://{Endpoint}/v1/{project\_id}/task-center/failure-jobs/batch

#### **Response**

None

#### **Returned Value**

● Normal

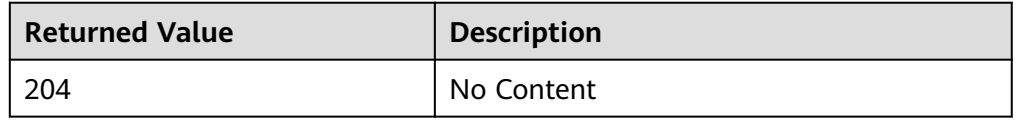

#### Abnormal

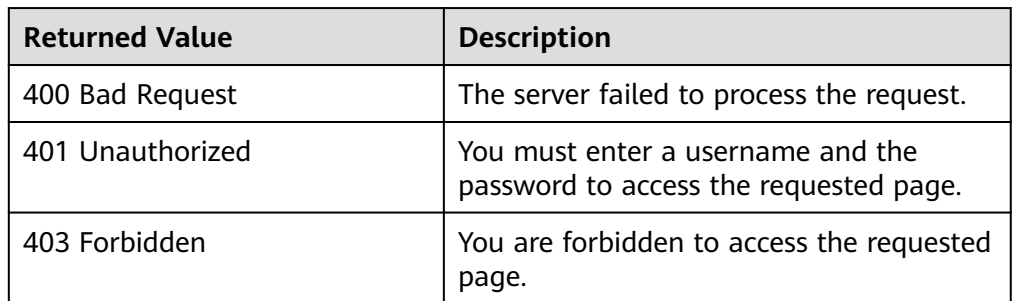

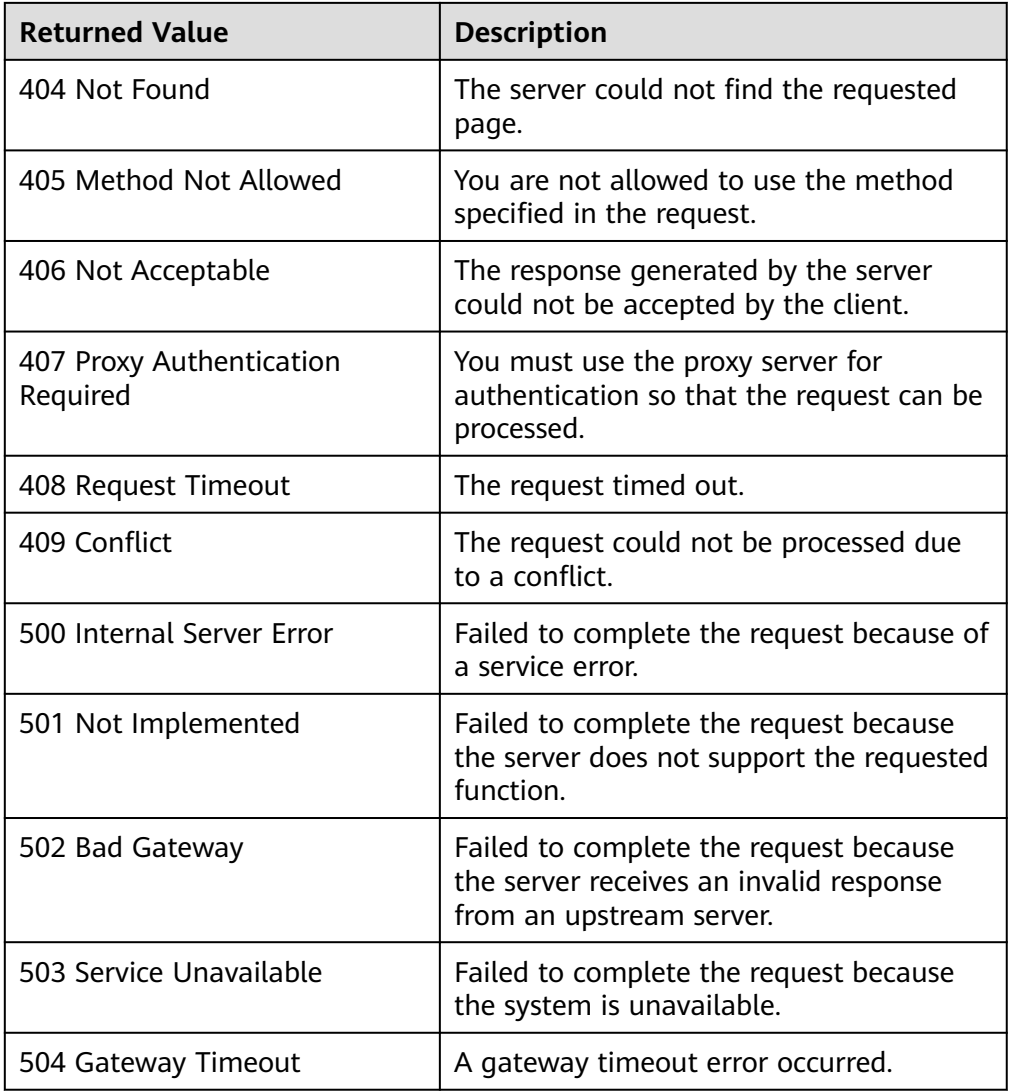

# **5.9.4 Deleting All Failed Tasks of a Protection Group**

## **Function**

This API is used to delete failed tasks in a protection group, such as failed protected instance creation or deletion tasks, and failed replication pair creation and deletion tasks.

## **Constraints and Limitations**

● None

**URI**

- URI format DELETE /v1/{project\_id}/task-center/{server\_group\_id}/failure-jobs/batch
- Parameter description

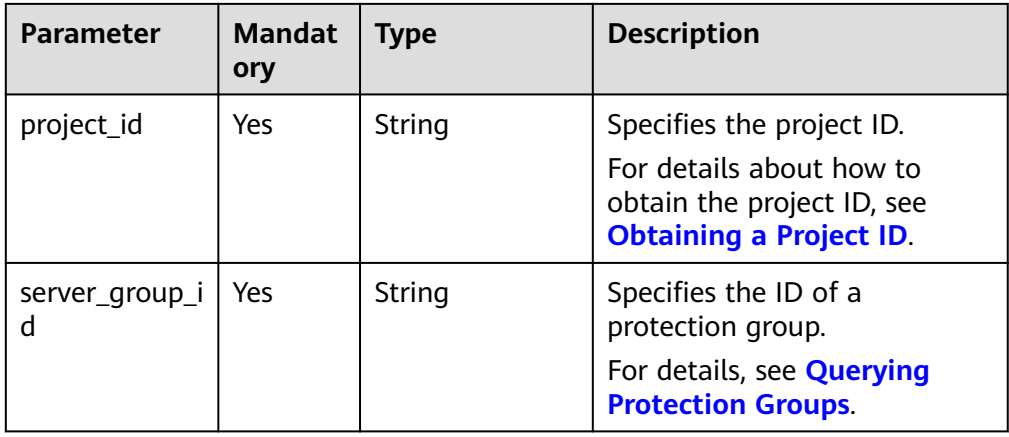

#### **Request**

- Request parameters None
- Example request DELETE https://{Endpoint}/v1/{project\_id}/task-center/ decf224d-87fe-403a-8721-037a1a45c287/failure-jobs/batch

#### **Response**

None

#### **Returned Value**

● Normal

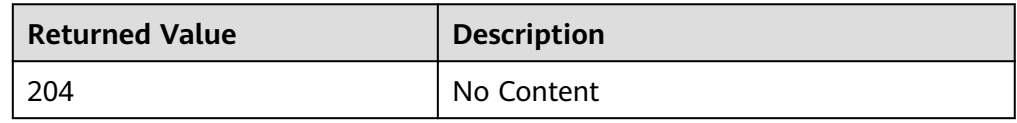

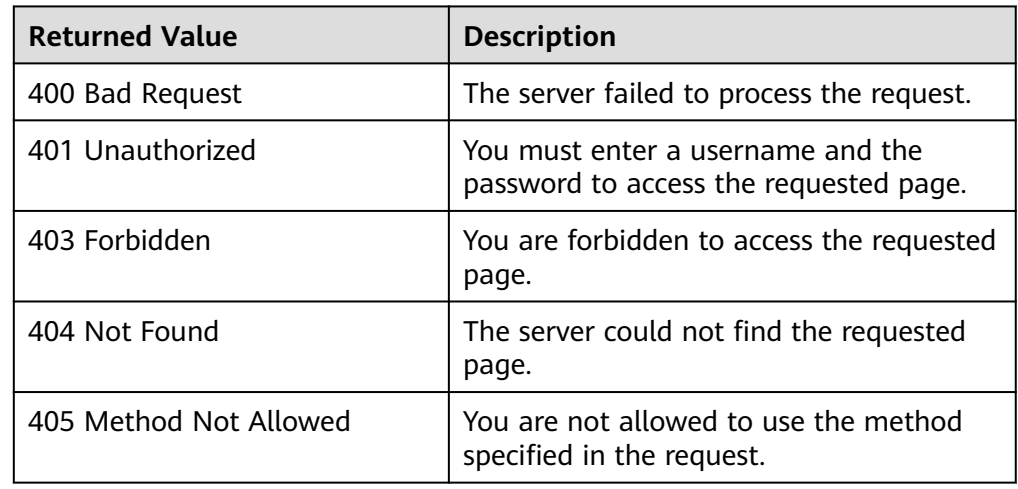

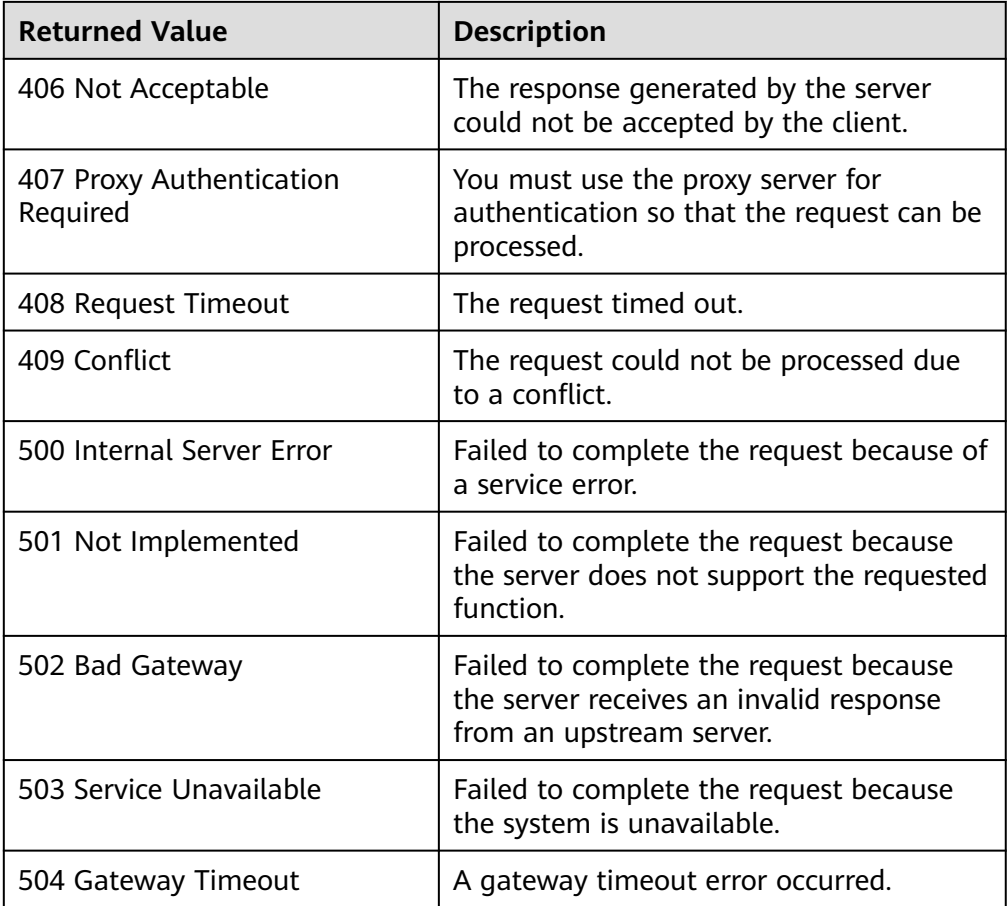

# **5.10 Tenant Quota Management**

# **5.10.1 Querying the Tenant Quota**

## **Function**

This API is used to query the tenant quota.

## **Constraints and Limitations**

None

**URI**

- URI format GET /v1/{project\_id}/sdrs/quotas
- Parameter description

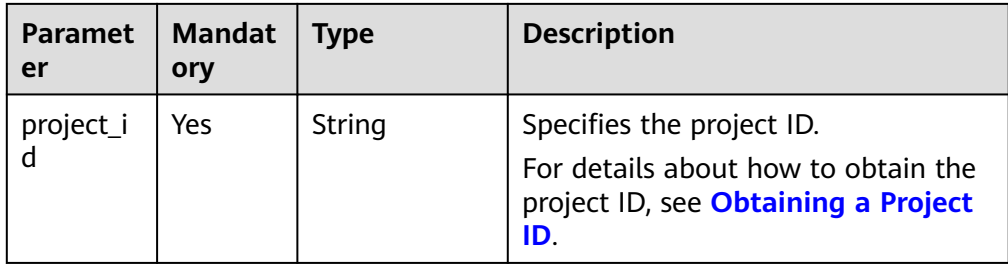

#### **Request**

- Request parameters None
- Example request GET https://{Endpoint}/v1/{project\_id}/sdrs/quotas

### **Response**

● Parameter description

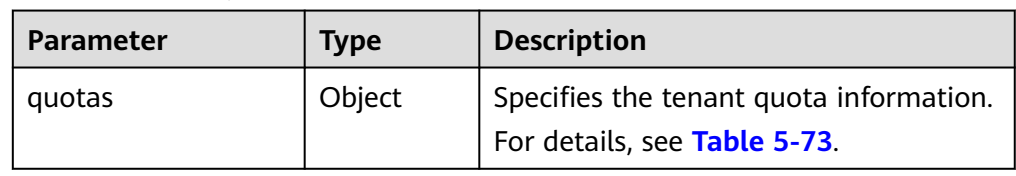

#### **Table 5-73 quotas** field description

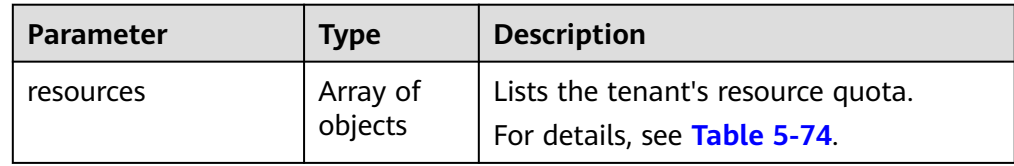

#### **Table 5-74 resources** field description

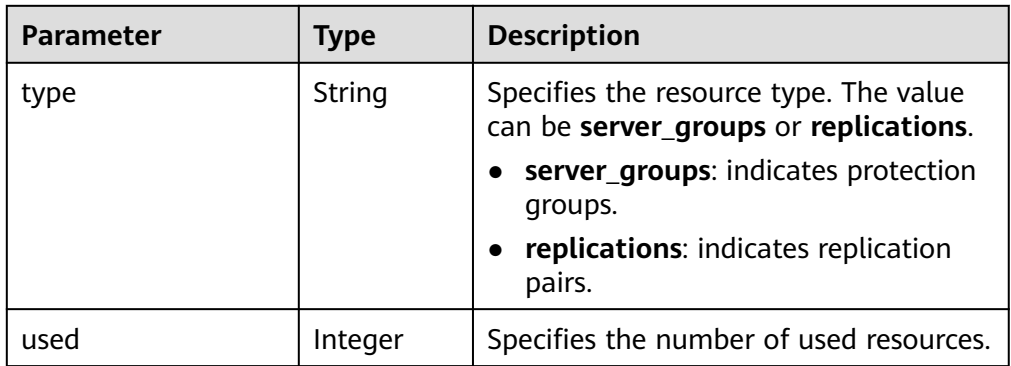

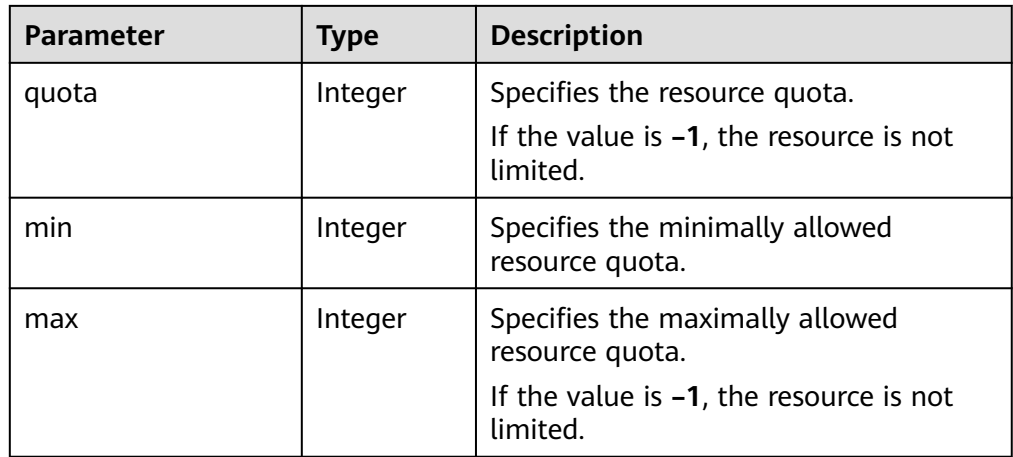

● Example response

{

}

{

{

}

```
 "quotas": {
      "resources": [
         {
           "type": "server_groups",
           "used": 10,
           "quota": 50,
            "min": 0,
            "max": -1
, and \},
\overline{\phantom{a}} "type": "replications",
"used": 1, "quota": 100,
\blacksquare "min": 0,
 "max": -1
        }
     ]
   }
Or
```

```
 "error": { 
 "message": "XXXX", 
 "code": "XXX" 
   } 
 }
```
In this example, **error** represents a general error, including **badrequest** (shown below) and **itemNotFound**.

```
 "badrequest": { 
 "message": "XXXX", 
      "code": "XXX" 
   }
```
## **Returned Values**

● Normal

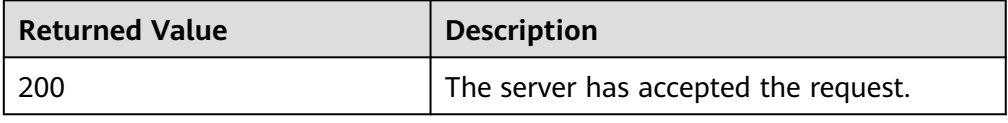

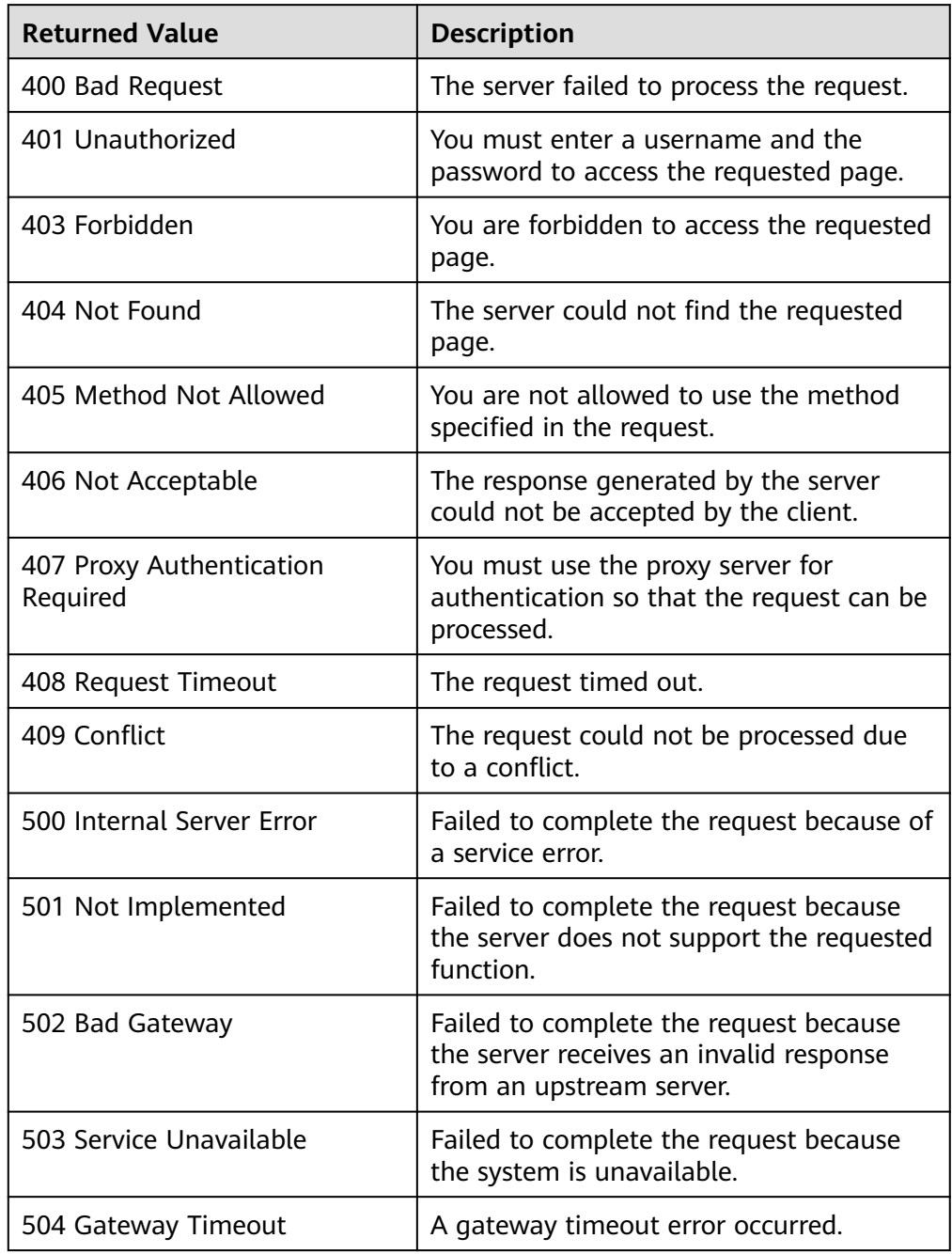

# **A Appendixes**

# **A.1 Error Codes**

If an error code starting with **APIGW** is returned after you call an API, rectify the fault by referring to the instructions provided in **[Error Codes](https://support.huaweicloud.com/intl/en-us/devg-apisign/api-sign-errorcode.html)**.

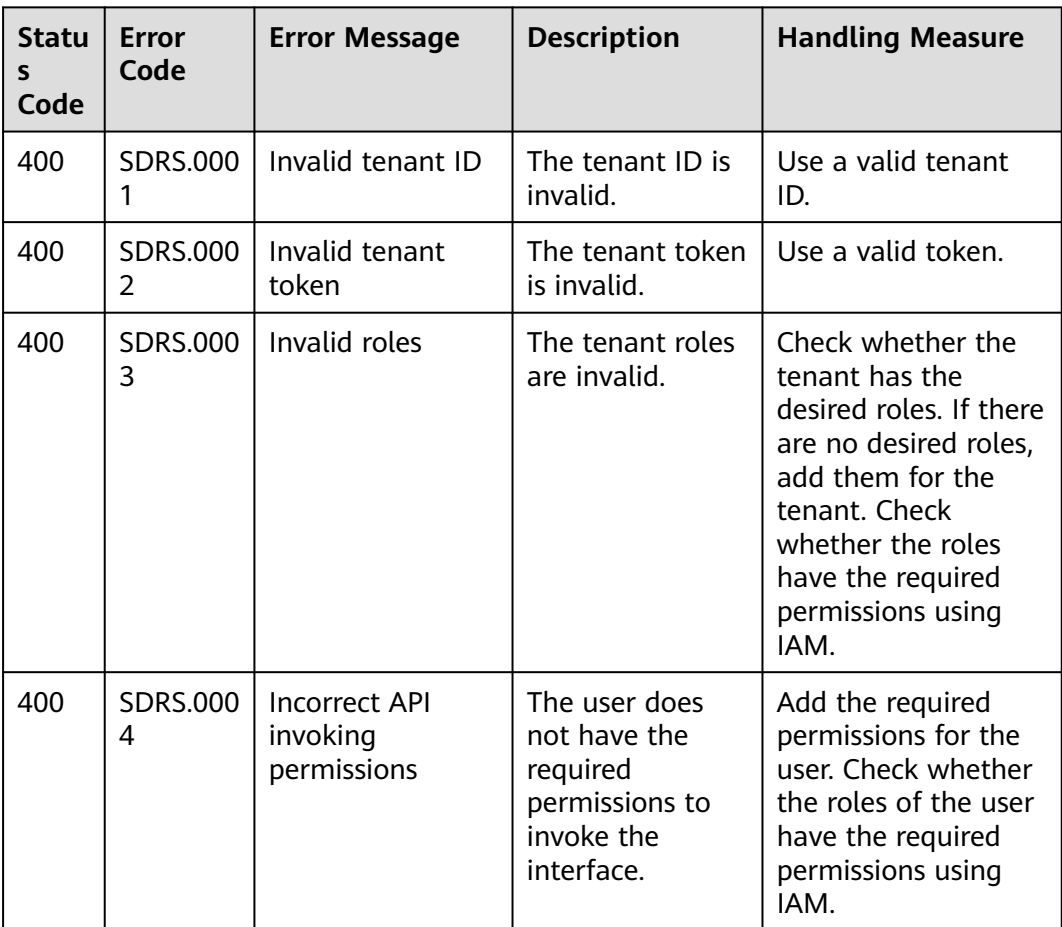

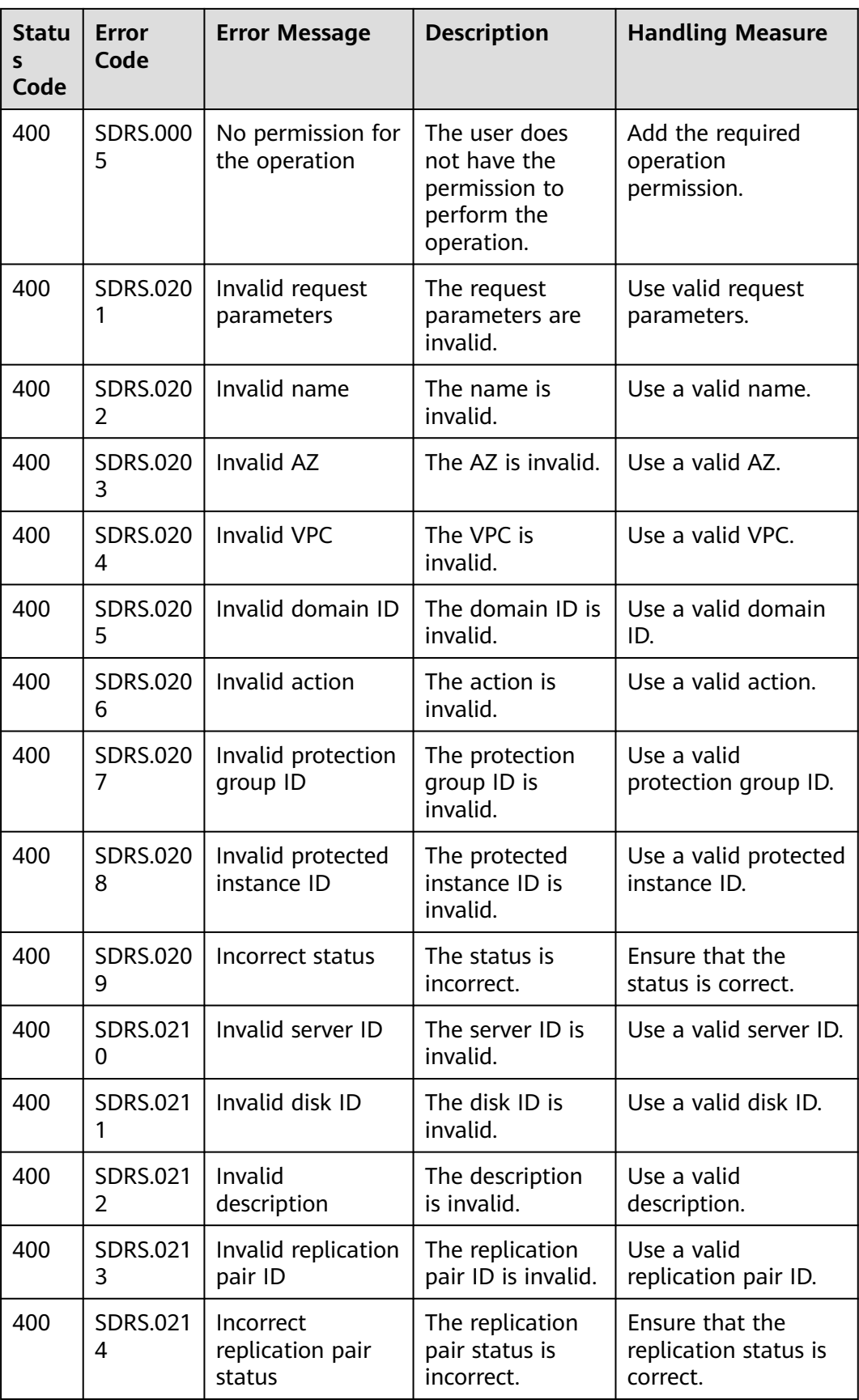

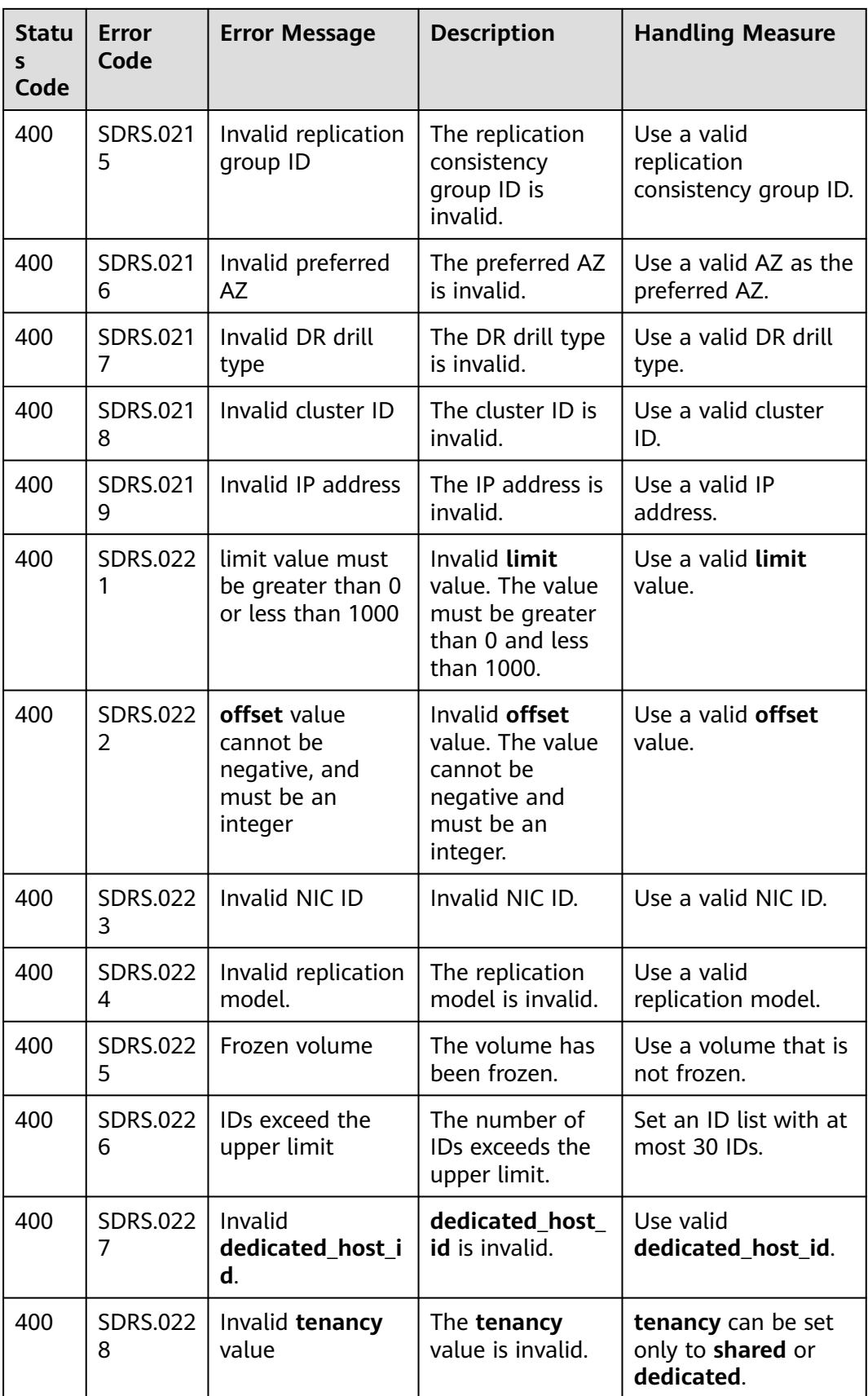

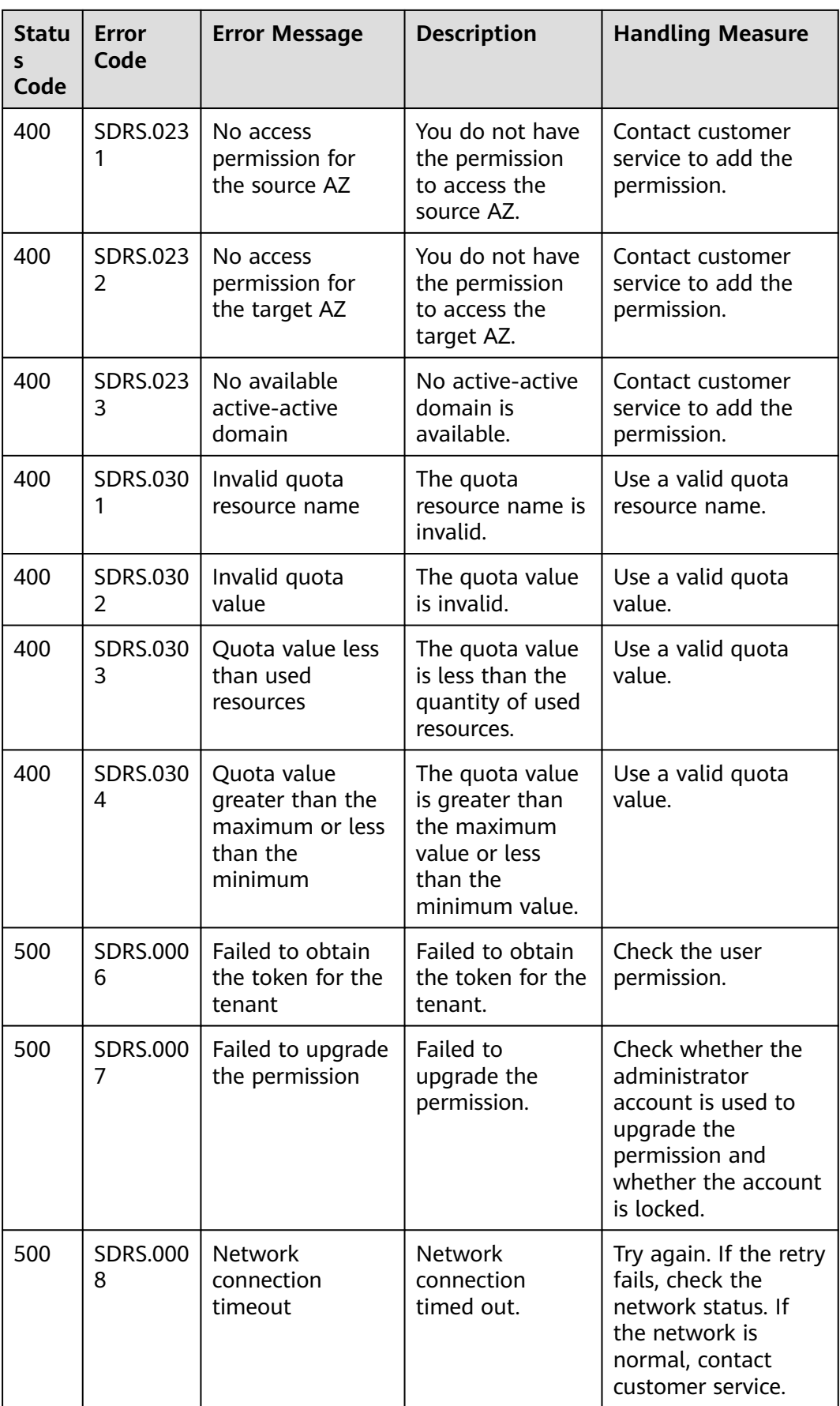

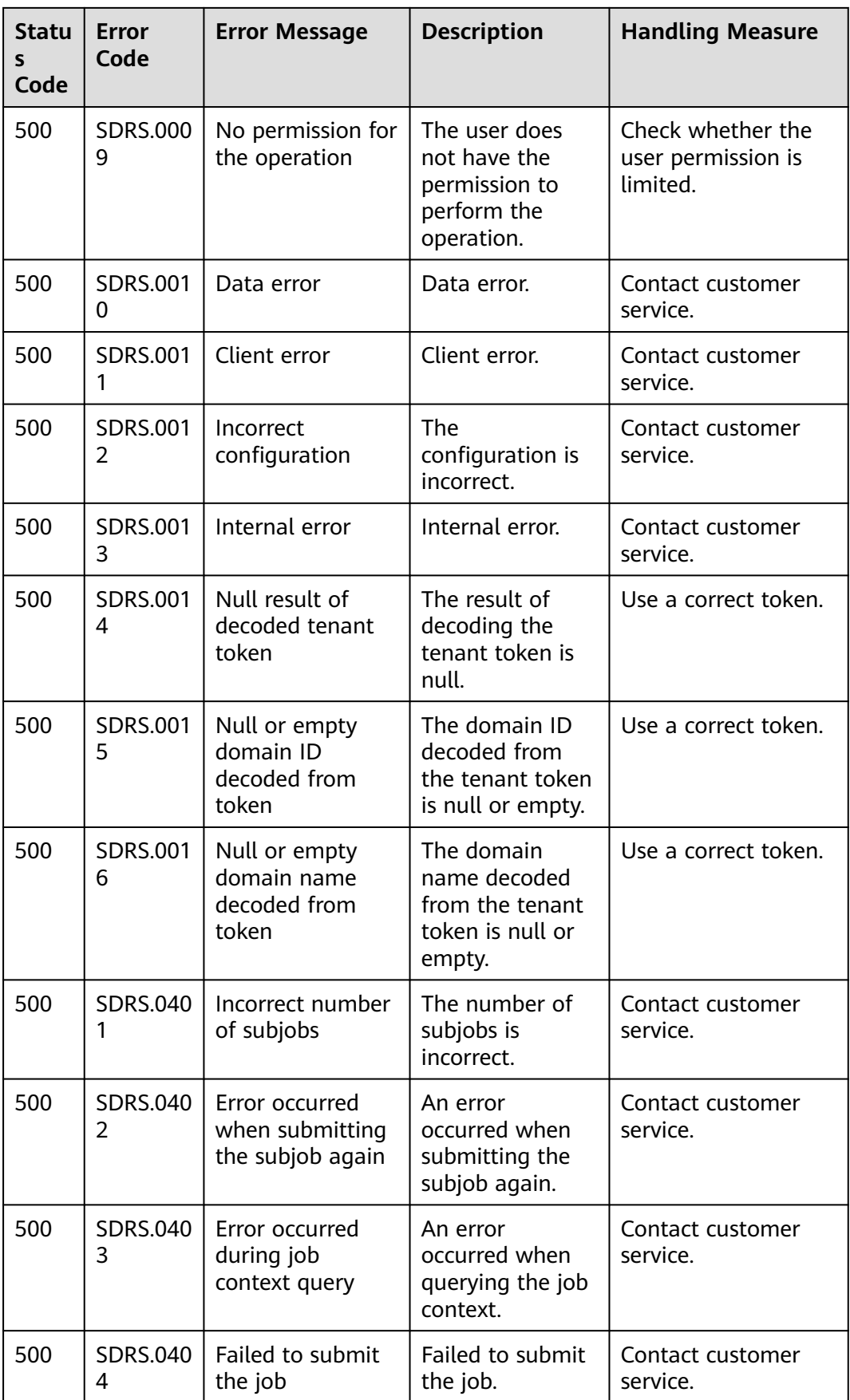

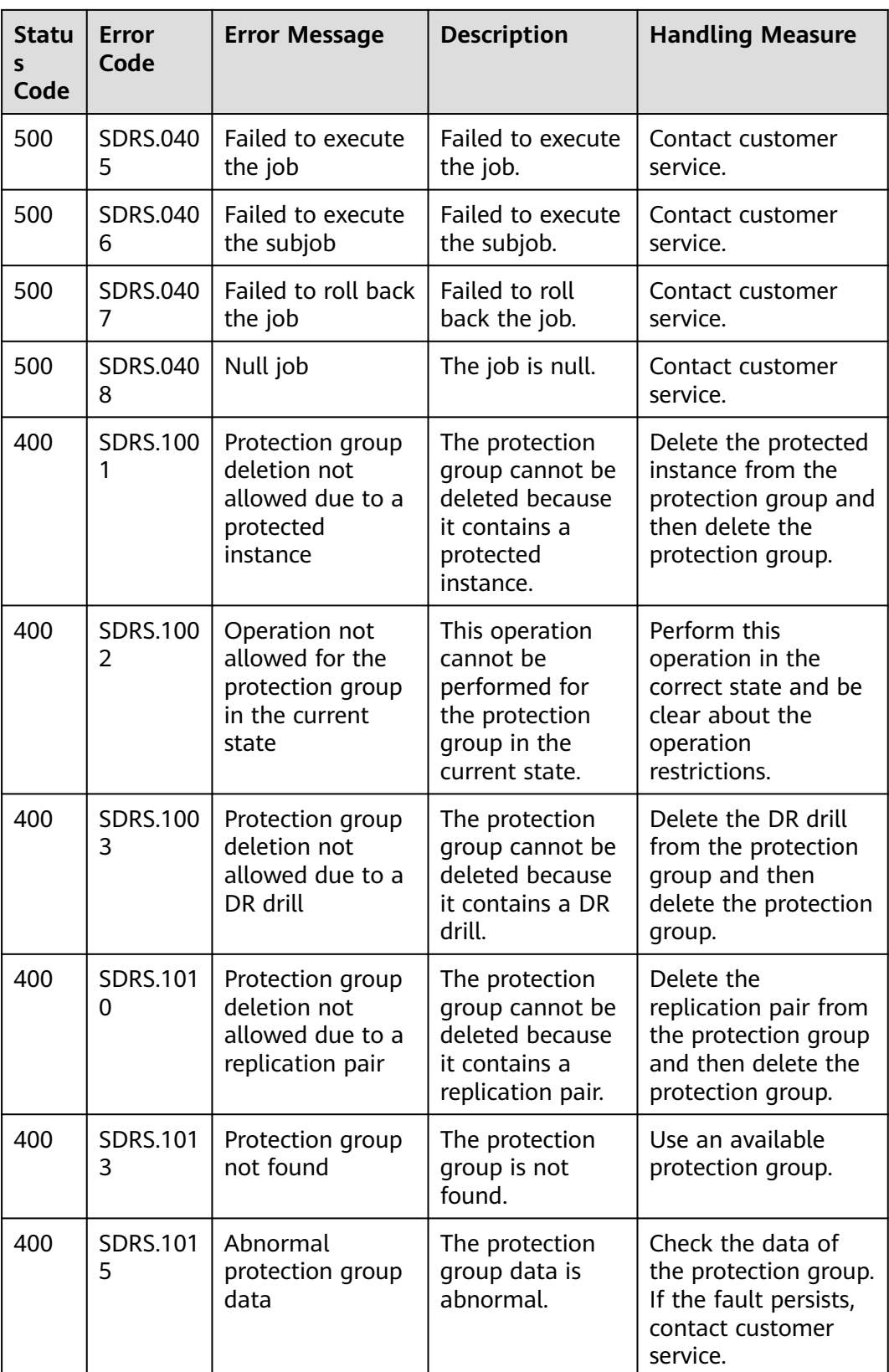

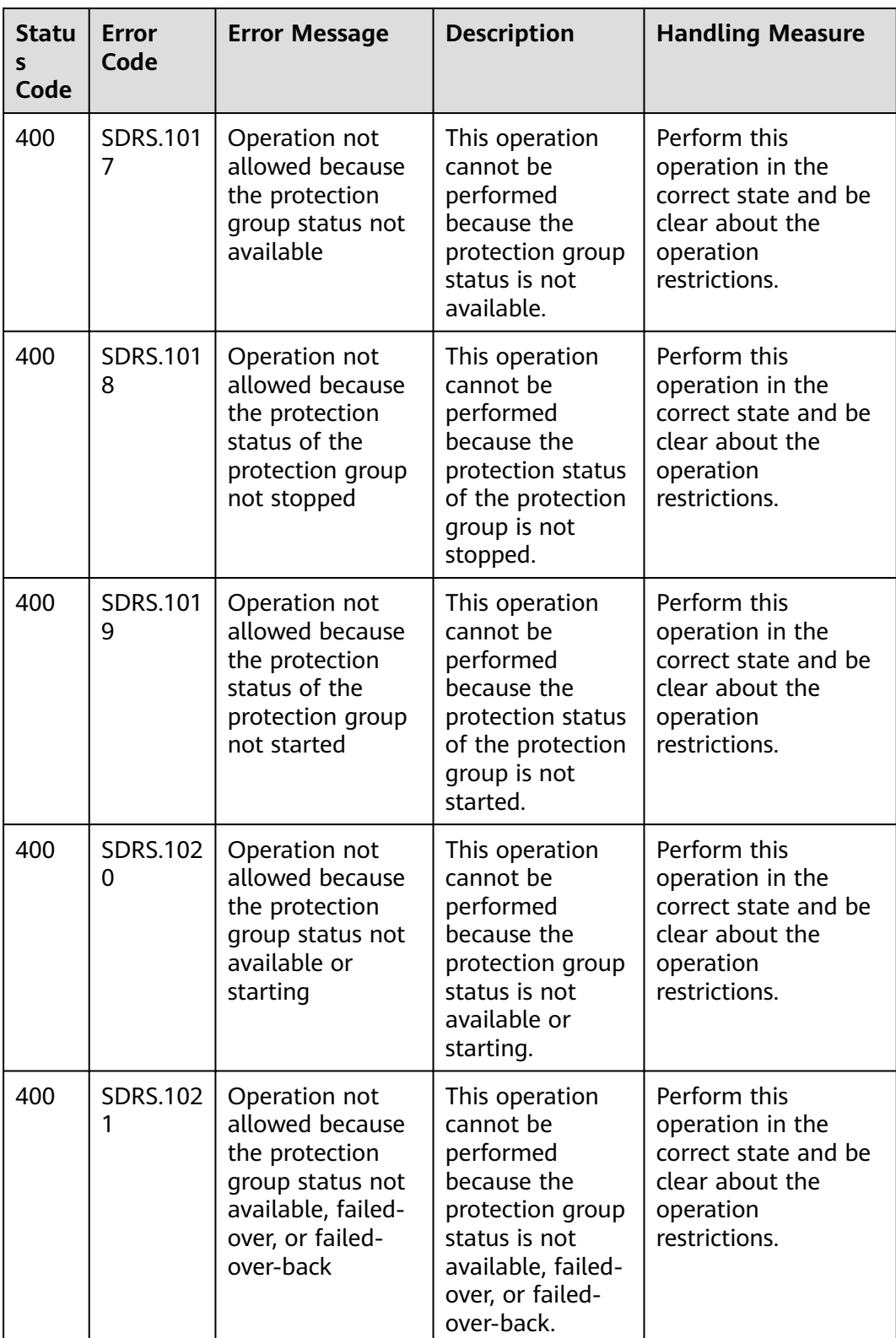
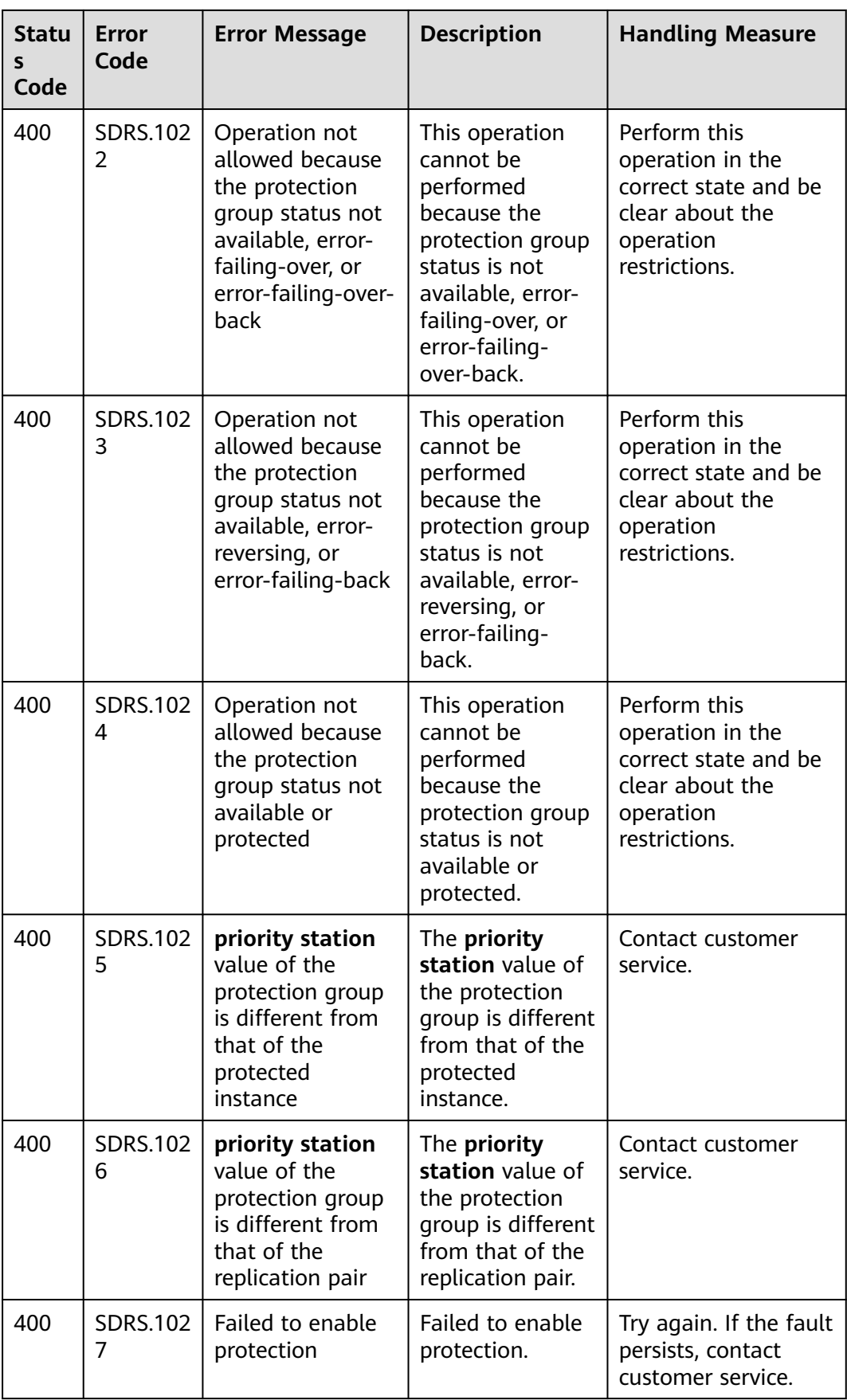

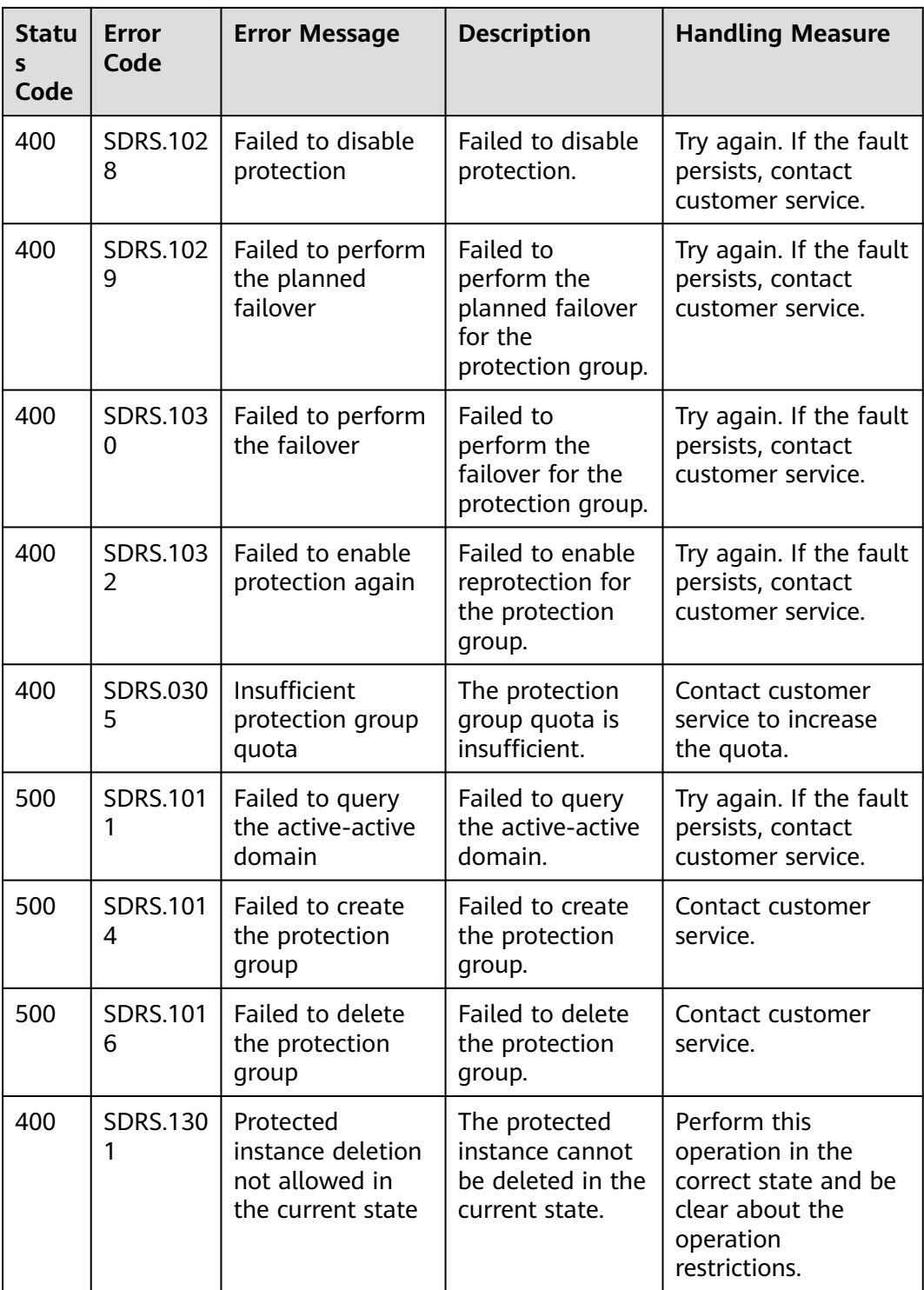

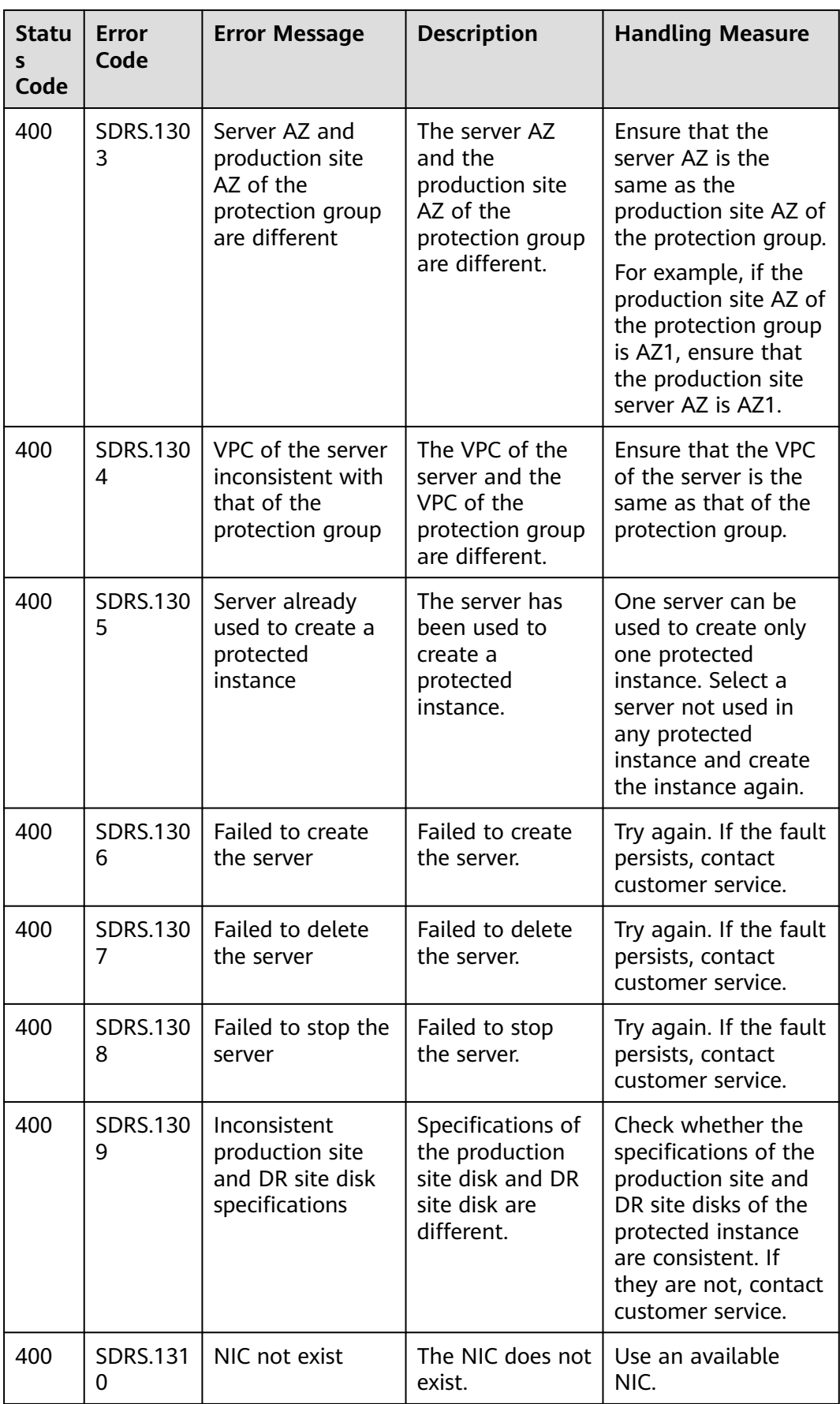

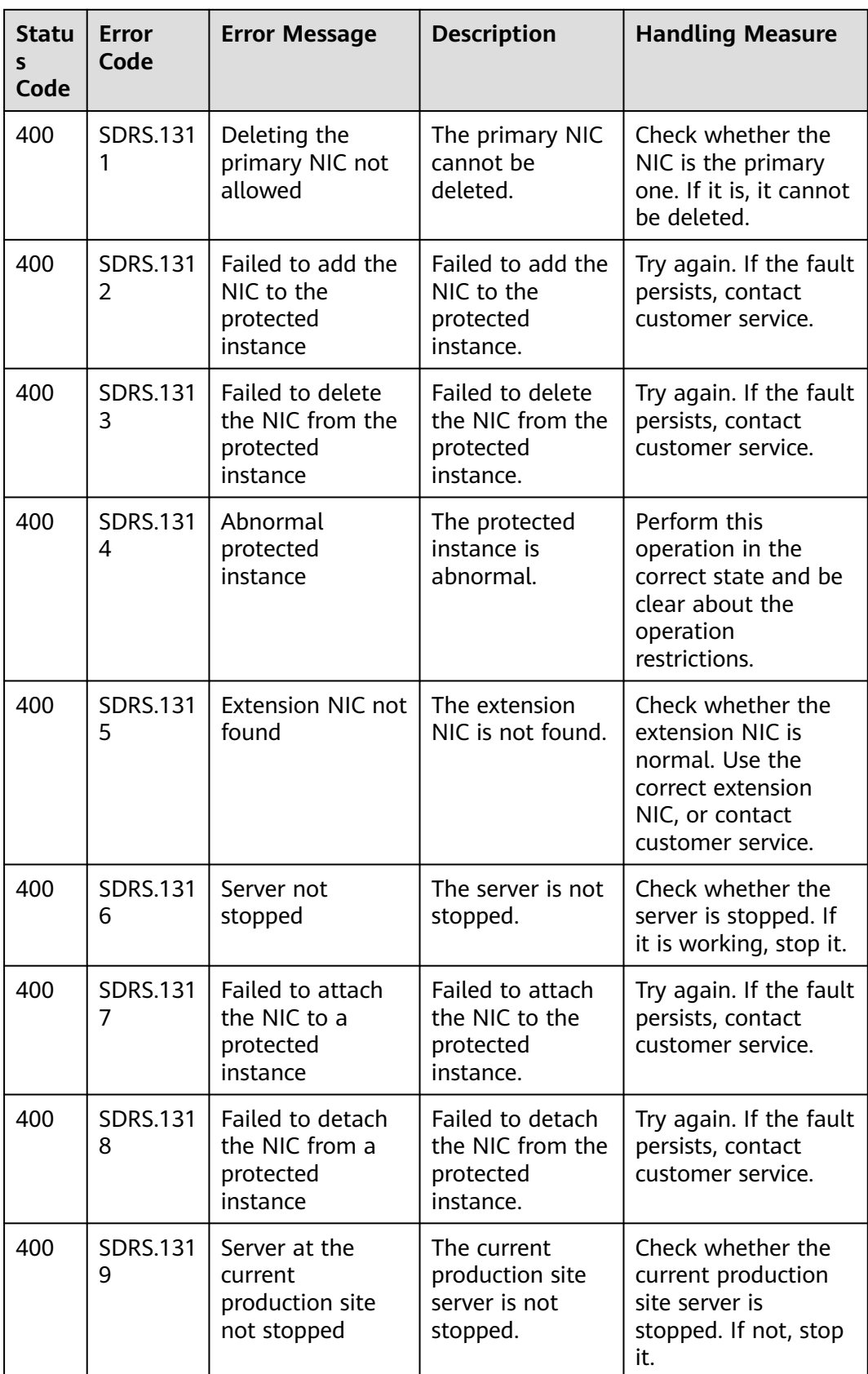

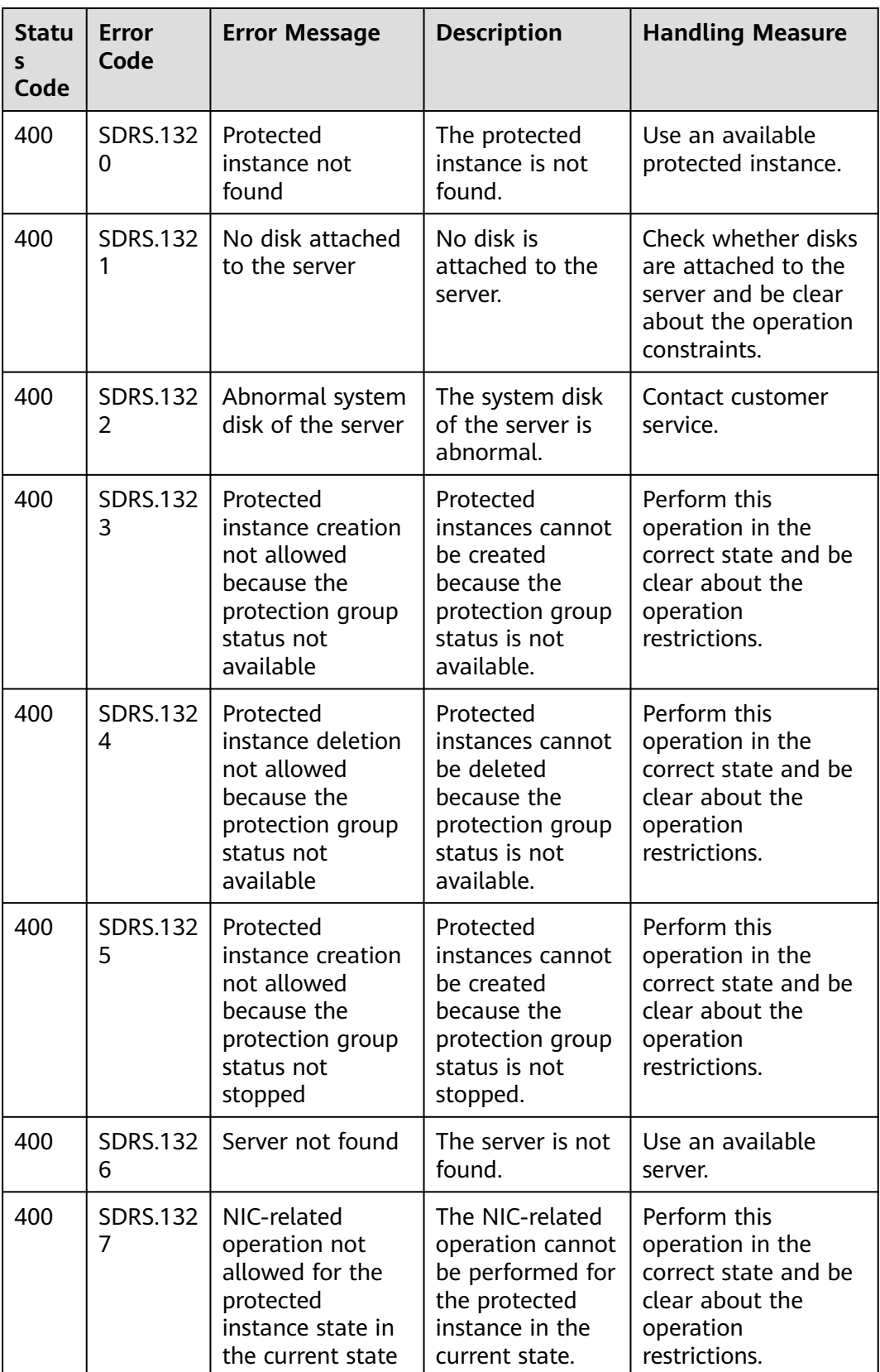

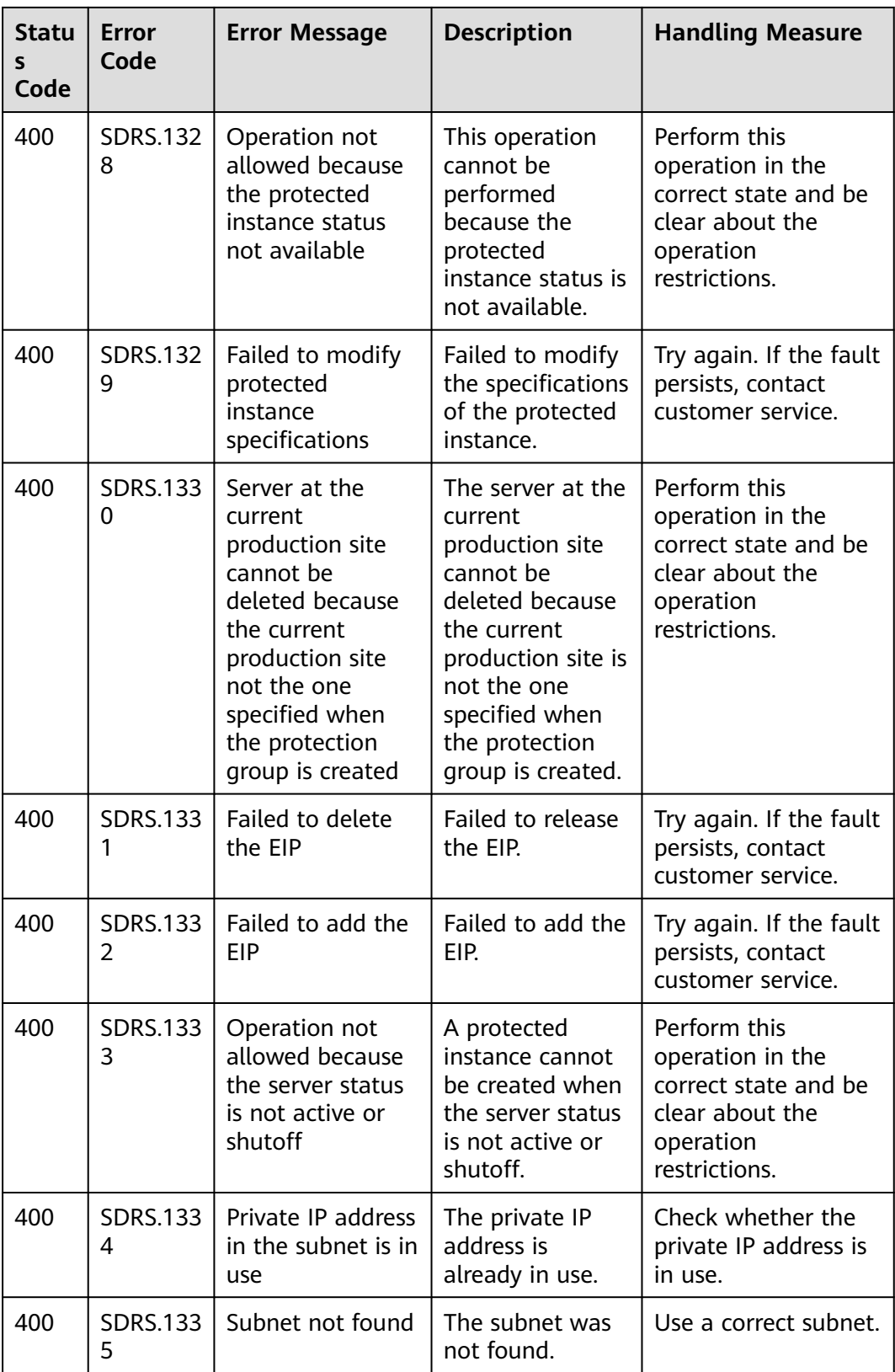

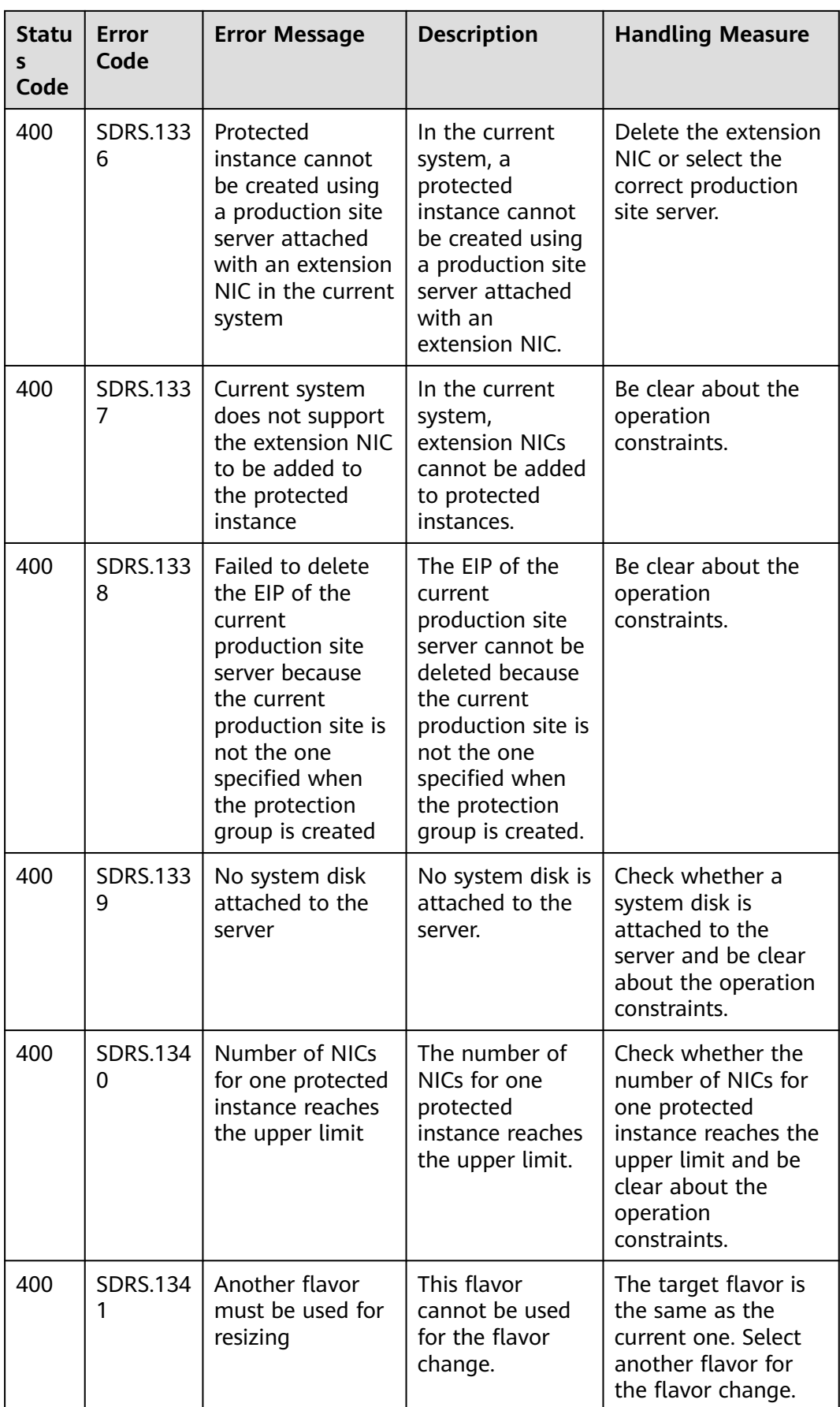

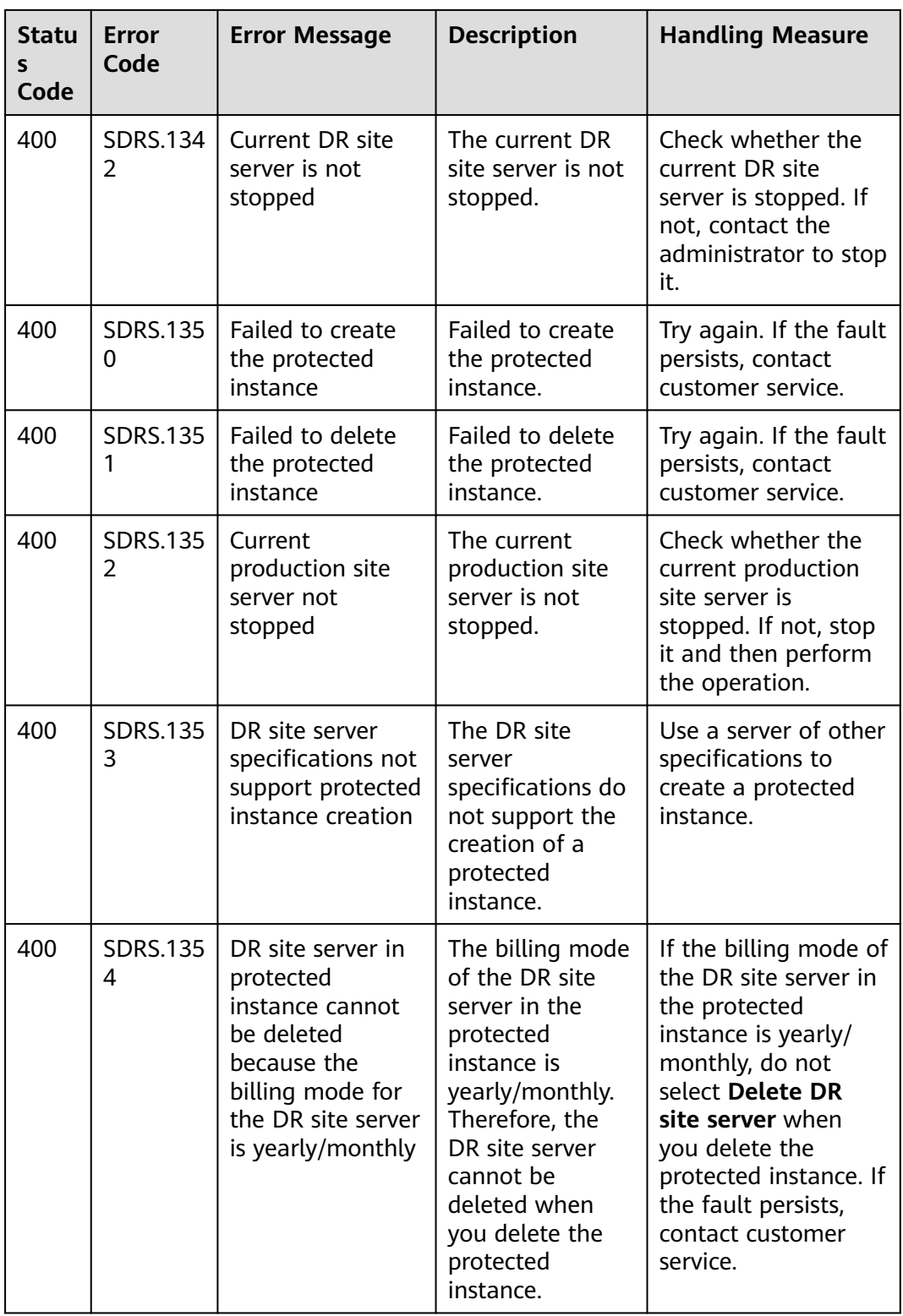

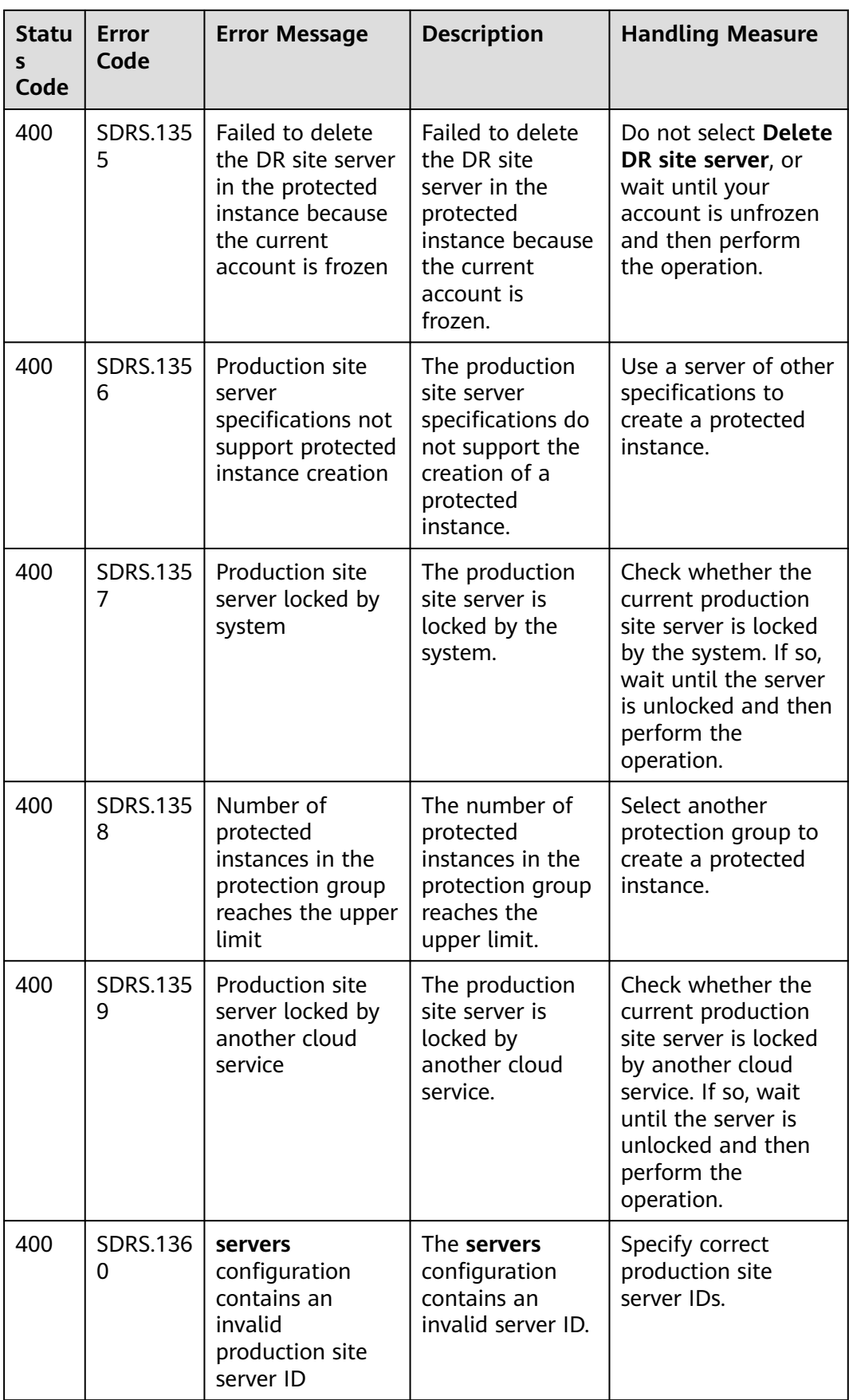

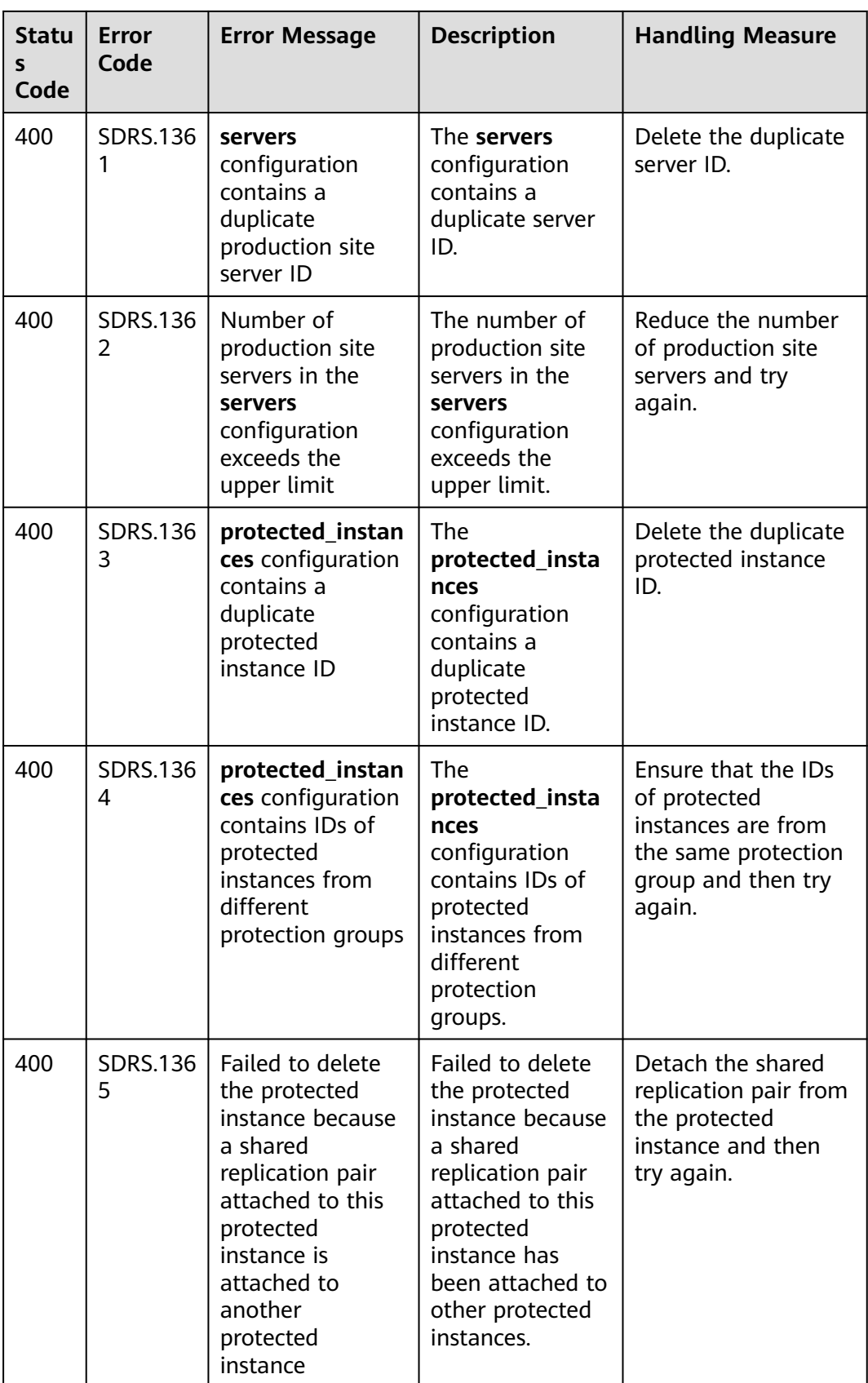

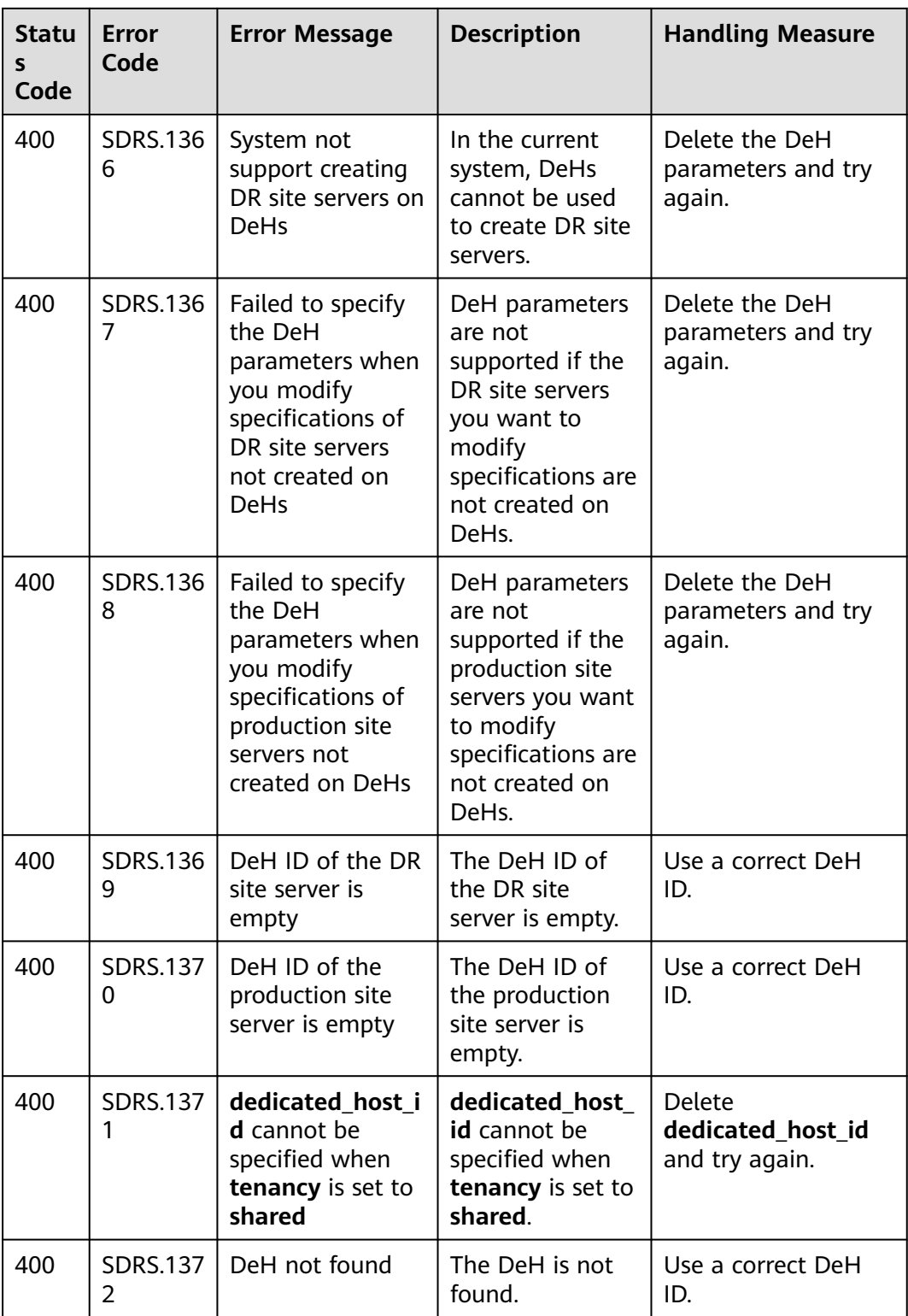

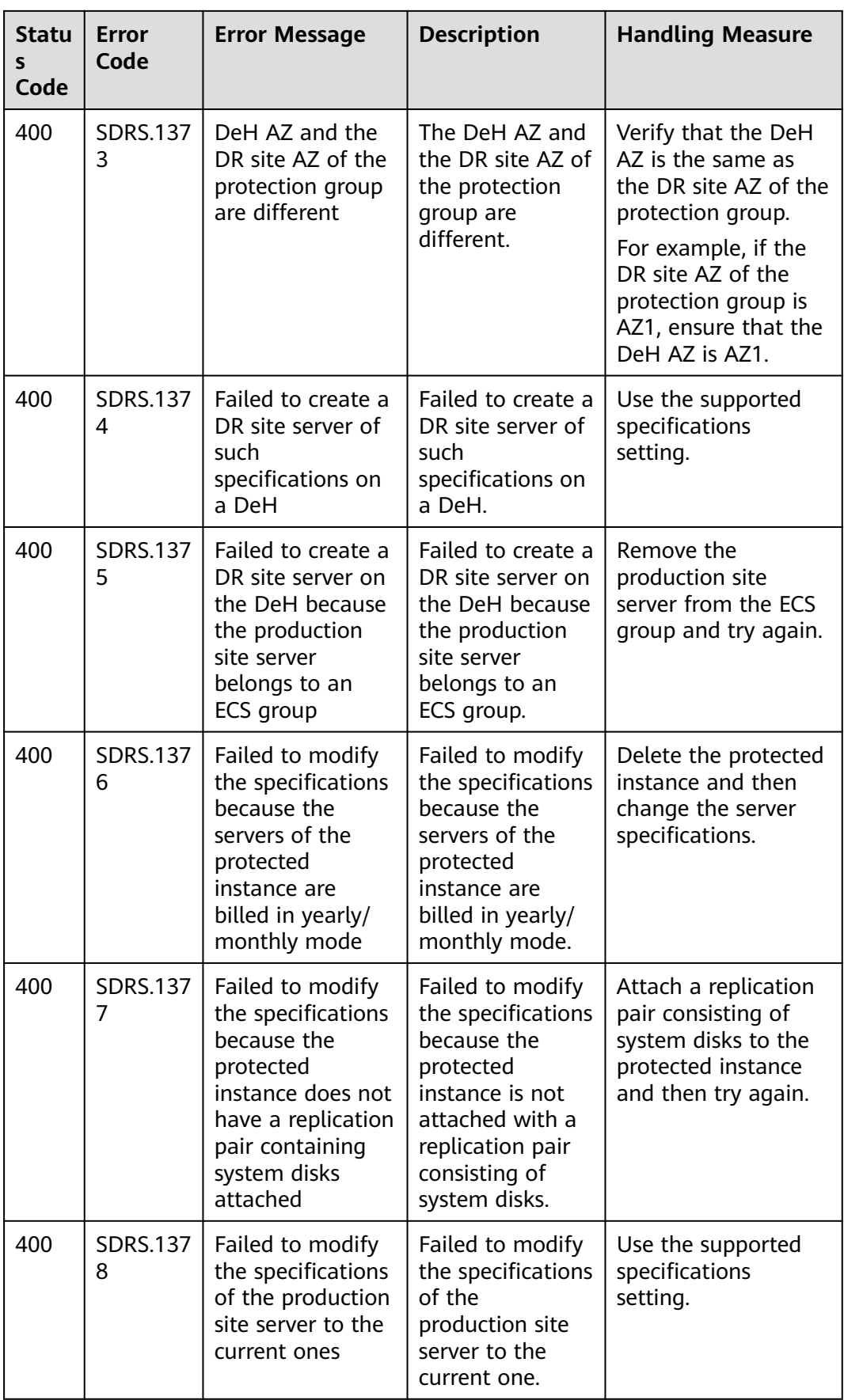

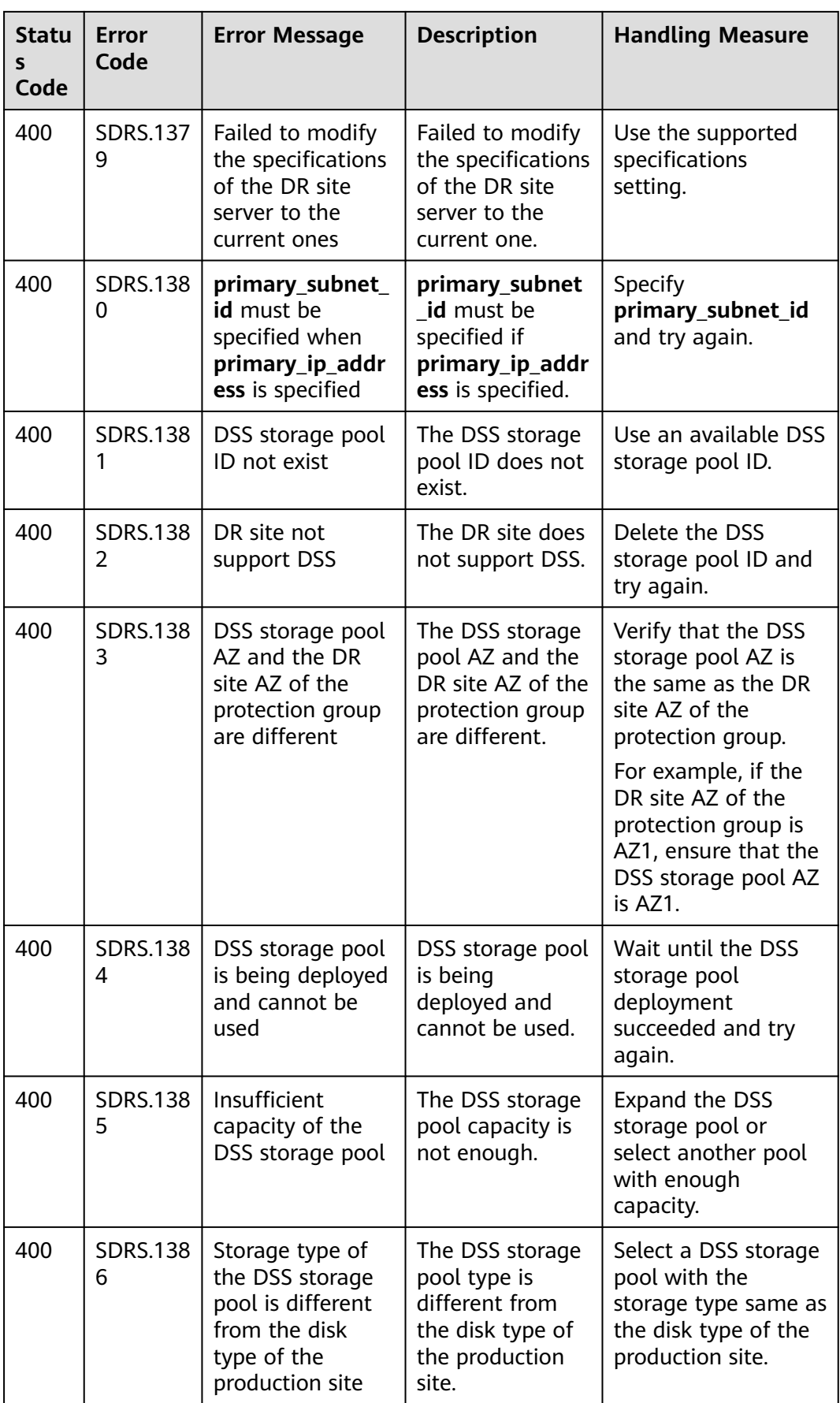

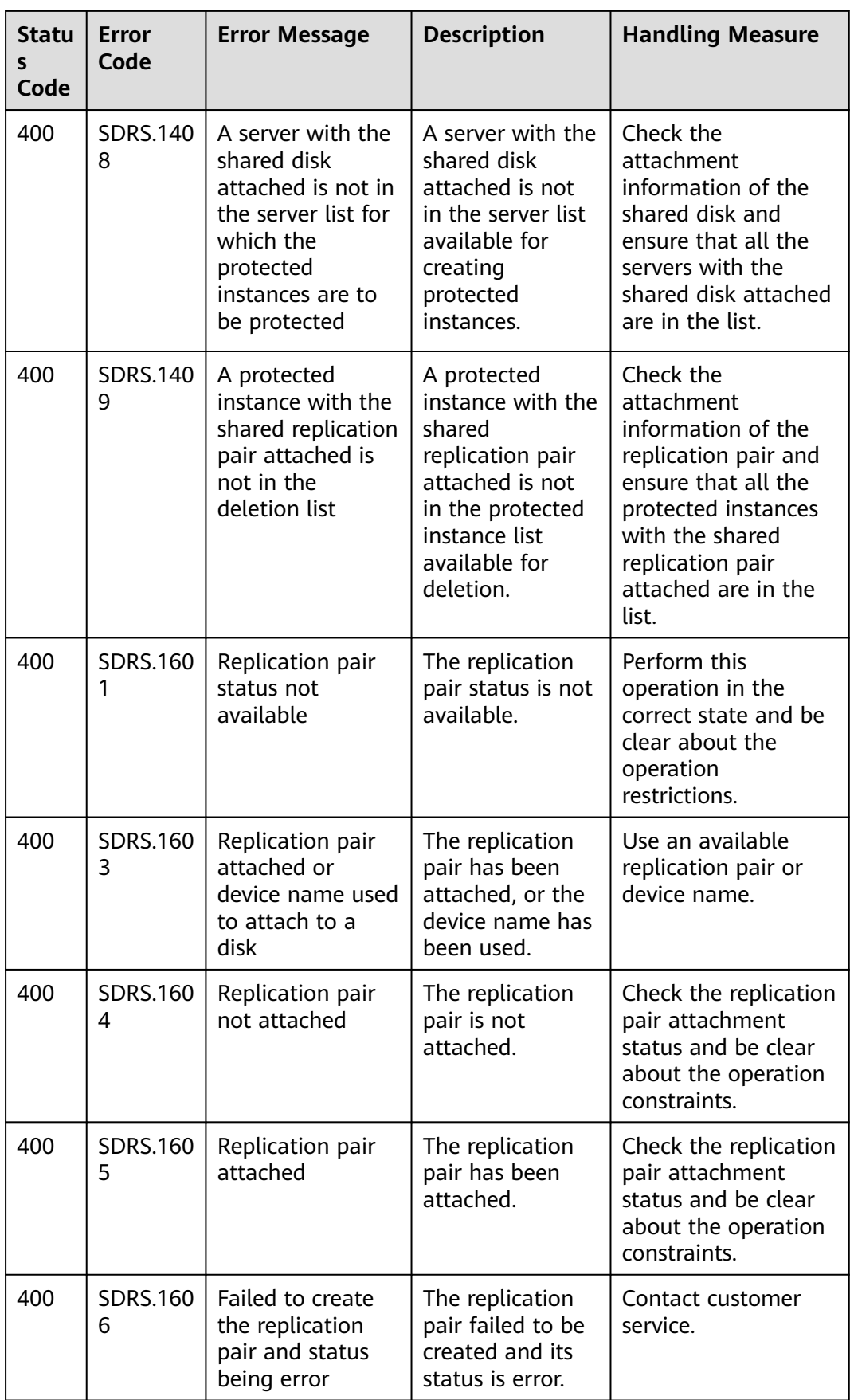

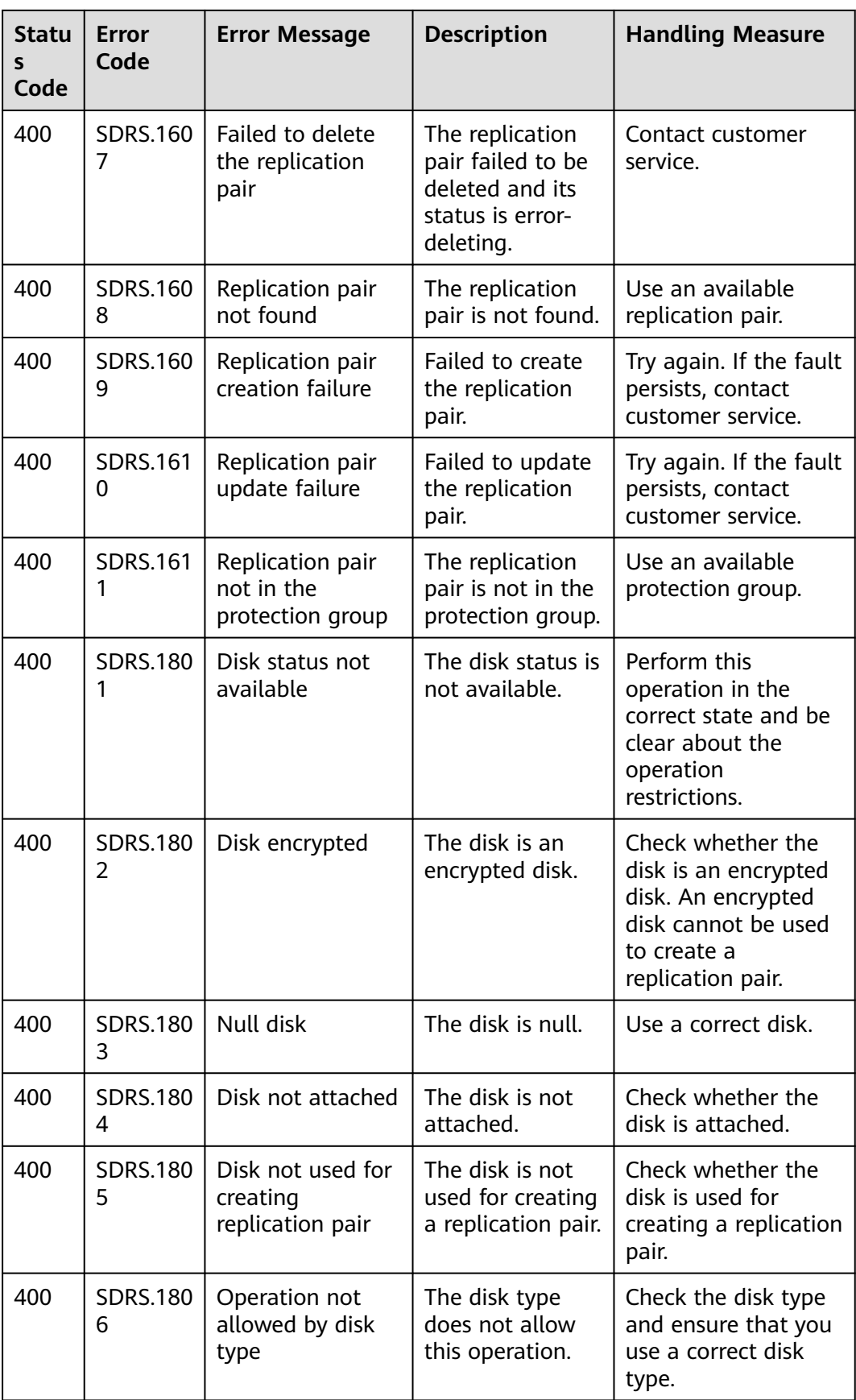

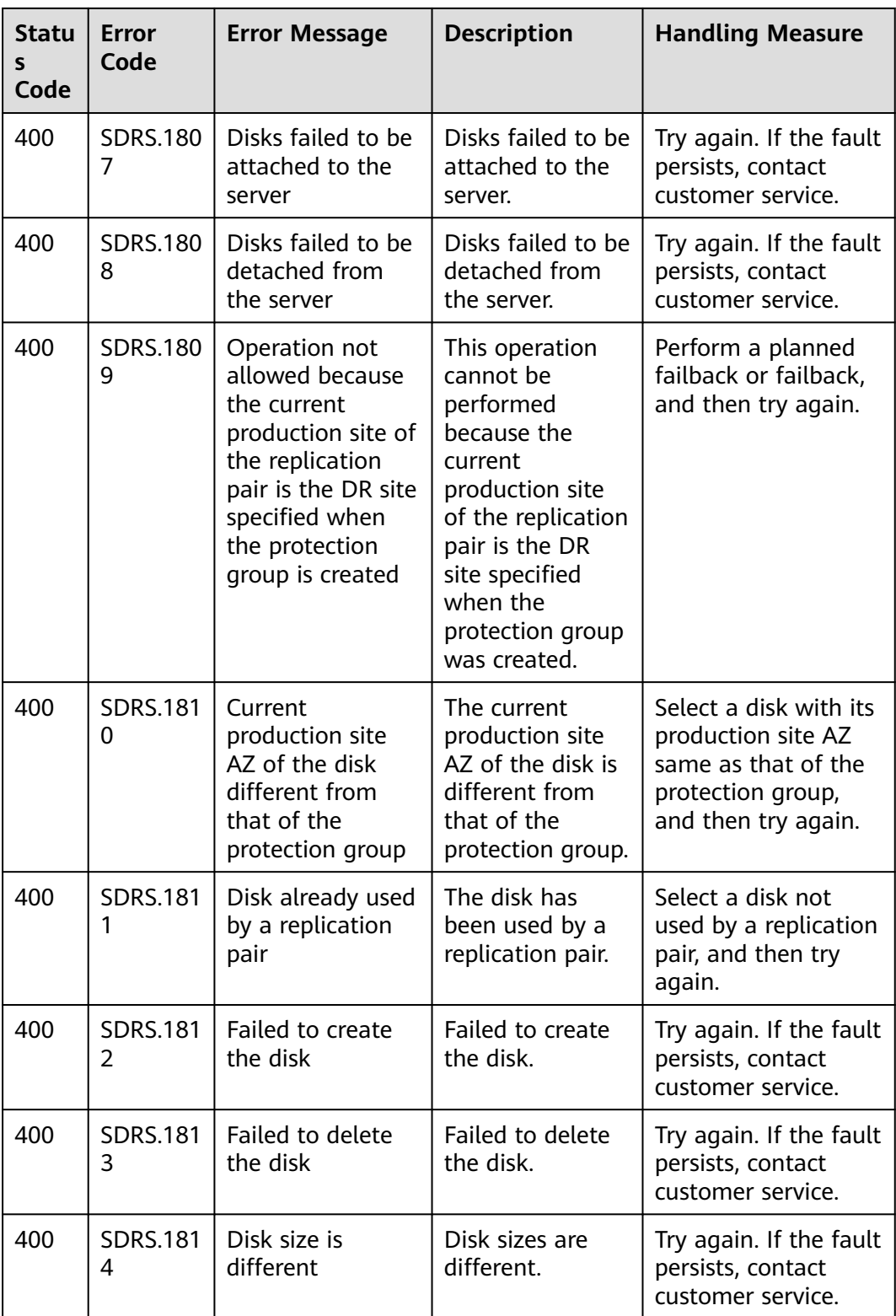

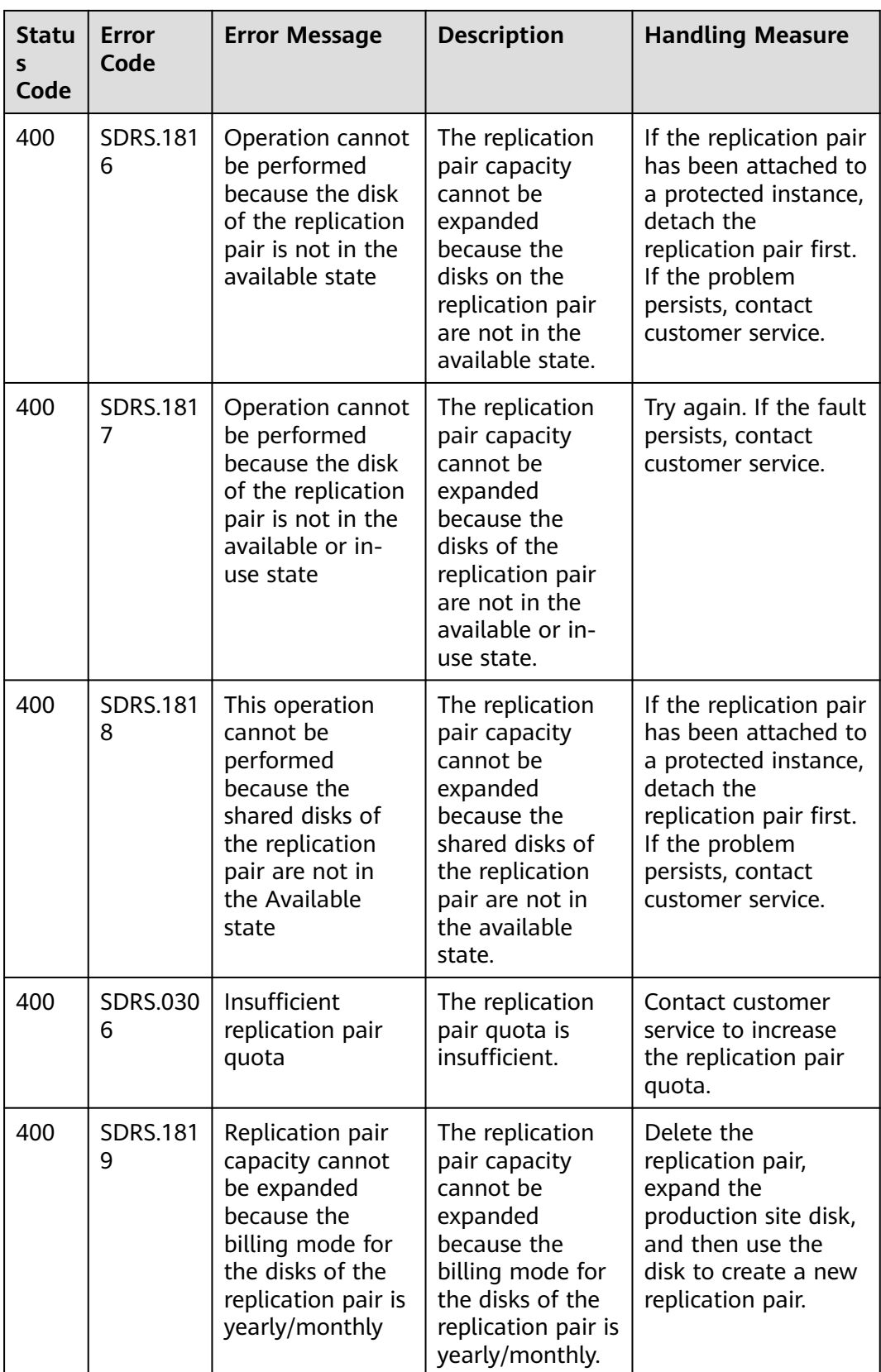

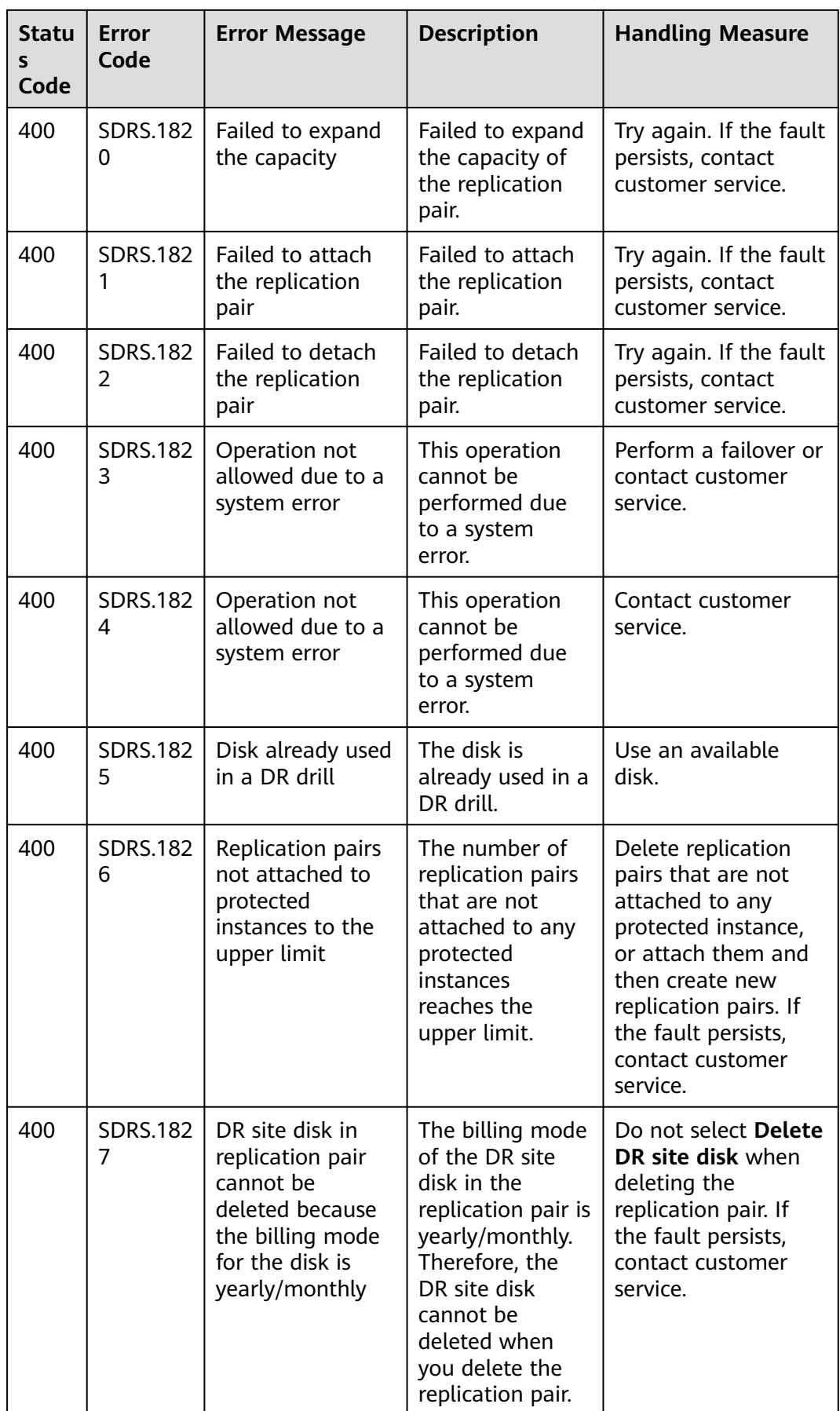

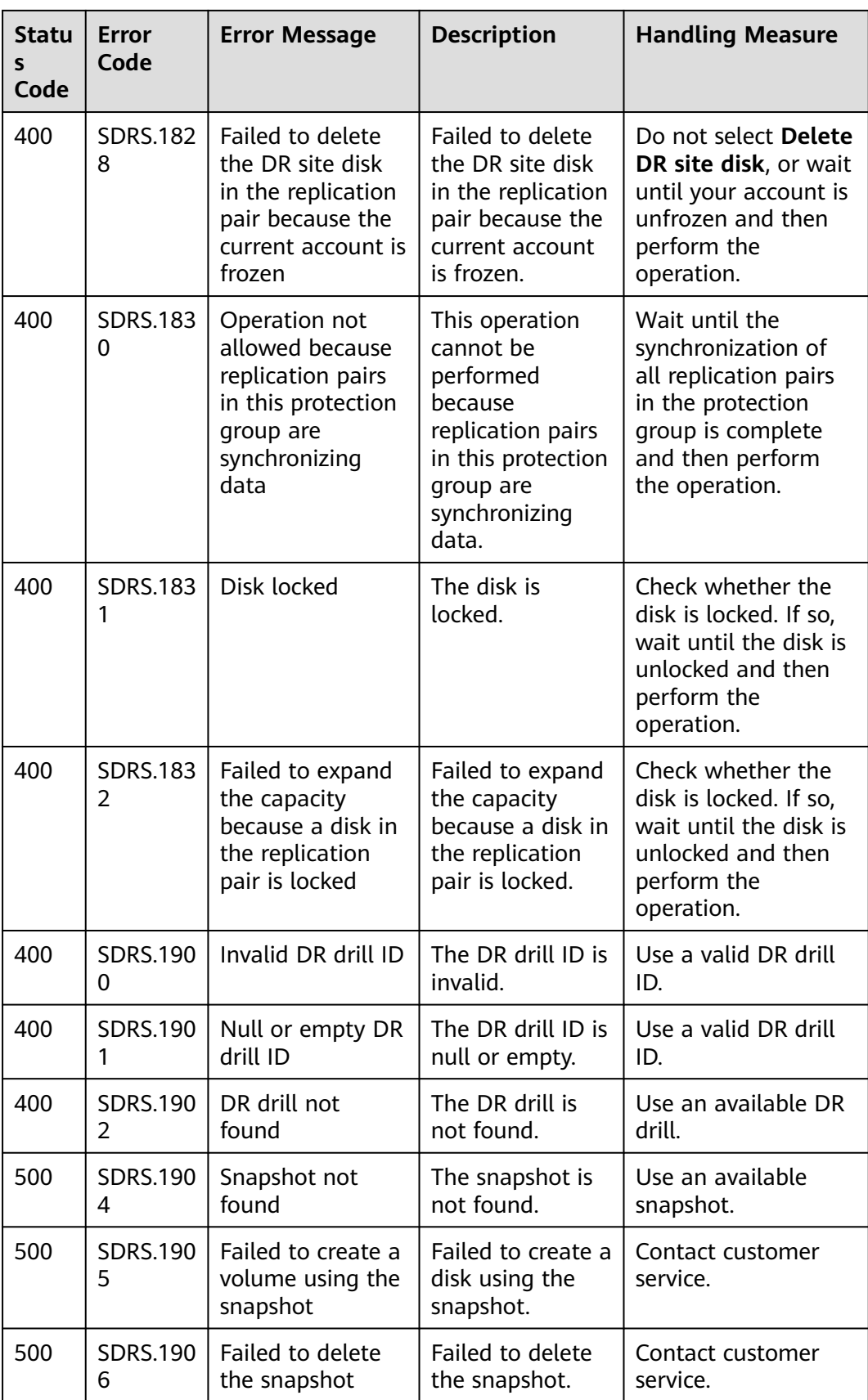

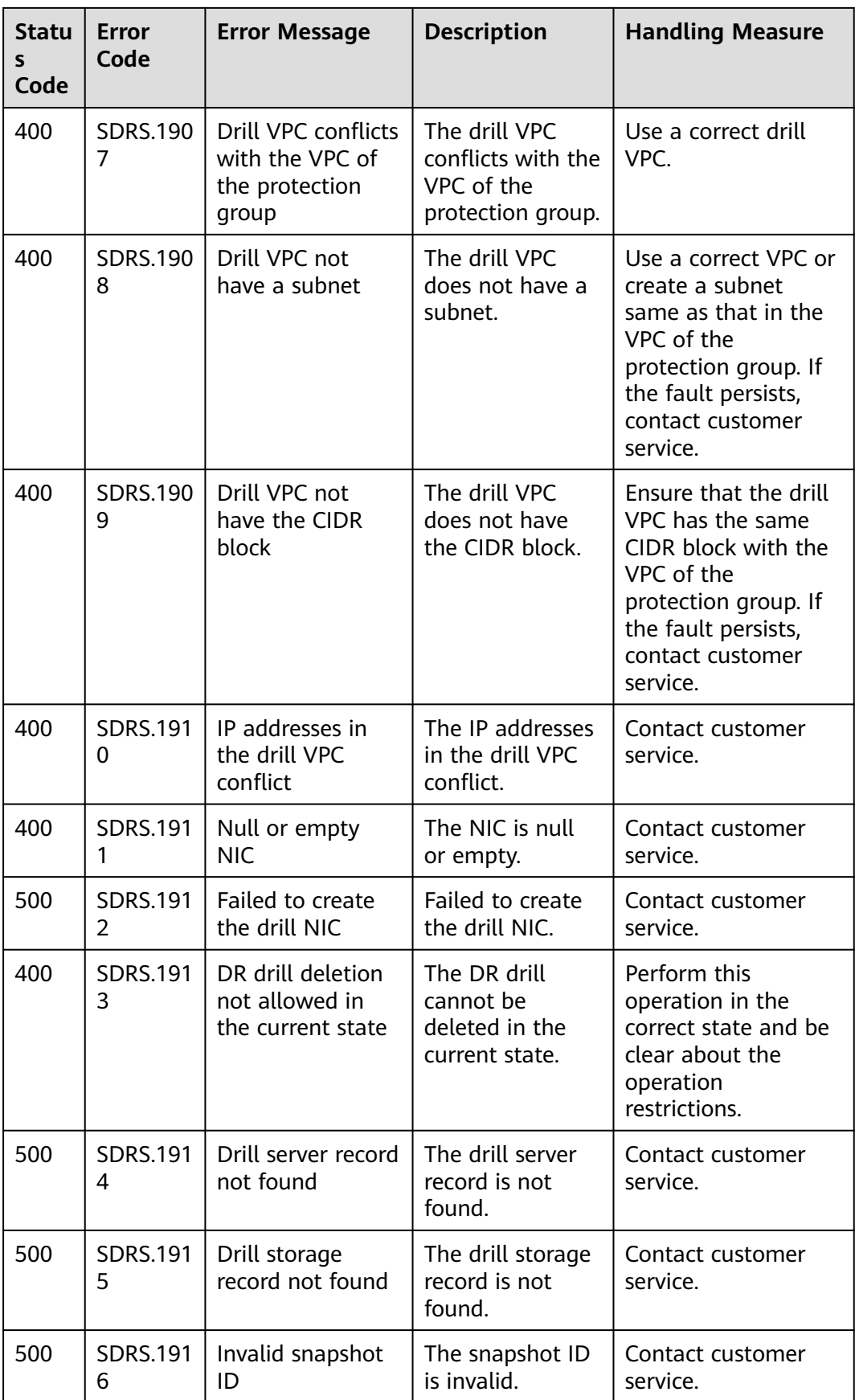

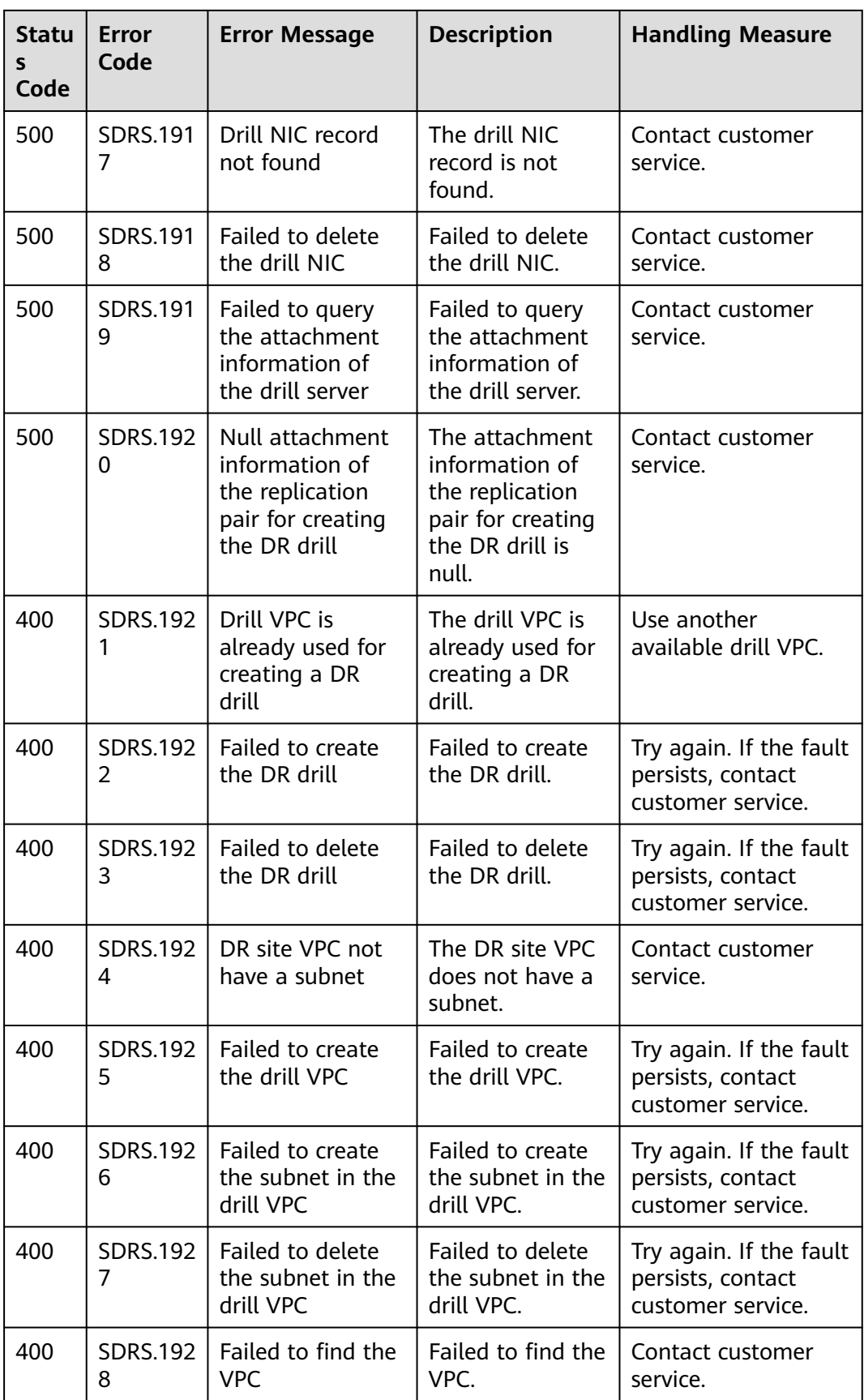

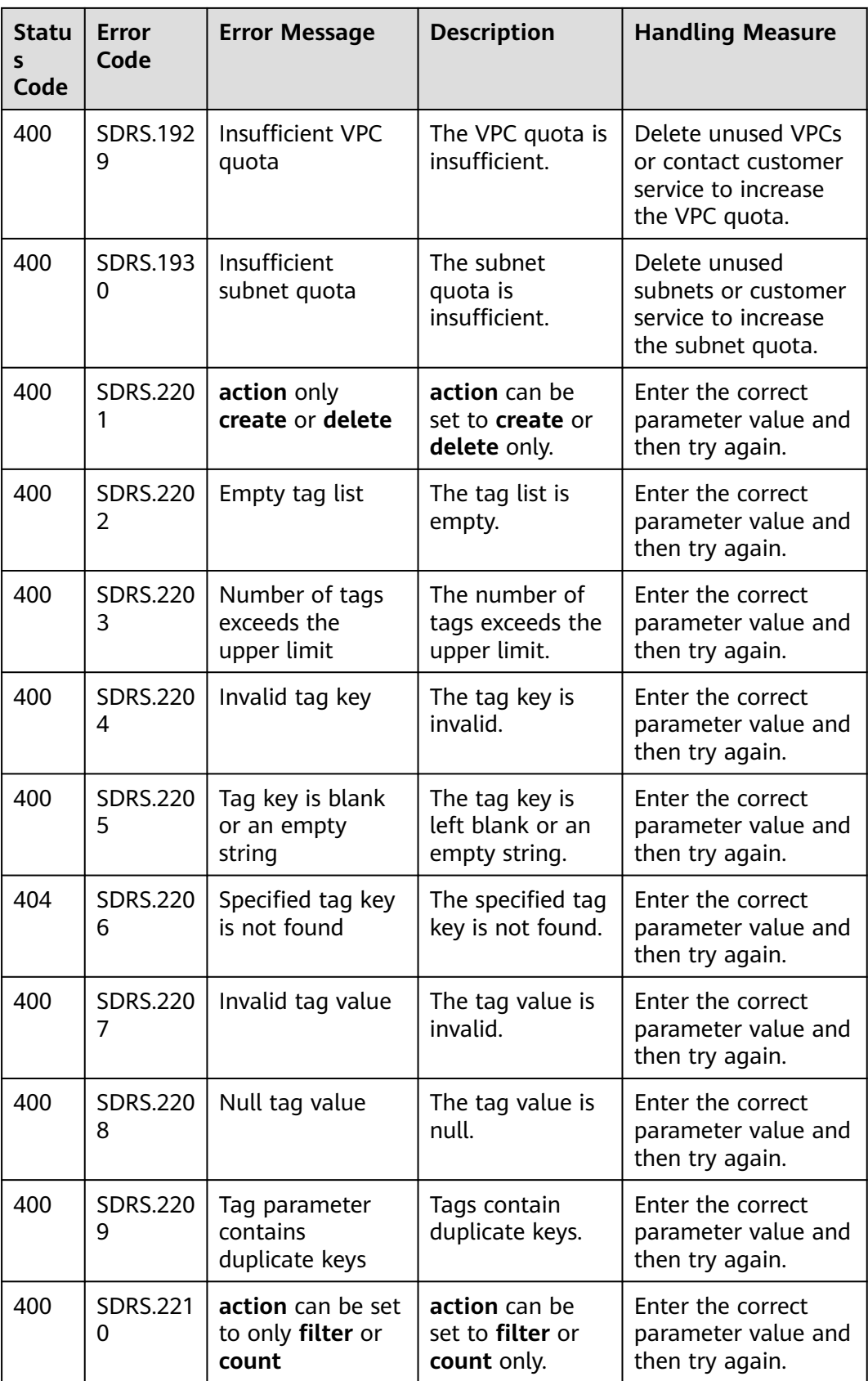

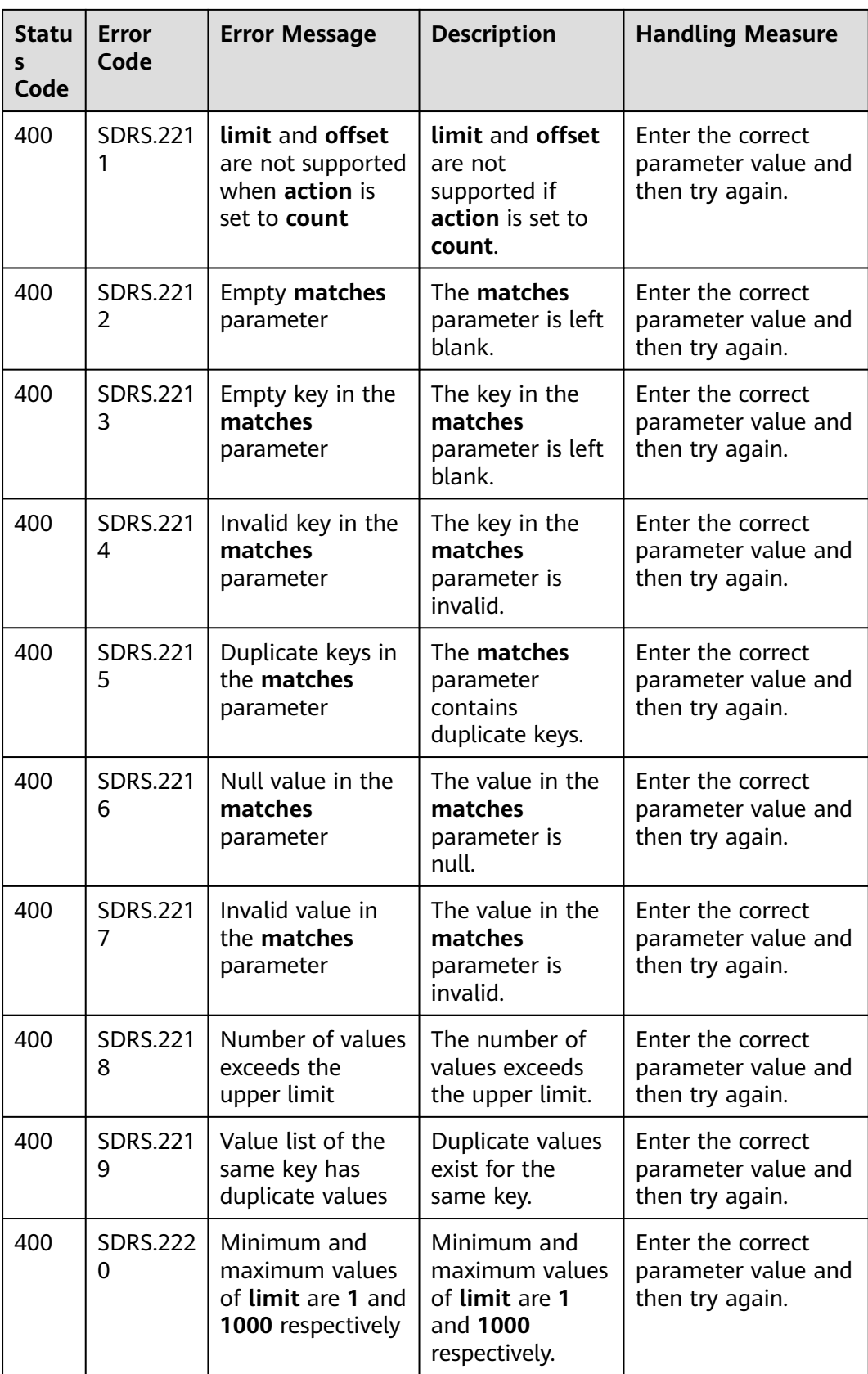

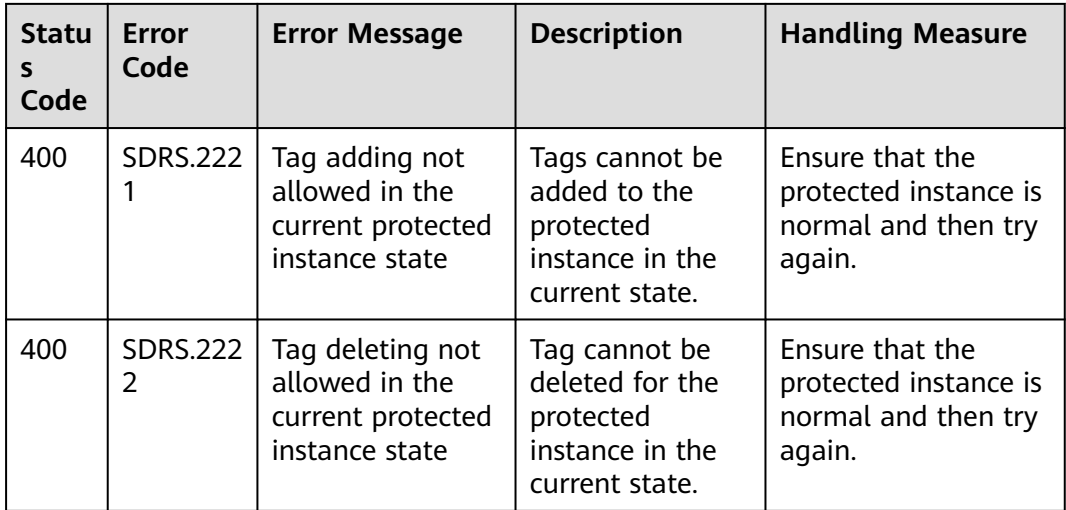

## **A.2 Protection Group Status**

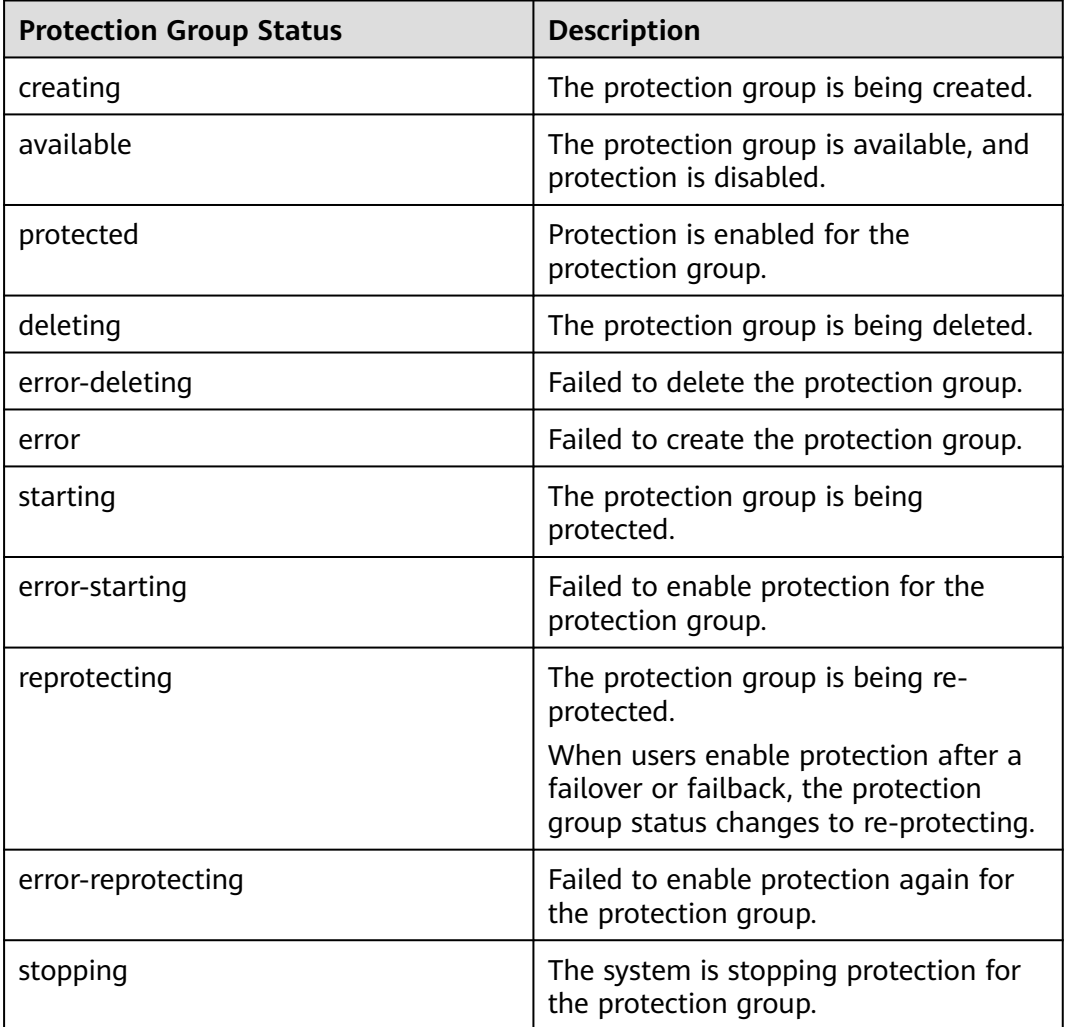

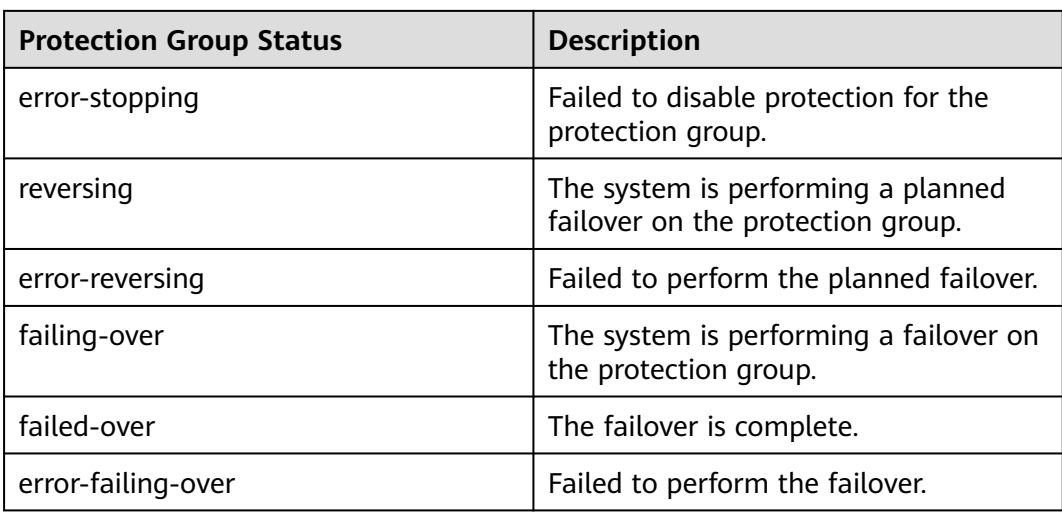

## **A.3 Protected Instance Status**

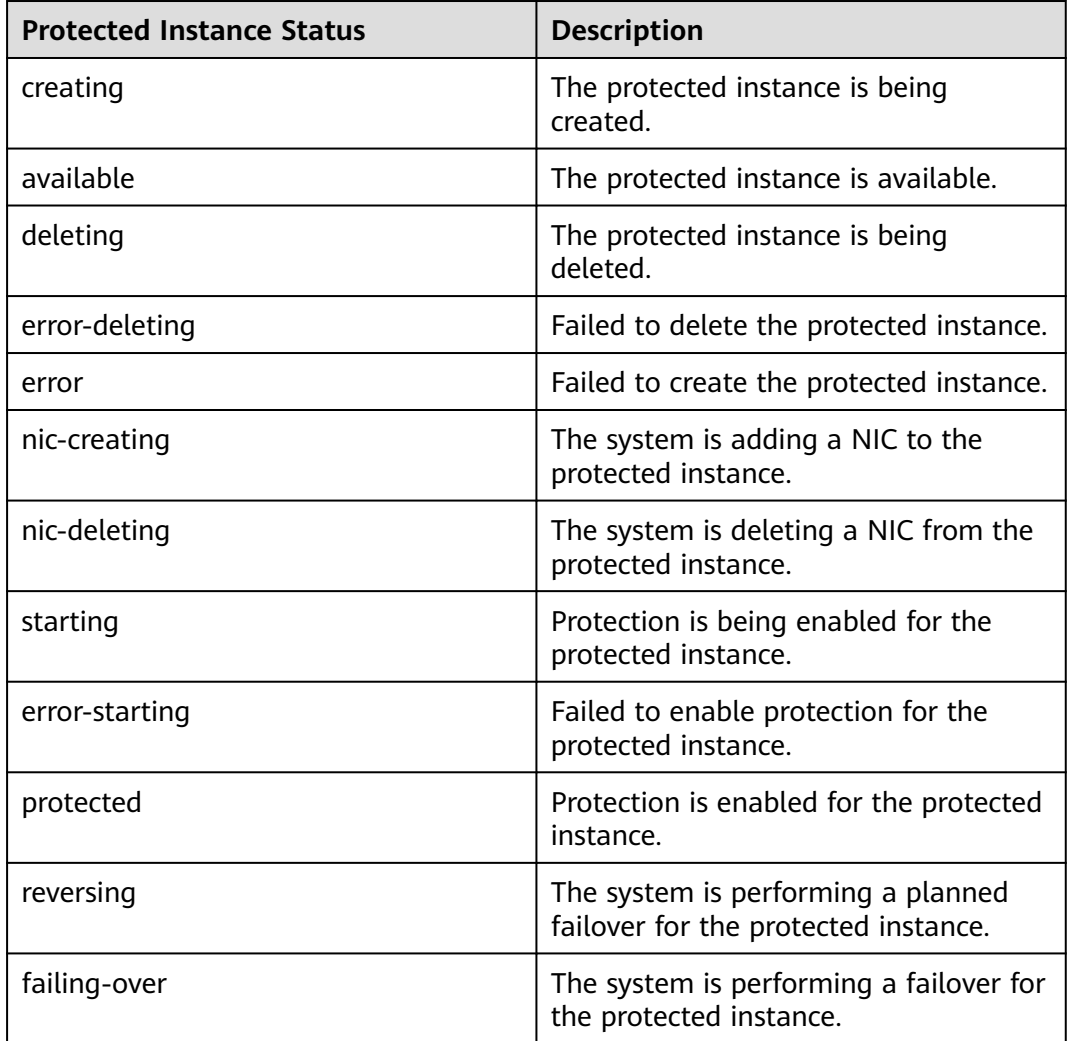

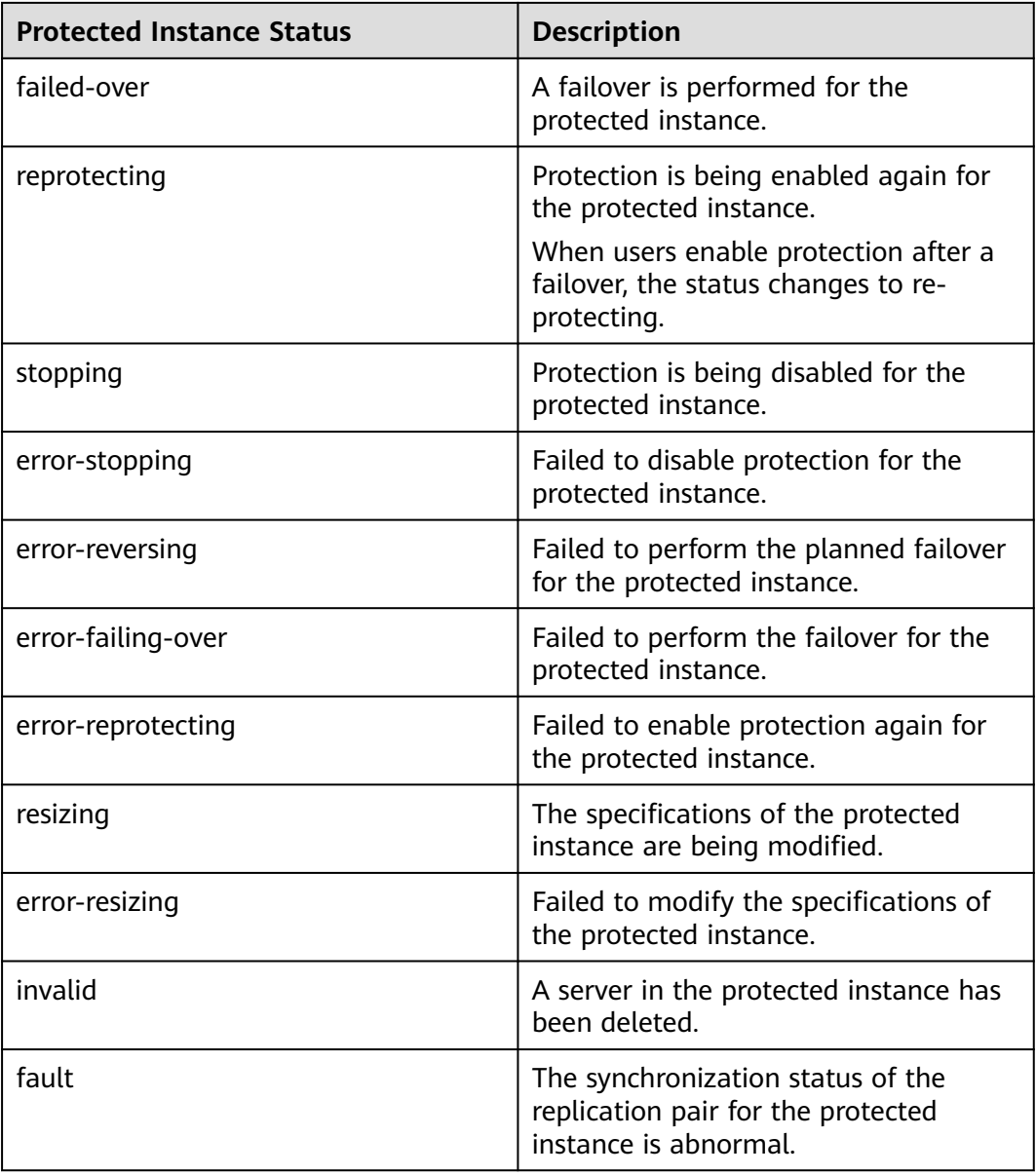

## **A.4 Replication Pair Status**

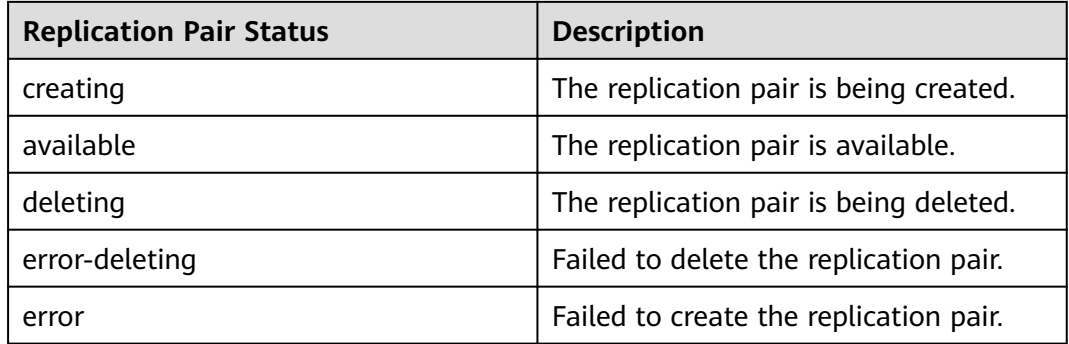

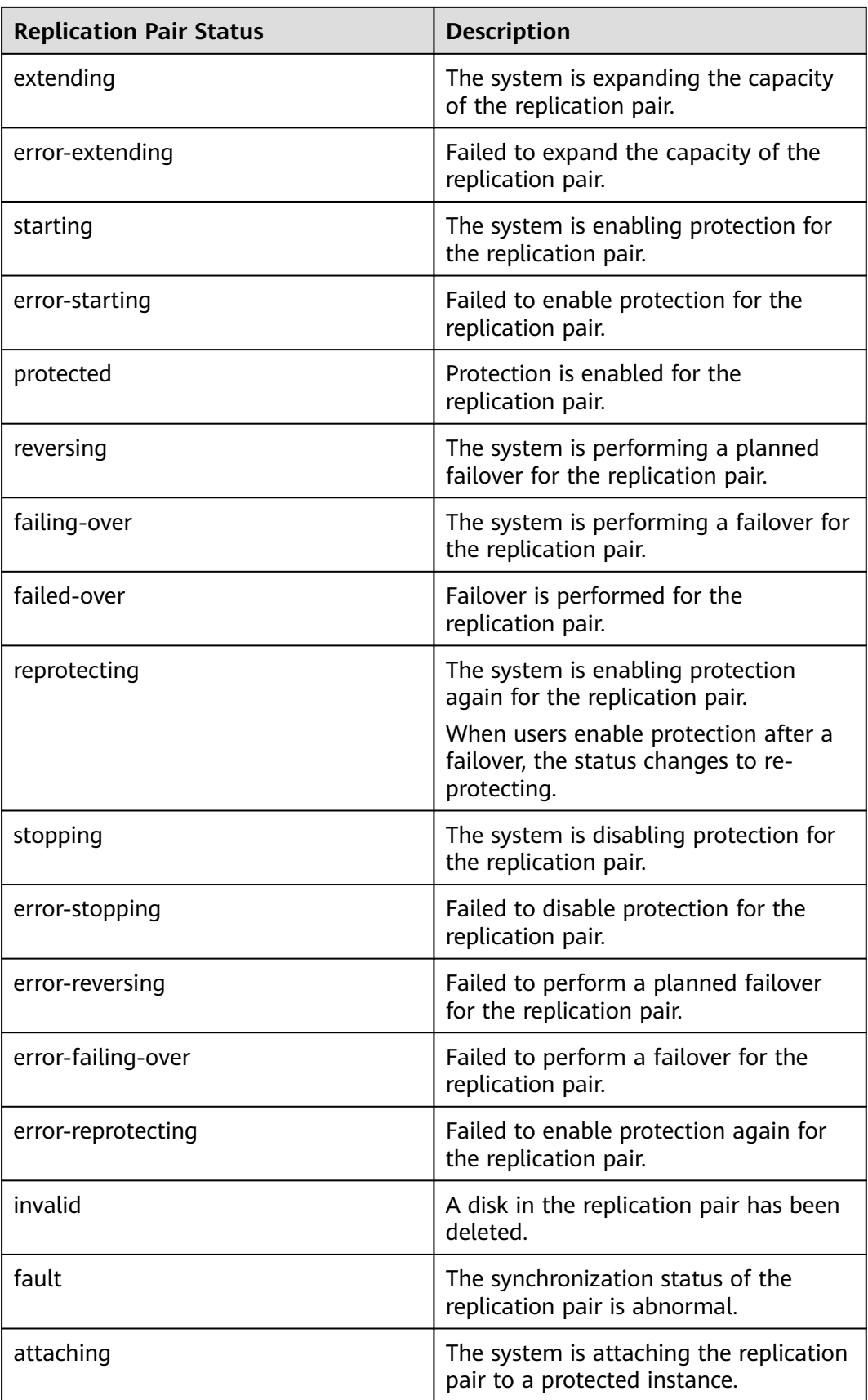

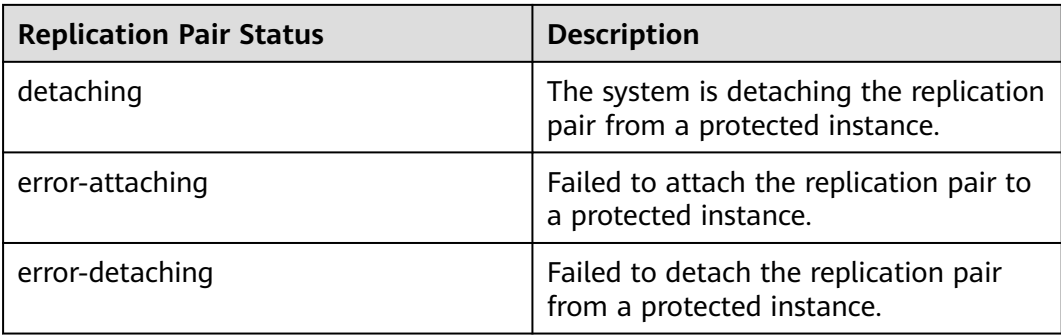

### **A.5 DR Drill Status**

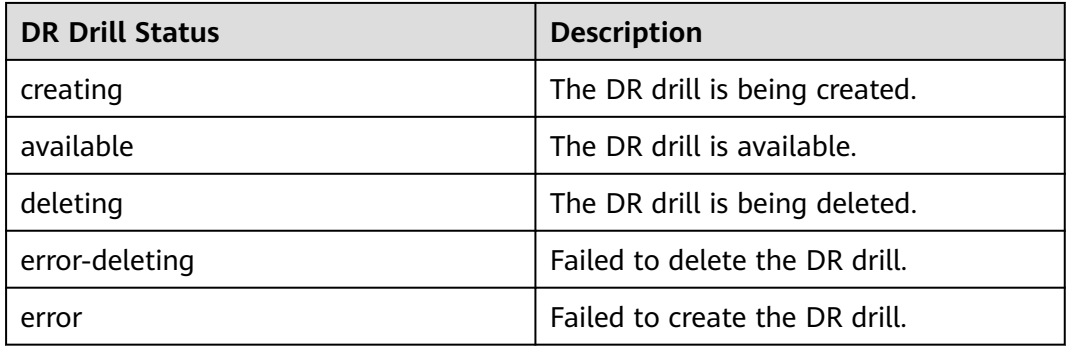

## **A.6 Obtaining a Project ID**

#### **Scenarios**

A project ID is required for some URLs when an API is called. Therefore, you need to obtain a project ID in advance. Two methods are available:

- **Obtain the Project ID by Calling an API**
- **[Obtain the Project ID from the Console](#page-244-0)**

#### **Obtain the Project ID by Calling an API**

{

You can obtain a project ID by calling the API used to **[query projects based on](https://support.huaweicloud.com/intl/en-us/api-iam/iam_06_0001.html) [specified criteria](https://support.huaweicloud.com/intl/en-us/api-iam/iam_06_0001.html)**.

The API used to obtain a project ID is GET https://{Endpoint}/v3/projects. {Endpoint} is the IAM endpoint and can be obtained from **[Regions and](https://developer.huaweicloud.com/intl/en-us/endpoint) [Endpoints](https://developer.huaweicloud.com/intl/en-us/endpoint)**. For details about API authentication, see **[Authentication](#page-14-0)**.

The following is an example response. The value of **id** is the project ID.

```
 "projects": [
   {
     "domain_id": "65382450e8f64ac0870cd180d14e684b",
      "is_domain": false,
      "parent_id": "65382450e8f64ac0870cd180d14e684b",
```

```
 "name": "project_name",
        "description": "",
 "links": {
 "next": null,
           "previous": null,
           "self": "https://www.example.com/v3/projects/a4a5d4098fb4474fa22cd05f897d6b99"
        },
         "id": "a4a5d4098fb4474fa22cd05f897d6b99",
        "enabled": true
      }
 ],
 "links": {
      "next": null,
      "previous": null,
      "self": "https://www.example.com/v3/projects"
   }
}
```
#### **Obtain a Project ID from the Console**

To obtain a project ID from the console, perform the following operations:

- 1. Log in to the management console.
- 2. Click the username and select **My Credentials** from the drop-down list. On the **API Credentials** page, view the project ID in the project list.

#### **Figure A-1** Viewing the project ID

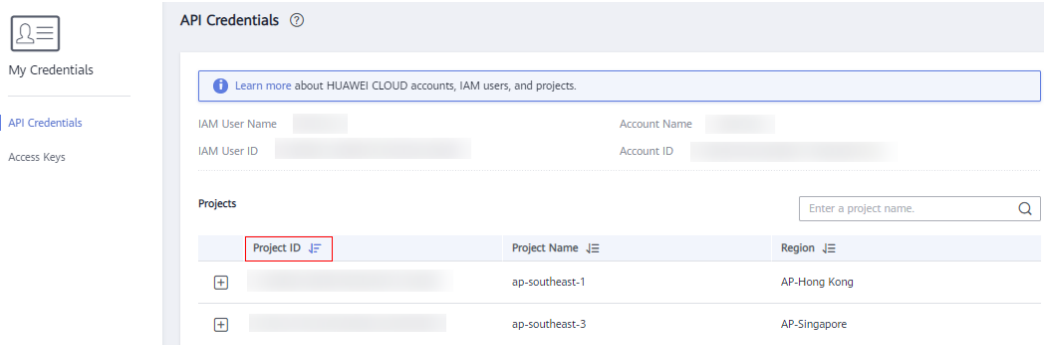

# **B Change History**

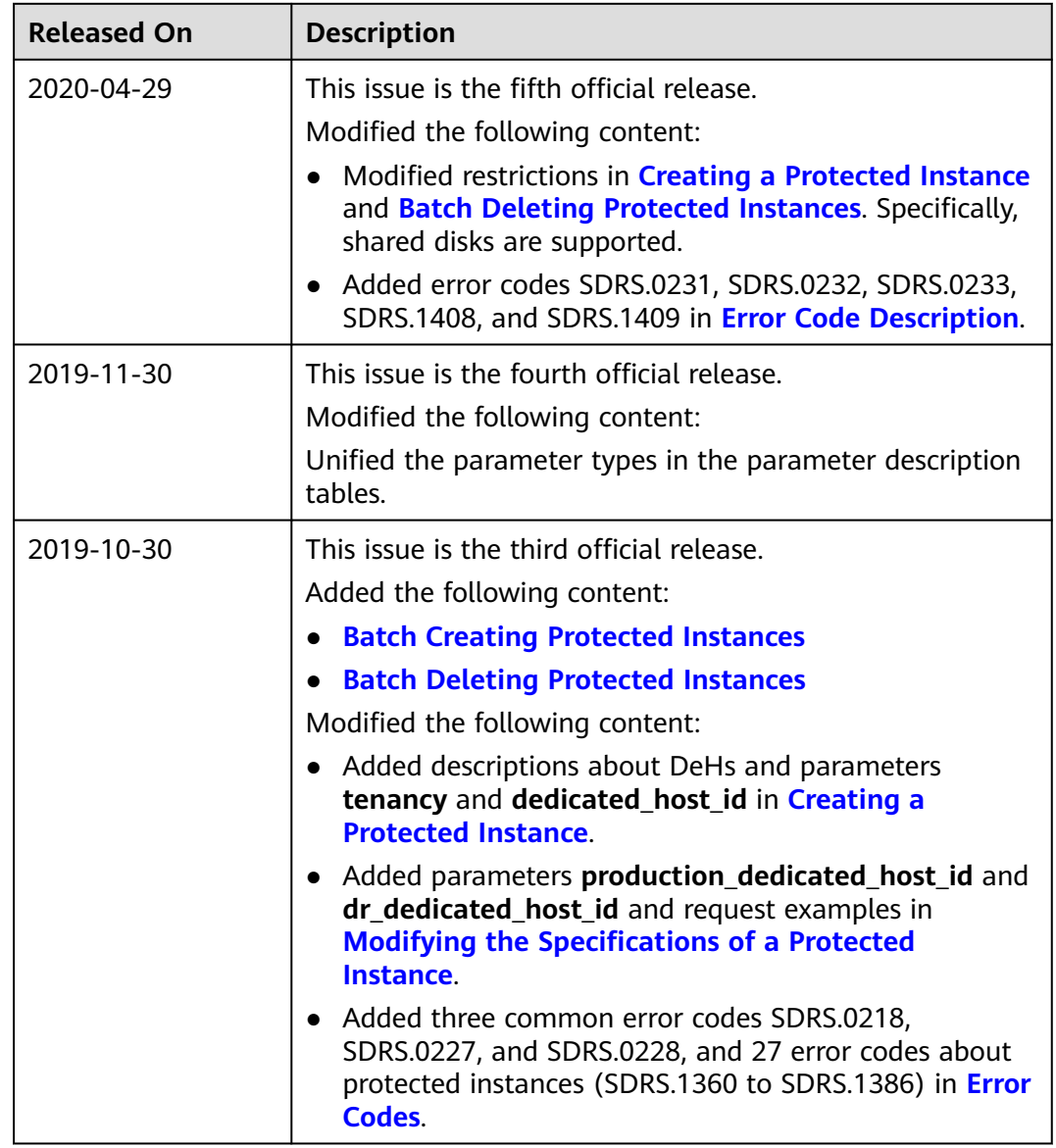

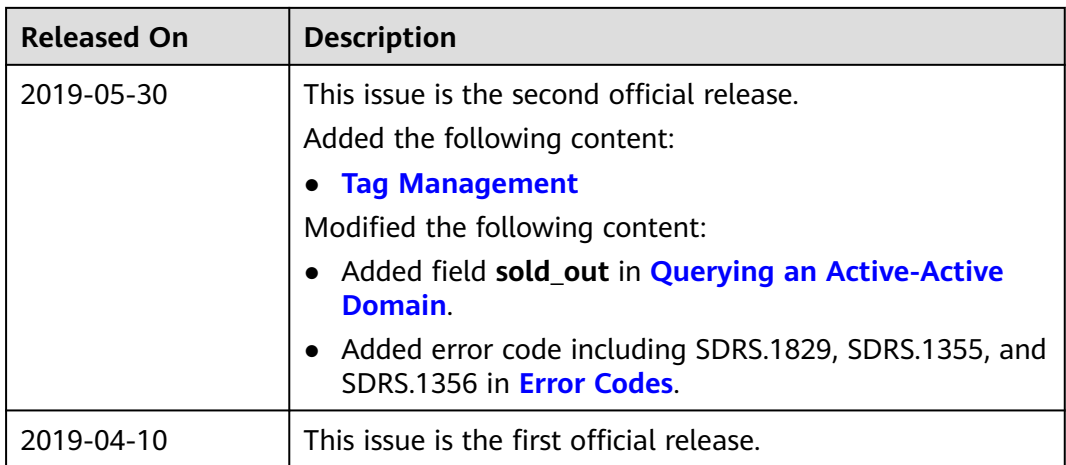